UNA PUBBLICAZIONE DEL GRUPPO EDITORIALE JACKSON

### 化电路 化石 结合性合作剂调研 医乌尔比克南方 **.TYPE-WRITER CON VIC 20**

### **• MACCHINE E PENSIERO**

**• DEATH PER C 64** 

**•SPRITE EDITOR PER TI99** 

**•LINGUAGGIO MACCHINA<br>PER VIC 20 E C 64** 

ANNO 3 N. 19

GIUGNO-LUGLIO 1984 - L. 4.000

**ISSN 0392-8896** 

agii abbonat

Copia

# **GP50A E GP50S**

# **le piccole stampanti per tutti i computer**

KOSHA GP **TELEVISION** 

**SEIKOSHA** 

Piccole e com- sparati a sparati a sparati a sparati a sparati a sparati a sparati a sparati a sparati a sparati a sparati a sparati a sparati a sparati a sparati a sparati a sparati a sparati a sparati a sparati a sparati patte dalle prestazioni grandi e credibilgenerose, le mente GP50A e GP50S sorprensono realizzate denti. con standard pro-

computer e si impongono quale soluzio- facciata verso i computer Sinclair ZX81 e ne ottimale per gli usi hobbystici più di- Spectrum.

Particolare

fessionali con standard a misura pro- ~=-~==~==~;;;:::: attenzione ~~~Particolare merita la

di Persona! e Home GP50S, stampante direttamente inter-

#### Caratteristiche :

- Stampante ad impatto a matrice di punti da 46 colonne (32 colonne versione GP50S)
- Matrice di stampa 5x8 (7x7 versione GP50S)
- Percorso di stampa monodirezionale (da sinistra a destra)
- Capacità grafiche con indirizzamento del singolo dot
- Possibilità di ripetizione automatica di un carattere grafico
- Velocità 40 caratteri/secondo (35 caratteri/ secondo versione GP50S)
- Caratterizzazione: 12 cpi e relativo espanso
- lntertacce: parallela centronics (interfaccia Sinclair versione GP50S)
- Alimentazione carta a frizione (largh. carta fino a 5")
- Stampa 1 originale e 1 copia
- Set di 96 caratteri ASCII
- Consumo 11W (standby) o 17W (stampa)
- Livello di rumore inferiore a 60 dB
- Durata di vita testa: 30 milioni di caratteri
- Peso 1,5 KG
- Dimensioni: 215 (prof.) x 250 (largh.) x 85 (alt.) mm.
- Nastro nero (standard); optionals: rosso, arancio, verde, blu, viola e marrone.

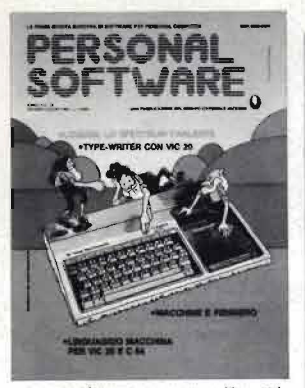

In copertina: questo mese tutti i segreti<br>per animare gli "sprite" del TI99/4A.

R. 19<br>GIUGNO-LUGLIO 1984

### ARTICOLI

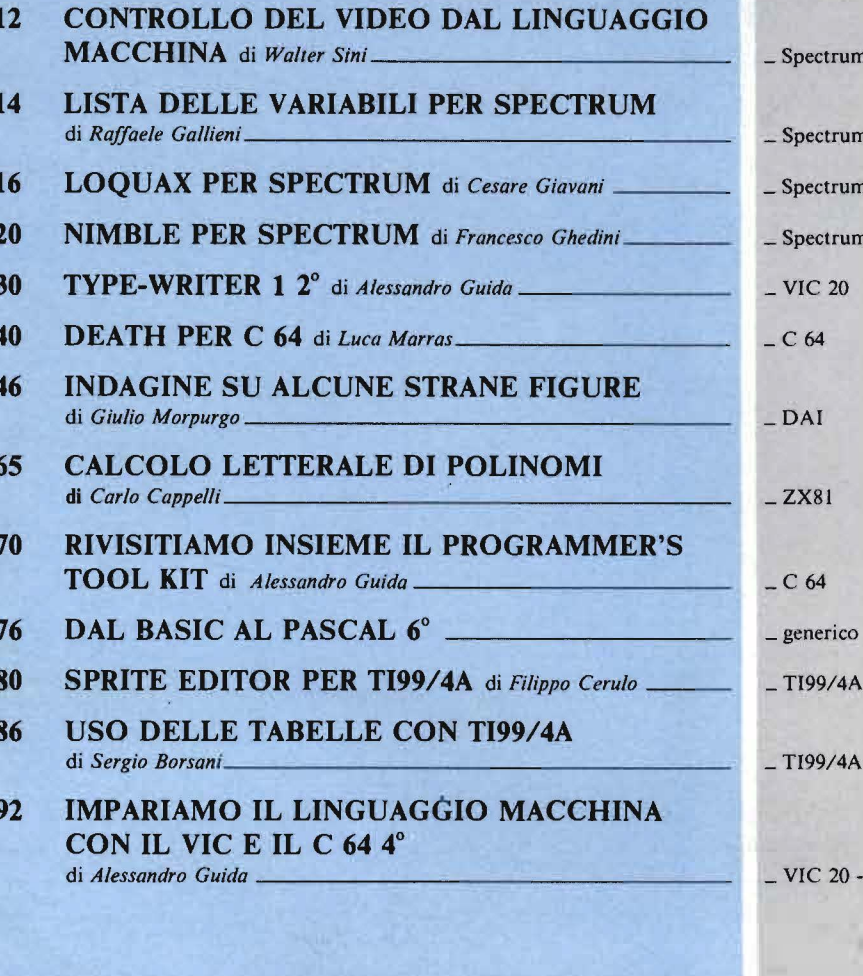

GUIDA

 $C<sub>64</sub>$ 

### RUBRICHE

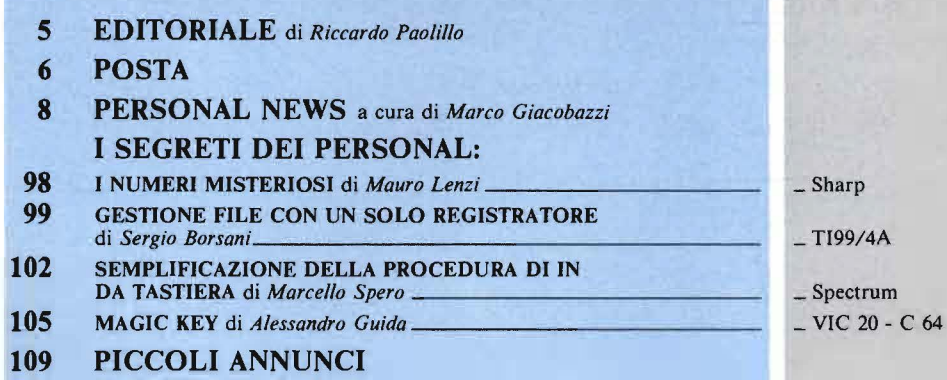

# CONVIENE ABBONARSI .... **ALLE RIVISTE JACKSON**

Uno sconto sicuro per chi sottoscrive un abbonamento

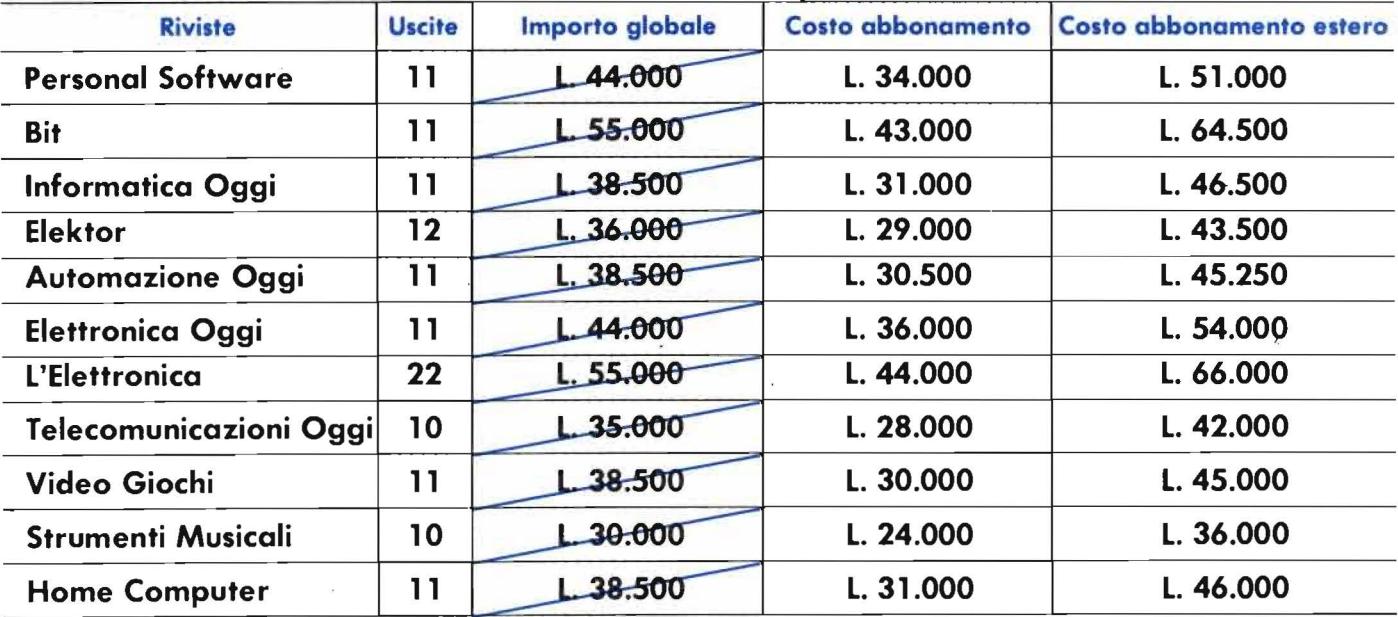

Un supersconto a chi si abbona a due o più riviste

Tutti coloro che sottoscrivono l'abbonamento a due o più riviste godono di un prezzo ulteriormente agevolato, come appare nella seguente tabellina . Esempio: Bit + Informatica Oggi (Italia) L.  $43.000 + L$ .  $31.000 = L$ . 74.000 meno L. 2.000 = L. 72.000! (Estero) L. 64.500 + L. 46.500 = 111.000 meno L. 2.000 = L. 109.000

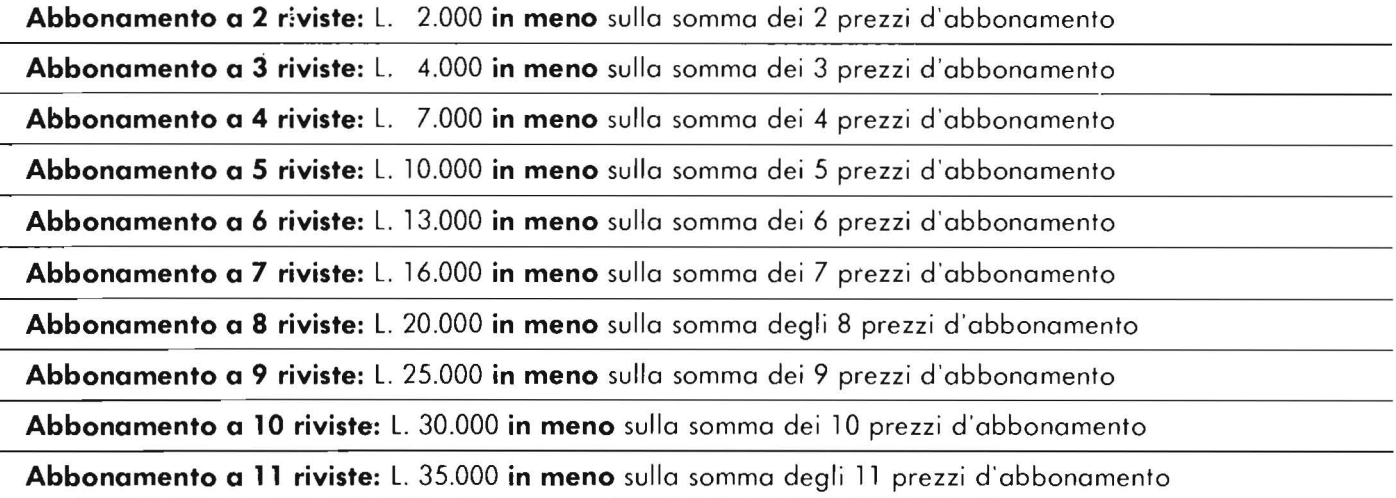

#### Per abbonarsi

Per sottoscrivere abbonamenti utilizzate il modulo di c.c.p. n. 11666203 intestato a Gruppo Editoriale Jackson - Via Rosellini, 12 - Milano, oppure inviate un assegno o un vaglia postale al nostro ufficio abbonamenti .

### **Le domande imbarazzanti**

di Riccardo Paolillo

Ogni volta che mi capita di parlare di persona! computer con conoscenti alle prime armi o completamente al di fuori dal mondo della microinformatica, so già che prima o poi mi arriverà, inesorabile, una domanda diretta e precisa che, lo confesso, mi mette regolarmente in crisi: "Ma, in definitiva, cosa si può fare con un personal computer?".

In questi casi balbetto qualche risposta, parlando di semplici e spesso improbabili mini-applicazioni, inventate sul momento, cercando di utilizzare un linguaggio il più piano possibile.

Il risultato inevitabile che ottengo e che leggo negli occhi dei miei interlocutori è sempre sconfortante: i dubbi sono rimasti, quelle che a me sembrano problematiche molto importanti per altri sono del tutto irrilevanti.

Morale: non si può pretendere di spiegare, in pochi minuti e solo a parole, l'uso e le possibilità di impiego di uno strumento potente e per molti ancora sconosciuto, quale è il personal computer. Per conoscere ed apprezzare il calcolatore occorre toccarlo con mano, usarlo, anche se inizialmente questo può costare qualche notte insonne e parecchie maledizioni lanciate alla macchina.

Secondo me il difetto di molti di noi computermaniaci, appassionati di persona! e di programmazione, è quello di pensare di poter trasmettere in modo automatico e veloce il nostro entusiasmo a . chiunque ci faccia qualche innocente domanda sulla microinformatica. In realtà, in questo campo, il contagio può essere aiutato, ma alla base deve esistere un reale interesse da parte di chi si vuole introdurre al mondo dei personal.

Infatti non tutti sono ugualmente sensibili davanti a quelle che a noi sembrano delle prestazioni eccezionali dei nostri calcolatori personali: a chi, mostrando con orgoglio il proprio sofisticato programma grafico, non è capitato di sentirsi dire che sì, è bello, ma le rette sono in realtà delle spezzate e i cerchi non sono poi così rotondi?

Oppure, dopo aver fatto ascoltare la routine sonora costata tanta fatica, suscitare commenti del tipo: "Il suono è troppo gracchiante, qualunque organino a buon mercato può fare di meglio".

D'altra parte il mondo è bello nella sua varietà: non si può certo pretendere che tutti apprezzino e capiscano i personal computer.

Ma per tutti gli altri, per quelli che invece si interessano a questo nuovo fenomeno? Mi rendo conto che ancora una volta sto cercando di schivare la domanda iniziale sulle possibilità di utilizzo. Potrei rispondere, restando in questo tipo di logica necessariamente utilitaristica, elencando i più comuni campi di impiego: musicale, grafico, memorizzazione dati personali, scrittura di testi, videogiochi, ecc..

Sono tutte possibilità serie e molto interessanti, eppure preferisco dire: provatelo, magari senza decidere a priori cosa farne. Scopritelo poco alla volta e vedrete che entro pochissimo tempo troverete da soli no, solamente divertenti. •

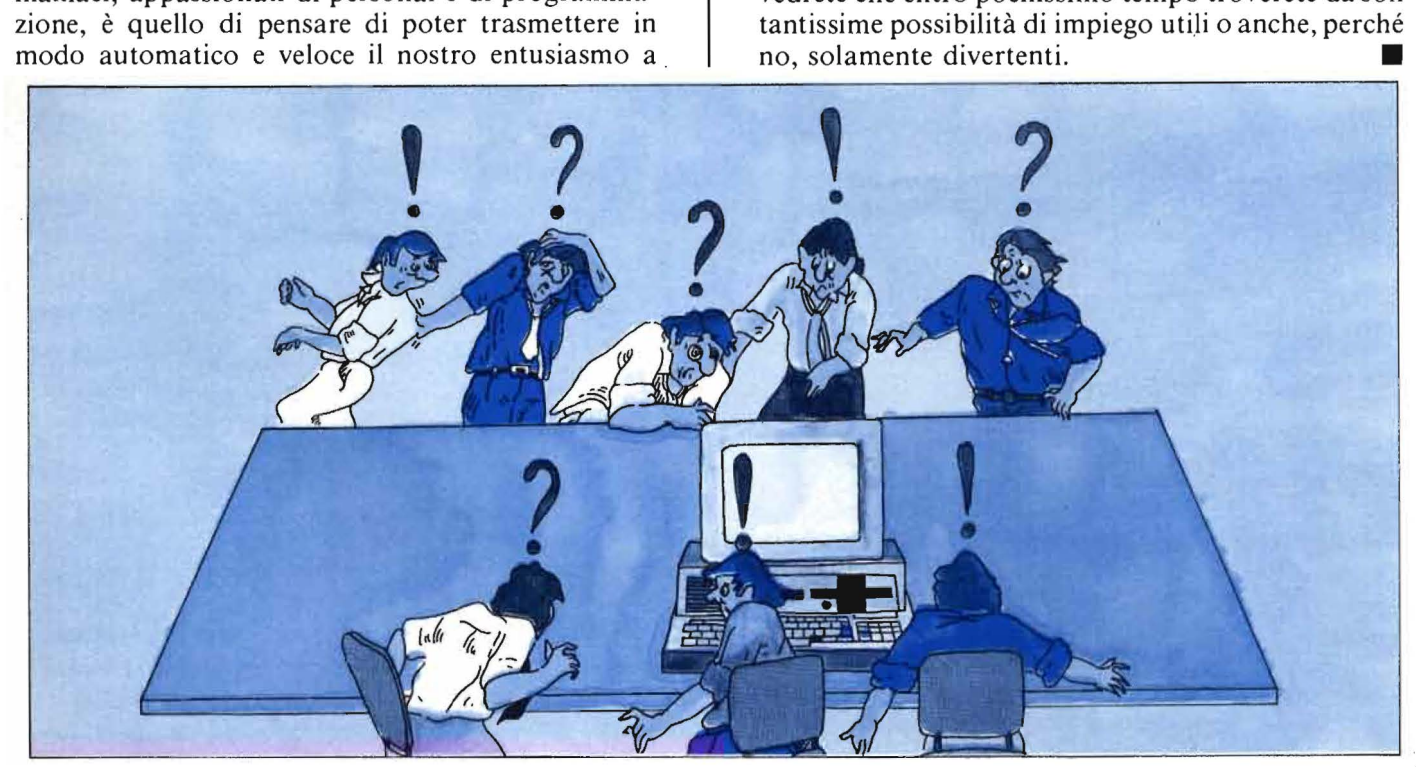

### OSTA

#### Varie Spectrum

Sono uno studente possessore di uno Spectrum 48 Kbyte.

Mi sono abbonato a Personal Software per l'alta qualità dei suoi articoli, riguardanti i personal in generale, ma soprattutto, naturalmente, per quelli targati Spectrum.

Mi rivolgo a voi per alcune domande, probabilmente banali, ma sono un dilettante.

I) Le periferiche da collegare allo Spectrum, vanno poste sotto tensione dopo l'accensione dello Spectrum.

E il televisore? (ho messo un interruttore che li accende contemporaneamente. Ho fatto male?).

2) Digitando PRINT PEEK 23732 + 256  $\star$  PEEK 23733 ottengo 65535. Mi hanno detto che dovrei ottenere 65536. Come mai? Aggiungo che il mio Spectrum, anche se acquistato il 23/ 12/83, è della produzione 1982. 3) Quando carico un programma i beep sono molto alti come volume. Ho notato che altri Spectrum sono più silenziosi. D'altra parte, se abbasso il volume del tape lo Spectrum mi dà errore. È normale?

4) Potreste pubblicare per intero il mio indirizzo perché in questa zona non riesco a trovare altri Spectromani.

> Alessandro Parali Via 2 Giugno, 2 57020 La California (LI)

*È assolutamente irrilevante* /' *ordine con cui vengono messi sollo tensione televisore, Spectrum e registratore a cassella. La sua soluzione va senz'altro bene, se ha avuto l'accortezza di sistemare/' interru11ore in modo da*  escludere, in posizione off, l'alimen*tatore dello Spectrum, per non surriscaldarlo inutilmente.* 

*Le locazioni 23732 e 23733 contengono /'indirizzo de/l'ultimo byte di RAM fisica. I byte indirizzabili dal microprocessore Z80 sono 2* I *16* = *65536,*  *numerati da O (anziché* I *come* ci *ver-* · *rebbe spontaneo pensare) fino a 65535. Ecco quindi spiegato il piccolo mistero del byte mancante.* 

*La terza domanda ci sembra un po' strana: probabilmente il registratore che usa* è *differente da quello adoperato con altri Spectrum.* 

*Infine. siamo lieti di pubblicare il suo indirizzo completo anche se,* ci *scusi la facile ironia, stupisce una simile richiesta proprio dalla California ...* 

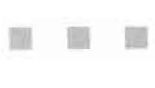

#### Abukir per C 64

In riferimento al listato del programma" Abukir 1798", pubblicato sul n. 16 della vostra rivista, vi facciamo notare che il suddetto listato digitato sul Commodore 64 fino alla linea 2043 provoca degli errori (?SYNT AX ERROR) nelle linee da 85 a 185 corrispondenti ai "DA-TA".

Desidereremmo quindi avere, se possibile, alcune spiegazioni in merito affinché il programma possa girare senza errori.

> Gianni Lucatorto Marco De Benedetto Bari

*Il fallo che il programma Abukir*  1798 non funzioni su C 64 è perfetta*mente comprensibile, dato che* è *stato scri110 per i PET/CBM vecchie serie. Visto il notevolissimo interesse mo*strato da parecchi utenti di C 64, ab*biamo chiesto a/l'autore del gioco, Umberto Barzaghi. di preparare una versione anche per questa macchina. Umberto, nonostante i numerosi impegni, si* è *messo ali' opera e quindi prevediamo di pubblicare il listato in tempi brevissimi.* 

*Lo stesso procedimento, cioè la traduzione per C 64, verrà effettuato* 

*quanto prima anche per il successivo gioco dello stesso autore, "La banaglia del lago ghiacciato", pubblicato nei numeri 17 e 18.* 

*A tuffi* i *sessantaqua11risti impazienti, che presto saranno soddisfalli, ricordiamo che ci sono anche* i *possessori dei vecchi PETICBM da accontentare.* 

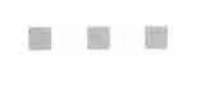

#### Qualche critica (e richieste)

Sono un lettore della vostra rivista e vorrei esporvi alcune lamentele.

Vi anticipo che lo scopo di questa mia lettera ha esclusivamente fini costruttivi e vi prego di non voler intendere alcuni passaggi come esageratamente polemici.

Fin dal primo numero ho trovato difficoltà a reperire i' numeri della vostra rivista e, nonostante chieda in continuazione a vari giornalai notizie sull'eventuale uscita, ho già perso due numeri della vostra rivista (numeri I e 15).

li numero di riviste che voi distribuite è talmente irrisorio che sono molti coloro che restano a bocca asciutta. A questo punto potreste rispondermi che l'unico modo di ovviare a questo problema è di abbonarmi alla vostra rivista e di richiedere i numeri arretrati pagando il doppio del prezzo di copertina.

Ma io ritengo che questa vostra ipotetica risposta sia un'imposizione nei riguardi degli acquirenti di riviste di informatica.

Con l'abbonamento si viene a perdere la possibilità di poter scegliere quale rivista più interessa, costringendo noi lettori a comprare a scatola chiusa.

D'altro canto non sono disposto a pagare a mie spese quella che io ritengo una vostra manchevolezza ; mi sembra quindi ingiusto chiedere di pagarvi 7.000 lire per un arretrato perso per colpa vostra.

Passo ora alla seconda parte delle mie critiche.

Inizialmente la vostra rivista prometteva molto, illustrando metodologie di programmazione e programmi illustrati, senza far riferimento a specifici calcolatori.

Negli ultimi numeri va sempre più affermandosi, purtroppo, la tendenza a riportare programmi già sviluppati per i computer più diffusi.

Io posseggo un home computer (Newbrain A) poco diffuso sul mercato e non posso usufruire dei programmi da voi pubblicati.

Io penso che i veri appassionati dell'arte di programmare, non i fanatici dei video games e programmi pronti per l'uso. gradiscano aggiornarsi sulle metodologie di programmazione, che sono molto più interessanti (ve lo dico per esperienza essendo iscritto al V anno di ing. elettronica) di un semplice programmino pronto per l'uso. Spero quindi in un vostro ritorno alle origini.

(Lettera firmata) *L'autore di questa /e11era ci ha* 

**P osTA** 

*chiesto, chissà perché. una risposta privata.* 

*Noi ne rispe11iamo /'anonimato, ma preferiamo rispondere sulla rivista perché riteniamo questi discorsi di interesse generale.* 

*Il problema della distribuzidne capillare di una rivista come* **Persona! Software** *su tulio il territorio nazionale non è ovviamente semplicissimo. Nei mesi scorsi il distributore nazionale. che non è il Gruppo Jack son. ha incontrato parecchi problemi. in quanto la richiesta della rivista è andata aumentando ogni numero. Noi abbiamo costantemente aumentato la tiratura e crediamo che ora il problema sia in gran parte risolto.* 

*Le assicuriamo che non abbiamo mai pensato di creare ad hoc queste situazioni per incrementare gli abbonamenti o vendere gli arretrati. /nfa11i il*  *problema è solo tecnico: la mancanza di copie della rivista in determinate zone può essere rilevata dal distributore solo il mese successivo.* 

*Per quanto riguarda la seconda parte della le11era. riprendiamo un discorso già fallo più volte. ma che tralliamo sempre volentieri. in quanto ci permei/e di conoscere sempre di più le esigenze e le preferenze dei le11ori. Dato per scontato che il partito degli appassionati a programmi di "consumo" (videogame e affini) è sempre*  forte e compatto, gradiremmo cono*scere anche le opinioni dei /e/lori che preferiscono articoli di altro tipo. Ci piacerebbe ricevere proposte concrete e sulla base delle richieste pervenute cercheremo senz'altro di ac-*

*contentarvi. Comunque, anche negli ultimi numeri*  ci *sembra di aver affrontato problematiche che vanno al di la del semplice gioco preconfezionato.* 

■ 田 田

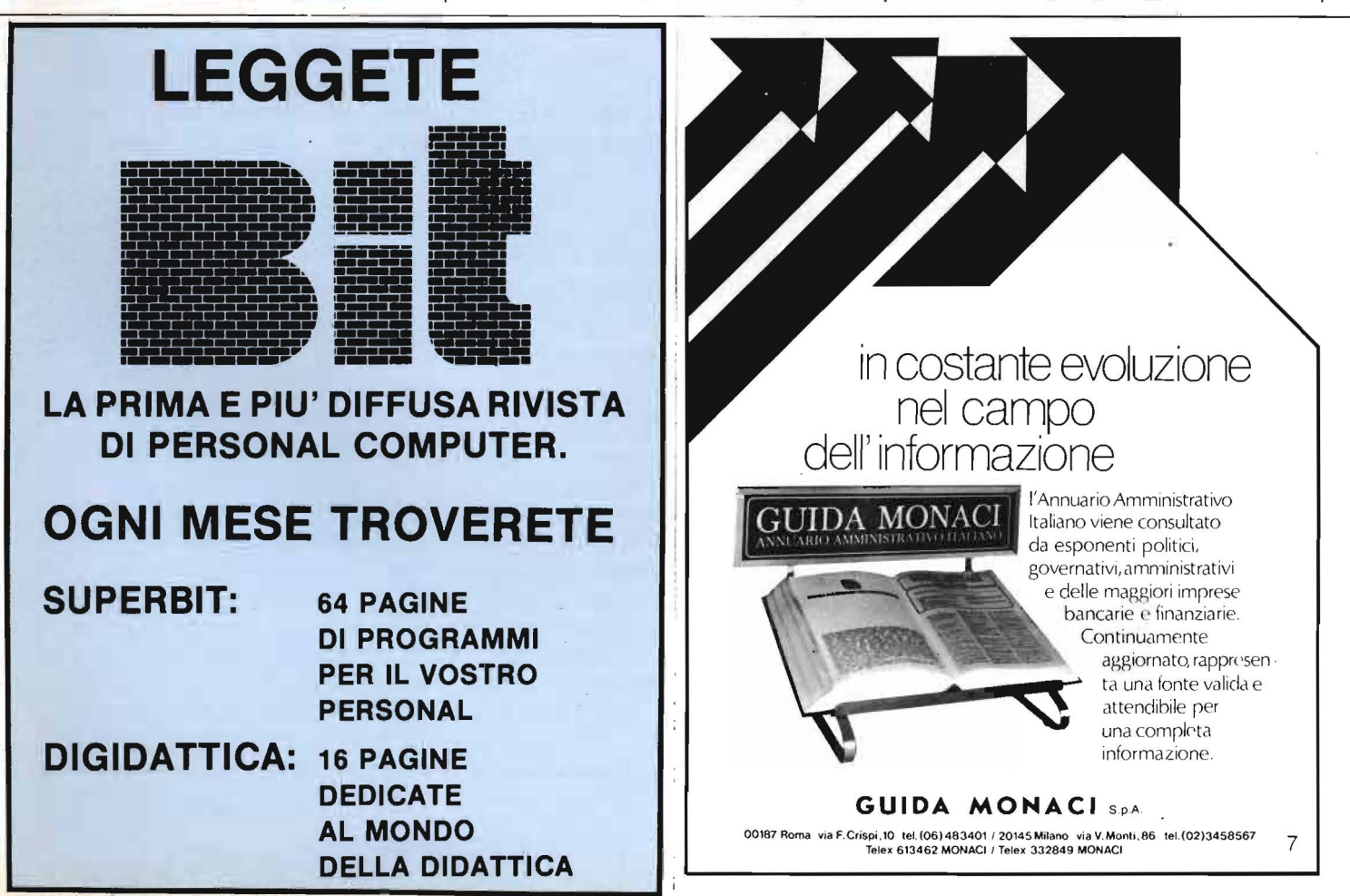

### **ERSONAL NEWS**

**Commodore 64:** 

I primi timidi "bip" emessi faticosamente dai personal di qualche anno fa, la tecnologia dei generatori di suono per i microcomputer ha fatto passi da gigante, fino ad arrivare a permettere l'inserimento di un vero e proprio sintetizzatore a tre oscillatori in uno degli apparecchi più popolari e diffusi, il Commodore 64, appunto. L'architettura di questo sintetizzatore è molto simile a quella di uno strumento "storico" per la musica pop e rock. il Minimoog. Il

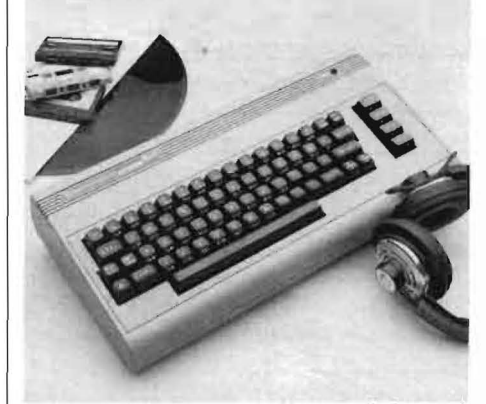

nostro generatore di suoni è però completamente programmabile ed è contenuto in un chip non più grande di un francobollo, il SID (Sound Interface Device) 6581. Al posto dei tasti e degli interruttori di un tradizionale sintetizzatore, il SID contiene dei registri di controllo accessibili da BASIC tramite l'istruzione PO-KE che consente di comandare tutti gli effetti sonori possibili. Dopo aver acquistato un po' di confidenza con il BASIC e con le convenzioni relative al significato dei bit di controllo dei registri del SID, si può cominciare a lavorare con questi "interruttori virtuali" come se fossero i tasti e il pannello di un comune sintetizzatore. È possibile, ad esempio, formare accordi di tre note, modulare scale cromatiche più o meno temperate, esibirsi in valzer lenti o inventare i ritmi più strampalati, a patto di aver preso dimestichezza con lo "strumento". Esistono in commercio, per i pigri..., programmi che consentono di utilizzare la tastiera del C 64 come se fosse quella di un pianoforte (non cominciate a dipingere di nero i tasti!) o di vedere sul pentagramma che compare sullo schermo la melodia che si sta eseguendo. Alcuni lo hanno già utilizzato per creare opere di videoart sonorizzata, a Reggio Emilia stanno componendo un pezzo per banda e computer, qualcun'altra progetta di collegarlo ad altri strumenti elettronici. Non c'è male, soprattutto se si considera che il Commodore 64 costa meno di un sintetizzatore!

*Commodore S.r.l. Via Fratelli Gracchi, 48 Cinisello Balsamo* (Ml) *Te/. 02-6125651* 

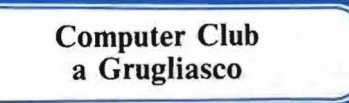

Un effervescente Computer Club ci prega di dare spazio alle sue iniziative. Lo facciamo volentieri, ricordando a tutti i club che siamo disposti a pubblicare comunicati di interesse generale. A Grugliasco il locale Computer Club organizza corsi introduttivi e di BASIC; grazie al successo anche esterno dell'iniziativa (arrivata a proporre dei corsi per i CRAL di Torino con pratica su macchine Appie) per il prossimo autunno sono in cantiere corsi di Pascal, COBOL e Assembly: vale la pena di prenotarsi. L'associazione

al Club (costo: 5000 lire) dà diritto <sup>I</sup> ad un elenco di programmi disponibili per l'acquisto a prezzi contenuti, con particolare ricchezza di software per Spectrum, Appie e VIC. Per informazioni telefoniche, farsi vivi il lunedì in orario d'ufficio allo 011-7803674.

*Computer Club Il Laboratorio Via Cotta, 20 i J095 Grugliasco (TO)* 

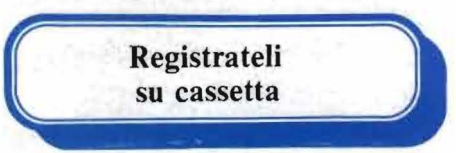

Arriva da Taiwan l'annuncio di un convertitore che permette di memorizzare su un'ordinaria C-60 fino a 8 giochi A tari. Questo caricatore, detto Wizard Charger MG-400, viene inserito nel Video Computer System mentre dall'altro lato riceve la video cassetta. Agendo opportunamente sui tasti dell'Atari è possibile trasfe-

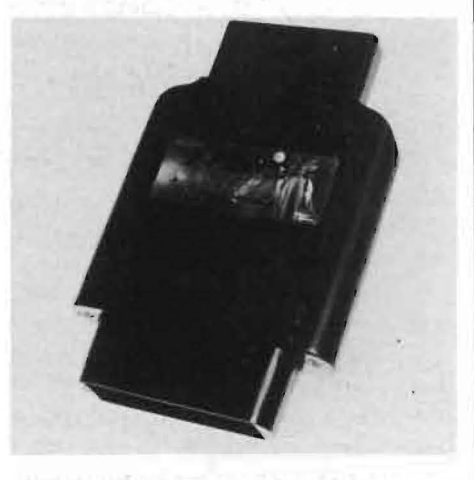

rire il video gioco sul registratore a cassette inserito nel Wizard Charger. È naturalmente possibile anche leggere il video gioco direttamente dalle audio cassette preparate con questo sistema. Questo prodotto (che non crediamo faccia fare salti di

### **ERSONAL NEWS**

gioia ai produttori e ai rivenditori ufficiali di materiale originale) consentirà di registrare e scambiare video giochi con la stessa facilità con cui si riproducono e ci si scambiano le cassette di musica pop e rock.

*MITAC /ne. Nanking* E. *Road Taipei, Taiwan, R. O.* C.

> **Dragon 32 raddoppia e arriva il 64**

La Dragon, distribuita in Italia dalla ECO di Verona, ha messo a punto una versione da 64 Kbyte di memoria del suo home computer, dotandolo di software applicativo e di unità a dischetti che ne rendono possibile l'utilizzo anche per attività professionali. La nuova macchina, detta Dragon 64, presenta tre "modi" principali di operazione: è completamente compatibile con il precedente 32 nella modalità 32 Kbyte. Per l'uso dell'interprete BASIC Microsoft è disponibile la modalità 48 Kbyte, che vede impegnati 16 Kbyte di RAM per l'interprete e ne lascia 48 per i programmi utente. Esiste anche un sistema operativo, l'OS-9, capace di utilizzare completamente i 64 Kbyte di memoria a disposizione nell'ultima modalità consentita. A differenza di molti altri elaboratori "a la page", il Dragon 64 non utilizza un processor a 16 bit, ma monta, come il 32, un 6809E a 8 bit. La tastiera è professionale, QWERTY a 53 tasti, le porte previste sono una RS 232 seriale, una parallela Centronics e le uscite per 2 joystick, per il video e il registratore a cassette. Il disk drive (a "mezza altezza") tratta |

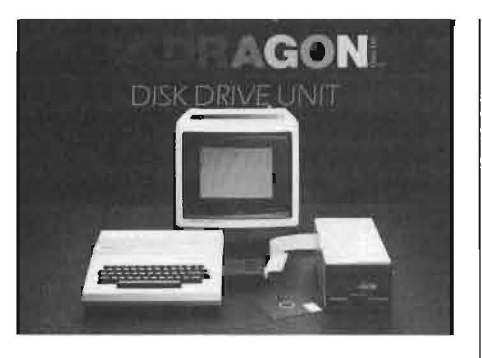

floppy a singola faccia e doppia densità, per un totale di 180 Kbyte visibili all'utente. **li** sistema operativo per l'uso dei dischi è residente nella ROM presente sulla scheda di controllo del drive. Sono previsti, oltre al citato Microsoft BASIC, il Pascal, I' Assembly e il linguaggio C. I prezzi? Il Dragon 64 costa 690.000, il controller per le unità a disco 140.000, il cabinet con un drive 610.000 mentre la versione con due drive ha un prezzo di 990.000 lire. Il software a disposizione costa dalle 17.800 lire per i giochi alle 160.000 del Super Writer II.

*ECO S.r.l. Via Prato Santo,* 18 *37126 Verona Te/. 045-913297* 

 $\begin{bmatrix} 1 \\ 297 \\ \text{in} \\ \text{S. I. E.} \\ \text{S. I. E.} \end{bmatrix}$ 

Abbiamo deciso di dare carattere sistematico e continuativo ad un canale d'informazione diretto ai nostri vecchi e molti amici: i musicisti. Ed abbiamo anche deciso di attivare un altro canale diretto d'informazione, anch'esso permanente, rivolto ai nuovi amici che andiamo cercando tra gli appassionati di home computer e tra tutti coloro che, per hobby o

per professione, s'interessano di informatica. Molti di voi sono sicuramente anche appassionati di musica e noi, che siamo esperti nel settore dello strumento musicale e siamo entrati a vele spiegate nel settore dell'informatica applicata alla musica, pensiamo di avere per voi proposte interessanti ed informazioni sempre fresche per mantenervi aggiornati. Per realizzare la nostra iniziativa abbiamo scelto quattro testate tra le più qualificate nell'area della stampa specializzata: *Strumenti Musicali, Bit,* **Persona) Software** e *HC.* 

Tutte e quattro, sono testate del Gruppo Editoriale Jackson....

E non è un caso... loro specializzati, noi anche: cercarsi, trovarsi e collaborare è consequenziale.

Lasciateci ora un po' di spazio per dirvi chi siamo e, prima ancora, cosa abbiamo fatto per arrivare ad essere quel che siamo.

I nostri vecchi amici- i musicisti - già sanno chi siamo e come ci muoviamo nel settore: molti di loro hanno certamente utilizzato le nostre tastiere, i nostri piani elettronici e parecchi sono già ora alle prese con il sintetizzatore polifonico Opera 6, con il suo Expander e la relativa interfaccia MIDI.

E già siamo nell'informatica musicale: già strumenti musicali e persona! computer si sposano promettendo miracoli!

E già stiamo parlando ai nostri nuovi amici di come essi potranno - finalmente - far musica sul serio servendosi dei loro persona! computer ma... servendosi di strumenti musicali di qualità elevata dalle timbriche raffinate ben al di sopra delle prestazioni musicali, sempre accessorie, degli home computer.

La nostra ambizione è quella di fare degli informatici dei patiti della musica e viceversa! E siamo convinti di farcela.

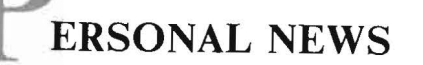

Ma torniamo a noi ed alla nostra breve storia.

La S.I.EL. in versione 1984 dispone di uno stabilimento di circa 8.000 mq., occupa 130 persone di cui oltre il 15% (20 tecnici) sono addetti al reparto ricerca e sviluppo.

Già l'organico del reparto ricerche, se rapportato all'organico complessivo dell'unità produttiva, è un chiaro indice delle metodologie operative della nostra azienda. Ciascun nuovo progetto, scaturito da una accurata ricerca di marketing, coinvolge, globalmente, tutte le componenti del nuovo prodotto: parti elettroniche, elettromeccaniche e meccaniche; senza dimenticare funzionalità, praticità d'impiego ed estetica.

Anche l'ingegnerizzazione di ogni nuovo prodotto occupa un posto importante nelle procedure aziendali ed è seguita, nella fase produttiva, da un rigido çontrollo qualità espletato internamente per i materiali in ingresso e per i semilavorati eventualmente prodotti all'esterno. Così otteniamo l'elevato standard qualitativo dei nostri prodotti.

Il livello dei nostri tecnici è ottimo ed è parte della politica aziendale un loro costante aggiornamento. Tra di essi sono presenti anche tecnici/musicisti, capaci quindi di interpretare le esigenze dell'utilizzatore finale e questo ci garantisce la capacità di adeguarci con esattezza e sufficiente elasticità ai mutevoli indirizzi del mercato.

La nostra produzione è indirizzata per 1'80% all'esportazione. Vendiamo in tutti i Paesi dell'Europa occidentale, nei Paesi del Medio Oriente e negli Stati Uniti. Ovunque disponiamo di una rete distributiva capillare, in alcune aree controllata direttamente dalla S.I.EL. stessa.

L'organizzazione interna dell'azienda è interamente controllata da un IBM 38: programmazione delle commesse, degli approvvigionamenti, della produzione, del magazzino in tutti i suoi settori, amministrazione e contabilità generale, tutto fa capo al centro meccanografico naturalmente accessibile anche ai progettisti.

La storia di un'azienda, specie se letta dall'utilizzatore, si identifica nei suoi prodotti: ricordiamone alcuni tra i più recenti e significativi, indicandone gli anni di presentazione.

Cruise 5 ( 1980) Orchestra 1. ( 1982). Il primo è una tastiera dotata di effetti quali archi, brass e strumenti percussivi, completato da un sintetizzatore monofonico.

Il secondo è un'altra tastiera, fornita di timbri simili al precedente ma senza sintetizzatore che è la versione aggiornata di un modello similare

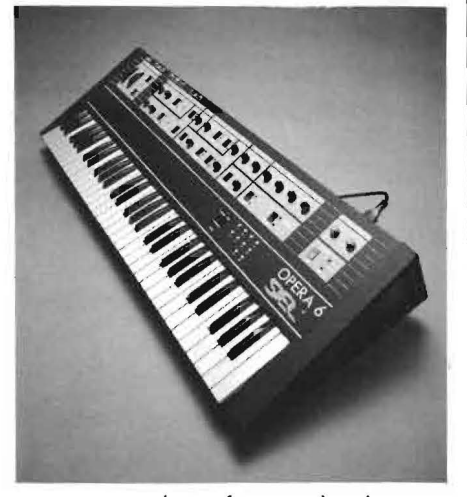

presentato circa due anni prima. Cruise ed Orchestra sono strumenti dedicati al "tastierista" che deve amalgamare gli strumenti (solitamente pochi) del suo complesso con sonorità orchestrali. L'obiettivo è stato pienamente centrato e possiamo dire di aver coperto con questi due strumenti (tre considerando la prima versione dell'Orchestra) un'area di mercato trascurata da molti. E la ragione del successo sta in quel "punto di equilibrio" di cui abbiamo detto.

Negli anni 1982/83 abbiamo dedicato la nostra attenzione anche agli amatori, ai principianti che cercano una via facile per avvicinarsi alla musica. È nato così il Flying in due versioni contraddistinte dai numeri 49 e 61 indicanti il numero dei tasti. II Flying è dotato di una batteria elettronica e di tutta una sezione di accompagnamenti automatici per ottenere gli accordi corretti nel tempo corretto: proprio ciò che occorre ad un principiante.

Nella progettazione di questo strumento è stata dedicata molta cura anche alla linea, visto che si trattava di un italiano, carrozzato in Italia, che doveva combattere contro l'agguerrito invasore giallo che ha profuso in questo settore investimenti ed energie a non finire. E dal confronto il Flying non è affatto uscito con i tasti pesti!

Poi sono arrivati i piani elettronici Piano 4 e PX con dinamica di tastiera, realizzati con la particolare tecnica della modulazione di ampiezza ( 1983). Molto potremmo dirvi di questi, ma il foglio bianco si accorcia inesorabilmente ... passiamo subito agli ultimi arrivati.

Opera 6. Un sintetizzatore polifonico, con timbri programmabili, il nuovo strumento per i tastieristi che tiene validamente testa agli "invaders" d'ogni colore. È provvisto di MIDI, è cioè predisposto per dialogare con altri strumenti dotati di standard MIDI o per essere interfacciato con un personal computer! E per ora vi lasciamo immaginare tutto quello che si può fare ... ve lo diremo la prossima volta!

Expander. E4 in pratica un Opera 6 senza tastiera che espande appunto le prestazioni del primo utilizzando quel protocollo MIDI al quale abbiamo accennato.

Opera 6 ed Expander uguale due strumenti (ma potrebbero anche essere una mezza dozzina) suonati da un solo esecutore.

Poi abbiamo preparato un accessorio: il MIDI lnterface. È ciò che occorre per collegare l'Opera 6 ed il suo Expander ad un persona! computer e ricavarne un potente sequencer, una macchina per comporre musica, un compagno per suonarci. Non meravigliatevi troppo se parliamo così bene dei nostri strumenti....

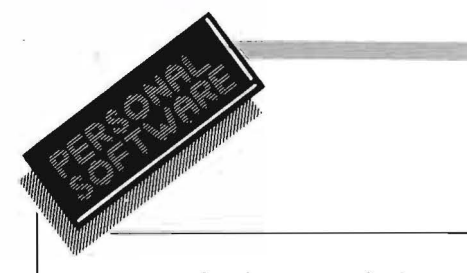

se non ne fossimo convinti non li avremmo costruiti, non vi pare? Poi noi ci fidiamo del responso del mercato che è sempre il giudice d'appello: non ci ha ancora né contraddetti né delusi.

Quindi noi continuiamo per la nostra strada che mira decisamente ad una intensa utilizzazione dell'informatica in musica, a favorire l'abbinamento strumento musicale/personal computer.

E proseguendo per questa strada stiamo preparando grosse sorprese... che non mancheremo di segnalarvi nei prossimi mesi.

Aspettatevi comunque qualche nuova sigla - per esempio MK - e vedremo insieme cosa nasconde!

*S.I.EL. S.p.A. Zona Industriale 63030 Acquaviva Picena (AP) Te!. 0735-60744* 

**FORTH Group** 

Si è costituito il FORTH Interest Group Italia, una associazione culturale senza fini di lucro legata al FORTH Interest Group statunitense, avente come fine lo scambio di informazioni ed esperienze tra utilizzatori del linguaggio FORTH.

I soci ricevono un notiziario bimestrale di oltre 40 pagine, contenente articoli, molti esempi di applicazioni, note sulle ultime novità relative al mondo FORTH ed il calendario di incontro per i soci.

L'associazione mette a disposizione dei soci vario materiale ed i listati sorgente del FORTH per quasi tutte le CPU usate a prezzi di costo.

L'iscrizione al gruppo dura un anno a partire da Giugno e per l'anno 1983/1984 la quota associativa è stata fissata in L. 40.000.

Per informazioni ed iscrizioni scrivete a:

*FORTH Interest Group Italia Via* G. *Forni, 48 20161 Milano* 

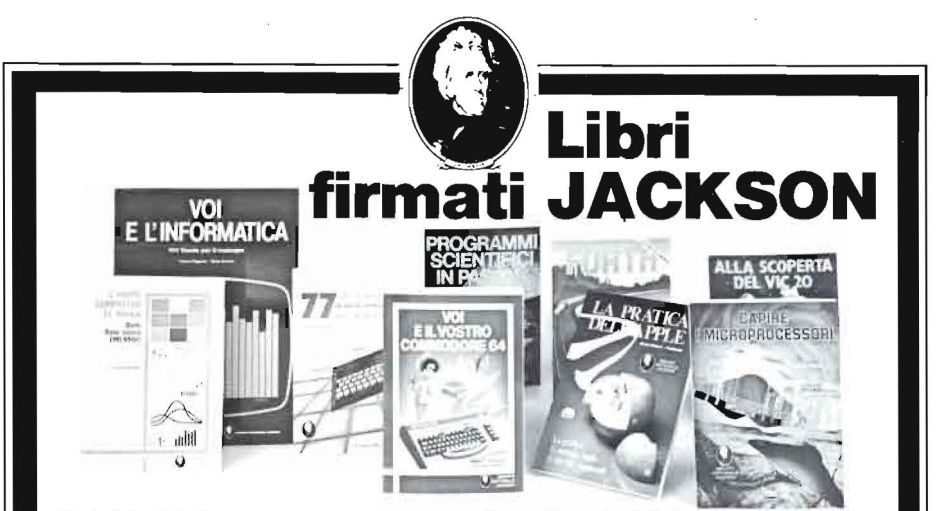

#### Nicole Bréaud-Pouliquen LA PRATICA DELL"APPLE

'll Sistema APPLE II", il "BASIC Applesoft" il disegno e la gralica: arricchiti da esempi e esercizi 130 pagine **L. 10.000** Codice 3410

F. Franceschini - F. Paterlini Voi e il vostro Commodore 64

Uno strumento fondamentale per la comprensione e programmazione del Commodore 64. Con consigli, programmi testati. glossario e utili accenni di BASIC. 256 pagine **B L. 22.000** Codice 347

#### Alan Miller PROGRAMMI SCIENTIFICI IN PASCAL

Un'opera base per chi desidera costruirsi una "libreria" di programmi in grado di risolvere i più frequenti problemi scientifici e ingegneristici 372 pagine L. 25.000 Codice 554P

Carmine Elefante L'home computer Tl/99-4A

Il BASIC. il BASIC Esteso e il microprocessore dell'home computer della T.I. Con programmi di utilità e svago. 192 pagine L. 15.000 Codice 3438

Giacomino Baisini - Giò Federico Baglioni IL FORTH PER VIC 20 E C8M 64 La programmazione in FORTH e la sua implementazione sul Commodore VIC 20 e CBM 64. 150 pagine L. 11.000 Codice 5278

#### Franco Filippazzi - Giulio Occhini VOI E L'INFORMATICA

L'opera che il manager moderno non può ignorare In 100 tavole: gli strumenti dell'Informatica. l'Informatica e l'Azienda, realtà e prospettive tecnologiche ... 116 pagine **L. 15.000** 

Codice 526A

#### Roland Dubois CAPIRE I MICROPROCESSORI

Un fantastico viaggio alla scoperta del "cervello'' elettronico: la funzione del microprocessore, delle memorie ROM e RAM, delle interfacce... 126 pagine L. IO.ODO Codice 342A

Gaetano Marana 77 PROGRAMMI PER SPECTRUM

Dalla Grafica alla Business Grafica. dalla musica alle animazioni. dai giochi all'elettronica ... tutte le possibilità offerte dal più piccolo dei computer. 150 pagine a colon L. 16.000 Codice 555A

#### Rita Bonelli-Daria Gianni

ALLA SCOPERTA DEL VIC 20 Un testo chiave per imparare a conoscere e usare uno dei Personal del momento. 308 pagine L. 22.000 Codice 3380 Cassetta Programmi L. 15.000 Floppy Programmi L. 25.000

# La Biblioteca che fa testo

Gruppo Editoriale Jackson - Via Rosellini, 12 - 20124 Milano  $\Box$  Desidero ricevere gratuitamente il Catalogo Generale della Biblioteca Jackson e informazioni sulle 10 Riviste specialistiche da voi pubblicate.<br>(allego L. 1.000 in francobolli per contributo spese di spedizione)  $\Box$  Desidero ricevere contrassegno il/i volume/i I (pagherò al ricevimento L. ................. .............................. .. . ................. ..... .. ......... .... I I più L. 2.000 per contributo spese di spedizione I I Nome \_ \_\_\_\_ - \_\_\_\_\_\_ Cognome \_\_\_ \_\_\_\_\_\_ I I Via \_\_ ------~- -------- <sup>I</sup> I CAP \_\_\_\_\_ Citta \_ \_\_\_\_\_\_ \_\_\_\_\_ \_\_\_\_\_ \_ --------------~------~

# **C ontrollo del video**  dal linguaggio macchina-

**Come sfruttare le routine della ROM per stampare sullo schermo dello Spectrum** 

di *Walter Sini* 

erto sono già molti i pos-<br>
sessori di uno Spectrum<br>
che cominciano a divertir-<br>
si con piccole routine in linguaggio sessori di uno Spectrum che cominciano a divertirmacchina. Pasticciando con PEEK e POKE si fa presto ad accorgersi che scrivendo "qualcosa" dall'indirizzo 16384 (4000H) all'indirizzo 22527 (57FFH), quel "qualcosa" appare sul video. Bene, abbiamo scoperto il Display File; di qui a voler visualizzare una lettera il passo è breve. Accendiamo il nostro beniamino e digitiamo POKE 16384, 255; ora cerchiàmo il byte immediatamente sottostante: non è il 16385. È invece  $16384 + 256$ ; e questo per altre sei volte per poter completare la casella posta alla linea O, colonna O.

Il Display File è difatti organizzato in modo apparentemente strano, e occorre tener conto di questo per creare una routine di PRINT. Ma perché sprecare fatica?

Sicuramente da qualche parte nella ROM esiste già una routine di PRINT, basta trovarla. Ed allora via a spulciare riviste, cercando l'indirizzo di chiamata. Chi è fortunato scopre questa "formula magica": Id a, N dove N è il codice del caratte-

re da stampare; rst 16-16decimaleo IOesadecimale ret.

Per caricarla usiamo il programmino del listato I.

Dopo il RUN comparirà una "W" (CHR\$ 87) nelle due righe riservate al computer, infatti, in mancanza di ulteriori istruzioni, è stata stampata nella stessa posizione dell'ultima stampa sul video, quella della parola R UN nella parte bassa del video.

Per stampare la nostra "W" nella parte superiore dello schermo è sufficiente aggiungere la linea "45 PRINT" al programma. Infatti il computer conosce almeno tre canali di output: la parte inferiore dello schermo, quella superiore e la stampante. Per indirizzarlo opportunamente occorre aprire il canale di comunicazione desiderato prima del comando di stampa.

I numeri di canale sono: I per la parte inferiore dello schermo, 2 per la parte superiore, 3 per la stampante.

In Assembly i canali si aprono così:

Id a, 2 - 2 per la parte superiore dello schermo call 5633 - 160 lh, è l'indirizzo di una routine che apre i canali Id a, N - stampa

rst 16

ret. Il nostro scopo è di usare esclusivamente l'Assembly per gestire il video, quindi cancelliamo la linea 45 appena aggiunta e sostituiamo il "3" alla linea 20 con "8" ed aggiungiamo la linea 55 DATA 62, 2, 205, 1, 22. Ora diamo il RUN. La "W"

comparirà in alto a sinistra. Il passo successivo è di stampare in

una posizione a scelta. In Assembly si ottiene con:

Id a, 2 - parte superiore del video cali 5633 - apre il canale

Id b, L - L è il numero di linea  $Id$  c,  $C$  -  $C$  è il numero di colonna call 3545 - ODD9h, è una routine che aggiorna le variabili di posizione Id a, N - codice carattere rst 16 - stampa

ret - ritorna al BASIC.

Per veder girare felicemente il tutto sostituiamo l'"8" alla linea 20 con "15" ed aggiungiamo la linea "57 DATA 6, 15, 14, 15, 205, 217, 13". Quelli sottolineati sono **L** e C che possono essere modificati a piacere, ma *attenzione*! Le linee sono numerate dal basso verso l'alto, dal nume-

**<sup>10</sup>**CL~AR **59999: LET** mem=~0000 **20 FQR i=0 TO 3 30 READ n: POKE mem+a,n 4.0 NEXT a 50 RANDOMIZE USR 60000 51 PAUSE 0 60 DATA** 6~,67,~15,201

Listato I. *Programma che effe11ua la chiamata alla routine di stampa dal linguaggio macchina. Per 16 Kbyte modificare i "60.000" in "30.000".* 

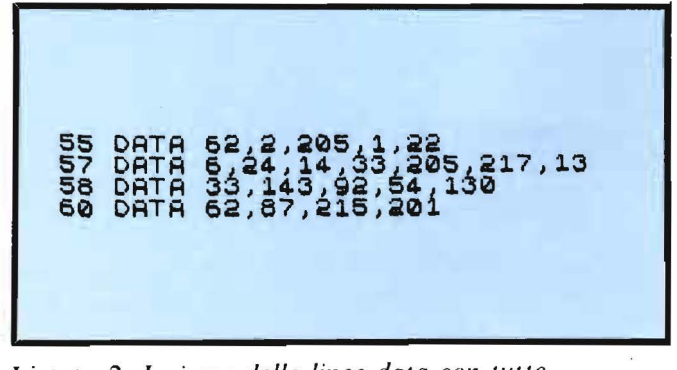

Listato 2. *Insieme delle linee data con tulle le aggiunte.* 

**Controllo del video** 

ro 3 al numero 24 inclusi, le colonne da sinistra verso destra dal numero 33 al numero 3 inclusi. Per esempio, la casella in alto a sinistra ha le coordinate L24, C33.

Ma ... il colore? Per il colore c'è solo l'imbarazzo della scelta. È sufficiente aggiungere, *prima* della stampa, queste due istruzioni:

Id hl, 23695 - (questa è ATTR T, una variabile di sistema: vedi p. 176 del manuale) Id (hl), Q.

In altre parole (o numeri) si aggiun-

gela riga "58 DATA 33, 143, 92, 54, Q" e si sostituisce "15" con "20". Vedi listato 2.

Ed ora parliamo di Q. Q è un numero dato dalla somma dei parametri che potete trovare nella tabella I. Esempio: per avere una lettera rossa su sfondo nero lampeggiante:

ink  $red = 2$ paper black  $= 0$ flash si  $= 128$ 

Quindi:  $Q = 2 + 0 + 128 = 130$ . Provare per credere. •

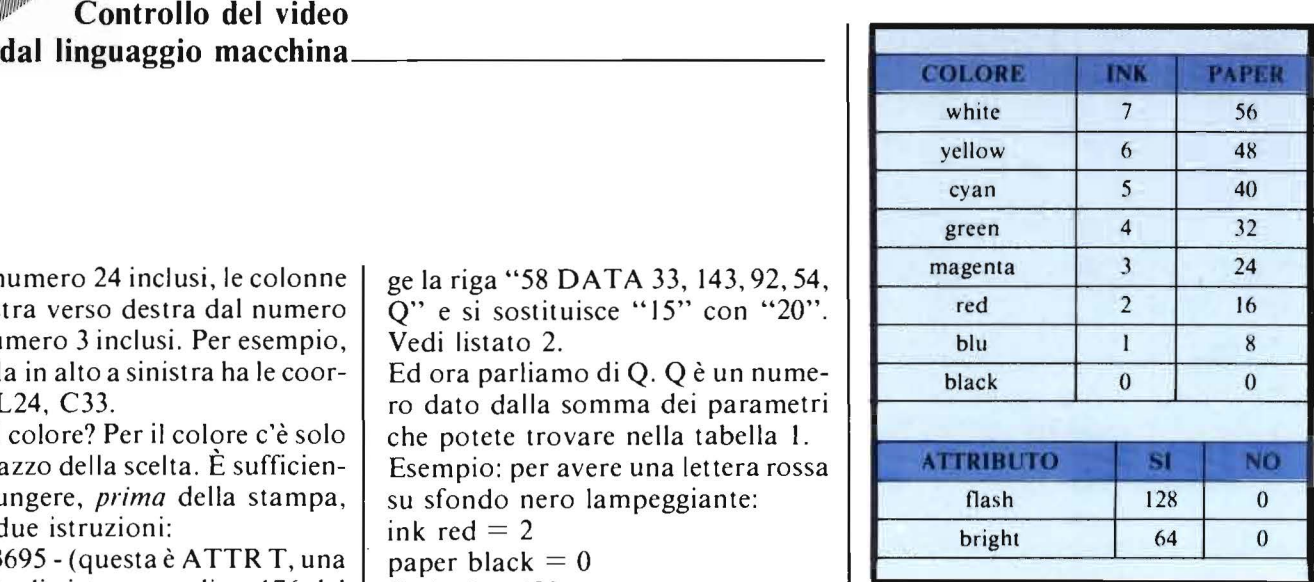

Tabella I.\_ *Valori per selezionare gli aflributi. E necessario sommare il valore scelto per ogni aflributo.* 

**Quando il computer paria il linguaggio delle immagini** 

La computer grafica rappresenta un campo di applicazione dell'informatica relativamente nuovo, ma suscettibile di imprevedibili sviluppi. Questo volume, nato in collaborazione con alcune delle più specializzate istituzioni del settore, esamina tutte le possibilità di questa scienza nuova e affascinante: dall 'animazione cinematografica e televisiva ai businnes graphics; dalla

progettazione in architettura a quella in elettronica e in meccanica; dalla mappazione alla manipolazione tridimensionale delle immagini... Realizzata in modo da permettere un rapido, ma esauriente approccio all'argomento, l'opera si rivolge a quanti (lettori-utenti) siano alla ricerca dei necessari chiarimenti per una corretta e proficua utilizzazione delle tecniche di Computer grafica.

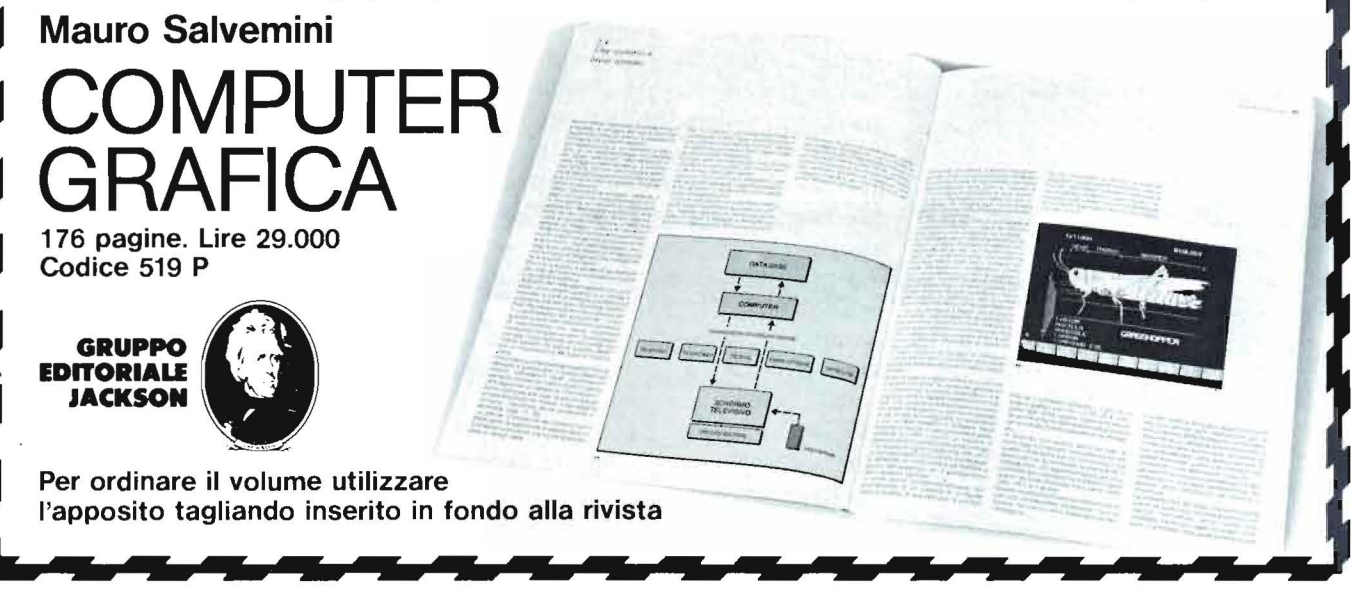

# Lista delle variabili per Spectrum

### Una routine da tenere<br>sempre in memoria durante la messa a punto dei programmi

#### di *Raffaele Gallieni*

E co un'utilissima routine<br>talvolta compresa nei "to-<br>olkit" (cioè i programmi<br>che aggiungono nuovi comandi al talvolta compresa nei "toolkit" (cioè i programmi che aggiungono nuovi comandi al computer con lo scopo di facilitare il lavoro del programmatore) dei personal più costosi.

Quando ci si trova in fase di messa a punto (debug) dei programmi è spesso utile potere prendere rapidamente visione del valore delle variabili contenute in memoria senza dover eseguire una noiosa serie di PRINT. La routine pubblicata svolge questa funzione: è sufficiente caricarla in qualunque momento con MERGE (non con LOAD, altrimenti si cancella il programma!) ed eseguire GOTO 9800 (non RUN 9800, altrimenti si cancellano le variabili!) ogni volta che si vogliono visualizzare i valori delle variabili.

#### Commenti al listato

Per non "sporcare" le variabili del programma principale ho usato poche variabili ed ho fatto grande uso di PEEK, ma questo ha compromesso la leggibilità.

Il ciclo principale (linee 9800 -9834) per prima cosa individua le locazioni di inizio e di fine dell'area delle variabili di sistema. puntate rispettivamente da VARS (23627/8) e da E LINE (23641); il ciclo termina se la variabile di lavoro "v" supera E LI-NE o se viene trovato un CHR\$ 128

#### (il che è la stessa cosa).

Quindi (linee 9812 - 9822) viene stabilito il tipo di variabile, esaminando i bit 7, 6 e 5 del primo byte della variabile, secondo il seguente schema:

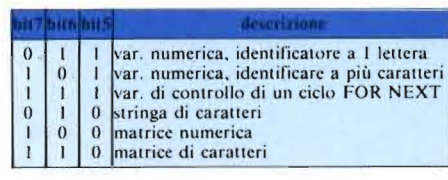

Al termine del ciclo viene presentata l'opzione di stampa (linea 9830) che, in caso di risposta affermativa apre il flusso 2 (la stampante) e ripete l'esecuzione.

Nelle linee 9836 - 9922 si analizzano le variabili, stampando prima gli identificatori, poi il contenuto e incrementando opportunamente la variabile di lavoro "v" per l'iterazione seguente.

In fondo al listato c'è la subroutine di calcolo per i numeri a 5 byte: se il primo byte è O. allora il numero è uno "small integer" e viene eseguita la linea 9936, altrimenti il calcolo è fatto alla linea 9938.

#### Note applicative

Ed ora un trucchetto molto utile per liberare lo spazio (linee 9878 - 9938) occupato dalla routine: occorre rilocare la routine sopra la zona delle linee editabili. cioè dalla linea 10000 in sù.

Come fare? Innanzitutto occorre modificare i salti così:

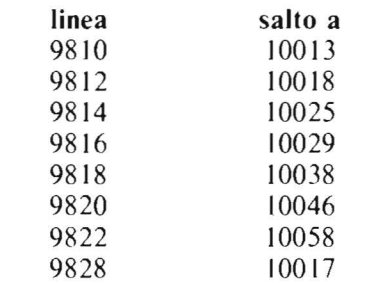

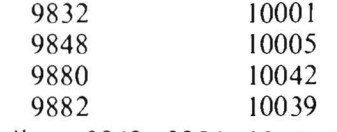

poi: linee 9848, 9856, 9874, 9890, 9914. 99 IO salto a 10005;

linee 9852, 9866. 9886, 9918 salto a 10068;

linee 9860, 9894 salto a 10062 e cancellare la linea "9878 STOP".

Quindi occorre rinumerare le linee della routine con base 10000 ed incremento 1. Questa operazione può essere realizzata automaticamente sfruttando il renumber pubblicato su Personal Software n. 15 a pag. 70. Se avete un renumber che non funziona fuori dal range delle linee editabili, rinumerate con base 9744  $(=$  $10000 - 256$ ) ed incremento 1; il primo byte del numero di linea conterrà così 38 ed il secondo valori tra 16 e 86. Se non avete alcun renumber eseguite questa rinumerazione manualmente (anzi vi consiglio di eseguirla a matita sulla rivista e di introdurre direttamente il listato rinumerato, ma attenzione a non commettere errori perché non potete fare girare il programma così introdotto). In questi ultimi due casi occorre localizzare manualmente (o mediante un programmino che scriverete appositamente) tutti i primi byte di ogni linea (sapendo che l'indirizzo del primo è dato dalla variabile di sistema PROG (indirizzo 23635/6) e l'indirizzo dei successivi da:  $P + 4 + PEEK (P + 2) + 256 \star$ PEEK  $(P + 3)$ , dove "P" è l'indirizzo del precedente, e cambiare il valore "38" contenutovi in "39". Così la routine di lista delle variabili è rinumerata a partire dalla linea 10000.

Occorre infine inserire lo stop di protezione alla linea 9999 ("9999 STOP") e salvare la routine. Si noti che il numero di linea 10000 non può Lista delle variabili per Spectrum

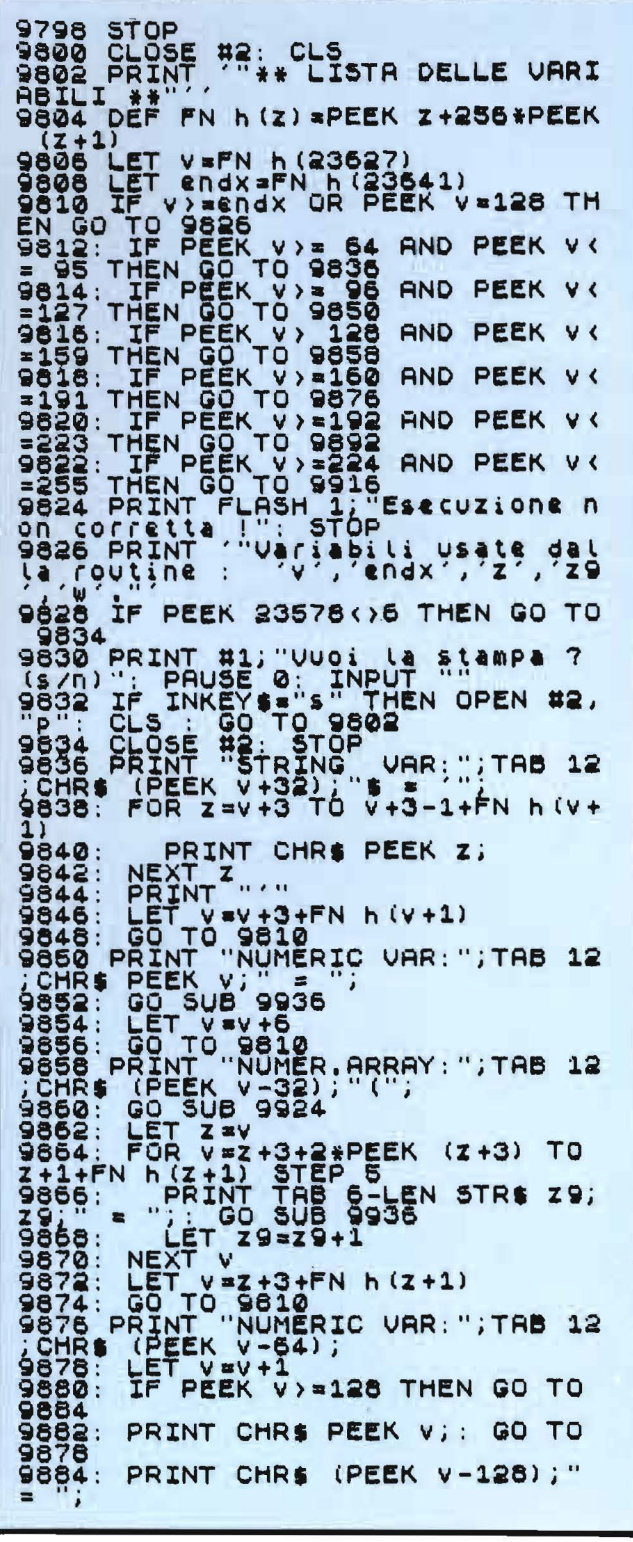

**SUB 9936** GO ARRAY: ";TAB 12 VT "CHAR.<br>EEK V-96);<br>SUB 9924 PEEK (V+3) TO  $\pm$  $\frac{34}{5}$  $(V + 3)$ PRINT TAB 6-LEN STRS Z9; w=Z TO Z-1+FN h (v+2+ ÒR RINT CHRS PEEK w; **u**  $\mathbf{u}$  and  $\mathbf{u}$ **ATAT**  $29 = 29 + 1$  $=V+FN + (V+1) + 3$  $10$ ORNEXT VAR TITAB 12 993 V+2+2\*PEEK (V+ FN  $h(z)$ ;"," AND  $z \vee v +$  $(y + 3)$ ; **536 AND**  $(y + 2)$ +2)<br>
EEK<br>
(V+2) --<br>
(V+EEK)<br>
(V+6)  $1) - 16$ <br> $28 + (P$ (v+2)>=128))\#2+(P<br>\*(2131+2124\*(PEEK<br>K\_(v+2)>=128))+211  $(v + 3)$ EEK **18¥PEEK**  $(V+4)$ +PEEK **URN** Listato 1. Listato della routine, scritta interamente in BASIC. Potete introdurre la routine com'è ed utilizzarla con GOTO 9800, oppure rilocarla sopra la zona delle linee editabili, secondo la procedura descritta nell'arti-

\*\* LISTA DELLE VARIABILI \*\* FORNEXT<br>NUMERIC<br>NUMER.A VAR: i IC UAR: Pippo  $= 32768$ ā 65535  $CHAR.$ <sup>1</sup>  $\overline{\mathbf{a}}$ ARRA  $(2)$ 6403 93 26293 Luto'  $\mathbf{g}$  $\mathbf{1}$ rimo econdo nalishiri nasafe'dağla'lantıns :

colo, e utilizzarla con GOTO 10000.

Figura 1. Risultato della routine presentata con alcune variabili di prova. Si noti che viene indicato anche il tipo di variabile.

caratteri.

apparire nel listato ma verrà visualizzato come ":000". Per usare la routine occorre ovviamente eseguire GOTO 10000.

Ultimo trucchetto: per memorizzare il programma date CLEAR per eliminare le variabili di prova e scrivete:

SAVE "VARIABLES" + CHR\$ 240 che permette un elegante nome di 14

15

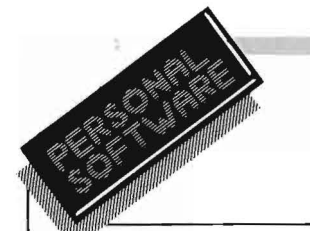

# **L oquax per Spectrum**

Volete far parlare il vostro computer? Rimboccatevi le maniche e copiatevi questo programma

di *Cesare Giavani* 

P er sapere come utilizzare<br>
efficacemente Loquax oc-<br>
corre spendere qualche pa-<br>
rola sulla teoria della sintesi vocale. efficacemente Loquax occorre spendere qualche pa-Il computer, per poter riprodurre la voce, ha bisogno di dati che, utilizzati per pilotare l'altoparlante, riproducano determinati suoni. Dunque per prima cosa serve una routine in linguaggio macchina che trasformi degli impulsi di origine sonora in dati discreti da porre poi in un'area di memoria stabilita; questa routine è il "Digitalizzatore" .

Si vuole poi che il computer esegua l'operazione inversa, cioè che trasformi numeri in suoni; per questo serve una buona routine in linguaggio macchina, il cosiddetto "Sintetizzatore", (per gli assembleromani allego un disassemblato e i flowchart delle routine in questione).

Ora scendiamo nel pratico visto che nulla serve più del toccare con mano: per fare sì che il tuo Spectrum dica "Salve amico" devi eseguire le operazioni seguenti.

I) Prendi un nastro pulito e, con parole chiare e ben scandite, registra la tua voce che dice: "Salve amico". Completata la registrazione. riavvolgi il nastro e posizionalo subito prima delle parole appena incise.

2) Lancia Loquax e rispondi con l'opzione I al menu.

Inserisci ora l'indirizzo di partenza dell'area dati (32845) poi, come nu-16

SINTETIZZATORE DIGITALIZZATORE

32806/7 Inizio area dati. 32770/1 Inizio area dati. 32809/10 Numero byte. 32773/4 Numero byte. Durata interciclo di ritardo. 32779

N.B. - Modifiche alla durata dei cicli di ritardo: più si abbassa il valore più aumenta la precisione e l'occupazione di memoria.

Più lo si aumenta più decresce la precisione e l'occupazione di memoria dei dati-voce.

Figura I. *Indirizzi dei dati interni alle due routine che possono essere modificati da BASIC per ollenere /'effe/lo voluto.* 

mero dei byte da utilizzare, inserisci 8000, od un altro numero scelto, tenendo presente che un secondo richiede circa 1000 byte.

Fai partire il registratore e premi subito un tasto.

3) Conclusa la digitalizzazione e fermato il registratore, sei tornato al menu. Ora rispondi con 2. Ti vengono chiesti ancora dei dati, rispondi con gli stessi usati nella fase di digitalizzazione. Premi un tasto, e se il volume del registratore e se la registrazione erano entrambi buoni, sentirai il computer dire: "Salve amico". Ricorda che è necessario usare un livello piuttosto alto.

Se tutto è andato bene certamente sarai ansioso di utilizzare Loquax per dare ai tuoi programmi effetti vocali. Per fare ciò prepara una registrazione contenente una di seguito all'altra tutte le parole che intendi utilizzare nel tuo gioco e, dando un numero di byte piuttosto alto circa 30.000, procedi come prima alla digitalizzazione.

Fatto ciò riascolta l'insieme delle parole e trova per tentativi i valori di partenza e di lunghezza che consentono di sentire una parola alla volta, ed annotali.

Tali valori inseriti nelle opportune posizioni del sintetizzatore, causeranno, al momento della chiamata randomize USR 32804 l'emissione

del beeper delle parole volute: per esempio "Game over" a fine gioco, oppure "Allert invasion" mentre stai per essere sopraffatto da orde di alieni.

Adesso, ti consiglio di salvare i dati in memoria con l'opzione 3 dando come indirizzo di partenza 32804 in modo da salvare anche il Sintetizzatore.

Dopo aver verificato i dati puoi dare il NEW e caricare il tuo programma che però, N.B., non può occupare più di 16 Kbyte, dato che ho riservato 32 Kbyte di memoria ai dati vocali. come noto molto ingombranti.

Comunque, chi volesse più spazio per il suo programma, può rilocare convenientemente le due routine in linguaggio macchina, dato che esse non contengono salti assoluti.

Va solo curato che il Digitalizzatore non memorizzi dati-voce sopra il Sintetizzatore.

A questo punto la cosa migliore è sperimentare tutte le idee per scoprire tutto ciò che Loquax può fare.

Per concludere qualche cenno sulle routine in linguaggio macchina. Queste si presentano in forma molto spartana, che è il miglior compromesso tra efficienza e occupazione di memoria; comunque sono facilmente migliorabili da chiunque abbia dimestichezza con l'Assembly. •

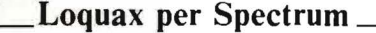

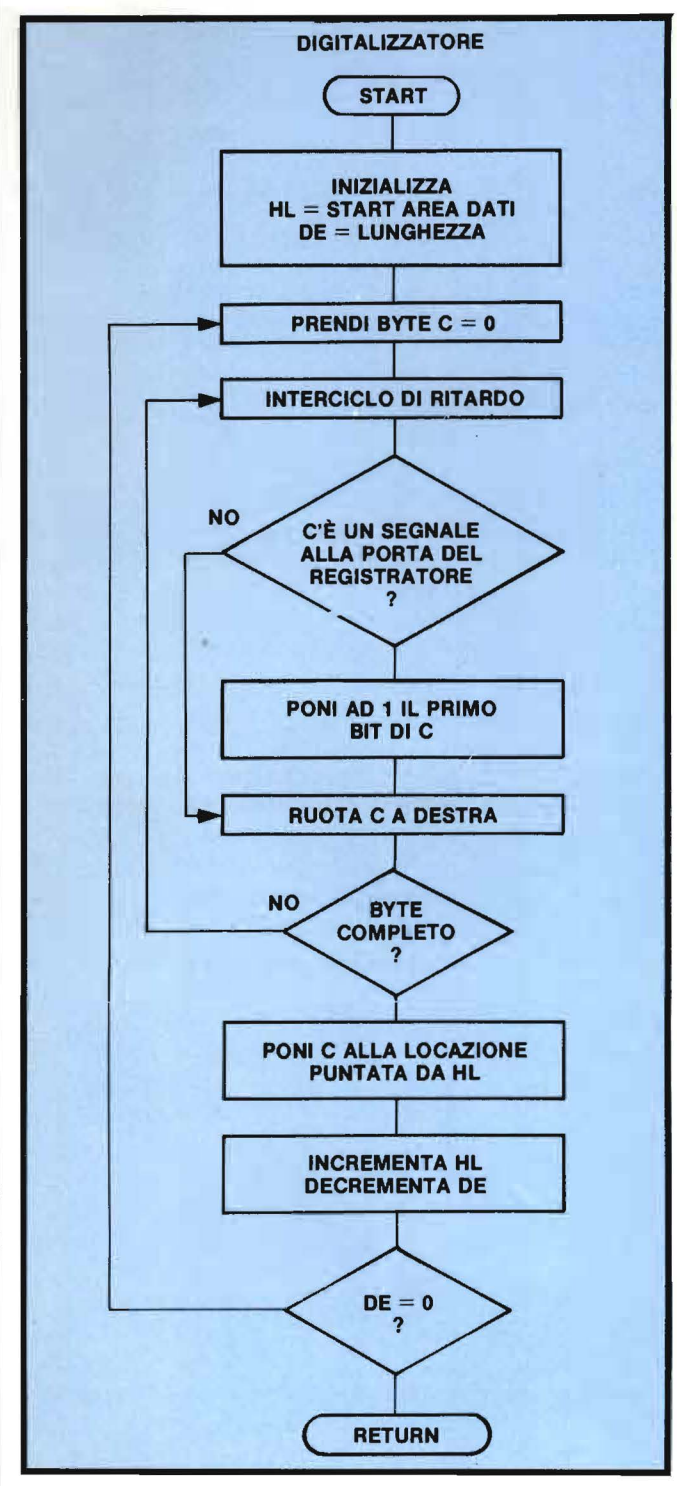

Figura 2. *Diagramma di flusso della routine di digitalizzazione.* 

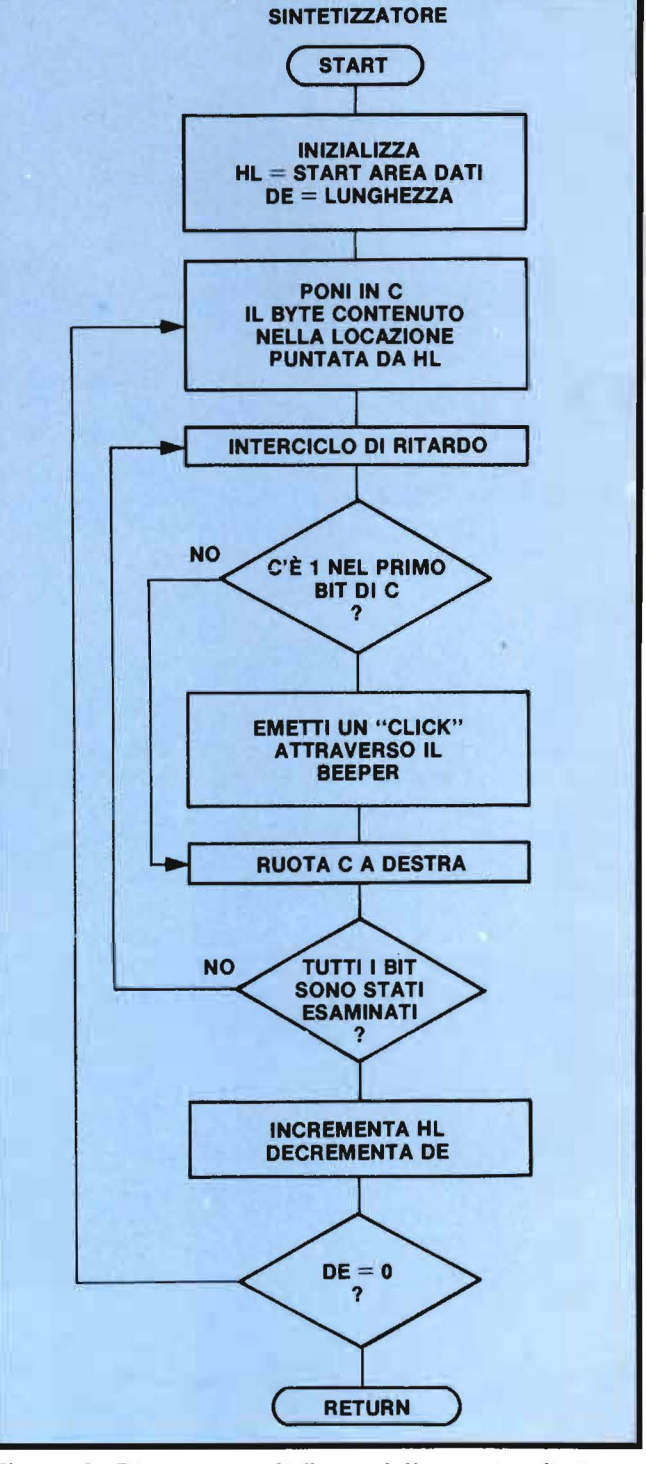

c

Figura 3. *Diagramma di flusso della routine di riconversione in suono.* 

Loquax per Spectrum \_\_\_\_\_\_\_\_\_\_\_\_\_\_\_\_\_\_

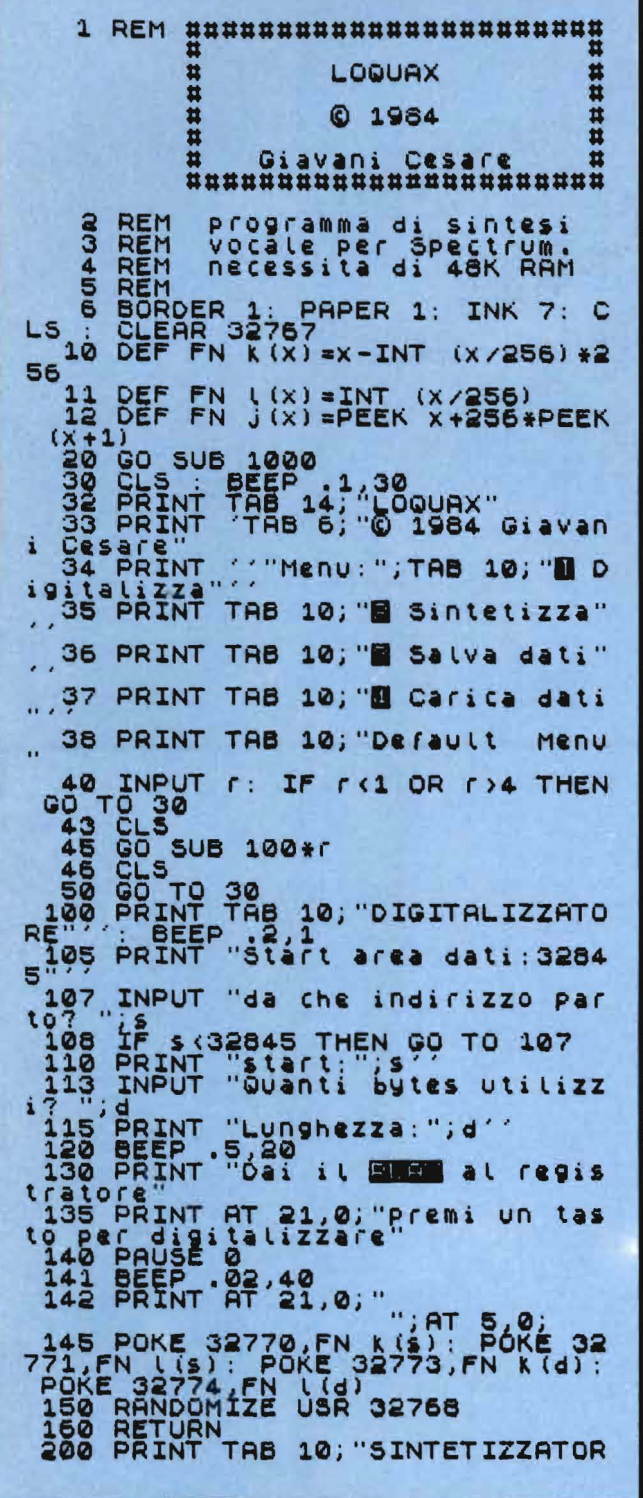

| $\mathsf{E}^{n\times n}$ :<br>ags PRINT "Start<br>area                                                                                                    | ddi:3284              |
|----------------------------------------------------------------------------------------------------|-----------------------|
|                                                                                                    | indirizzo par         |
| Sag INPUT "Da che indiri"<br>230 INPUT "Quanti bytes?<br>230 PRINT AT 21,0; "Premi<br>10 PEC ascoltare"                                                                                                    | $"i$ d<br>tas<br>un i |
|                                                                                                    |                       |
| .03,40: PRINT AT                                                                                                    | 21,0;                 |
| ";AT 5,0;<br>235 POKE 32806,FN K(\$): POKE 32<br>807,FN L(\$): POKE 32809,FN K(d):                                                                                                    | -32                   |
| POKE 32810, FN<br>$\left( d \right)$<br><b>USR</b><br>32804                                                                                                    |                       |
| $\overline{\mathbf{u}}$<br>$\overline{\mathfrak{t}}\,\overline{\mathfrak{i}}$<br>soddisfa?<br>250<br>INPUT                                                                                                    | $(s/n)$ ";            |
| $\begin{array}{c}\n 355 \\  \hline\n 1018\n \end{array}$<br>IF r\$(1)="s" THEN<br>start:";s;" bytes:<br>INPUT "Vuoi tornar<br>bytes:"                                                                                                    | <b>PRINT</b><br>, d   |
| 257<br>tornare<br>is                                                                                                    | al<br>menu            |
| THE CALL THEN RETURN<br>250<br>270<br>300                                                                                                    | DETI                  |
| $\bullet$<br><b>BEEP</b><br>.2,3<br>"Start area<br>S <sup>310</sup> PRINT                                                                                                    | dali: 3284            |
| 320 INPUT "da dove<br>vuoi                                                                                                    | salvare               |
| <b>S</b><br>325<br>330<br>"quanti bytes? ";d<br>INPUT "quanti b'<br>INPUT "nome del<br>fi                                                                                                    |                       |
| 340 SAVE S<br>SAVE <b>r</b> SCODE<br>s, d                                                                                                    | <b>; r \$</b>         |
| PRINT TAB 10; "LOAD di<br>, 400<br>BEEP 2.4<br>PRINT Start                                                                                                    | DATI"                 |
| 5410 PRINT<br>area<br>dā.                                                                                                    | ti: 3284              |
| $^{420}_{430}$<br>INPUT "nome del file?<br>LOAD r SCODE<br>450                                                                                                    | <b>TE</b>             |
| RETURN<br>600<br>REM<br>**********************<br>610<br>REM *<br>Linguaggio macchina                                                                                                    |                       |
| 620<br>REM ***********************<br>1000 REM                                                                                                    |                       |
| REM digitiz & sintetiz<br>POKE 23609,20<br>FOR n=32768 TO 32844<br>1005<br><b>POKE</b><br>1010                                                                                                    |                       |
| 1020<br>1030<br>1035<br>POKE<br>READ<br>n, a<br>a:                                                                                                    |                       |
| 1050 DATA 243,33,0,0,17,0,0,1,0,<br>8,62,20,61,32,253,219,254,230,54<br>402,200,51,32,253,2519,254,230,54<br>5,22,203,193,203,26,12,254,113,3<br>1060 DATA 243,33,0,0,17,00,<br>1060 DATA 243,33,0,0,17,00,0,78,5<br>4,85,203,65,40,2,233,56,211 |                       |
|                                                                                                    |                       |
|                                                                                                    |                       |
|                                                                                                    |                       |
|                                                                                                    |                       |

Listato 1. Master BASIC utile per effettuare la digità= lizzazione del suono e determinare i valori necessari per il corretto riascolto mediante il sintetizzatore. Le routine in linguaggio macchina sono contenute in linee "DA-TA" alla fine del listato.

Loquax per Spectrum \_

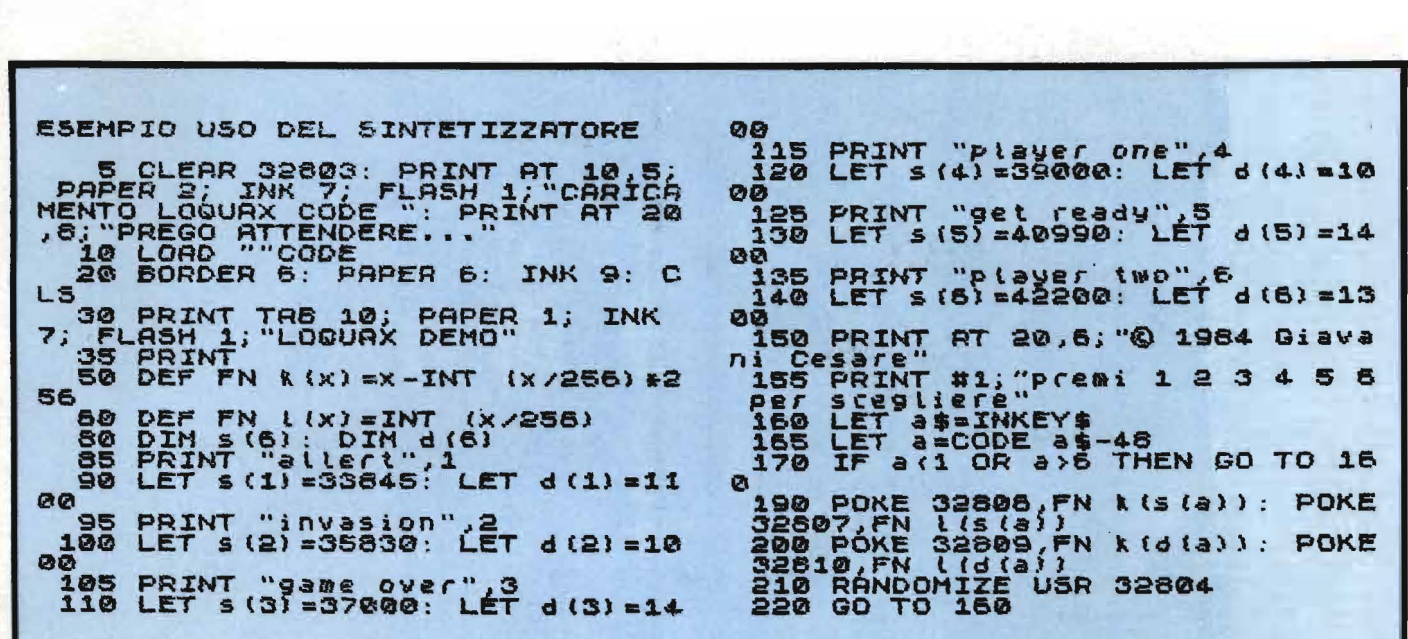

Listato 2. Programma esemplificativo per generare parole in seguito alla pressione di un tasto. Non è di alcuna utilità inserire questo programma senza aver memorizzato una serie di parole e determinati i valori per il sintetizzatore (vedi procedura descritta nell'articolo).

L'indirizzo di partenza e la lunghezza di ogni parola sono contenuti rispettivamente nei vettori "s()" e "d()".

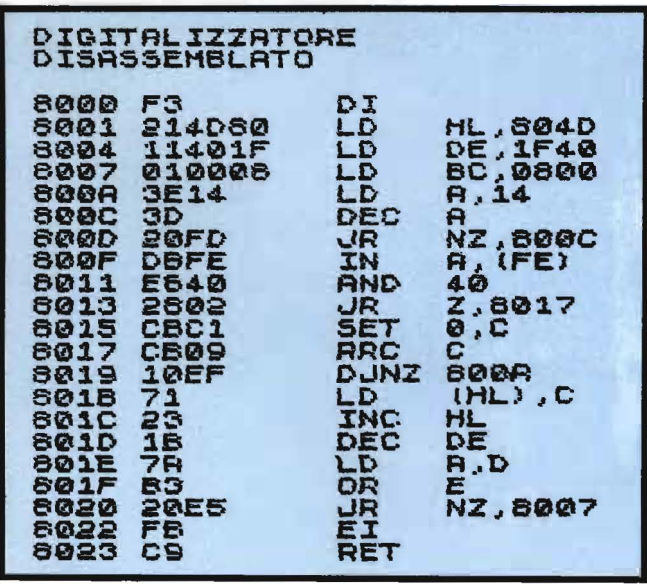

Listato 3. Disassemblato della routine di digitalizzazione.

Tutti i valori numerici sono in esadecimale. Si rammenta che le quattro colonne contengono in ordine: indirizzo, codifica numerica, mnemonico dell'istruzione e operandi, secondo il formato Assembly standard.

| <b>SINTETIZZRTORE</b><br>DISASSENBLATO<br>8024 F3<br>8025 214D80<br>8026 11401F<br>802B 4E<br>8020 0508<br>802E 3E13<br>8030 3D<br>8031 20FD<br>8033 3R485C<br>8036 OF<br>8037 QF<br>8038 ØF<br>8039 CB41<br>8036 2602<br>803D EE38<br>803F D3FE<br>8041 CB09<br>8043 10E9<br>8045 23 | DI<br>LD<br>LD<br>LD<br>LD<br>LD<br>DEC<br>LD<br><b>RRCA</b><br><b>RRCA</b><br><b>RRCA</b><br><b>BIT</b><br>JR<br><b>XOR</b><br>OUT<br><b>RRC</b><br><b>INC</b><br>DEC DE | <b>HL, 804D</b><br><b>DE, 1F40</b><br>C, (HL)<br><b>B.08</b><br>A, 13<br>$\mathbf{R}$<br><b>JR NZ,8030</b><br><b>A. (5048)</b><br>Q, C<br>$Z,$ 803 $F$<br>36<br>$F(E)$ , $H$<br>$\mathbf{C}$<br>DUNZ BØ2E<br>HL |
|----------------------------------------------------------------------------------------------------|----------------------------------------------------------------------------------------------------|----------------------------------------------------------------------------------------------------|
| 8046 16<br>8047 7A<br>8048 83<br>8049 SØE0<br>8046 FR<br>804C C9                                                                                                    | LD<br><b>QR</b><br><b>JR</b><br>EI.<br>RET                                                                                                    | A, D<br>E<br><b>NZ,802B</b>                                                                                                    |

Listato 4. Disassemblato della routine di riconversione sonora. Tutti i valori numerici sono in esadecimale.

# **N imble per Spectrum**

Un articolo riservato ai nostri lettori "ciberneticamente" più avanzati

#### di *P. Francesco Ghedini*

#### Macchine e pensiero

Macchine e pensiero<br>
he cosa significa AM?<br>
Gli rispose Gorrister. Avevamo ripetuto quella se-<br>
quenza già mille volte, ma per Gli rispose Gorrister. Avevamo ripetuto quella se-Benny era sempre una novità. All'inizio significava Ailied Mastercomputer, e poi Adaptative Manipulator e più tardi divenne senziente e si collegò, e allora lo chiamarono Agressive Menace; ma ormai era troppo tardi e alla fine si diede il nome di AM, intelligenza emergente, e intendeva dire - Io sono - . cogito, ergo sum... penso, dunque sono.

Benny sbavò un poco, e ridacchiò". Tratto da "Non ho bocca e devo urlare"

di *Harlan Ellison* 

Quale immagine più calzante, più simbolicamente significativa, di un immane perverso calcolatore pensante, poteva trovare Ellison per dare corpo alla figura del male nel suo magistrale racconto?

Forse nessuna! Il calcolatore nella mitologia dell'uomo del ventesimo secolo è allegoria della Tecnica o, se vogliamo, più in generale del sapere scientifico. Un sapere che per l'uomo della strada diventa sempre più difficile da comprendere proprio perché sempre più specialistico, per

iniziati, non dominabile e quindi pauroso.

Ma a parte questo, è razionalmente proponibile l'idea di un calcolatore pensante? O in altre parole possiamo chiederci: "Possiamo costruire, o perlomeno progettare, una macchina pensante?".

Alla luce delle attuali conoscenze siamo ben lontani dal poter dare una risposta a questa affascinante domanda, ciononostante possiamo fare alcune importanti considerazioni al riguardo.

Sarà utile, per introdurre l'argomento, ricorrere ad un programma che pur giocando un gioco forse banale, possiede caratteristiche per alcuni versi sorprendenti.

Un gioco per cominciare

Sicuramente molti conosceranno il gioco del Nim (vedi riquadro I). Il programma che vi propongo simula un giocatore di Nim, che affina le proprie abilità di gioco con l'aumentare del numero di partite disputate (vedi riquadro 2).

Per poter realizzare ciò praticamente, mi sono ampiamente servito della descrizione delle "macchine a scatoline" riportata al capitolo n. 8 di "Giochi ed enigmi matematici Voi. 4'', curato da Martin Gardner, libro al quale rimando chiuque interessato all'argomento per maggiori notizie.

Il Nim è un gioco che gode di vasta popolarità e come tale si può giocare in molti diversi modi che pur non cambiano sostanzialmente lo spirito del gioco. Nella versione più nota si parte con un numero arbitrario di stecchini disposti su tre righe diverse (generalmente più di tre stecchini per riga altrimenti il gioco diventa banale); a turno si tolgono uno o più stecchini, a patto che stiano sulla stessa riga. Vince chi riesce a togliere l'ultimo stecchino. li Prof. Bouton dell'Università di Harvard scoprì che esiste il modo di vincere sempre per il primo giocatore anche nel caso molto generale di n pezzi su n righe. Per fare ciò bisogna scrivere il numero di pezzi di una riga in base due quindi incolonnando i numeri si devono sommare le cifre colonna per colonna: se le somme sono zero o pari la posizione è sicura altrimenti la posizione è pericolosa. Questo significa che se il primo giocatore gioca al meglio farà solo mosse che non permettono al secondo di togliere l'ultimo stecchino assicurandosi in questo modo la vittoria. Per quello che riguarda il programma ho voluto adottare una piccola variante alle regole del gioco: per vincere occorre lasciare all'avversario l'ultimo stecchino o in altre parole perde chi prende l'ultimo. Questo rende inattuabile la strategia prima descritta e costringe il giocatore umano a cercare una nuova strategia. I 001 Il 010 011 posizione sicura secondo la strategia prima descritta 022 Il 010 III 011 posizione insicura

Riquadro I. *Spiegazione del gioco del Nim.* 

021

#### Nimble per Spectrum

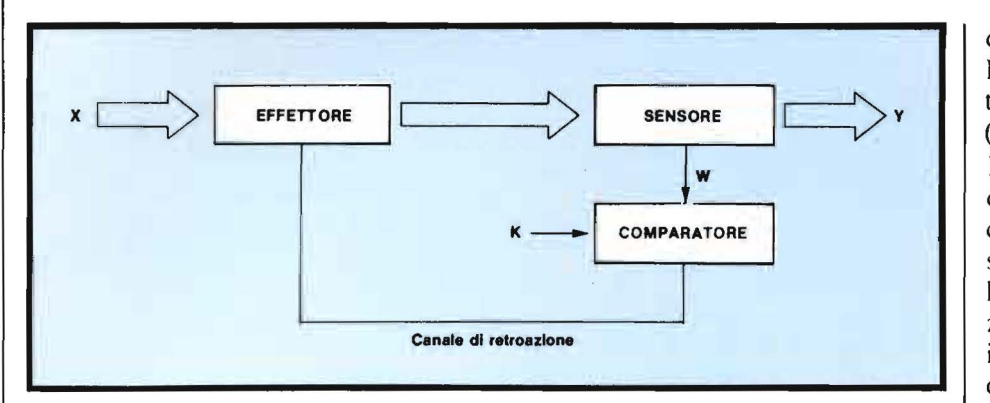

Figura *I. Schema logico di un sistema a retroazione*.

*X rappresenta l'entrata del sistema, Y rappresenta l'uscita del sistema, W (contenuto del sistema) è funzion e di X. Il sensore misura W e immelle il dato in un comparatore ove esso è confrontato con il valore di riferimento K; se vi è differenza il comparatore-a11raverso il canale di retroazione* - *modifica X in modo da annullare lo scostamento.* 

Il meccanismo fondamentale che sta alla base del programma. è molto semplice e cercherò di darne una breve descrizione.

Il programma inizialmente non possiede alcun tipo di strategia. ma ha immagazzinate, come dati iniziali, tutte le possibili mosse legali (cioè l'elenco delle mosse possibili in ogni possibile situazione). Ogni volta che il programma sbaglia e perde la partita. elimina dall'elenco delle mosse possibili quella che ha determinato la sua sconfitta. Così facendo il programma non commetterà mai due volte lo stesso errore (vedi figura 7). Il programma può giocare sia per primo che per secondo e, cosa assai importante, può aumentare la propria abilità giocando contro se stesso.

Questo programma che ho voluto chiamare Nimble, come l'analoga macchina a scatoline di Stuart C. Hight citata nel volume di Gardner, ha caratteristiche estremamente interessanti che sarà bene analizzare in dettaglio.

Prima di tutto possiamo notare che Nimble ha quello che si dice un comportamento *teleologico,* cioè tende a raggiungere una meta.

Possiamo infatti distinguere uno stato iniziale (in cui Nimble è assolutamente privo di strategia e compie una qualsiasi delle mosse legali in una data situazione), uno stato finale (in cui Nimble ha eliminato tutte le mosse che portano alla sconfitta; ovviamente se non esiste mai la possibilità di vincere. per il programma, saranno eliminate tutte le mosse dalla sua memoria per cui si rifiuterà sistematicamente di giocare) e possiamo dire che Nimble tenderà sistematicamente a raggiungere lo stato finale.

Perché tutto ciò sia possibile ho dovuto dotare il programma di tre strutture fondamentali:

I) degli organi effettori interni , cioè degli organi in grado di modificare lo stato;

2) di una struttura che mette in grado il sistema di rilevare la diffe ren za fra lo stato attuale e lo stato perseguito;

3) di una struttura che metta in grado il sistema di tradurre l'informazione rilevata. in comandi atti a ridurre la differenza rilevata.

In altre parole ho dovuto im plementare un tipico circuito a retroazione (vedi figura I).

L'effetto macroscopicamente evidente del comportamento teleologico di Nimble è l'affinamento delle sue capacità di gioco. In altre parole la struttura che è alla base del funzionamento del programma mette in grado il programma stesso di modificare il proprio comportamento in funzione di determinati stimoli. ma allora possiamo dire che Nimble è in grado di "apprendere" (seppure nella limitatissima gamma di situazioni previste dal programma). Se infatti richiamiamo la definizione di apprendimento che danno W.N. Kellog e S.H. Britt ("l'apprendimento è un mutamento o una modifica permanente del comportamento risultante dall'attività dell'organismo stesso e tendente ad adattare l'organismo all'ambiente") noi vediamo che essa si adatta quasi perfettamente anche al programma a patto che, o generalizziamo il concetto di organismo, o lo sostituiamo con il termine più generale di apparato (vedi figura 3).

Ma non è tutto, infatti se torniamo ancora una volta ad analizzare il processo di apprendimento del programma, noi notiamo che in definitiva esso si identifica col passaggio da uno stato contenente n mosse ad uno stato contenente (n-1) mo'sse (vengono eliminate una per volta le mosse che portano alla sconfitta). Possiamo quindi, generalizzando, osservare che il processo di adattamento all'ambiente consiste nella banalizzazione di determinati processi di tipo superiore (come la scelta casuale fra più possibili mosse diverse) in semplici processi del tipo causa-effetto (il che avviene quando rimane un'unica mossa possibile o

## Nimble per Spectrum ---------------------------

quando non ne esiste alcuna e compare la scritta "HO PERSO") (vedi figura 2).

Mi si permetta a questo punto di ricordare una frase dello psicologo R.J. Angeli secondo il quale psiche e corpo sono "poli funzionali della vita dell'organismo, così che quest'ultimo avendo come compito precipuo l'adattamento di sé all'ambiente - fisico e sociale - in cui si trova, utilizza i processi coscienti al punto in cui nuove coordinazioni sensomotorie sono state stabilite, le quali, in seguito perfezionandosi, permettono una graduale diminuzione dell'aspetto mentale (cosciente) del processo, finché , nel caso limite, la coscienza interamente scompare e la coordinazione diviene completamente automatica".

Vorrei chiarire meglio quello che intendo dire: non sto assolutamente dicendo che a mio parere la coscienza può essere ricondotta ad una scel-

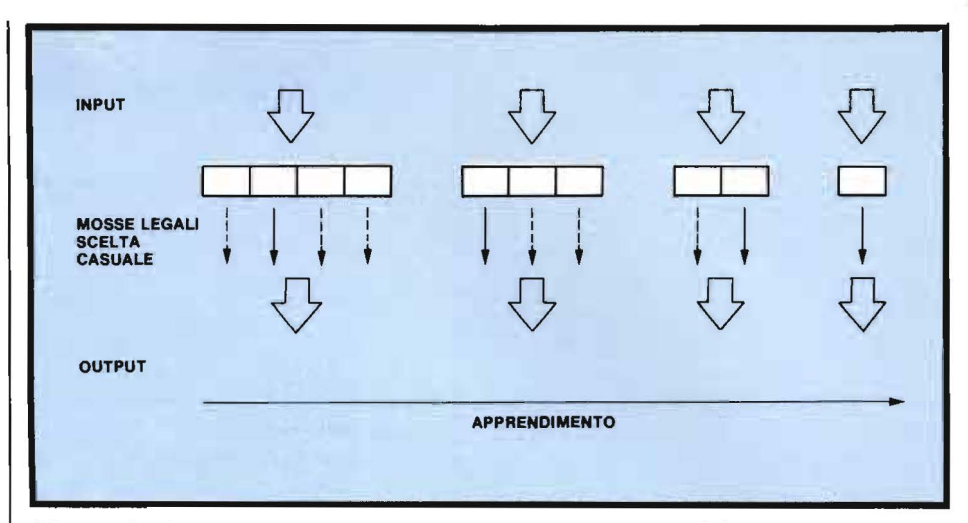

Figura 2. *Processo di apprendimento: stati successivi del programma.* 

ta casuale fra determinate alternative, voglio solo mettere in evidenza l'analogia formale che esiste fra il processo adattativo del programma descritto prima, e ciò che avviene nell'uomo; il paragone non intende andare al di là di tanto.

#### Le tesi funzionalistiche

Nella prima parte sono state messe in evidenza alcune analogie strutturali fra Nimble e alcuni aspetti del funzionamento del cervello ma, vediamo ora di chiarire quali sono i

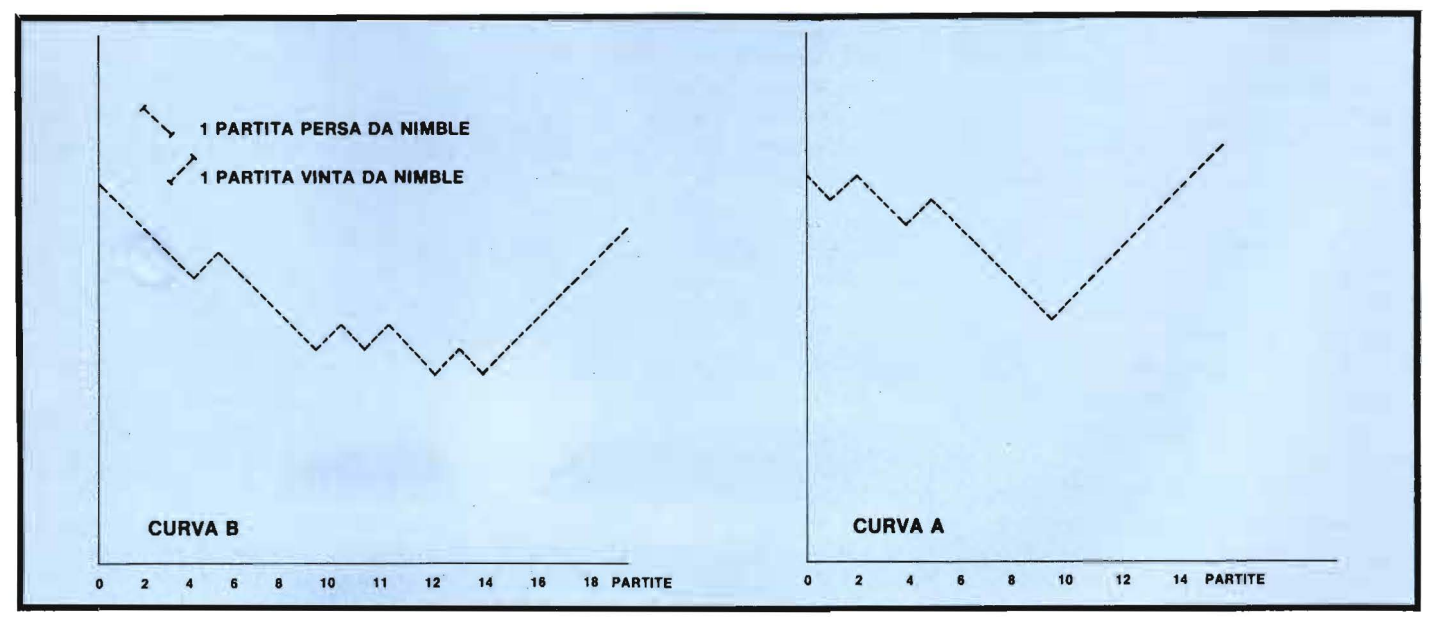

Figura 3. *Processo di apprendimento: Curve di apprendimento di Nimble nelle prime 18 partite. Nella curva A è*  descritto il comportamento di Nimble quando il giocatore umano muove per secondo e gioca sempre al meglio. Nella *curva B il giocatore umano muove per primo, effe11uando una mossa casuale fra le sole tre possibili. quindi gioca al*   $meglio.$ 

#### Nimble per Spectrum

postulati teorici che rendono un tale accostamento proponibile.

L'attività mentale può essere spiegata, fondamentalmente, alla luce di tre punti di vista:

I) il punto di vista strutturale (analitico anatomico) che mira a trarre in luce gli elementi della vita mentale, o a chiarire la natura dei meccanismi del comportamento. Si chiederà perciò qùale sia il sostrato del pensiero, quale sia la struttura della emozione, quali siano i sentimenti elementari;

2) il punto di vista meccanico tecnico (analitico operativo), cioè la spiegazione dei rapporti di inserimento fra i vari meccanismi che l'analisi strutturale aveva rivelato, per esempio come agisce il sentimento sulle operazioni dell'intelligenza;

3) il punto di vista funzionale (dinamico relazionale) vuole spiegare la funzione di un particolare processo nella vita dell'individuo. Intende investigare a quali bisogni rispondano determinati fenomeni, in che senso sono dei mezzi di adattamento, insomma che relazione hanno con la condotta totale dell'individuo.

Il primo punto di vista risponde alla domanda "quid", il secondo alla domanda "quomodo", il terzo alla domanda "cur".

Il terzo punto di vista ha almeno due innegabili vantaggi:

l) non si preoccupa di definire dogmaticamente la natura ultima e la relazione intercedente fra psiche e materia;

2) si limita ad indicare il vero rapporto vitale che caratterizza il dinamismo organico e che la semplice osservazione empirica è in grado di verificare .

Figlio del terzo modo di intendere l'attività mentale è il moderno funzionalismo (altrimenti detto Cognitivismo e naturale evoluzione del Riquadro 2. *Istruzioni per /'operatore.* 

I) Caricare il programma. 2) Dare il RUN. Dopo la scritta di presentazione il programma chiede: "Vuoi che giochi contro me stesso per migliorare la mia strategia?" se si intende fare allenare il programma prima di sfidarlo rispondere con una "s", altrimenti rispondere con qualsiasi altro tasto. In caso di risposta affermativa il programma chiede il numero di partite per il quale si deve allenare: un grado di apprendimento medio si ottiene con dieci partite. 3) Compare la situazione iniziale di gioco. Se si intende fare giocare per primo il programma, rispondere "0" alla domanda: "RIGA?" in caso contrario inserire il numero della riga dalla quale si intende togliere i pezzi. A questo punto il programma chiederà quanti "PEZZI?" togliere dalla riga scelta. 4) Il programma mostra la situazione dopo la vostra mossa e, dopo pochi secondi, la situazione dopo la sua mossa. 5) Ripetere il passo 3 fino a che non verrà visualizzato il messaggio "HO VINTO" oppure il messaggio "HO PERSO" 6) Se si intende giocare un'altra partita premere "s". altrimenti qualsiasi altra lettera. Il programma automaticamente risistema. dopo ogni mossa del giocatore, i pezzi rimasti in modo che la riga numero I abbia un numero di pezzi maggiore o uguale al numero di pezzi della riga numero 2 e che la riga numero 2 abbia un numero di pezzi maggiore o uguale della riga numero 3. La riga con numero più alto ha sempre il numero minore di pezzi. Ad esempio la situazione: I  $\frac{\text{II}}{\text{III}}$ significa I pezzo nella riga numero 3 2 pezzi nella riga numero 2 3 pezzi nella riga numero I se ora operiamo la mossa 1-2 cioè due pezzi dalla riga numero I il programma visualizzerà la situazione dopo la vostra mossa in questo modo: I  $\frac{1}{\Pi}$ che significa I pezzo nella riga numero 3 I pezzo nella riga numero 2 2 pezzi nella riga numero I Le righe vuote saranno sempre le più alte, e non verranno visualizzate. Il programma non accetta mosse incestte e nel caso togliate anche l'ultimo pezzo (perdendo in questo modo la partita in modo non conforme allo spirito del gioco, in quanto scopo del gioco è forzare l'avversario a prendere l'ultimo pezzo) il programma vi avvertirà dell'errore e comincerà una nuova partita. Il programma gira sullo Spectrum anche non espanso. Nota: quando date la vostra mossa al computer fate attenzione a non premere inavvertitamente un tasto diverso da una cifra altrimenti il programma si blocca e non è possibile riprendere con CONTINUE. ma bisogna dare GOTO 117. Si noti anche che durante la fase di apprendimento il computer non visualizza le mosse giocate, ma solo il numero progressivo della partita.

## **\_ \_ \_\_\_ Nimble per Spectrum** ---------------------------

funzionamento storico), i cui assunti teorici danno sicuramente qualche indicazione per cercare di rispondere alla domanda che ci siamo posti all'inizio (riquadro 3). Infatti, il Funzionalismo è la filosofia della mente basata sulla distinzione, messa in luce dalla scienza dei calcolatori, fra hardware e software.

Il funzionalista arriva ad affermare che la psicologia di un sistema, come · un essere umano, una macchina o uno spirito disincarnato, non dipende da ciò di cui è composto, ma da come è organizzato ciò di cui è composto.

Il Funzionalismo non esclude la possibilità, per quanto remota, di sistemi meccanici ed eterei che abbiano stati e processi mentali. In linea di principio, secondo queste teorie, tutte le cose diverse da un essere umano potrebbero avere un software umano.

Questi asserti teorici hanno grosse implicazioni pratiche: una tendenza importante delle scienze cognitive è quella di trattare la mente come un dispositivo che manipola simboli. Questo significa che un processo mentale può essere ricondotto ad una operazione su simboli, ma allora un processo mentale può essere simulato con un algoritmo per macchina di Turing e ciò vuol dire che siamo in grado, quanto meno, di progettare una macchina che simuli quel particolare processo mentale.

Il moderno Funzionalismo propone un proprio modello teorico della mente, che può essere o meno accettato in virtù della sua adeguatezza (la discussione di quanto il modello proposto sia adeguato e rispondente ai fatti sperimentali e quali siano invece le sue carenze esula dallo scopo di questo articolo e non ne farò quindi menzione), ma al di là di questo resta da vedere se il

Funzionalismo: scuola psicologica fondata su principi evoluzionistici e fiorita a cavallo del secolo negli Stati Uniti. Gli psicologi funzionalisti vedono nell'organismo umano l'ultimo stadio del processo evolutivo sia dal punto di vista fisico che psichico, i processi mentali vengono intesi come strategie di cui l'organismo si serve per sopravvivere in un ambiente fisico e biologico il più delle volte ostile. I funzionalisti affrontano in termini specifici le tematiche relative al pensiero e all'intelligenza umana anche se di questi si limitano a sottolineare gli aspetti adattativi e strumentali, mentre successivamente il cognitivismo dimostrerà che è possibile affrontarne lo studio in maniera più ampia.

Cognitivismo: termine con cui si indica uno dei più importanti movimenti della psicologia contemporanea sperimentale. secondo il quale la mente umana funziona come elaboratrice attiva delle informazioni che giungono tramite gli organi sensoriali. in analogia con i servomeccanismi di tipo cibernetico. il cognitivismo al contrario del funzionalismo non costituisce un sistema teoretico altamente organizzato e internamente coerente. Hanno influenzato le teorie cognitiviste la teoria dell'Informazione e la cibernetica che oltre ad un linguaggio inedito nella tradizione psicologica, forniscono un modello dell'organismo umano come sistema complesso in grado di elaborare informazioni, di compiere scelte fra gli elementi in entrata. di porre in atto sui dati selezionati una serie di trasformazioni e un immagazzinamento rapido cd efficace. di raggiungere decisioni dipendenti dai risultati dell'elaborazione compiuta e non predeterminate in partenza dagli stimoli ambientali in entrata.

K Craik fra il 1940-1945 effettua una serie di esperimenti da cui conclude che la mente umana si comporta come un servomeccanismo di tipo cibernetico capace di autocorrezioni ogni 500 millisecondi.

Nel 1960 Miller. Pribram. Galanter pubblicano il volume "Piani e strutture del comportamento" in cui per la prima volta l'analogia di funzionamento fra la mente umana e il computer viene presentata in modo approfondito. In esso si sostituisce il concetto di riflesso con quello di piano di comportamento. che parte dalla premessa secondo cui il soggetto conoscente interagisce con l'ambiente circostante, continuamente verificando la congruenza fra il proprio progetto comportamentale e le condizioni oggettive esistenti. Molti psicologi cognitivisti utilizzano sistematicamente programmi per computer quali modelli capaci di simulare i processi mentali superiori pur essendo consapevoli dei limiti impliciti di questa simulazione. L'informatica e la cibernetica danno grossi contributi alle teorie comportamentali il cognitivismo in particolare mutua da queste termini come "input" e "output" che sostituiscono termini tradizionali come stimolo e risposta.

Riquadro 3. *In poche parole cosa sono il Funzionalismo e il Cognitivismo.* 

modello va inteso come una semplice finzione di tipo euristico o se dobbiamo farne un uso esistenziale. Mi spiego meglio: noi possiamo dire che la mente si comporta *come se fosse* un servomeccanismo di tipo cibernetico, oppure possiamo pensare alla mente *come costituita* da un servomeccanismo di tipo cibernetico.

Purtroppo non siamo ancora in grado di stabilire quale sia la giusta interpretazione, anche se la maggioranza dei ricercatori impegnati in questo campo tende ad usare il mo-. dello più come strumento interpretativo che come reale spiegazione della natura ultima della mente.

#### Conclusioni

La nascita della scienza moderna fu accompagnata da uno sviluppo del pensiero filosofico che portò ad una formulazione estrema del dualismo spirito-materia. René Descartes fondò la propria concezione della Natura su due entità ben distinte: la mente (res cogitans) e la materia (res extensa).

La separazione cartesiana permise

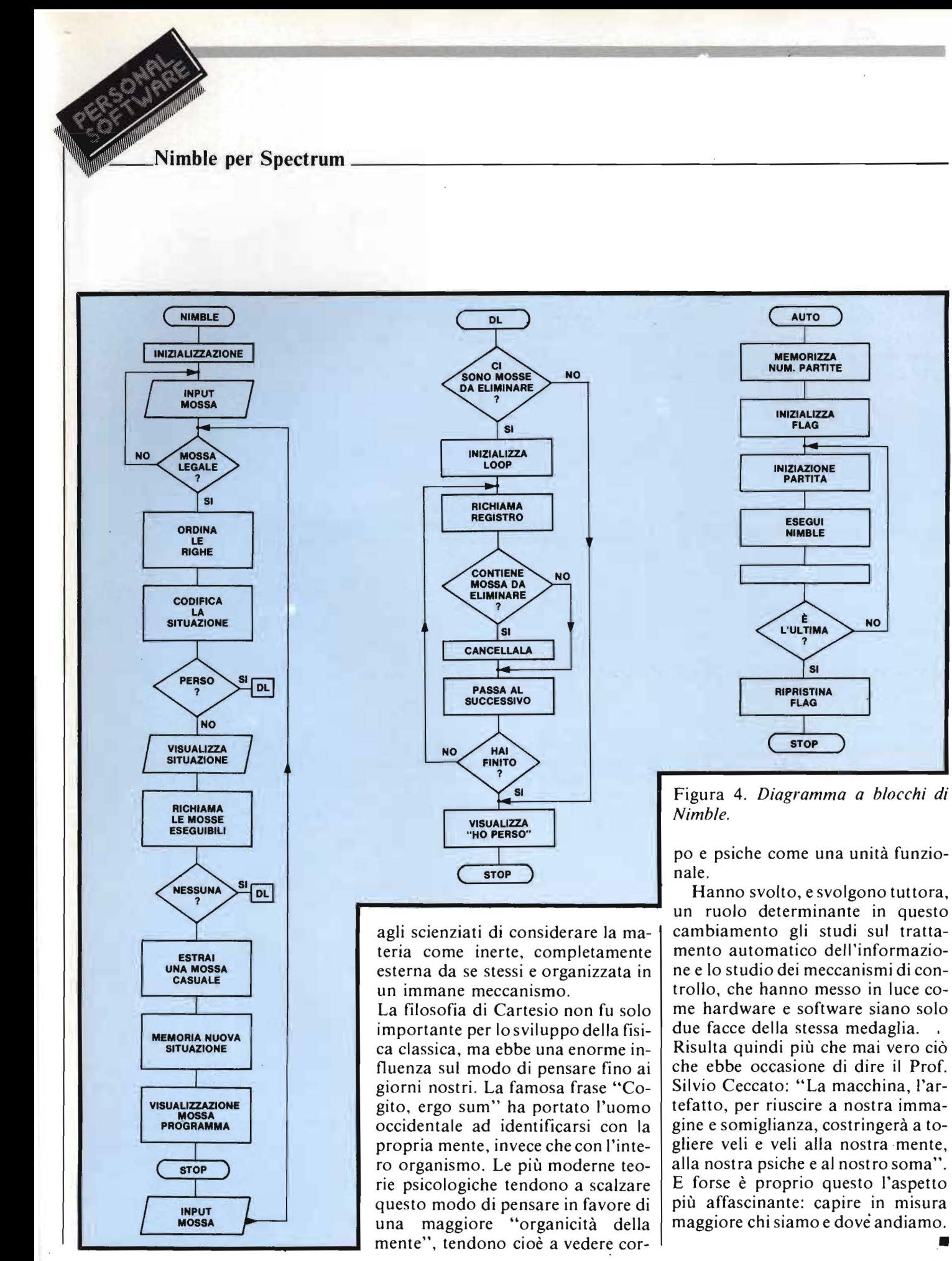

• 25

#### Nimble per Spectrum

Listato 1. Listato del programma BASIC Nimble. Gira anche su Spectrum 16 Kbyte. Il simbolo della pedina alle linee 2050 e segg. è ottenuto con i caratteri grafici: "ABC" (linea 2050), DEF (linea 2051), GHI (linea 2052).

1 REM NIMBLE by P. Ghedini, EXISTER 4; INK 0; VUOI Che 910CHE 1<br>
20 DORDER 1: PAPER 1: CLS<br>
0 NOME ENT: AT 18,9: INK 7: IL MI<br>
2, INVERSE 1; NAMBLE: 12,13; INK<br>
3 GO SUB 5000; REM definizion<br>
2 GO SUB 5000; REM definizion<br>
2 GO SUB 5000; REM definizi EXT : 00 SUB 2000: PRINT AT 20.1;<br>
ARE CO SUB 2000: PRINT AT 20.1;<br>
PRINT AT 21.1; PAPER 4; PEC PA<br>
SALE INSTITUTE OF A PRINT AT 21.1; PAPER 4; PEC PA<br>
SALE INSTITUTE OF A PRINT OF ASSESSMENT OF ASSESSMENT OF ASSESSMENT OF 10 153 BEEP .12,30<br>153 BEEP .12,30<br>160 LET also THEN GO TO 290<br>180 IF also THEN GO TO 290<br>180 IF also THEN GO TO 290<br>198 IF at (al) =0 TO 120<br>4; effore ... 0 TO 120<br>190 PRINT "Pezzi ?";<br>200 LET as=INKEYs";<br>200 LET as=INKEYs"; PAP Ø 225 BEEP .12,30<br>230 LET bi=UAL as: PRINT b1<br>240 IF bi<=0 OR a(a1)-b1<0 THEN<br>PRINT AT 0,0; PAPER 4; errore<br>00 TO 190 parains, in parai 3 TO 190<br>
A LET a(a1) = a(a1) - b1<br>
3 LET a(a1) = a(a1) - b1<br>
5 REM ordina le righe<br>
2 LET a(2) = a(1) : THEN LET<br>
2 LET a(3) = a(3) : LET a(3) = a(3) = a(3) = LET a(3) = a(3) : LET<br>
2 LET a(3) = a(3) : LET a(4)<br>
2 LET a(2 **MMMM**<br>OQQQLA<br>OQQQQL mossa THEN LET alma (<br>THEN LET alma (<br>THEN LET alma (<br>THEN LET alma (<br>THEN LET alma (<br>LET a (1) =al<br>(-1) +1) +ft1<br>(a situazione  $21$ 270 31  $2)$ : 285

Seguito Listato 1. 290 LET cod=100\*a (3) +10\*a (2) +a (  $1)$ 300 IF cod=1 THEN GO TO 1000: R<br>EM cancella la mossa perdente<br>305 IF cod=0 THEN PRINT AT 0,0;<br>PAPER 4; mossa inaccettabile io<br>FOR i=1 TO 250: NEXT i: GO TO 10 ø 310 IF (11=0 AND NOT cod=333 T)<br>EN GO SUB 2000: PRINT AT 20,1;<br>APER 4; Questa e' la tua mossa<br>1 BEEP .2,0: BEEP .4,-10: PAUSE TH 20 320 GO SUB 3000: REM richiama<br>1320 GO SUB 3000: REM richiama<br>1350 IF ms(k)=" "THEN GO T<br>0 1000: REM cancella impossa<br>360 FOR i=1 TO 6: IF ms(k,i)<>"<br>"THEN NEXT i<br>370 LET t=INT ((i-1) #RND)+1<br>330 LET t=INT ((i-1) #RND)+1 370 LET REALTY ((1-1) ABND) +1<br>380 LET RE-ms(k,t): ABN estrai<br>1385 PF (2=0 THEN LET CE-RE<br>385 PF (2=1 THEN LET CE-RE<br>396 PF (2=1 THEN LET CE-RE<br>390 PF RE="C" THEN GO TO 650<br>400 GO SUB (500+(CODE RE-96) +10  $\lambda$ 405 IF (11=1 THEN 00 TO 285<br>410 GO SUB 2000: REM Visualizza<br>situazione<br>415 PRINT AT 20.1; PAPER 4; INK<br>6; Guesta e: La mia mossa :<br>416 PRINT AT 21.1; PAPER 4; INK<br>0; Per favore inserisci la tua 2. 120 DET 120 PET 2. 120 DET 120 DET 120 DET 120 DET 120 DET 120 DET 120 DET 120 DET 120 DET 120 DET 120 DET 120 DET 120 DET 120 DET 120 DET 120 DET 120 DET 120 DET 120 DET 120 DET 120 DET 120 DET 120 DET 120 DET 120 DET LET a (2) =3: LET  $LET 4 (2) = 3:$ LET LET a (2) =3: LET LET a (2) =2: LET LET  $a(2) = 1:$  LET LET a (2) = 0: LET LET & (2) =2: LET 660 LET<br>a (3) =2: a(1)=3  $LET 4 (2) = 2: LET$  $590$  $\frac{1}{2}$ LET  $a(2) = 1$ : LET 600 LET 600 LET  $a(2) = 2$ : LET 610 LET LET LET  $a(2) = 2$ : LET 620 LET a (2) =2: LET LET 373) =0 LET  $a(2) = 1$ : LET LET RETURN<br>a (1) = 2  $(3) = 1$ : LET a (2) =1: LET LET 640 RETURN  $= 0$  $850$ LET  $LET 4 (2) = 0:$ LET RETURN LET a (2) =1: LET LET a (2) =1: LET 0 TO 1000 THEN LET FL2=fL2+1 GÓ  $-1) + 1$ 3(1)-1: LET O CLS : LET 690  $3(2) =$ Ø 700 PRINT AT  $4:$  $FL$ 

Nimble per Spectrum \_

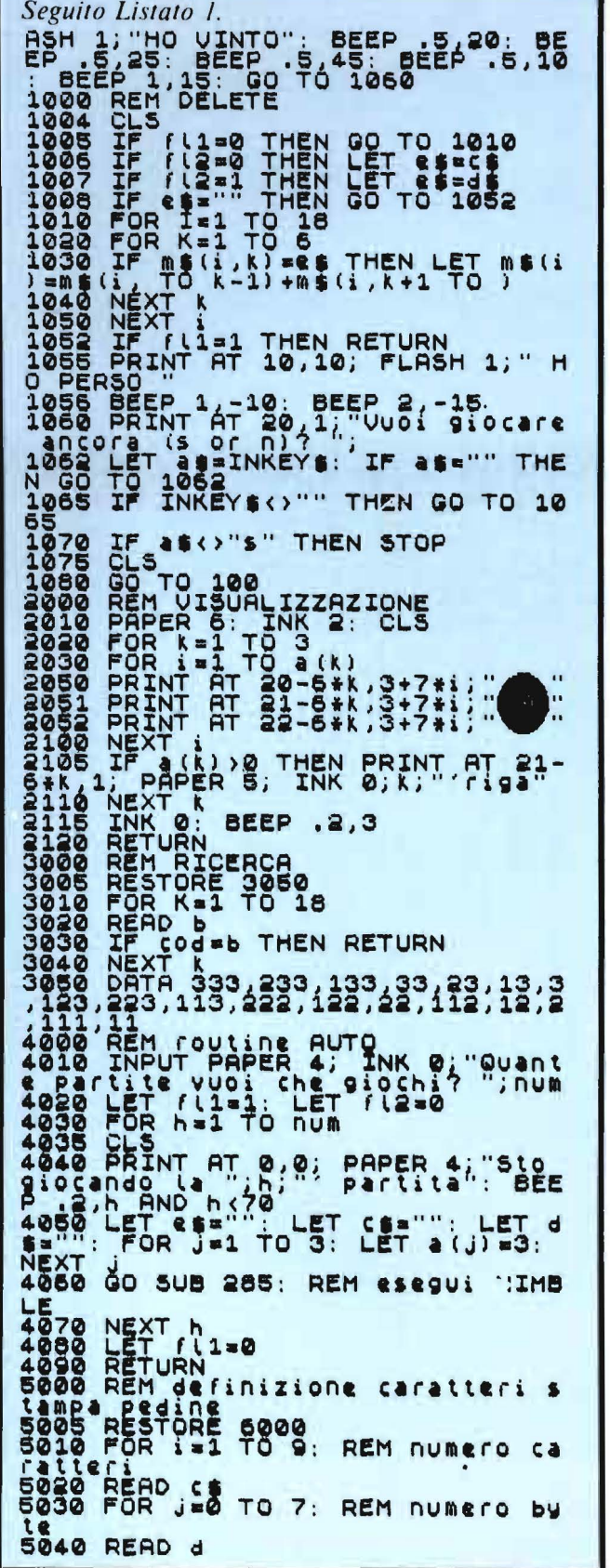

POKE USR COTJ.d URN<br>A "a", 0, 1, 7, 15, 31, 63, 63, TA "b", 126, 255, 255, 255, 25 ,255<br>\_"C",0,128,224,240,248, 254<br>254<br>A "d", 127, 255, 255, 255, 25 65, 127<br>TA " (", 254, 255, 255, 255, 25<br>55, 254<br>TA " 9", 127, 63, 63, 31, 15, 7, DATA "h",255,255,255,255,25  $i$ ", 254, 252, 252, 248, 24 , 0<br>, 243<br>, 243 253,243<br>EM fine programma  $\left\| \begin{matrix} 1 \\ 0 \\ 0 \end{matrix} \right\| \cdot \left\| \begin{matrix} 1 \\ 0 \\ 0 \end{matrix} \right\| \cdot \left\| \begin{matrix} 1 \\ 0 \\ 0 \end{matrix} \right\| \cdot \left\| \begin{matrix} 1 \\ 0 \\ 0 \end{matrix} \right\| \cdot \mathsf{ABC}$  $\frac{1}{111}$  :  $\frac{1}{111}$  ,  $\frac{1}{111}$  ,  $\frac{1}{111}$  ,  $\frac{1}{111}$  ,  $\frac{1}{111}$  ,  $\frac{1}{111}$  ,  $\frac{1}{111}$  ,  $\frac{1}{111}$  ,  $\frac{1}{111}$  ,  $\frac{1}{111}$  ,  $\frac{1}{111}$  ,  $\frac{1}{111}$  ,  $\frac{1}{111}$  ,  $\frac{1}{111}$  ,  $\frac{1}{111}$  $\frac{1}{2}$   $\cdots$   $\frac{1}{2}$   $\cdots$   $\frac{1}{2}$   $\cdots$   $\frac{1}{2}$   $\cdots$   $\cdots$   $\cdots$   $\cdots$   $\cdots$  $\mathbf{H} \mathbf{H} \cdot \mathbf{H} \cdot \mathbf{H}$   $\mathbf{H} \cdot \mathbf{H}$   $\mathbf{C} : \mathbf{DEF}$  $\frac{\Pi}{\Pi} : \mathbf{I}_{\Pi} : \mathbf{m}$ ,  $\frac{\Pi}{\Pi}$ ,  $\mathbf{I}_{\Pi}$ ,  $\mathbf{n}$  D: EFLNO  $\ln^{-1}$  $\ln^{-1}$  $\ln^{-1}$   $\cdot$  <sup>1</sup> E : FNQR  $\mathbf{III}^{-1}\mathbf{II}^{-1}\mathbf{I} = -\mathbf{F} : \mathbf{OR}$ 

 $M : NPQ$ 

 $N: QOR$ 

 $J : KL$ 

 $\begin{bmatrix} \cdot & \cdot & \cdot \\ \cdot & \cdot & \cdot \\ \cdot & \cdot & \cdot \end{bmatrix}$  K : LMN

 $:$   $\begin{array}{ccc} 1 & \cdot & \cdot & \cdot \end{array}$   $\begin{array}{ccc} 1 & \cdot & \cdot & \cdot & \cdot \end{array}$ 

 $\cdot$  $\Pi$  . If

 $O: R$ 

 $Q: R$ 

 $P:Q$ 

 $I: EMPQ$ 

H : GDLJK

╫╵╟╶╟╶╢╶║└║

ᡰᠬᡃᡰᡴ᠂ᡰ᠂᠂᠊ᡰ

 $\frac{11}{11}$   $\cdot \frac{1}{11}$   $\cdot \frac{11}{11}$ 

 $\frac{1}{1}$  $:1$ 

 $: I$ 

 $:$   $\vdots$ 

₩

H

Figura 5. Insieme iniziale delle mosse possibili.

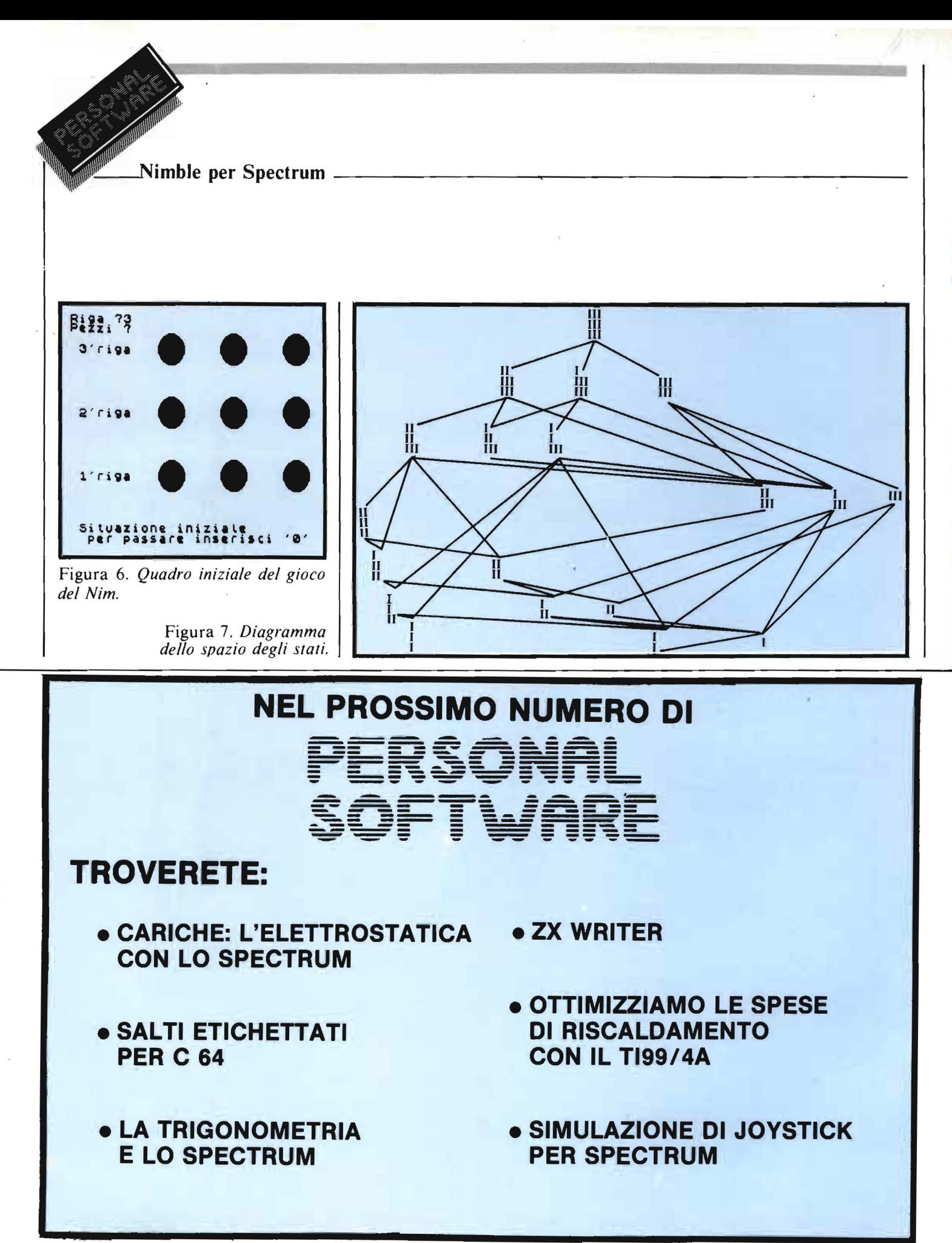

# è in edicola **Uovo**

- · BITEST: .. **SHARP PC 8100**
- SOFTEST: **LOTUS 1-2-3**
- $\bullet$  OKI  $\mu$ L 92-93-
- **CASIO PB-700-**
- · MAGICATALOG PER APPLE
- · L'ITALIA IN VIC 20.
- $\bullet$  7<sup>1</sup>/<sub>2</sub> LO SPECTRUM E LE CARTE\_

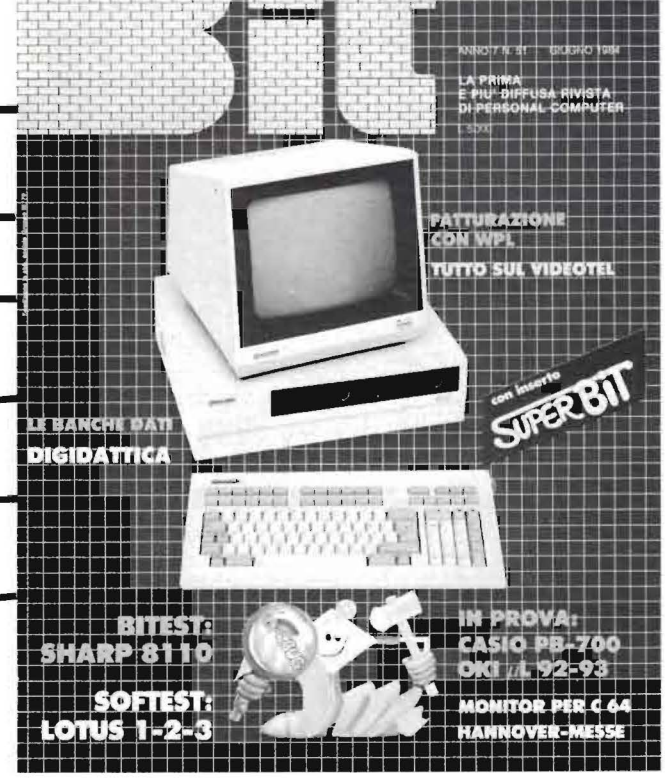

### **CON INSERTI:**

**SUPER BIT RISERVATO PERSONAL** E **DIGIDATTICA** 

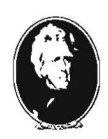

UNA PUBBLICAZIONE DEL GRUPPO EDITORIALE JACKSON

# Lype-Writer 1

- Parte seconda -

### Un potente Text Editor per VIC 20

di Alessandro Guida

uesta è la seconda parte di un articolo, iniziato il mese scorso, che illustra un sofisticato programma in grado di trasformare il vostro VIC 20 in una moderna macchina per scrivere. Vi sono i listati del programma e alcuni consigli per l'uso. Per avere la descrizione completa dei comandi di questo text-editor dovrete, però, riferirvi al numero precedente di Personal Software.

#### Il programma

Poiché questo programma è stato realizzato per il VIC in versione da 16 Kbyte, è stato impossibile concentrare tutte le funzioni in un unico programma. Perciò Type-Writer I è stato diviso in due parti. La prima (listato 1), contiene tutti i DATA necessari a trasferire in memoria le routine in linguaggio macchina. Questa prima parte provvede, inoltre, a controllare se i DATA sono esatti, a proteggere la zona di memoria che contiene le routine in linguaggio macchina e a caricare la restante parte.

Dopo aver digitato l'intero listato l registratelo col nome Type-Writer 1. La seconda parte contiene, invece, il nucleo principale del programma, ed è in BASIC. Dopo aver digitato anche questa, registratela con il nome "TWI". Questo è molto importante, perché la prima parte del programma possa trovare e caricare

Listato 1. Prima parte del programma Type-Writer 1. Il programma carica la routine in linguaggio macchina in memoria, e provvede a caricare anche la seconda parte del programma dal disco.

```
rem************************
2 rem#
3 rem*tyPe-writer 1 x vic 20*
4. rem#
5 rem#routine in l.m.
6 rem*
  rem***********************
10 restore
20 Poke56,63:Poke55,255:Poke52,63:Poke51,255:cln
30 n=22272: Printchr$(14)
40 Poke36879.8
50 Print" STEEL
                   Attendere Pre90!"
60 Print"EECaricamento routine LMEEMe Programma Principale"
70 Print" ERRET HOW TOGLIERE IL DISCO & DAL LETTORE FLOPPY
80 fori=0to1139:reada:Poken+i,a:tt=tt+a:next
90 iftt<>156580thenPrint"@Errore nei data":end
100 clr: load"tw1",8
60000 data165,000,133,078,165,001,133,079,169,000
60010 data133,080,169,016,133,081,162,022,160,000
60020 data177,078,201,015,176,010,234,024,105,182
60030 data208,045,234,234,177,078,201,032,176,004
60040 data169,032,016,033,201,064,144,029,201,096
60050 data176,004,041,063,016,021,201,128,176,005
60060 data056,233,032,016,012,201,160,144,227,056
60070 data233,064,234,234,234,234,234,145,080,200
60080 data192,022,208,206,202,240,029,024,169,080
60090 data101,078,133,078,169,000,101,079,133,079
60100 data024, 169, 022, 101, 030, 133, 080, 169, 000, 101
60110 data081, 133, 081, 076, 018, 087, 164, 254, 169, 000
60120 data032,145,211,032,221,221,160,000,185,000
60130 data001, 153, 233, 017, 240, 003, 200, 208, 245, 164
60140 data255, 169, 000, 032, 145, 211, 032, 221, 221, 160
60150 data000, 185, 000, 001, 153, 243, 017, 240, 004, 200
60160 data208, 245, 234, 120, 164, 211, 177, 209, 041, 127
60170 data145,209,165,082,133,211,165,083,133,214
60180 data169.015.133.210.169.234.133.209.164.214
60190 data200,024,169,022,101,209,133,209,144,006
60200 data169,000,101,210,133,210,136,208,238,088
60210 data096, 234, 234, 120, 169, 000, 133, 087, 169, 064
60220 data133,088,160,000,169,032,145,087,200,208
60230 data251,230,088,165,088,201,086,208,239,088
60240 data096, 234, 234, 024, 165, 082, 101, 000, 133, 087
60250 data169,000,101,001,133,088,165,087,133,089
60260 data165,088,133,090,165,002,208,077,164,082
60270 data132,087,136,132,088,164,087,177,000,164
60280 data088,145,000,230,088,230,087,165,087,201
60290 data081,208,238,164,088,169,032,145,000,096
60300 data169,000,133,000,169,064,133,001,164,168
60310 data240,016,024,165,000,105,080,133,000,165
60320 data001,105,000,133,001,136,208,241,024,165
60330 data167,101,000,133,000,165,001,105,000,133
60340 data001,096,234,234,234,162,080,169,032,133
60350 data089,160,000,177,087,201,032,208,004,202
60360 data208,003,096,162,002,133,090,165,089,145
60370 data087,165,090,133,089,230,087,208,230,230
60380 data088, 165, 088, 201, 086, 208, 222, 096, 234, 056
60390 data169,069,229,083,170,169,085,133,088,133
60400 data090, 169, 064, 133, 087, 169, 144, 133, 089, 160
60410 data079, 177, 087, 145, 089, 136, 016, 249, 056, 165
60420 data087,233,080,133,087,165,088,233,000,133
60430 data088,056,165,089,233,080,133,089,165,090
```
**\_\_\_\_\_ Type-Writer I \_\_\_\_\_\_\_\_\_\_\_\_\_\_\_\_\_\_\_\_\_\_\_\_\_ \_** 

#### *Seguito listato* /.

automaticamente la seconda. Data la lunghezza dei due programmi è preferibile salvarli su disco. Naturalmente, nulla vieta di registrarli su nastro. In questo caso va corretta la linea !00 del listato I, sostituendo un I a11'8 che vi compare come ultimo carattere.

A questo punto, per usare il programma, sarà sufficiente dare:

LOAD "TYPE-WRITER I", 8 ed il consueto RUN.

#### **Il listato 1**

Sul listato I c'è poco da dire, in quanto contiene solo un enorme elenco di DATA ed una routine che si occupa di leggerli e metterli in memoria a partire dall'indirizzo \$5700 (22272 decimale). Terminata l'operazione di memorizzazione viene caricata la seconda parte solo se i dati letti risultano esatti.

Tutti i DATA contengono i codici di numerose routine in linguaggio macchina che rendono il programma molto veloce.

Le routine più importanti sono quelle che gestiscono l'invio del testo alla stampante e la visualizzazione di una parte di esso sullo schermo.

#### **Il listato 2**

La seconda parte costituisce il programma vero e proprio che gestisce le varie opzioni a disposizione, e che si occupa della creazione e modifica del testo in memoria.

fl testo è memorizzato a partire dalla locazione \$4000 ( 16384 decimale), sotto forma di una pagina da 80 colonne per 70 righe. In pratica i vari caratteri del testo occupano lo stes-

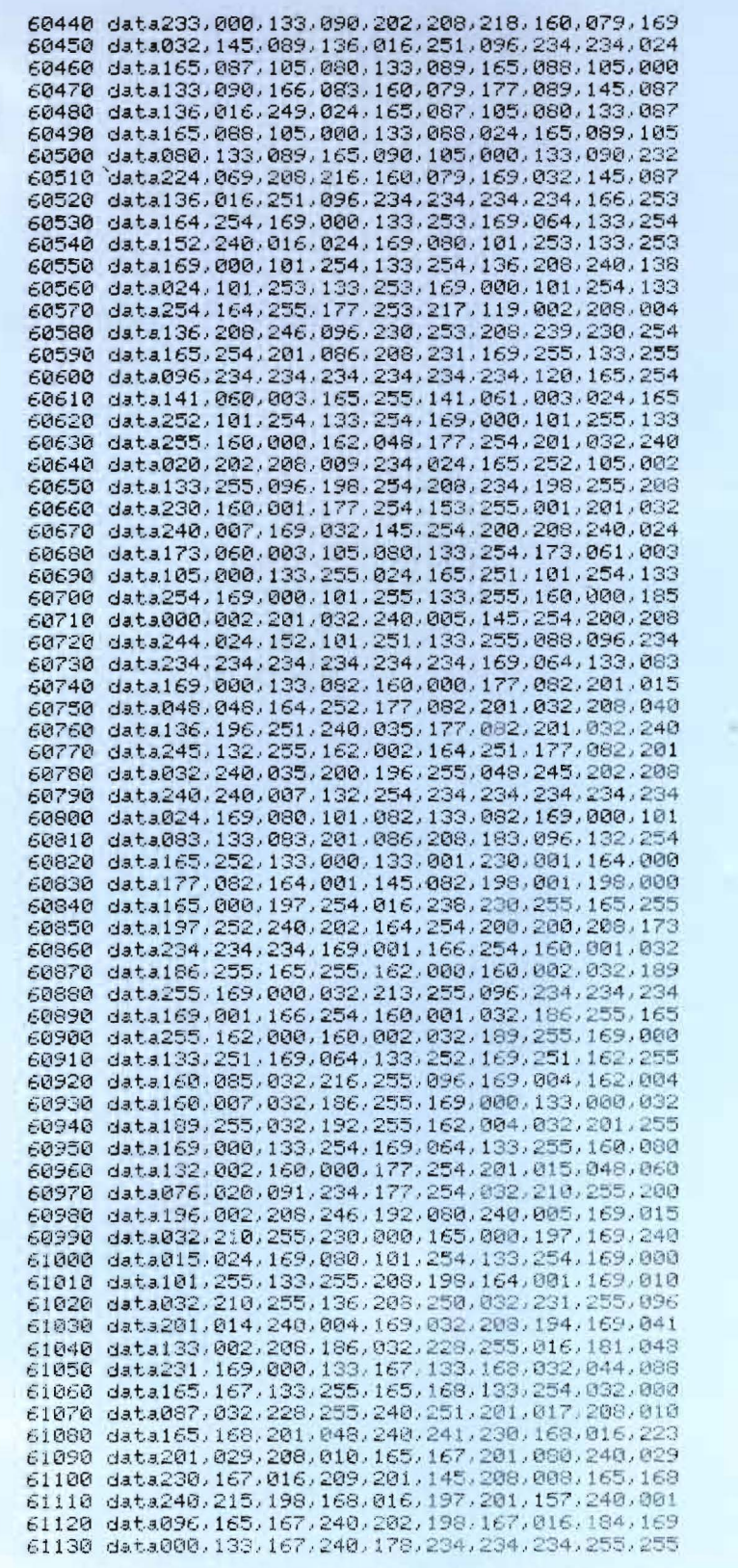

Type-Writer 1

Listato 2. Seconda parte del programma Type-Writer 1.

2 Poke45,046:Poke47,046:Poke49,046:Poke46,57:Poke48,57:Poke50,57 5 1\$="**EXECCCCCCCCCCCCCCCCCCCCCCCC**I" dimtx\$(5) 7 dimtb(3):tb(1)=10:tb(2)=30:tb(3)=50:nr=66 " $:=r$   $\frac{1}{2}$  $10$  sP\$=" 12 im=16384:is=4096:rm=69:lm=10 14 Printchr\$(14);chr\$(8) 15 9osub1100:1f%=70-sr% 16 Poke36879,8:Print"X9"l\$"Linea"tab(11)"Col."; 17 Poke204,0:Poke650,128 08odo9:0=ex:0=ex:0=ex=u=ax 81 20 ifreek(653)and4then200 30 setr# ifr#=""then20 31 ifr#=chr#(19)then18 32 ifr\$=chr\$(13)and9c<lf%thenxc=rm:9oto72 33 ifr#=chr#(147)thensys(22483):sys(22272):9oto18 34 ifr#=chr\$(20)orr\$=chr\$(148)then600 35 ifr#="W"then75 36 ifr\$="""orr\$="+"then1000 37 ifr#="@"thenyc=yc-(yc(69):ys=ys-(ys(21):ym=yc-ys:9oto120 38 ifr\$="W"thensc=sc+(sc)0):ss=ss+(ss)0):sm=sc-ss:9oto120 40 ch=asc(r\$):ifch<32then20 45 ifch=157then80 50 ifch>127andch<161then20 60 ifch>191thench=ch-96 70 Pokeim+xc+yc\*80.ch 71 ifxc=rmandch<>32andwc<lf%then135 72 xc=xc+1:xs=xs-(xs<21):ifxc}rmandsc<lf%thenxc=lm:xs=2:yc=sc+sr%:ys=sps-sr%\*(ys<  $(22 - sr/2)$ 73 ifxc>rmthenxc=rm 74 90to80 75 xc=xc+1;xs=xs-(xs<21);ifxc=80andyc<69thenxc=0;xs=8;yc=yc+1;ys=ys-(ys<21) 77 ifxc=80thenxc=79 SØ xm=xc-xs:ym=yc-ys 120 a=im+xm+ym\*80:hb%=a/256:poke1,hb%:poke0.a-hb%\*256 130 Poke83, ys:Poke82, xs:Poke254, yc:Poke255, xc:9oto140 135 a=1m+9c\*80:hb%=a/256:poke255.hb%:poke254,a-hb%\*256:s9s(22878) 137 xc=Peek(255):ifxc(rmthenyc=yc+sn%:xs=1m:ys=ys-sn%\*(ys((22-sn%)):goto80 138 xc=rm:9oto72 140 sys22272 150 9oto20 200 getr#:ch=Peek(197) 210 ifch=18then500 220 ifch=53them12 230 ifch=0thenxc=tb(1)-1:xs=-21\*(xc>57):goto75 240 ifch=56thenxc=tb(2)-1:xs=-21\*(xc)57):9oto75 250 ifch=1thenxc=tb(3)-1:xs=-21\*(xc)57):9oto75 260 ifch=12thenPoke83, yc:sys(22660):xc=1m:xs=0:goto80 270 ifch=34then2000 280 ifch=51then1300 290 ifch=43andxc=0thench=14:9oto70 300 ifch=50then1400 310 ifch=42then1500 320 ifch=17thensys(23008):9oto80 330 ifch=30then9osub1700:9oto80 340 ifch=36then9osub3000:9oto80 350 ifch=13thenPoke1,nf%:Poke169,nr%:sys(23198):9oto80 360 ifch=35andxc=0thench=12:9oto70 370 ifch=27then450 380 ifch=41then2500 390 9oto20 450 Poke204.1:Printl #"Wiew ##" 460 sys(23323) 470 xc=Peek(167):yc=Peek(168):xs=0:ys=0:Poke204,0 480 Printl\$"Linea@":9etr\$:9oto80 500 fori=xcto79:Pokeim+i+yc\*80,32:next 510 sys(22272):9oto20 600 Poke2,abs(r\$<)chr\$(20)):a=im+yc\*80:hb%=a/256:Poke1,hb%:Poke0,a-hb%\*256 610 Poke82, xc:sys(22513): ifr#=chr#(148)then80 1000 xc=xc-1:xs=xs+(xs>0):ifxc=-1and9c>0thenxc=79:xs=21:9c=9c-1:9s=9s+(9s>0) 1002 ifxc<0thenxc=0 1010 9oto80

Type-Writer 1\_

#### Seguito listato 2.

1100 Print">>Definizione Parametri " 「"tb(i);;inPut"課題関節記";a本 1170 fori=1to3:Print"2TAB"i" 1180 a=val(a#):ifa<0ora>79theni=11:9oto1200  $1190 \text{ tb}(1)=a$ 1200 nexti:ifi>10then1100 1205 Print"XWDefinizione Parametri " 1210 Print"Newsreini":Print"NewSinistro: "1m"INBS9)"; 1220 inPuta#:a=val(a#):ifa<2ora>21then1205 1230 lm=a:Poke251, lm:Print"IFFIDestro: "rm"IEW#型門: 1240 inPuta#:a=val(a#):ifa<58ora)78then1205 1250 rm=a:Poke252.rm 1260 Print"XIIINum. righe Per foglio":Print" "mr"!認識器器!"; 1270 inPutn#lifval(n#)<50orval(n#)>71then1260 1280 nr=val(n#):nrX=nr:nfX=67-6\*(nr>66)-nr 1285 Print"INMEPaziatura lin. (1-2-3)" Print" "sr%"INDW"; 1290 inputn#:ifval(n#)<lorval(n#)>3thenn#=str#(sr%) 1295 sn%=val(n#):Poke22956,80\*sn%:return 1300 Poke83, ycla=1m+yc\*80 hb%=a/256 iPoke88, hb% iPoke87, a-hb%\*256 isys(22730) ixc=1m  $x = 9:90t088$ 1400 iftr=1then1410 1405 tr=1:yt=yc:Poke4600.148 1407 fori=0to500 next 9oto20 1410 tr=0:Poke4600.32 1420 fori=0to79:Pokeim+yc\*80+i, Peek(im+yt\*80+i):next 1430 xc=1m:xs=0:9oto80 1500 fori=0to21:Poke4580+i,32:next 1510 Printl#"FIND:"f#; 1520 9etr# ifr#=""then1520 1530 ifr#=chr\$(13)then1570 i540 ifr#=chr#(20)andlen(f#)>@thenf#=left#(f#,len(f#)-i):Print"# N";:Poke4586+le n(f\$),32:9oto1520 1545 a=asc(r\$):ifa<32ora>127anda<192then1520 1550 iflen(f#)=10then1520 1560 Printr#; : f#=f#+r#: 9oto1520 1570 iff\*=""thenf\*=" " 1575 fori=1tolen(f\$):a=asc(mid\$(f\$,i,1)) 1580 ifa>192thena=a-96 1590 Poke631+1,ainext:Poke255,1en(f\$):Poke253,xc:Poke254,yc:sys(22800) 1600 ifpeek(255)=255then1650 1605 a=Peek(254)\*256+Peek(253)-16384:9d=int(a/80):xc=a-9d\*80 1607 xs==xc\*(xcK21)-10\*(xc)20)-11\*(xc)67):ys=-yc\*(ycK21)-10\*(yc)20)-11\*(yc)45) 1610 ifyc269thenyc=69 1620 fori=0to21:Poke4580+i,32:next 1630 Printl#"Linea"tab(11)"Col."; :9oto75 1650 Printl\$"NOT FOUND!!! A9ain?"; 1660 getr#:ifr#<>"y"andr#<>"n"then1660 1670 ifr#="n"then1620 1680 9oto1500 1700 Print"刘国 Elenco comandi 1710 Print" Momandi di tastiera: ": Print" zione originale." 1720 Print"Home, Clr. CRSR: conserva no la stessa fun-1730 Print"'+'= CRSR left 1740 Print"DEL= Cancella il carat tere sotto il cur sone spostando a" 1750 Print" la stessa riga." teri se9uenti del sinistra i caratcarattere sotto" 1760 Print"INST=Inserisce uno spa zio spostando il  $1770$  Print" il cursore e i se 9uenti a destra." 1780 Print"IPremi un tasto"; 1790 9etr#: ifr#=""then1790 1800 Print"XComandi diretti:":Print"N(Premere con [CTRL] )" 1810 Print"W/=istruzioni.":Print"c=Passa al modo calco latore (Premi WcW)." cursore." 1820 Print"d=cancella un'intera riga a Partire dal vuota sotto il cs." 1830 Print"i=inserisce una ri9a 1840 Print"u=come d con la risali ta delle ri9he suc- cessive." mento a destra" 1850 Print"b=inibisce l'allinea 1860 Print"@=definizione dei mar- 9ini e dei TAB." 1870 Print"INPremi un tasto o C"; 1880 9etr#: ifr#=""then1880 1890 ifr\$<>"c"then1950 1900 Print"XE Mode Calcolatrice F 1910 Print"<sub>2</sub>1+ =sottrazione":Print"\*/x =moltiplicazione":P =somma":Print"rint"/,: =divisione

**Type-Writer 1** 

Seguito listato 2. 1915 Print"CLR =cancella ":Print"S =inverte il se9no":Print"ME =attiva l' espon." 1928 Print"%  $=$ Percentuale":Print" $=$ "da il risultato":Print"IN=torna al tex t editor' 1930 Print" T=come 9 ma riPorta il risultato a Partire dal cursore." 1940 Print"IMPremi un tasto"; 1945 9etr#: ifr#=""then1945 1950 Print">Comandi diretti:" 1955 Print"INh=doPPia larghezza.":Print"1=Posiziona il cursore al TAB 1" 1960 Print"2=come 1 ma va al TAB2"; : Print"3=va al TAB 3." 1970 Print"t=trasferisce una ri9a da un Punto ad un al- tro del testo." 1980 Print"f=cerca un vocabolo nel testo. 1982 Print"m=9estione memoria di massa (Premi ama)." 1984 Print"a=allineamento del tes to col margine dxt" 1986 Print"P=stamPa 1988 Print"s=stamPa continua":Print"v=VIEW/sPosta finestra" 1991 Print"IMPremi un tasto o Ma"; 1992 9etr\$:ifr\$=""them1992 1994 ifr#="m"thenzz%=1:9oto3000 1995 return 2000 fori=0to3:poke4580+i,160:next:fori=4to17:poke4580+i,32:next:fori=18to21:pok e4580+i, 160 : next 2010 n\$(0)=""in\$(1)=""itt\$=""ivs\$="0":Poke204,1:c=0:ex=0:dc=0 2020 ifval(tt#)>9e19then9oto2400 2025 Printl#tab(3)ri9ht#(sP#+vs#,15); 2030 9etr\$ 2040 ifr\$<"0"orr\$>"9"then2060 2045 ifc=0andn\*(0)=tt\*thenn\*(0)="" 2050 iflen(n\$(c)){15andex(2thenn\$(c)=n\$(c)+r\$:vs\$=n\$(c):ex=ex-(ex()0):9oto2020 2060 ifr\$=chr\$(19)orr\$=chr\$(147)thenn\$(c)="":vs\$="0":ex=0:dc=0:9oto2020 2065 ifr\$=chr\$(222)thenn\$(c)=" 3.14159":vs\$=n\$(c):9oto2020 2070 ifr#<>"+"andr#<>"-"andr#<>"#"andr#<>"x"andr#<>"/"andr#<>":"andr#<>"%"then20 85 2080 ifc=0thenc=1:op\$=r\$:ys\$="0":ex=0:dc=0:poke4599,asc(r\$)+128:9oto2020 2085 ifr\$<>"="then2200 2087 Poke4599,160 2090 n0=val(n\$(0)):n1=val(n\$(1)):ifoP\$="+"thentt\$=str\$(n0+n1):ex=0:dc=0:9oto2190 2100 ifor \*= "-"thentt \*= str \* (n0-n1) : 9oto2190 2110 ifor \*= "\*"oroP \*= "x" thentt \*= str \* (n0\*n1) : 9oto2190 2120 ifoP\$="/"oroP\$=":"thentt\$=str\$(n0/n1):9oto2190 2130 ifor \*= "%" thentt \*= str \* (n0/100\*n1) : 9oto2190 2190 n#(0)=tt#:n#(1)="":c=0:vs#=tt#:9oto2020 2200 ifr\$="e"andex=0thenex=1:n\$(c)=n\$(c)+"e+":vs\$=n\$(c):9oto2020 2210 ifr\$O"s"then2300 2220 ifex>0then2250 2230 ifleft\$(n\$(c),1)<>"-"thenn\$(c)="-"+n\$(c):ys\$=n\$(c):goto2020 2240 n\$(c)=right\$(n\$(c),len(n\$(c))-1):vs\$=n\$(c):9oto2020 2250 fori=1tolen(n#(c))+1 2260 ifmid\$(n\$(c),i,1)<>"e"then2290 2270 ifmid#(n#(c),i+1,1)="+"thenn#(c)=left#(n#(c),i)+"-"+mid#(n#(c),i+2):ys#=n#(  $c) : i = 20 : 90t_02290$ 2280 n\$(c)=left\$(n\$(c),i)+"+"+mid\$(n\$(c),i+2):vs\$=n\$(c):i=20 2290 next:9oto2020 2300 ifr\$="."andex=0anddc=0thendc=1:n\$(c)=n\$(c)+".":vs\$=n\$(c):9oto2020 2310 ifr\$="9"thenPoke204,0:9oto2350 2320 ifr\$<>"1"then2030 2330 Poke204.0:iftt#=""thentt#=" 0" 2340 fori=1tolen(tt\$):Pokeim+xc+9c\*80+i-1,asc(mid\$(tt\$,i,1)):next 2350 Print"X"l#"Linea"tab(11)"Col."; 2360 9oto130 2400 Printl#tab(3)"OVERFLOW ERROR"; 2410 setr#: ifr#=""then2410 2420 9oto2000 2500 Print"30 StamPa continua  $51$ 2510 Print"B"1\$"\*-Per terminare B" 2520 fori=0to5:print"電話話監証するto n."chr\$(49+i)"証明":print"⊫‼left\$(tx\$(i)+sp\$,18) 2530 input"W";tx\$(i):iftx\$(i)="\*"theni=5 2535 iflen(tx\$(i)))10then2530 2537 next 2540 Print"XXStamPa continua testi XXXXI" 2550 fori=0to5:Print"N"chr\$(49+i)") "tx\$(i):next

Type-Writer 1

Seguito listato 2.

2560 Print"3"1#"Wa bene?#"; 2570 9etr#:ifr#O"s"andr#O"n"then2570 2580 ifr#="n"then2500 2590 Print"B" [#"@Numero coPie(1-9)?@"; 2600 9etr#:ifr#C"1"orr#>"9"then2600 2610 Print"N"1\$"Premere F1 Per finireS" 2620 forsc=itoval(r\$) 2640 Print"图像 Caricamento Testo @":Print"即"tx\$(lo) 2650 Poke255, len(tx#(1p)) 2670 fori=1tolen(tx\$(lo)) Poke511+i, asc(mid\$(tx\$(lo), i, 1)) next 2688 Poke254, 8: sys(23135): 9osub5000 2690 ifer>20then2750 2700 ifreek(197)=39thenlo=6:4c=9:9oto2750 2710 Print"88 StamPa Testo  $2^{1}$ 2720 Poke1, nfX:Poke169, nrX: sys(23198) 2745 iffeek(197)=39thenlo=6:9c=9 2750 nextlo.9c 2760 9oto16 3000 Print"XWestione Pagina Testo" 3010 Print" (Comandi:": Print" 3020 Print"L-Carica in memoria" SØ30 Print"S-Resistra" 3040 Print"BComandi disco:":Print" 3050 Print"R-Cambia nome ad un te sto 9ia' sul disco" 3060 Print"F-Formatta dischetto" 3070 Print"D-Cancella un testo dal disco" del dischetto" 3075 Print"\$-Mostra il contenuto 3080 Print"Q-torna al text editor" 3090 Print"IMPremi un tasto#"; 3100 setr#: ifr#=""then3100 3105 : ifzz%=1thenzz%=0:9oto16 3110 ifr#="9"then16 3120 ifr#="f"then3500 3138 ifr#="d"then3600 3140 ifr#="r"then3700 3150 ifr#="1"then3800 3160 ifr#="s"then4000 3170 ifr#="#"then4500 3180 9oto3100 3500 Print"X" Formattazione disco " 3510 Print Whome (max 16 car.):":inPutnm\$:iflen(nm\$)>16then3500 3515 ifnm#=""then3000 3520 Print"MID (2 caratt.):":inPutid\$:iflen(id\$)<D2then3500 3530 Print"IEI Inserire dischetto II da formattare' 3540 Print"Il e Premere [RETURN]" 3550 setr#:ifr#<>chr#(13)then3550 3560 oPen15, 8, 15, "n0: "+nm\$+", "+id\$ 3570 Print"※配慮配慮調節約ttendere Pre9o!":close15 0990 90sub5000:9oto3000 3600 Print"WW Cancellazione Testo 3610 Print"INENdome (max 10 car.):" 3620 inPutnm#:iflen(nm#)>10then3600 3630 ifnm#=""then3000 3640 oPen15,8,15,"s0:"+nm#:close15 3650 90sub5000 9oto3000 3700 Print" 38 Reintestazione 3710 Print"IENecchio nome (max 10)":inPutym\$:iflen(ym\$)>10then3700 3720 ifvm\*=""then3000 3730 Print"INuovo nome (max 10)":inPutnm\$:iflen(nm\$)>10then3000 3740 ifnm#=""then80 3750 oPen15, 8, 15, "r0: "+nm\$+"="+vm\$: close15 3760 90sub5000 9oto3000 3800 Print"XW#\*Caricamento Testo\*\*" 3810 Print"MMbome (max 10 car.)" 3320 inPutnm#:iflen(nm#)>10then3800 3830 ifnm#=""then3000 3840 Print"NWWROWelstr. o WFollopps ?" 3850 getr#:ifr#<D"r"andr#<D"f"then3850 3860 Poke255, len(nm\$) 3870 fori=1tolen(nm\$):Poke511+i,asc(mid\$(nm\$,i,1)):next

Type-Writer 1\_

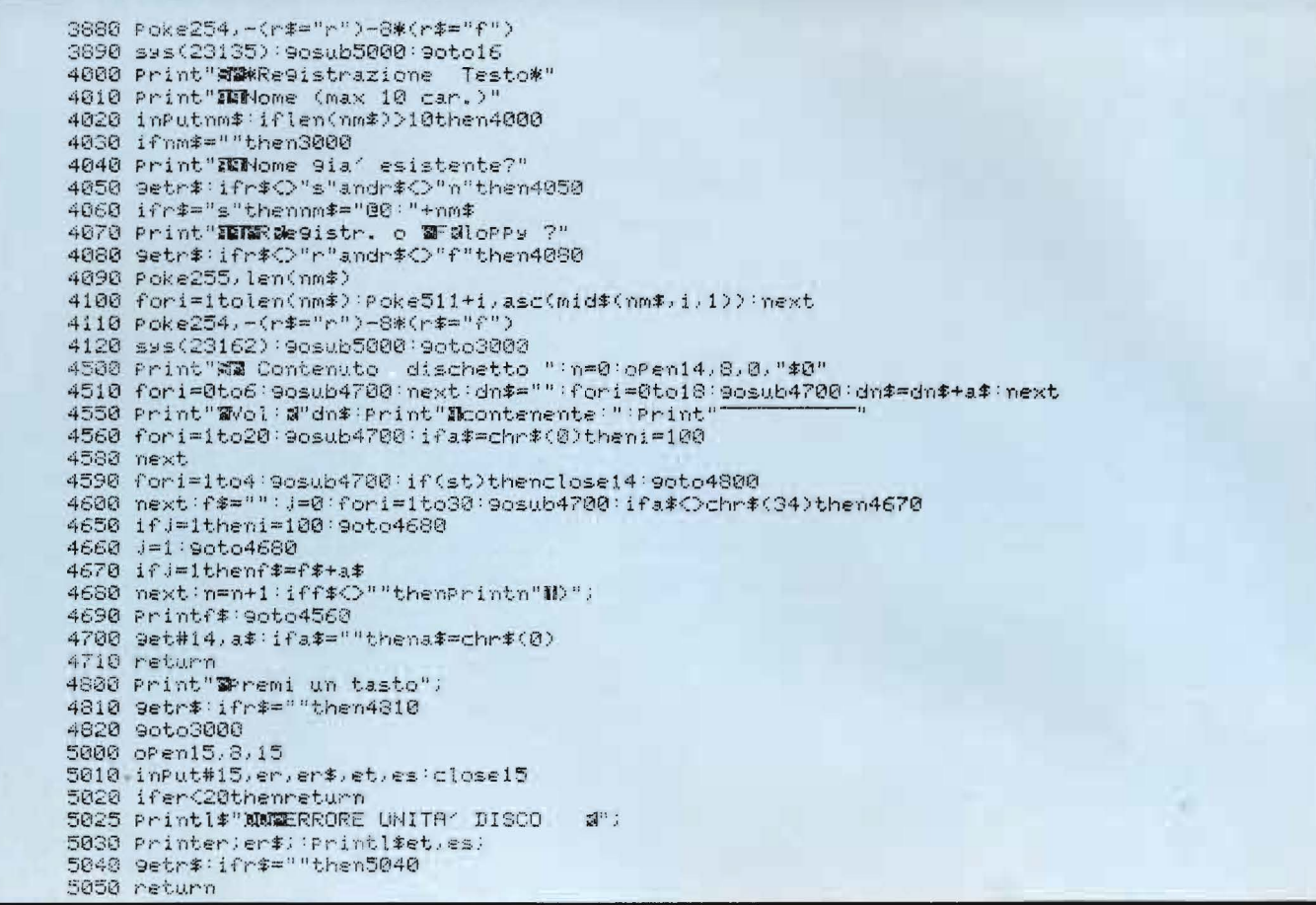

so posto che occuperebbero su di un grande schermo dalle dimensioni viste prima. Naturalmente questo non è il sistema più efficiente per conservare dei testi in memoria.

Purtroppo, però, abbiamo dovuto optare per questo tipo di organizzazione a causa delle ridotte dimensioni dello schermo del VIC. Infatti, disponendo di sole 23 righe per 22 colonne, era assolutamente necessario realizzare un sistema di visualizzazione con scrolling estremamente efficiente e veloce, tenendo presente anche che buona parte del programma, essendo scritta in BASIC, sarebbe stata un po' lenta. Il tipo di memorizzazione visto prima, invece, rende molto semplice la visualizzazione di una parte della pagina, detta finestra.

Per gestire questa finestra, sono utilizzate tre coppie di variabili:

XC, XY Indicano le coordinate

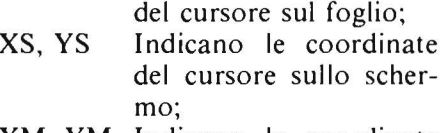

XM, YM Indicano le coordinate dell'angolo in alto a sinistra della finestra sul foglio.

Buona parte del programma è dedicata alla gestione di queste 6 variabili.

Nel listato 2 si distinguono anche, dalla linea 1700 alla 2000, le varie videate di aiuto che forniscono il riepilogo dei comandi, attivate con la pressione dei tasti CTRL '/'.

Dalla linea 30 alla 40, vengono interpretati i comandi di tastiera (CLR, INST, DEL, ecc.).

Dalla linea 200 alla 390, invece, vengono analizzati i tasti premuti insieme al CTRL per eseguire i vari comandi a questi associati (vedi riqua $dro$  1).

È possibile aggiungere delle nuove linee tra la 200 e la 390, per intercettare altri tasti ed aggiungere, così, nuove funzioni al nostro text-editor. In questo caso, però, è necessario modificare anche la linea 2. Questa serve ad aggiornare i vettori in pagina zero, contenenti la fine del programma BASIC e l'inizio delle variabili, poiché questo non viene fatto dal computer dopo l'istruzione di LOAD del listato 1.

Per conoscere i valori da introdurre in tale linea basta battere in modo diretto:

PRINT PEEK (45), PEEK (46) subito dopo avere aggiunto le nuove linee al programma e prima di dare il RUN.

Si tenga anche presente che di memoria libera ne resta molto poca, per cui le modifiche apportate al programma non lo devono allungare molto.
#### Type-Writer 1

#### Suggerimenti sull'uso del programma

Diamo qui alcune precisazioni in aggiunta a quanto già detto nella prima puntata sui vari comandi di Type-Wriier I.

I) In modo calcolatore si hanno a disposizione anche i seguenti comandi: S, E,  $\pi$ , CLR; che vanno dati senza l'uso del tasto CTRL.

"E" attiva la notazione esponenziale (per esempio  $1000 = 1E + 3$ ).

"S" cambia il segno del numero o dell'esponente. " $\pi$ " che si ottiene premendo il tasto SHIFT  $+$  "!", fa apparire sullo schermo il valore 3,14159. "CLR", infine, cancella l'ultimo numero impostato.

2) In fase di definizione dei parametri iniziali è possibile scegliere anche la spaziatura tra le linee, che può essere I, 2 o 3.

3) Come abbiamo già detto il texteditor gestisce una pagina di testo da 80 colonne per 70 righe. Il formato normale di stampa è, invece, di 80 x 66. Questo vuol dire che le ultime 4 righe generalmente non vengono stampate. Le 4 righe superflue sono comunque molto utili per evitare che utilizzando per errore la funzione di inserimento linea le ultime righe del testo vadano perse.

4) Il tasto F1 serve a terminare in qualsiasi momento una stampa.

5) La funzione VIEW permette uno scrolling molto veloce dello schermo, ed è utile per rileggere il testo prima di stamparlo. In particolare lo scrolling verso destra è continuo, per facilitare al massimo la lettura del testo.

6) Nell'impostare i parametri iniziali bisogna indicare il numero di righe che si vogliono stampare in un foglio.

Se tale numero è minore o uguale a 66 viene supposta la presenza di fogli da 66 linee altrimenti da 72.

7) La funzione FINO, per rintracciare dei caratteri all'interno della pagina, esegue la ricerca dal cursore in poi.

8) La funzione SEQ di stampa conti-

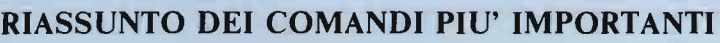

Comandi diretti (premere CTRL)

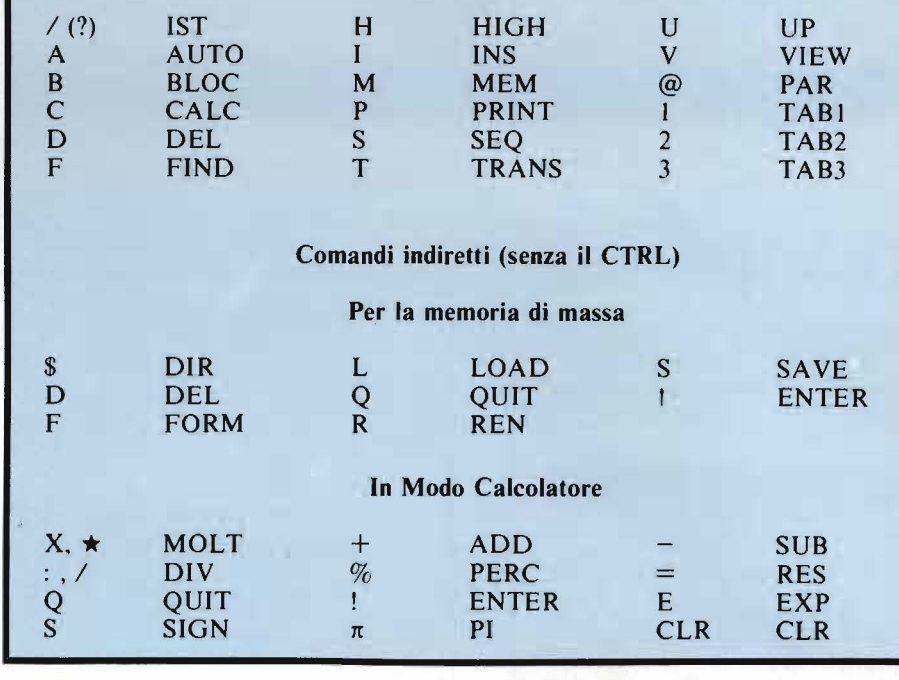

Spett.le Ditta,

le inviamo, come da Sua 9enti1e richiesta, la nostra

mi9liore offerta Per una Partita di bulloni da 8mm.

Il Prezzo di o9ni bullone e~ di Lire 17.

Pertanto Per un ordine di 825 Pezzi la sPesa sara?

di L.

Figura I. *Esempio di testo composto con il nostro programma di Text Editor. Per calcolare l'importo totale indicato in questo esempio* ci *serviremo della funzione Calcolatore. Per passare a tale funzione basta premere i tasti CTRLC.* 

nuata, permette di stampare una sequenza definita di testi caricati dal disco. L'operazione può essere interrotta con il tasto F1.

La funzione SEQ non funziona con il registratore.

9) Se in qualsiasi momento non si ricordano più i comandi a disposizione si può premere CTRL?. Verrà visualizzato l'elenco dei comandi *senza perdere* il testo su cui si stava lavorando.

Le figure I, 2 e 3 illustrano un esempio di composizione di una lettera. In essa viene fatto uso anche della funzione Calcolatore, e dell'allineamento del testo a destra. •

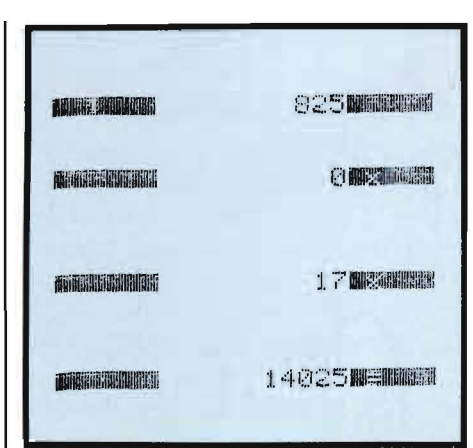

Figura 2. *Esempio di calcolo utilizzante la funzione Calcolatore di Type-Writer I.* 

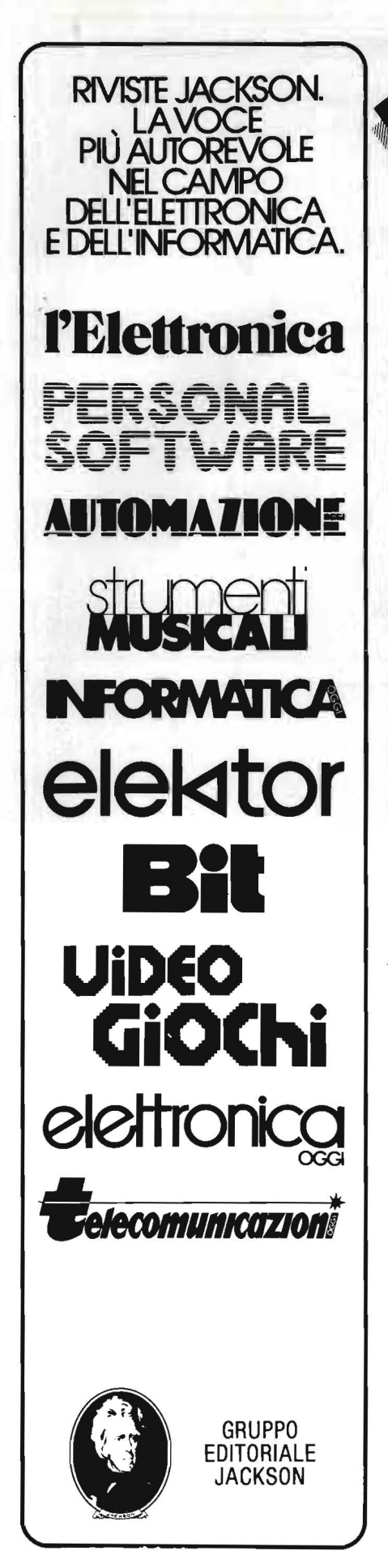

SPett.le Ditta, le inviaMo, come da Sua 9entile richiesta. la nostra mi9liore offerta Per una Partita di bulloni da 8mm. Il Prezzo di o9ni bullone *e'* di Lire 17. Pertanto Per un ordine di 825 Pezzi la sPesa sara' di L. 14025 + IVA. In attesa di un suo 9radito ordine le Por9iamo i nostri mi9liori saluti. Figura 3. *Durante i calcoli l'ultima linea dello schermo apparirà come in figura 2. Al termine delle operazioni è sufficiente premere il tasto"* I" *perchè il risultato sia trascritto dove avevamo lasciato* il *cursore, come si vede in questa figura. Si può quindi terminare la stesura della lettera.* 

Type-Writer 1

SPett.le Ditta, le inviamo, *come* da. Sua 9entile richiesta.,  $1a$ nostra migliore o~ferta Per una Partita di bulloni da *8mm •*  Il Prezzo di o9ni bullone *e'* di Lire 17. Perta:nto Per un ordine di 825 Pezzi la sPesa sara' di L. 14025 + IVA. In attesa di un suo 9radito ordine le Por9iamo i nostri mi9liori saluti.

Figura 4. *Dopo aver terminato la scrittura, possiamo eseguire /'allineamento a destra del testo premendo contemporaneamente i tasti CTRL e A.* 

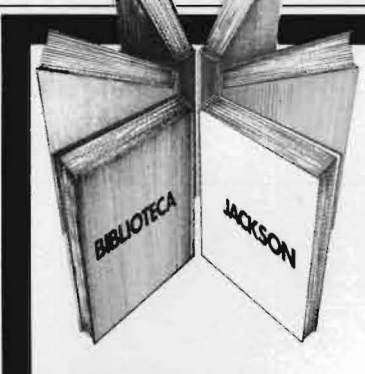

#### **66 PROGRAMMI PER ZX81** e ZXSO CON NUOVA ROM +HARDWARE Come sfruttare tutte le capacità degli ZX e, addirittura, moltiplicarle 144 pag. L. 12.000 Cod. 520D

#### PROGRAMMI DI MATEMATICA E STATISTICA

Come acquistare la logica necessaria a risolvere con metodo, senza perdite di tempo, i problemi con il calcolatore 228 pag. L. 16.000 Cod. 552D

#### SINFONIA PER UN COMPUTER VIC 20

Imparare divertendosi è la prerogativa di questo libro: prima giocate e poi date un'occhiata ai listati dei programmi 122 pag. L. 10.000 Cod. 563D

#### 75 PROGRAMMI IN BASIC PER IL VOSTRO **COMPUTER**

pronti da usare, oppure da Programm i sperimentati modificare, assemblare 196 pag. L. 12.000 Cod. 5510

#### 77 PROGRAMMI PER SPECTRUM

Dalla Grafica alla Business Grafica, dalla musica alle animazioni, dai giochi all'Elettronica ... tutte le possibilità offerte dallo Spectrum<br>150 pag. **L. 16.000** Cod. 555A

> $\bigodot$ '

. GRUPPO EDITORIALE **JACKSOM** 

**La Biblioteca che fa testo**  GIOCHI GIOCHI GIOCHI

PER

**Libri firmati JACKSON** 

рI

INFONIA

**MPUTER** 

**PROGRAMMI PER** PECTRUM

PROGRAMMI

+ HARDWARE

PER IL VOSTRO VIC 20 Il modo più divertente di awicinarsi al computer. Una trentina di giochi per il vostro VIC 20 108 pag. L. 9.000 Cod. 557D

**IBM** 

#### PROGRAMMI UTILI PER IBM PC

Attenzione compilare per intero

ritagliare (o fotocopiare) e spedire

GRUPPO EDITORIALE JACKSON

Via Rosellini, 12 - 20124 Milano

la cedola

in busta chiusa a:

Divisione Libri

Oltre 65 programmi ampiamente collaudati e pronti per l'uso per il Persona! Computer IBM 176 pag. L. 15.000 Cod. 564D

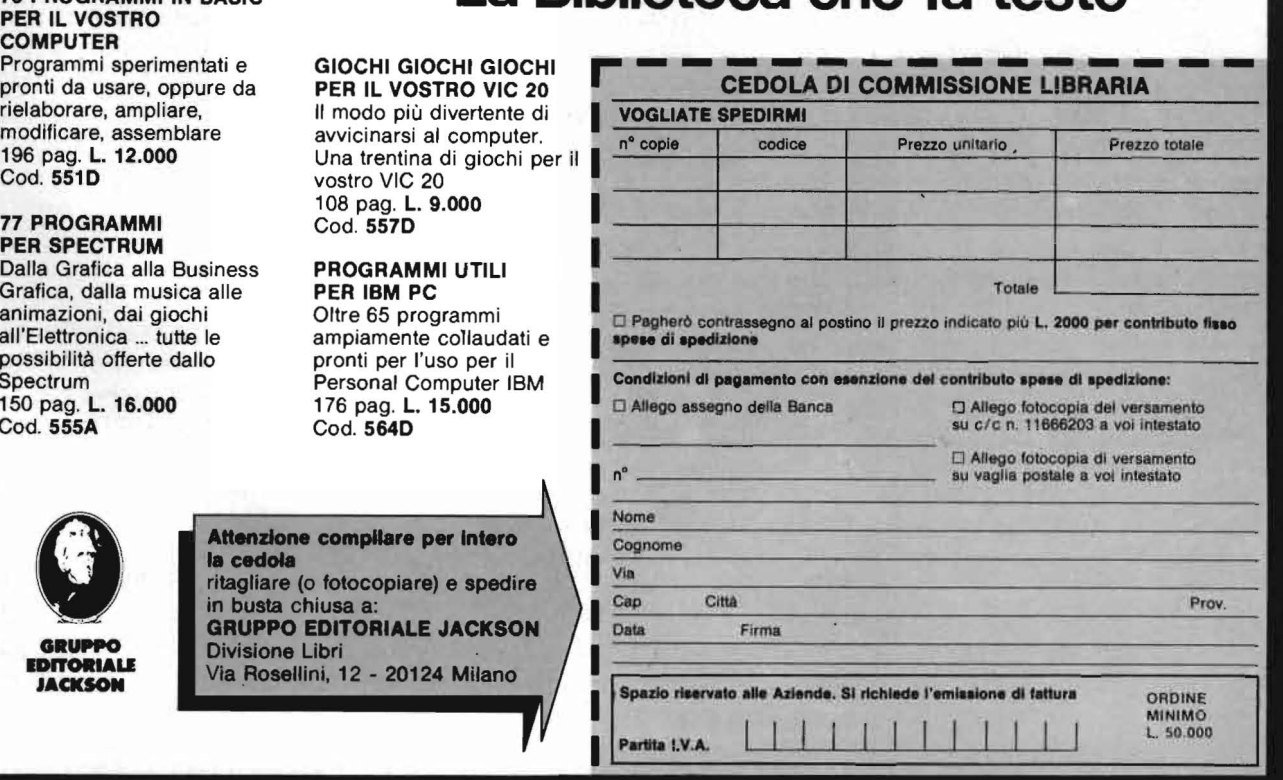

--

# -**D ,\_--** ~-~:- --:-:---= -- -- ~-=-:=--~~ ------ **eath per C 64**

Un divertente gioco direttamente dalla... Transilvania

#### di *Luca Marras*

eath è un videogame redat-<br>to interamente in BASIC.<br>
Nonostante questo la velo-<br>
cità di esecuzione è elevata. Come to interamente in BASIC. Nonostante questo la velovedremo più avanti, infatti, ho utilizzato al massimo le capacità grafiche e sonore del C 64, stando però attento a non sacrificare la velocità, componente fondamentale di ogni buon gioco.

Il tema di questo videogame è piuttosto originale, avendo come precedente solo il Dracula della Imagic per la console Intellivision. In ogni caso, non è mai stato sfruttato su di un persona!. Si tratta, infatti, di aiutare un vampiro a superare delle vere e proprie pioggie di nemici, rappresentate di volta in volta da teschi coloratissimi o tombe in technicolor! Il nostro povero vampiro, però, avrà anche un amico ... un pipistrello che lo aiuterà a rifocillarsi. Ma c'è un inconveniente: questo pipistrello è dispettoso e si diverte a sparire dallo schermo proprio quando c'è più bisogno di lui... Sopravvivere sino alla fine di ogni livello non è facile come sembra: ve ne accorgerete giocando!

Per superare il primo livello, dovrete evitare lo scontro con i 50 teschi che salgono instancabilmente verso l'alto. Fatto ciò, sarete festeggiati da un'allegra musichetta; mentre due pipistrelli vi porteranno un bonus di ben 1000 punti. Al secondo livello dovrete combattere contro 60 tombe ... al terzo, i vostri nemici saranno 70 e così via . Alla fine di ogni livello avrete il consueto bunus. Esso è molto utile, poichè ogni 5000 punti vi sarà regalata una vita extra (la dotazione di partenza è di tre vite). Ogni volta che ne perdete una, saranno visualizzati il punteggio, il numero di vite rimaste e il numero di nemici che dovrete ancora evitare. Al termine del gioco, se avrete realizzato un record il computer vi chiederà il vostro nome, che apparirà assieme al vostro punteggio nello schermo di presentazione del gioco. Il movimento del vampiro è unicamente orizzontale, e viene comandato dalla tastiera attraverso i seguenti pulsanti:

#### $L =$  Sinistra  $:$   $=$  Destra

Inoltre, viene utilizzato un altro tasto(" A") per catturare il pipistrello. Esso va premuto ripetutamente quando vi trovate sopra il pipistrello, e vi procurerà 20 punti ad ogni tocco.

Vediamo ora come è organizzato il programma

La linea 9 disinserisce il tasto RUN STOP. Questo è solo un accorgimento pratico per evitare un indesiderato BREAK del programma. Se volete reinserire il RUN STOP basterà cancellare questa linea.

Le linee da IO a 70 preparano l'esecuzione del gioco e creano la grafica e gli sprite. Esse vengono esegu ite una sola volta (subito dopo il RUN). Hanno anche il compito di leggere i DATA.

Le linee da 80 a 97 preparano lo schermo di presentazione e mandano alla subroutine 13000 - 13070, che crea la scritta Death e stampa il massimo punteggio.

Le linee da 100 a 190 costituiscono il cuore del programma: controllano se si è premuto un tasto direzionale l (nel qual caso mandano alla subroutine  $2000 - 2100$ , se c'è stata una collisione, e muovono i caratteri grafici verso l'alto.

Le linee da 1000 a 1110 creano il disegno dei teschi.

Le linee da 1500 a 1730 creano i tre sprite del gioco (vampiro, pipistrello e croci).

Le linee da 1800 a 1897 creano la figura delle tombe che compaiono nei livelli pari.

Le linee 1900 e 1910 creano la musichetta che accompagna il bonus alla fine di ogni livello.

Le linee da 2000 a 2090 costituiscono la subroutine che, dopo a ver controllato quale tasto è stato premuto, muove il vampiro in senso orizzontale. Questa subroutine gestisce anche la funzione del tasto "A". Inoltre, attraverso la variabile casuale RN, stabilisce anche se il pipistrello deve apparire sullo schermo (subroutine 3000 - 3100) o sparire (3200 - 3220).

La linea 2500 è una piccola subroutine che genera un suono acuto se si preme un qualsiasi tasto. Questo suono è più lungo se il pulsante premuto è un tasto direzionale ("L" o<br>";").

Le linee da 3000 a 3100 stabiliscono in quale posizione deve apparire il pipistrello sullo schermo.

Le linee 4000 e 4100 fanno aumentare il punteggio di 20 punti e generano un suono acuto (vedi meccanismo di gioco - funzione del tasto  $(A'')$ .

La subroutine 7000 - 7070 crea lo schermo in cui sono visualizzati il punteggio della partita, il punteggio massimo e il numero del livello da giocare. Questo schermo appare prima dell'inizio di un nuovo livello. Le linee da 8000 a 8500 determinano la perdita di una vita e, qualora questa fosse l'ultima rimasta, mandano Death per C 64.

```
Listato 1. Il programma BASIC Death.
0 REM ************************
1 REM
                     "DEATH"
2 REM **
                       BY
3 REM **
                  LUCA MARRAS
4 REM **********************************
9 POKE808, 225: REM DISINSERIMENTO DEL
    TASTO RUN STOP
10 POKE53280, 0: POKE53281, 0: PRINT" [<1CLR>
1": V=53248: X=150: Y=140: DIMDI$ (12, 2): POKE
V+23,413 GAS="GAME OVER": PRINT" [<9CRSR D>] [<1G
RN>]VIDEOGAME FOR THE COMMODORE 64"
15 POKEV+41,5:X2=X:POKEV+29,12:POKE2043,
13: POKEV+7, 140: POKEV+42, 11: POKEV+27, 255
17 DIMDI (62): DIMD2 (62): DIMD3 (62): POKEV+2
1,020 FORP=1TO12:READDI$(P,0):NEXT:POKEV+43
, 430 FORP=0TO62:READDI(P):POKE832+P,DI(P):
NEXT
35 FORP=0TO62:READD2(P):POKE896+P,D2(P):
NEXT
37 FORP=0TO62:READD3(P):POKE960+P,D3(P):
NEXT
38 FORP=1TO12:READDI$(P,2):NEXT:FORP=1TO
9:READNI(P), N2(P), DU(P):NEXT40 POKE2042, 13: POKE2043, 15: POKE2044, 15
50 SI=54272: FORP=0TO2: FL (P+1) = SI+P*7: FH (
P+1) = SI + P * 7 + 1 : TL (P + 1) = SI + P * 7 + 2
55 TH(P+1)=SI+P*7+3:W(P+1)=SI+P*7+4:AA(P
+1) = SI + P * 7 + 5 : HH (P + 1) = SI + P * 7 + 6 : NEXT
57 FORP=1TO3:POKEW(P), 0:NEXT
60 VL=SI+24: POKEVL, 15: POKEAA (1), 0*16+6: P
OKEHH(1), 0*16+0: POKETL(2), 15
65 POKEFH(1), 4: POKEFL(1), 90: POKETH(2), 15
:POKEAA(2), 0*16+8: POKEHH(2), 0*16+0
67 POKEFH(2), 69: POKEFL(2), 157: POKEAA(3),
0*16+10: POKEHH(3), 4*16+270 POKETL(3), 100: POKETH(3), 10: POKEFL(3),
100: POKEFH(3), 20
80 Q=0:NT=12:NS=0:I=2:SG=1:UD=-1:RE=5000
:AU=081 PRINT" [<1CLR>] [<21CRSR D>] [<1ARA>] (C)
1984 L.M.S. - DESIGNED BY L. MARRAS"
82 PRINT" [<1HOME>] [<18CRSR D>] [<1CYN>] PU
SH 'Fl' TO BEGIN": POKE198,0
83 GOSUB14000:GOSUB13000:GOTO15000
84 GOTO83
85 GOSUB7000
90
  PRINT" [<1CLR>]": POKEW(3), 0: POKEW(3), 1
```
29: FORP=1TO10: IFPEEK (V+31) = 4THENK=K 95 NEXT: PRINT" [<20CRSR D>]": POKEV+16, 0: P OKE198, 0: X=150: X2=X: POKEV+4, X2 97 POKEV+21,4 100  $CO = INT (RND (0) * 15 + 1)$ 110 ONCOGOSUB30000,30010,30020,30030,300 40,30050,30060,30070,30080,30090,30100 115 IFCO<12THEN130 120 ONCO-11GOSUB30110,30120,30130,30140 130 SP=INT (RND (1) \*31+1) 140 FORP=1TONT 150 PRINTTAB(SP); 155 GETAS: IFAS<>""THENGOSUB2000 170 POKEV+4, X2: POKEV+5, Y: POKEV+41, INT (RN  $D(2)$  \* 15+1) 175 IFPEEK  $(V+31) = 4$ THEN8000 177 POKEW(1),  $0:$  POKEW(1), 33 180 PRINTDI\$(P, 1+UD):NEXT 185 NS=NS+1: IFNS=50+AUTHEN11000 190 GOTO100 1000 DATA" [<1RVS>] [<2CRSR R>] 1010 DATA" [<1RVS>] [<1CRSR R>]  $\mathbf{u}$ 1020 DATA" [<1RVS>]!  $[\langle$  1RVS OFF>] ! 1030 DATA"[<1RVS>][<1CRSR R>] [<1CRSR R  $>1$  $[\angle \text{LCRSR R}\rangle]$  " 1040 DATA"[<1RVS>][<1CRSR R>] [<1RVS OFF>][<1CHR\$(169)>][<1CHR\$(223)>][<1RVS  $>1$ 1050 DATA" [<1RVS>] [<2CRSR R>] 1060 DATA" [<1RVS>] [<2CRSR R>] ! [<2CRSR R >][<1RVS OFF>]!" 1070 DATA"  $[\angle$ ICHR\$(182)>][ $\angle$ IRVS>]  $\lceil$  < 1 RVS OFF>][<1CHR\$(181)>]" 1080 DATA" " 1090 DATA" " 1100 DATA" " 1110 DATA" " 1500 DATA0, 0, 0, 0, 255, 0, 63, 255, 252, 127, 25 5, 254, 125, 255, 190 1510 DATA126, 255, 126, 127, 126, 254, 124, 189 , 62, 124, 219, 62, 31, 255, 252 1520 DATA15, 255, 240, 7, 255, 224, 3, 66, 192, 3  $, 66, 192$ 1530 DATA3, 66, 192, 3, 66, 192, 1, 0, 128, 1, 255  $, 128, 0, 126, 0, 0, 0, 0, 0, 0, 0$ 1600 DATA0, 60, 0, 0, 60, 0, 0, 60, 0, 0, 60, 0, 0, 6  $0, 0$ 1610 DATA31, 255, 248, 63, 255, 252, 31, 255, 24  $8, 0, 60, 0, 0, 60, 0$ 1620 DATA0, 60, 0, 0, 60, 0, 0, 60, 0, 0, 60, 0, 8, 6  $0, 16$ 1630 DATA8, 60, 16, 28, 60, 56, 8, 60, 16, 8, 60, 1  $6, 8, 60, 16, 8, 60, 16$ 1700 DATA0, 0, 0, 0, 0, 0, 0, 0, 0, 0, 0, 224, 24, 7 1710 DATA248,60,30,252,60,62,62,60,124,6

**Death per C 64** 

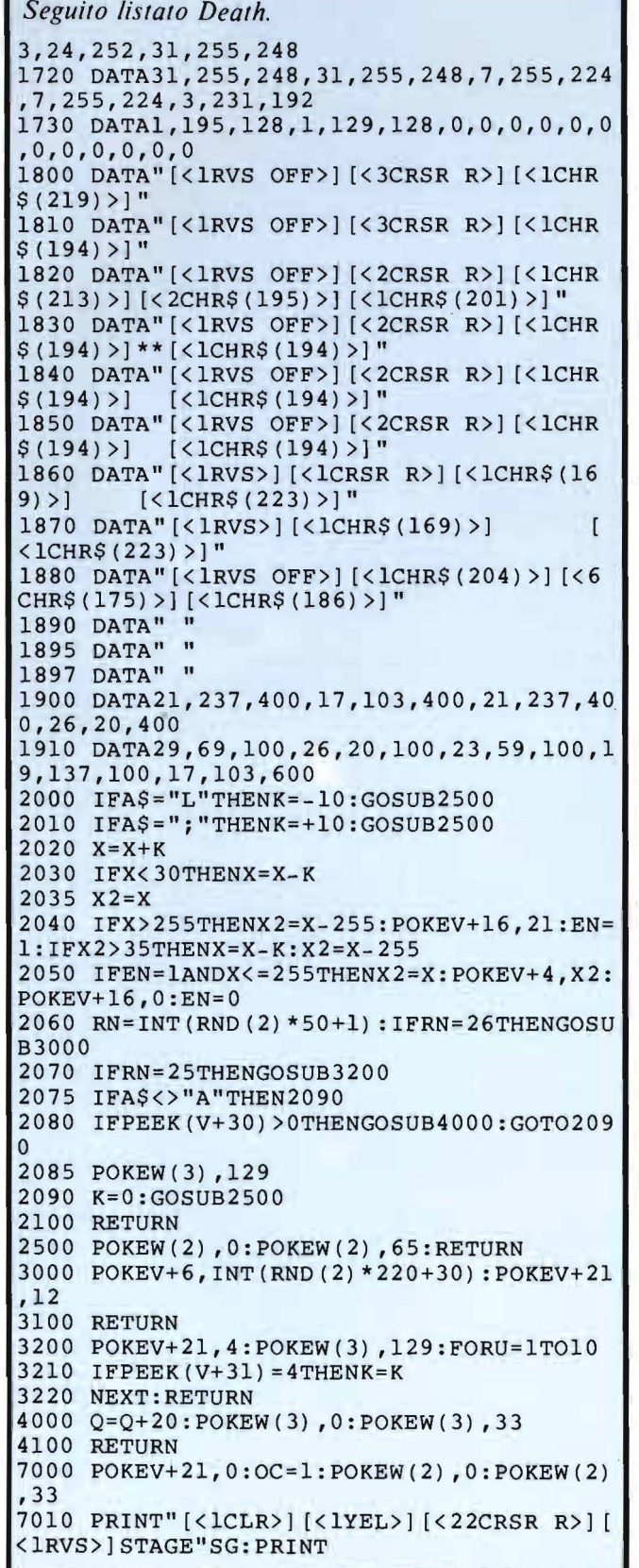

7020 PRINT" [<22CRSR R>] [<lARA>]READY !" 7030 PRINT" [<lHOME>] [<lBLU>] [<1CHR\$ (207) >] [<19CHR\$ (183) >] [<1CHR\$ (208) >]" 7035 PRINT"[<lCHR\$(165)>]SCORE: "Q 7040 PRINT" [<lCRSR U>] [<20CRSR R> ] [<lCHl<  $$(167)$ ) $"$ 704 5 PRINT" [ < 1CHR\$ ( 204 ) >] [ < l 9CHR\$ ( 17 5) >]  $[$  < 1CHR\$ (186) > ]" 7046 PRINT" [<lARA>] [<1CHR\$ (207) >] [<1 9CHR  $$ (183) > | { <}$ l $~$ LCHR $$ (208) > |$ " 7047 PRINT"[<lCHR\$(165 ) >]HI-SCORE:"HI 7048 PRINT"[<lCRSR U> ] [<20CRSR R> ] [ <lCHR  $$(167)$ )" 7049 PRINT" [<'1CHR\$ (204) >] [<19CHR\$ (175) >] [ < 1CHR\$ ( 186) >] ": PRINT" [ < lCYN>] [ < 4CRSR D> ]":GOSUB13000:0C=O:POKEW(2) ,O 7050 FORP=lT07000:NEXT 7060 POKE2042,13:POKE2043,15 7070 RETURN 8000 POKEW(3) ,O:POKEFH(3) ,9:POKEFL ( 3) ,25 O: POKEHH ( 3) ·, 0\*16+2: POKEW ( 3) , 129 8040 POKE2042,14:POKE2043,14:IFQ>RETHENR E=RE+5000:I=I+l:GOSUB12500 8050 I=I-l:IFI=-lTHENlOOOO 8060 FORP=200T020STEP-20:POKEW(2) ,O:POKE FH(2) ,P:POKEW(2) ,17:FORU=lT0100:NEXT 8070 NEXT:POKEW(2) ,O:POKEFH(2) ,69 8100 PRINT"[<1HOME>]<br>8110 PRINT" ";:IFUD=-1THENSK\$="SKULLS" 8115 PRINT" ":IFUD=+lTHENSK\$="TOMBS" 8120 PRINT" [<1HOME>] [<1RVS>] [<1PUR>] SCORE ", "LIFES", SK\$ 8130 PRINTQ,,I+l,50+AU-NS 8410 FORU=lT03000:NEXT 8420 POKE2042, 13: POKE2043, 15: POKEFH (3), 2 O:POKEHH(3) ,4\*16+2 8500 GOT090 10000 FORP=250T010STEP-20:POKEW(3) ,O:POK EFH(3) ,P:POKEFL(3) ,P:POKEW(3) ,33 10010 FORU=1TO50:NEXTU, P:POKEW(3), 0:PRIN T" [<1PUR>]" 10020 FORP=lT09 10030 PRINT" [<lHOME>] [<lOCRSR D>] [<15CRS  $R R$ )"MID $$(GAS, 1, P)$ 10040 FORU=lT040:NEXTU,P 10045 PRINT" [< lHOME>] [<lRVS>]SCORE"Q 10050 FORP=lT03000:NEXT 10060 IFQ>HITHENHI=Q:GOSUB12000 10065 POKEFL(3) ,100:POKEFH(3) ,20:POKEHH( 3) ,4\*16+2:POKEV+21,0 10070 GOT080 11000 FORP=lT03:POKEW(P) ,O:NEXT 11010 PRINT" [<lCLR>] [<lCYN>]" 11020 FORP= lT09:PRINTDI\$ (P,0), ,DI\$ (P,2): NEXT 11030 POKEV+6,0:POKEV+7,60:POKEV+8,0:POK EV+9,50:POKEV+21,24 11040 FORP=OT0150:POKEV+6,P:POKEV+8,P+l0

#### **NUOVISSIMI Per Commodore 64 Codice 3**

Avete mai avuto la vita di un'altra persona tra le vostre mani? Cosa fareste se vi capitasse di ricevere una disperata richiesta di aiuto?

In questa situazione avrete bisogno di tutto il vostro sangue freddo, perché un uomo sta morendo, e voi siete gli unici che possono aiutarlo.

Alle vostre conoscenze mediche, ma soprattutto al vostro buonsenso, il compito di risolvere i guai, in lotta contro le difficoltè di comunicazione, la malattia e il tempo.

Estremo realismo per un gioco che è anche un modo per acquisire un'utilissima esperienza di pronto soccorso nonché controllo dei propri nervi.

I Disco o cassetta **Lit. 30.000** 

#### **TERRAGON**

Tattica e strategia tra le stelle, in una guerra che, per non distruggere la terra in un olocausto nucleare, diventa una corsa selvaggia all'espansione nello spazio.

Divenuti comandanti di una supernave del futuro dovrete esplorare e colonizzare lo spazio, tra pericoli di alieni buchi neri, pianeti fantasma, distorsioni magnetiche ed altri ancora, starè all'intelligenza con cui avrete costruito il calcolatore di bordo, oltre che alla vostra velocitè di reazione ed abilitè di manovra. il risultato finale.

Da uno a quattro giocatori per un gioco che unisce costruzione logica e possibilitè tattiche ad un livello pari a quello degli scacchi 3-D con una elevata facilitè di apprendimento.

[lisce o cassetta **Lit. 30.000** 

#### **Come sempre disponibili:**

- ALTO MEDIOEVO Gioco di simulazione economica in un ambiente feudale. Da 1 a 9 giocatori.

Disco o cassetta **Lit. 30.000** 

-ATOMO Una vera centrale atomica per il vostro C-64.

Disco o cassetta **Lit. 30.000** 

- HANOI + OTHELLO Disco o cassetta **Lit. 30.000** 

- HIDDEN CODE +BIORITMI Disco o cassetta **Lit. 30.000** 

- BLACK JACK Disco o cassetta **Lit. 30.000** 

- DATA BA.SE SORG. Programma sorgente per la creazione di archivi, usa files relativi con catalogo sequenziale. Lunghezza e numero record definibili dall'utente. In Basic non protetto con istruzioni.

Solo dischetto **Lit. 50.000** 

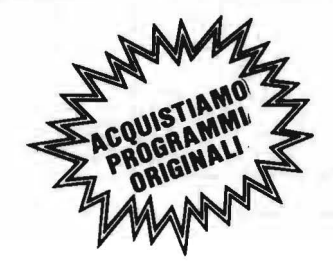

Realizziamo programmi su commissione a seconda delle vostre esigenze su:

**COMMODORE VIC 20 COMMODORE c .. 54 OLIVETTI M1 Q QLIVETTI M20 IBM PC** 

## **BA.SE .. n.c BOFTWARE HOUSE**

Ca~elfa **Postale 4-13055 Occhieppo Inferiore (VC)**  Tel. 015/592730

Ricco package di programmi gestionali (fatturazione, magazzino, condominio ecc.J

A. vostra disposizione per:

#### **SOFTWARE APPLICATIVO AUTOMAZIONE DI PROCESSO SOLUZIONE DEI VOSTRI PROBLEMI**  t~ORSI **BASIC INDIVIDUALI E DI GRUPPO**

Spedire in busta chiusa a: **BA.SE a.n.c.** - Casella Postale 4 13055 Occhieppo inf. (VC)

**Giochi per Texas TI /99 TILANDIA** 

Il re di Tilandia si deve assentare per quattro anni, e vi lascia in custodia il suo regno.

Ma, una volta alle prese con i regali grattacapi, scoprirete che fare il re non è poi tanto rilassante.

Attenti a guerre, amministrazione del territorio, e malcontento popolare, perché potrebbe succedervi di svegliarvi con un cappio per cravatta tra i contadini in rivolta.

#### Cassetta **Lit. 25.000**

#### **SUPERBOWL**

Tutti avranno prima o poi sognato di poter far parte di una squadra di football americano che sta per giocare alla finale del campionato.

Bene, il vostro Texas vi da ora la possibilitè di essere il qarterback, il regista della squadra, senza rischiare neppure un graffio. Ma attenzione, è proprio lui a giocare per la squadra avversaria.

Cassetta **Lit. 25.000** 

#### **LABIRINTO 3-D**

Un labirinto tridimensionale da cui cercare di uscire il più rapidamente possibile, perché all'uscita...

Cassetta **Lit. 25.000** 

#### **SPACE Tl/99**

Vieni eletto comandante della spazionave Texas, ma devi prima trovare, e poi distruggere, le navi nemiche lungo una scacèhiera di 64 costellazioni, usando tutta la tua intelligenza per organizzare la caccia in modo da sfruttare al meglio la tua limitata autonomia.

Cassetta **Lit. 25.000** 

#### **POKER + ROULETTE**

Comomazione di due giochi più che classici in cui il calcolatore svolge il ruolo di croupier.

Cassetta **Lit. 30.000** 

#### **NUOVI SIMO PER ATARI 800** - **600 XL - 800 Xl**

#### **ALTO MEDIOEVO**

Finalmente anche per Atari il gioco che ha fatto impazzire i commodoriani... In tutto e per tutto identico alla versione C-64.

Cassetta **Lit. 30.000** 

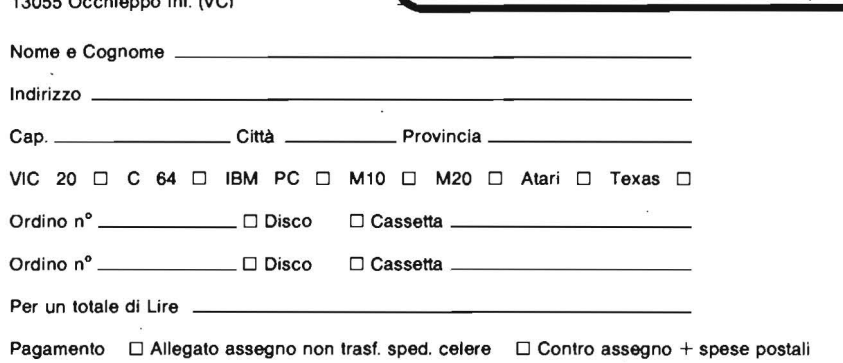

Death per C  $64$ 

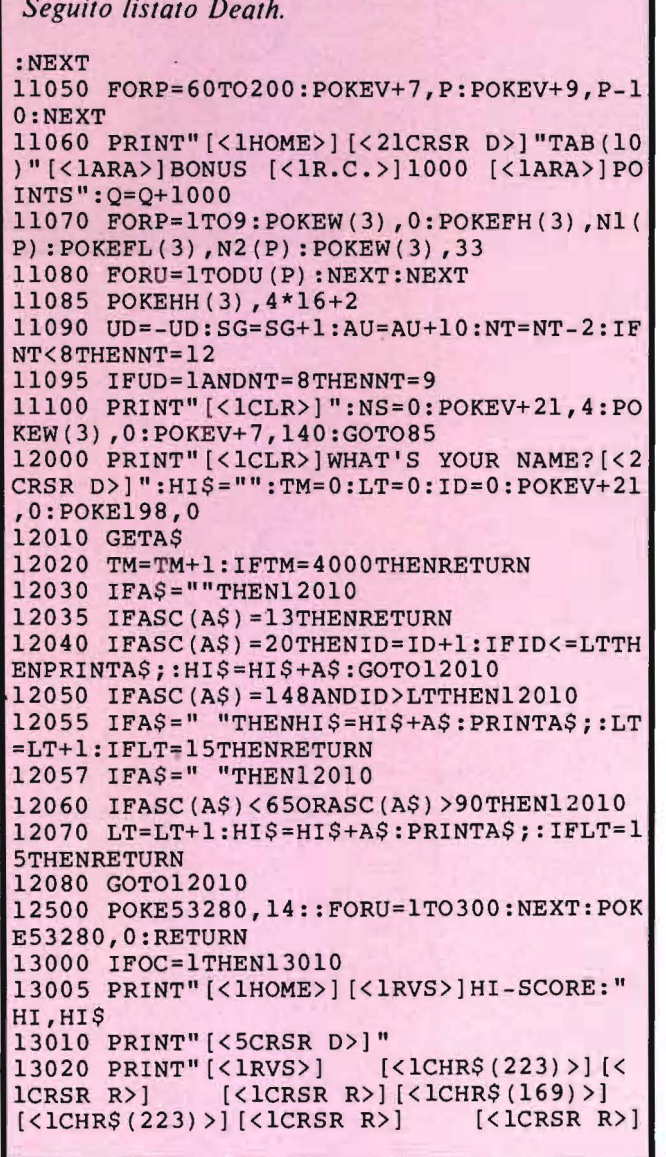

 $[\angle 2CRSR R$ <sup>"</sup> 13030 PRINT"[<1RVS>] [<2CRSR R>] [<1CRS R R>] [<4CRSR R>] [<2CRSR R>] [<2CRSR R> ] ! [<1RVS OFF>] ! [<1RVS>] [<2CRSR R>] [<2 CRSR  $R$ ) " 13040 PRINT"[<1RVS>] [<2CRSR R>] [<1CRS [ $\angle$ 2CRSR R>] [ $\angle$ 2CRSR R>] [ $\angle$ 2CRSR  $R R$ R>]![<1RVS OFF>]![<1RVS>][<2CRSR R>] 13050 PRINT"[<1RVS>] [<2CRSR R>] [<1CRS  $R R$   $\left[ \langle 4CRSR R \rangle \right]$  $[\angle$ 2CRSR R>]! $[\angle$ 1RVS OFF>]![<1RVS>][<2CRSR R>] [<2CRSR R>] 13060 PRINT" [<1RVS>]  $[\langle$  IRVS OFF>] $[\langle 1$ CHR\$(169)>][<1RVS>][<1CRSR R>]  $[<sub>1CR</sub>]$ SR R>] [<2CRSR R>] [<2CRSR R>] ! [<1RVS O FF>]![<1RVS>][<2CRSR R>] [<2CRSR R>] " 13070 RETURN 14000 RN=INT (RND  $(1)$  \*15+1) 14010 ONRNGOSUB30000,30010,30020,30030,3 0040, 30050, 30060, 30070, 30080, 30090, 30100 14020 IFRN<12THENRETURN 14030 ONRN-11GOSUB30110,30120,30130,3014  $\Omega$ 14040 RETURN 15000 GETAS: IFAS<>""THEN84 15010 GOTO85 30000 PRINT" [<1WHT>]";:RETURN 30010 PRINT" [<1RED>]"; : RETURN 30020 PRINT" [<lCYN>]";:RETURN 30030 PRINT" [<1PUR>]";:RETURN 30040 PRINT" [<1GRN>]";:RETURN 30050 PRINT" [<1BLU>]"; :RETURN 30060 PRINT" [<1YEL>]"; : RETURN 30070 PRINT" [<lARA>]"; : RETURN 30080 PRINT" [<1MAR>]";:RETURN 30090 PRINT" [<1R.C.>]"; : RETURN 30100 PRINT" [<1G.1>]"; : RETURN 30110 PRINT" [<1G.2>]"; : RETURN 30120 PRINT" [<1V.C>]";:RETURN 30130 PRINT" [<1AZZ>]"; : RETURN 30140 PRINT" [<1G.3>]"; : RETURN I tasti grafici e speciali sono stati racchiusi tra i simboli  $\langle \rangle$ , all'interno di parentesi quadre e preceduti da un numero che specifica quante volte occorre digitare quel determinato carattere. Es.

[<8CRSR D>], digitare per 8 volte il tasto di spostamento verso il basso del cursore. Per i caratteri grafici viene indicato il codice ASCII corrispondente; consultare il manuale per la conversione.

alla linea 10000, dove viene determinata la fine della partita.

Le linee da 10000 a 10070 determinano la fine della partita e, se il punteggio raggiunto è superiore al record registrato nella variabile HI, mandano alla routine 12000 - 12080. La linea 10070 manda il programma allo schermo di presentazione, per iniziare una nuova partita.

Le  $11000 - 11100$  vengono eseguite alla fine di ogni livello, e provvedono a visualizzare il bonus di 1000 punti, ad aggiornare il punteggio e ad aumentare la difficoltà per il livello successivo. Le linee 11070 e 11080 suonano una musichetta che sottolinea il bonus.

La subroutine 12000 - 12080 aggiorna le variabili HI e HI\$, dove sono registrati il massimo punteggio e il nome del giocatore che l'ha realizza- $10.$ 

La linea 12500 colora di blu per pochi attimi il bordo dello schermo: questo significa che si è guadagnata una vita extra.

Le linee comprese fra 13000 e 13070 creano lo schermo di presentazione con la scritta Death.

Le linee 14000 e 14040 generano un numero casuale in base al quale viene modificato il colore della scritta Death nello schermo di presentazione.

Le linee 15000 e 15010 bloccano l'inizio del gioco se non si preme il pulsante "F1".

Le linee  $30000 - 30140$  contengono 15 subroutine in ognuna delle quale è memorizzato uno dei 15 colori disponibili sul Commodore 64. Queste subroutine vengono utilizzate per la colorazione dei teschi, delle tombe e della scritta Death.

# Per la sete di soft

I persona! computer della serie LEMON Il, JEN PC 1, PC 2 e JEN PC 3 Biprocessore, sono grandi compatibili. L'accesso a tutto il soft CP/M, 20.000 programmi, è la loro caratteristica più evidente. Ma sono garanzia, assistenza e un prezzo conveniente a fare di LEMON Il una serie di computer realmente vincenti.

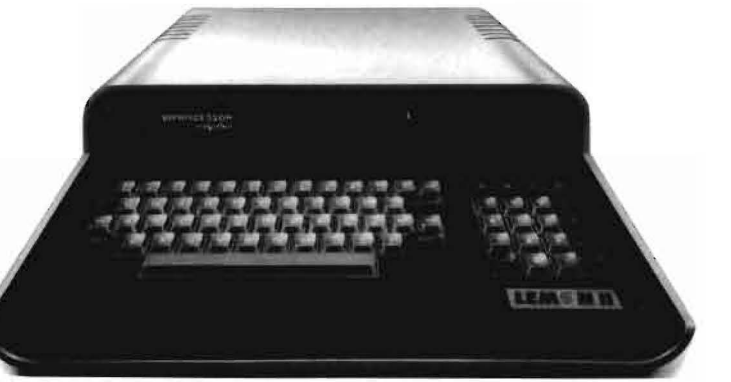

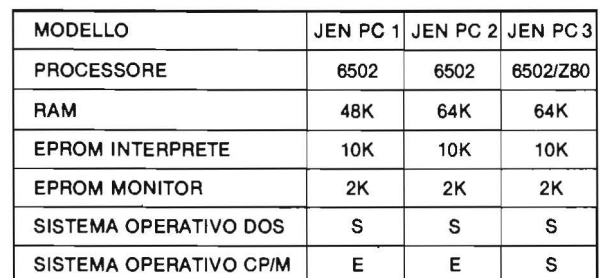

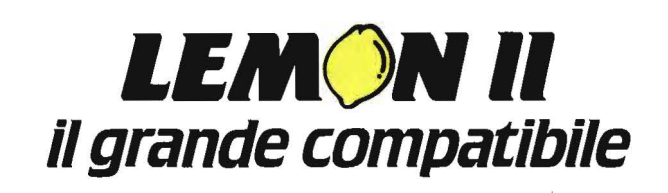

# **I ndagine su alcune**

#### **Siete sicuri di saper rappresentare il grafico di una funzione?**

di *Giulio Morpurgo* 

#### **Introduzione**

Introduzione<br>
copo di questo articolo è mostrare alcune<br>
figure, a prima vista inattese, che si ottengo-<br>
no eseguendo un semplice programma, e<br>
spiegare i motivi della loro comparsa. Poche formule figure, a prima vista inattese, che si ottengono eseguendo un semplice programma, e matematiche e alcuni facili concetti intuitivi sono sufficienti a giustificare qualitativamente e quantitativamente le caratteristiche di queste strane figure. La conoscenza di questi concetti è utile per chiunque debba rappresentare grafici di funzioni con il calcolatore.

#### **Analisi delle simmetrie**

Tutto cominciò quando, facendo girare un mio programma per grafici tridimensionali, ottenni la figura **1.** La funzione della quale volevo disegnare il grafico era  $z = \sin (r^2)/r^2$  (dove  $r^2 = x^2 + y^2$ ). Questa funzione, poiché r è l'unica variabile, ha una simmetria circolare intorno all'origine delle coordinate x e y, che nel grafico si trova al centro della figura. Simmetria circolare vuol dire che, se si traccia una circonferenza di raggio R qualsiasi con centro nell'origine, su tutti i punti della circonferenza la funzione ha lo stesso valore.

Sul grafico ottenuto dal programma si può osservare molto bene la simmetria circolare nella zona centrale della figura, mentre si vede che ai bordi questa simmetria diventa confusa e non è più riconoscibile. Sembra quasi che le piccole gobbe, che si vedono chiaramente, prendano il sopravvento su di essa, e inoltre che queste gobbe tendano a disporsi circolarmente intorno a un punto (in alto, fuori dallo schermo) diverso dall'origine. La situazione è simile a quella della figura Jb, nella quale si vede come la struttura ad anelli circolari concentrici intorno al centro della figura manifesti delle irregolarità verso i bordi del disegno.

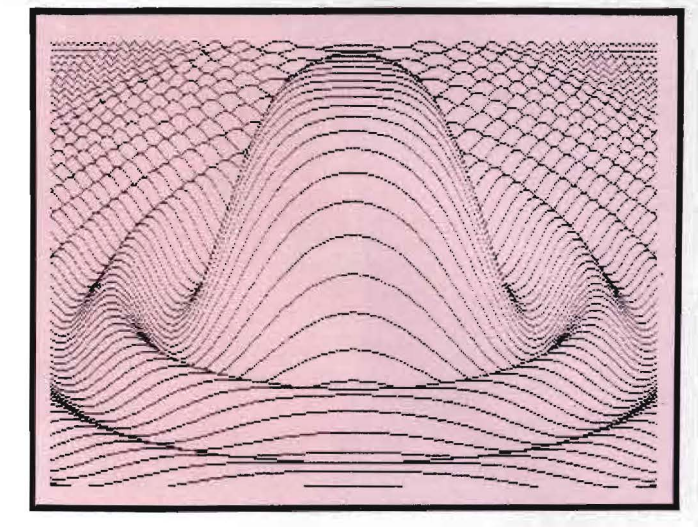

Figura I. *Grafico tridimensionale della funzione sin (r2)1r<sup>2</sup> . Si può notare come le "gobbe" nella parte alta della figura sembrino essere disposte circolarmente intorno ad un punto più in alto del margine del disegno.* 

Come mai la simmetria circolare è in parte scomparsa? Dapprima pensai ad una illusione ottica; poi, riflettendo un momento, cominciai a sospettare quale fosse il motivo di questa inattesa rottura di simmetria; questo sarà l'oggetto della discussione seguente.

Per prima cosa, conviene cercare di rappresentare meglio tutti i particolari della situazione. Mi limiterò a considerare la "proiezione" della funzione sin  $(r<sup>b</sup>)$ sul piano x, y, rappresentandone il segno con un puntino nero se positivo, bianco se negativo; per fare ciò userò il programma del listato 1, il quale, definita una funzione z all'interno della subroùtine 1000, consente di rappresentare il segno su un settore del piano xy, delimitato dalle rette  $x = XM$ ,  $x = -XM$ ,  $y = YM$ ,  $y = - YM$  (figura 2a), dove i valori di XM e di YM sono ogni volta scelti e dati in input al programma. Com'è ovvio, ogni funzione può essere calcolata solo in un numero finito di punti: questi punti sono rappresentati dalle intersezioni delle linee tratteggiate orizzontali e verticali nel reticolo di figura 2b, che è solo una porzione del reticolo completo 216 x 216. Il valore della funzione verrà dunque calcolato esclusivamente in questi punti; e, come ripeto, ciascuno dei 216 x 216 puntini visualizzati sullo schermo è colorato in nero se il valore della funzione in quel punto è maggiore o uguale a O, è invece bianco se la funzione è

**Indagine su alcune** \_\_\_\_\_\_ **strane figure** 

negativa.

La distanza tra un punto del reticolo ed il successivo vale  $\Delta x = 215/2XM$  nella direzione dell'asse x, e  $\Delta y$  $= 215/2YM$  nella direzione dell'asse y. Per comodità, d'ora in poi sarà sempre XM = YM, e quindi  $\Delta x = \Delta$ y.

Per semplificare una varietà di situazioni, riporto qui di seguito le figure 3a-3p, ottenute usando la funzione  $z = \sin(r<sup>o</sup>)$  e variando sia l'esponente b che il parametro XM.

La figura 3a è un buon esempio di quello che ci si aspetterebbe veder comparire sul video; la proiezione di una funzione oscillante in segno in dipendenza della sola variabile r, e con periodo di oscillazione sempre più corto al crescere di r.

Osservando però le altre figure, soprattutto dalla figura 3 c in avanti, ci si accorge che sul video avvengono cose stranissime, totalmente diverse da quello che ci si aspettava. E come se, invece della funzione  $sin(r<sup>b</sup>)$ , il programma ne usasse un'altra, completamente diversa.

Dall'osservazione di queste figure si nota come la simmetria circolare, e cioè la struttura ad anelli concentrici attorno al centro delle figure, è perduta mano a mano che ci si allontana dall'origine. Ciò è tanto più evidente quanto più è grande XM (e, in ultima analisi, quanto più grande è  $\Delta x$ , il passo del reticolo di figura 2b).

Al posto della vecchia simmetria intervengono altri tipi di simmetrie e di regolarità, che adesso analizzerò in dettaglio.

Tre cose balzano subito evidenti agli occhi:

I) in ognuna di queste figure, anche se la simmetria circolare è andata perduta, è rimasta una simmetria tale che, invertendo la figura rispetto a uno degli assi o ad una diagonale, la figura non cambia;

2) oltre alla simmetria circolare che si può osservare al centro di ogni figura, vi sono, in alcune di queste figure, altre zone localmente simmetriche distribuite con una certa regolarità. Queste zone hanno dimensioni uguali a quella centrale quando  $b = 2$ , minori quando  $b > 2$ , e maggiori quando  $b < 2$ ;

3) in alcune di queste figure, tra le varie zone a simmetria circolare bene evidenti, se ne notano altre meno definite, e si può osservare come anche queste abbiano una distribuzione regolare.

Mi propongo ora di dare una spiegazione a tutte queste apparenti stranezze. Per far questo cercherò di chiarire successivamente i seguenti punti:

I) come mai la simmetria circolare è rotta in modo

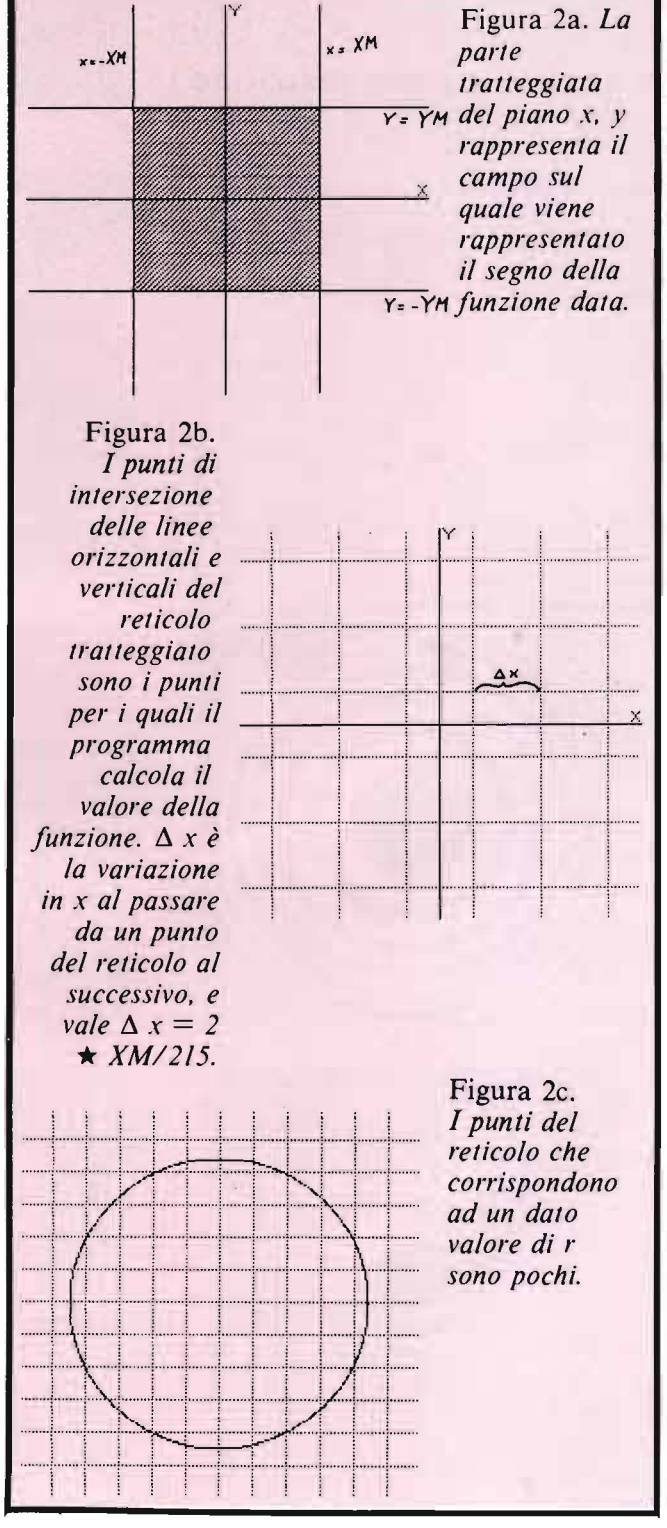

**Indagine su alcune** \_\_\_\_\_\_ **strane figure** 

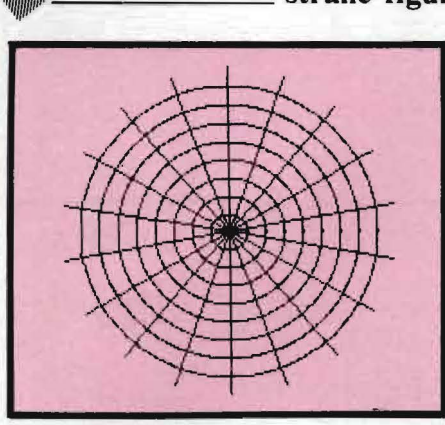

Figura 2d. *Un reticolo di questo tipo sarebbe più adatto per rappresentare una funzione a simmetria circolare.* 

Figura 3a-p. *le figure ottenute facendo girare il programma I con diversi valori di b e di XM.* 

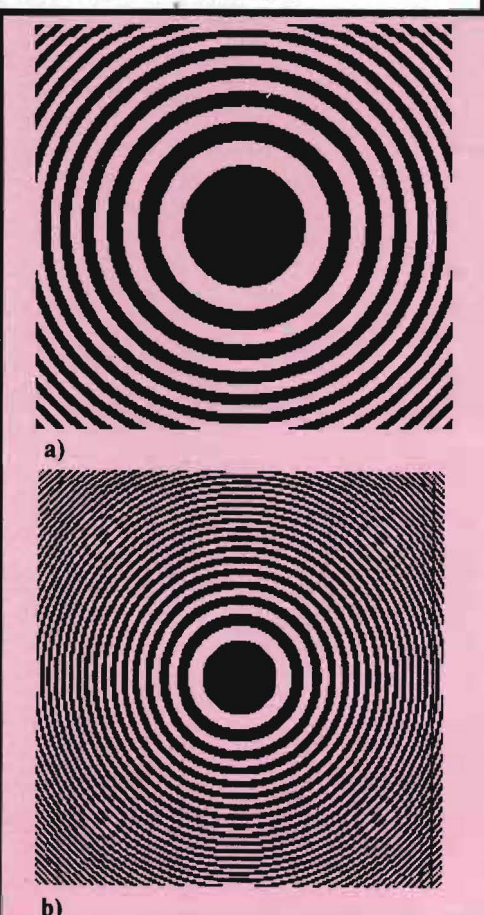

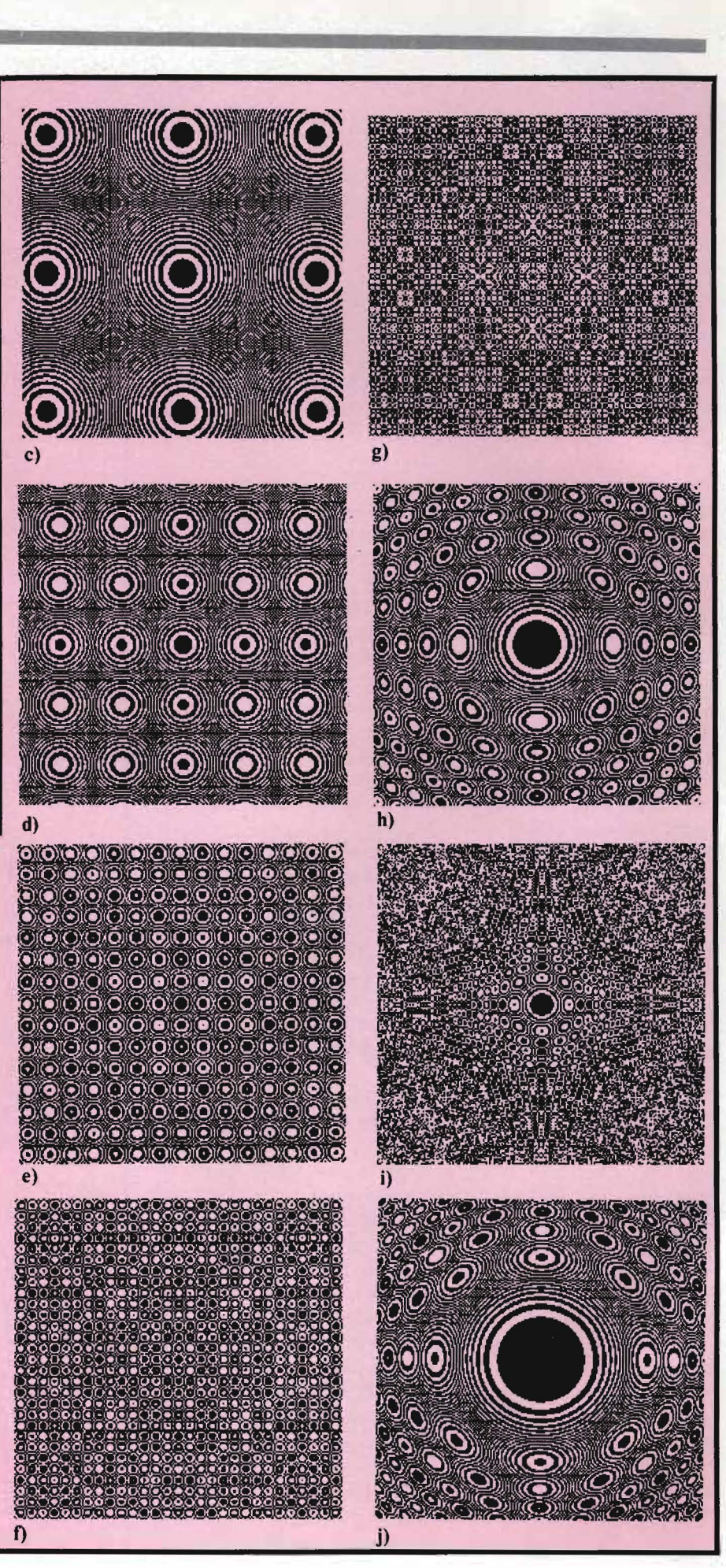

## **Libri firmati JACKSON**

Programmazione

dello **ZX Spectrum** 

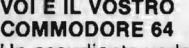

BRUOTECA

MORSON

Un esaudiente vademecum sulla programmazione in BASIC dal Persona! ad oggi tra i più diffusi. Facile, brillante ricco di programmi verificati, questo è un prezioso volume sia per i neofiti che per gli utilizzatori più esigenti. 256 pag. **L. 22.000**<br>Cod. **347 B.** 

#### PROGRAMMAZIONE

DELLO ZX SPECTRUM Aggiungete suono e colore ai vostri programmi, scoprite lo SPECTRUM negli affari e nell'istruzione, giocate e imparate a scrivere i giochi, disegnate figure in 3 dimensioni. 212 pag. L. 18.000 Cod. 531 D.

#### APPLE MEMO

Sintassi dei comandi, codici dei caratteri, messaggi di errore, linguaggio macchina, indirizzi utili..... Un libro destinato a stare in permanenza a fianco del vostro Appie. 146 pag. L. 15.000 Cod. 340 H.

#### BASIC SU APPLE

programmi in pochi minuti 65 programmi pronti che vi risolveranno problemi che vanno dalla "economia domestica", alle applicazioni commerciali, ai calcoli statistici, alla creazione degli archivi. 184 pag. L. 14.000 Cod. 532 H.

APPLE TUTTO FARE Collegamentl e progetti Questo libro è stato scritto per chiunque voglia capire come l'APPLE e gli altri home computer, possano essere interfacciati con il mondo esterno. 208 pag. L. 18.000 Cod. 334 D.

#### PET /CBM GUIDA

ALL'USO VOL. 1 e VOL. 2 È la versione italiana del famosissimo testo americano: "PET /CBM Persona! Computer Guide" ed è presentato in due volumi data l'ampiezza e la profondità degli argomenti trattati. In questo manuale troverete tutto ciò che è necessario sapere sui calcolatori COMMODORE. VOL 1 250 pag. L. 20.000 cod. 332 P VOL 2 282 pag. L. 22.500 cod. 333 P

### **La Biblioteca che fa testo**

--

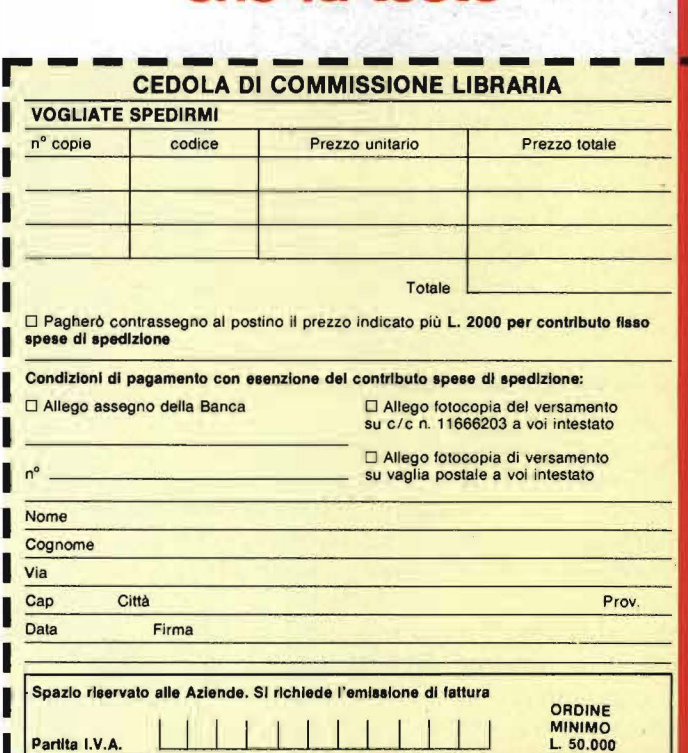

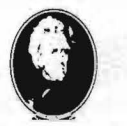

GRUPPO **EDITORIALE IACKSON** 

la cedola ritagliare (o fotocopiare) e spedire in busta chiusa a: GRUPPO EDITORIALE JACKSON Divisione Libri Via Rosellini, 12 - 20124 Milano

Attenzione compilare per Intero

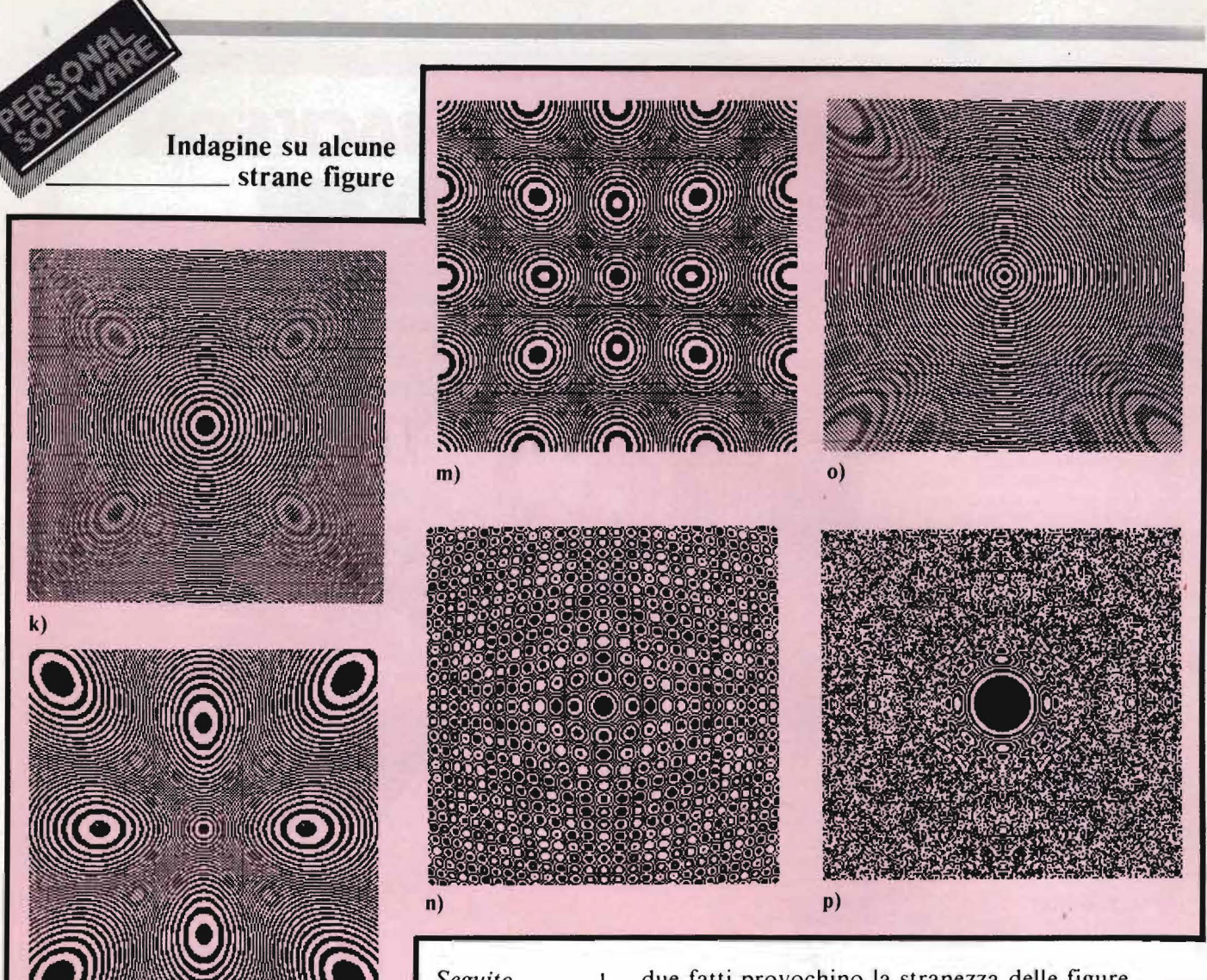

*Seguito figura 3.* 

così vistoso;

I)

2) come mai rimane una simmetria quadrata; 3) qual'è la ragione per cui si hanno, in parecchi casi, simmetrie circolari centrate in punti diversi dall'origine.

#### Perché la simmetria circolare sparisce

Il motivo di questa inattesa e impressionante rottura di simmetria è legato a due fatti:

I) il reticolo usato per rappresentare la funzione ha simmetria quadrata e non circolare e inoltre esso è discreto e non continuo (come già detto, la funzione è calcolata solo in 216 x 216 punti);

2) abbiamo a che fare con una funzione (sin  $r^{\circ}$ ) che, quando b è maggiore di 1, al crescere di r oscilla molto rapidamente in segno (cioè, preso un valore di r sufficientemente grande, l'intervallo  $\Delta$  r, tale che il segno della funzione calcolato in re quello calcolato in  $r + \Delta r$  siano opposti, diventa piccolo a piacere). Nel seguito della discussione chiarirò come questi

due fatti provochino la stranezza delle figure. È conveniente partire da una osservazione; nelle figure (ad esempio 3c) la simmetria circolare è data da una serie di anelli concentrici di spessore sempre minore via via che ci si allontana dall'origine. Ad una certa distanza dall'origine lo spessore di questi anelli è di un solo puntino, mentre oltrepassata questa distanza la struttura ad anelli scompare (o meglio, ne compare un'altra centrata in un altro punto) e la simmetria circolare si rompe.

È ovvio che non è possibile continuare a fare gli anelli sempre più sottili, perché la risoluzione del video (e del nostro reticolo, e questo è il punto essenziale) è discreta e non continua; la domanda che ci si può allora porre è questa: in che modo si dovrebbe manifestare la simmetria circolare oltrepassata questa distanza dall'origine?

Per rispondere a questa domanda, ricordando che le funzioni dalle quali derivano le figure 3 sono del tipo  $z = \sin(t)$ , con  $t = r^b$ , analizzeremo in dettaglio cosa succede quando si rappresenta la funzione sin (t) calcolandone il valore in un numero finito di punti. Per fare ciò, si scelgono un certo numero di valori di t, che per comodità terremo equidistanti tra loro, e si calcola il valore della funzione in corrispondenza dei valori di t scelti.

Dalle figure 6 si nota come, fino a che noi "campio-

# "Cara IBM, in un'attività come la mia è veramente utile il tuo Personal Computer?"

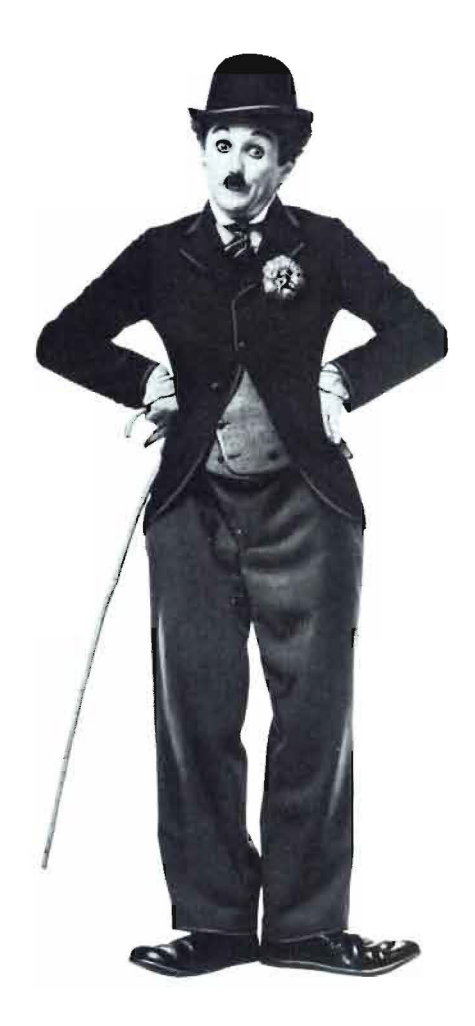

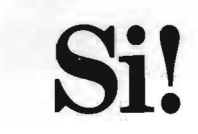

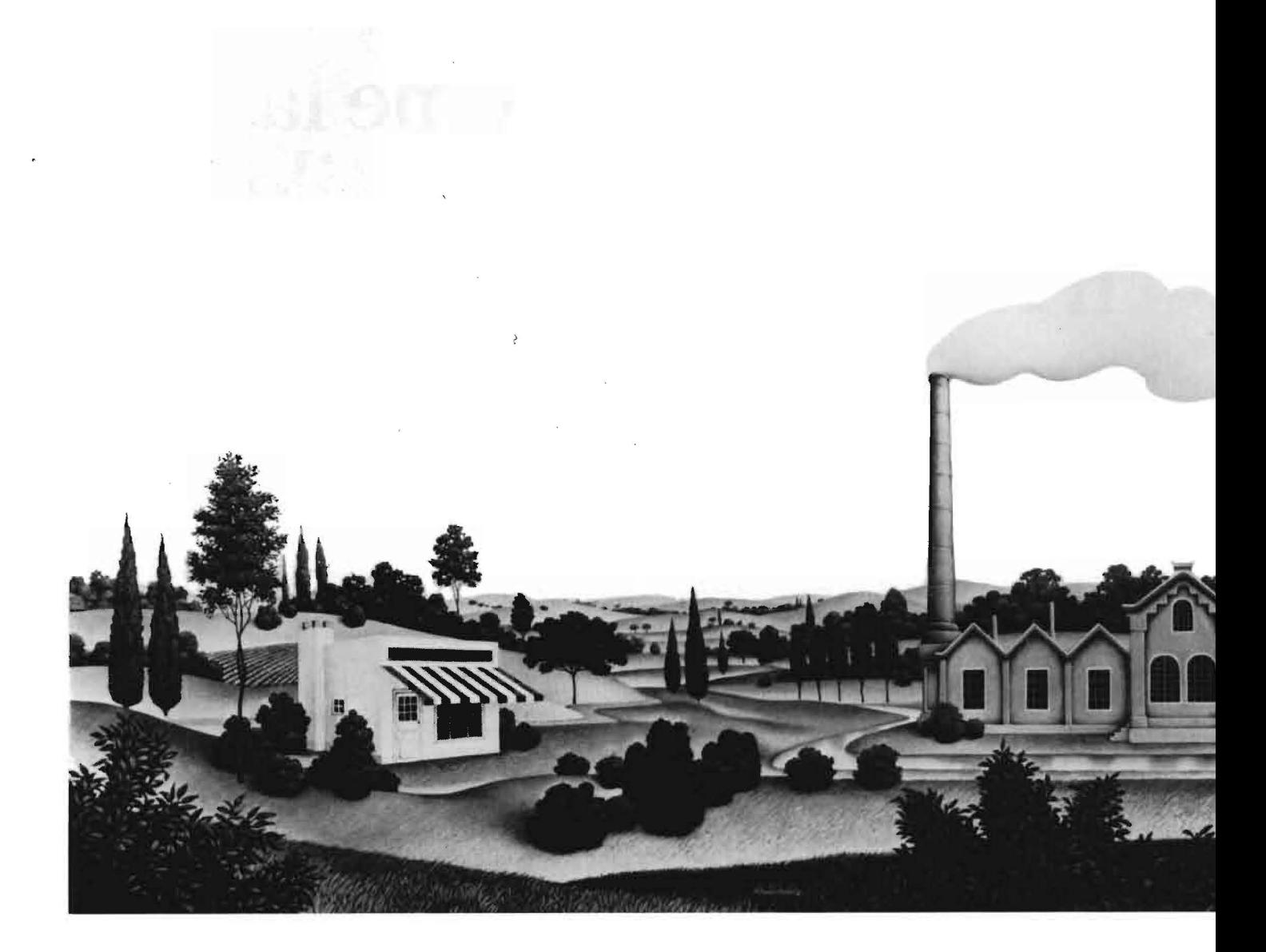

Il Persona! Computer IBM è utile in ogni caso. A partire proprio dalle attività che richiedono un organico minimo, anche di una persona sola. E' il tuo caso? Allora puoi usare il Persona! Computer IBM per ottimizzare il tuo personale rendimento professionale, per rendere più veloce ed efficiente la gestione della contabilità e per tenere sempre in perfetto equilibrio le entrate e le uscite. Ci sono centinaia di programmi già pronti che risolvono qualunque problema. Anche il tuo.

Hai invece una media azienda? Le cose non

cambiano. Col Persona! Computer IBM e la sua unità di espansione, puoi valutare, pianificare e controllare il lavoro, puoi vendere e comprare più efficacemente e approfittare tempestivamente delle occasioni (con la sicurezza che i tuoi dati sono sempre perfettamente protetti).

E per finire, c'è un Persona! Computer IBM anche per la grande azienda: il modello XT 3 7 O, una vera e propria "stazione di lavoro" indipendente, che puoi anche collegare all' elaboratore centrale. Per creare una maggiore comunicazione tra i repar-

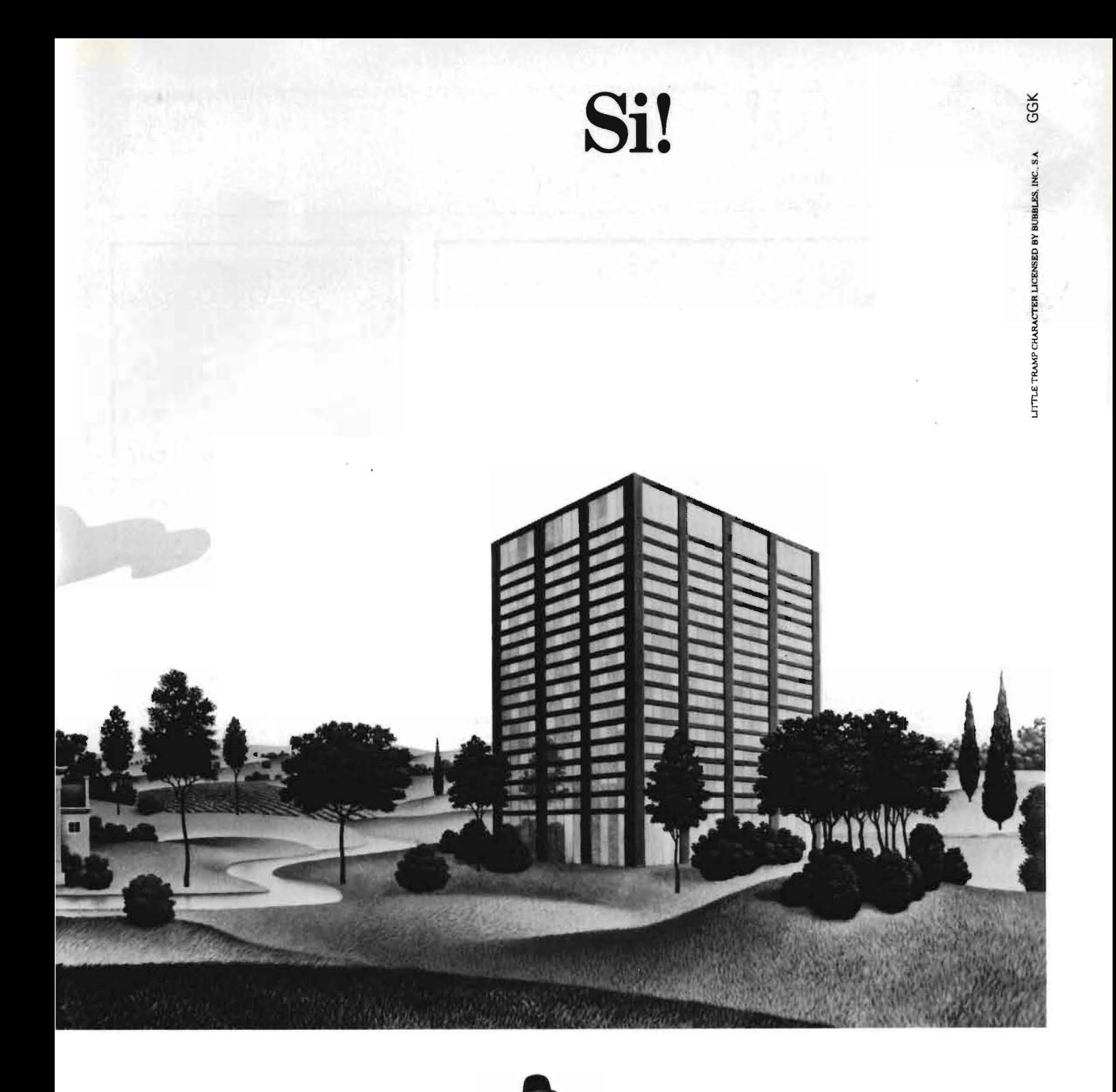

ti e per aiutare i manager a prendere sempre le decisioni migliori.

Qualunque sia il tuo caso, i concessionari IBM ti stanno aspettando per mostrarti quanti vantaggi puoi avere dal Personal Computer IBM, per consigliarti sugli acquisti e per offrirti un servizio e un'assistenza sempre impeccabili.

Cerca il concessionario IBM più vicino a te, nell'elenco della pagina seguente e vai a trovarlo.

Ti mostrerà tutta la grande versatilità del Personal Computer IBM.

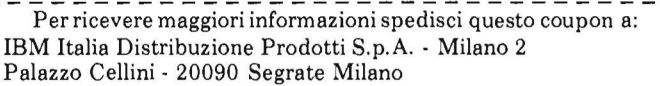

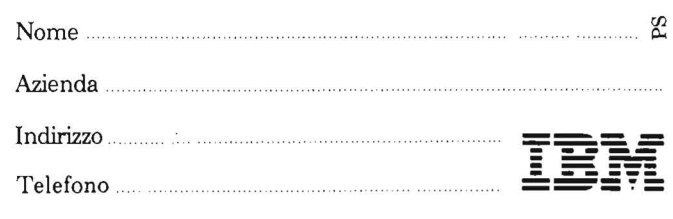

**Indagine su alcune**   $-$ strane figure $$  $i$   $i'$  i i  $| \cdot | \cdot |^V |$ ...... ..i ........................ <sup>+</sup> ··· ····· <sup>+</sup> ·····························:········ : : : ··· ····!·· ·· ·············~········· ...... [ ................. !·················i········ **. . . .** <u>I .... .. .. .. .. .. .. ..</u> . ' . . ........ : ..... ·········~···· .......... !········ ....... j················\* ............... +······· .. ...:---···-·!·· ···--.. ·;· .... )! .+ .............. :. .. ............. 1 ............. 1 ............................. +···· . <sup>~</sup> ···········!·················!········ . · .......... ···t· ............ .;. ...... . ·····J!<···········r····· ······1·········" .... : ....... . i .. .. L ......... J. ........... i ..... ·····+··········.\- ····· ·····;······· ......... ,. ................ , ............................ , ...... 1 ................ -! ............... : ....... . a) **b)** 

Figura 4. li *reticolo che definisce* i *punti per* i *quali il valore della funzione viene calcolato è centrato intorno ali' origine (figura 4a). Ciò fa si che, dato un punto del reticolo, ne esistano anche altri (3 oppure 7) con lo stesso valore dir. Poiché la funzione scelta dipende solo dar. si ha così la simmetria quadrata descritla nel testo.* 

*Se decentriamo* il *reticolo, ad esempio spostando /'origine delle coordinate, questa corrispondenza si perde (figura 4b) e si perde anche la simmetria quadrata (figura 5) .* 

Figura 5. *La stessa figura di 3d, ma questa volta il reticolo non* è *centrato nel/' origine.* 

*Si può notare come sia andata perduta la simmetria quadrata.* 

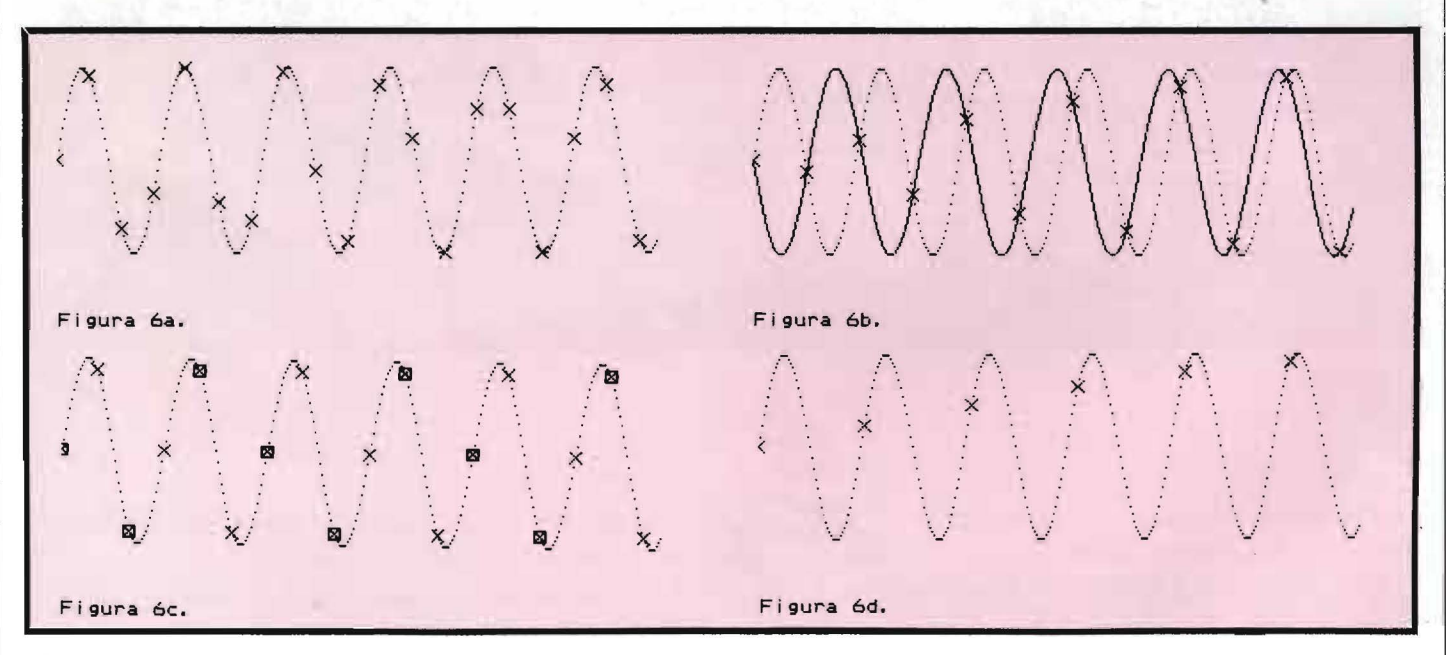

Figura 6. *Fino a che la distanza tra i punti che prendiamo per rappresentare la sinusoide* è *minore di* rr *(6a). questa può essere ricostruita senza ambiguità a partire da essi. Ma quando la distanza* è *anche poco maggiore di* rr. *possiamo trovare un'altra sinusoide, con frequenza più bassa della prima, che passa per i punti dati; quindi essi non rappresentano bene la sinusoide originale.* 

Si noti come nel caso in cui la distanza è vicina a  $\pi(6b)$ , si abbia una alternanza di punti positivi e negativi, nel caso in cui *essa vale 120 o 240 gradi (figura 6c .. punti rispetlivamente marcati con la croce o con il quadrato) si abbiano due punti di un segno seguiti da uno di segno opposto, e infine, quando la distanza vale poco più di 2* rr *(6d). si abbia una lunga serie di punti dello stesso segno.* 

## "Ed ecco chi mi garantirà un'assistenza qualificata per il **Personal Computer IBM?'**

Il concessionario IBM. Un "vero esperto" di elaborazione dati che ti aiuterà a ottenere il massimo dal tuo Personal Computer IBM e saprà garantirti un'assistenza puntuale e un servizio efficiente e affidabile. Insomma, un servizio all'altezza del nome IBM.

#### **ABRUZZI/MOLISE**

ABRUZZI/MULISE<br>Campobasso - PUBLISISTEMI SRL - Via S. Antonio Abate, 236 -<br>Pescara - ITALDATA SRL - Via Tiburtina, 75 - Tel. 085.50843<br>Pasto - DATAGRAPH SRL - Corso Europa, 22 - Tel. 0873.535<br>Vasto - DATAGRAPH SRL - Corso

**BASILICATA** 

BASILICATA<br>Matera - I.P.E.S. SPA - Via Annunziatella, 25 - Tel. 0835.216742<br>Potenza - I.P.E.S. SPA - Via Sanremo, 79 - Tel. 0971.43293

САLАВНІА<br>Catanzaro - VISICOM SRL - Via XX Settembre, 62A/B/C -<br>Tel. 0961.24181 Tel. 0961.24181<br>Cosenza - CALIÓ SRL - Via N. Serra, 90 - Tel. 0984.32807<br>Reggio Calabria - SO.F.IN. SPA - Via S. Francesco da Paola, 108/D<br>Tel. 0965.331648

CAMPANIA

Cava dei Tirreni - METELLIANA SPA - Via Mandoli, 16 -<br>Tel. 089.463877

Napoli<br>ENGINEERING INFORMATICA SRL - Via Carducci, 15 -

ENGINEERING INFORMATICA SRL - Via Carducci, 15 - Tel. 081.402660<br>Tel. 201.402660<br>INFORMATICA CAMPANIA SPA - Via Orazio, 6/bis<br>INFORMATICA MERID. SNC - Via P. Castellino, 179 - INFORMATICA MERID. SNC - Via P. Castellino, 17

#### **EMILIA**

EMILIA<br>
Bologna<br>
Nologna<br>
ABACO INFORMATICA SAS - Via Bernini, 1 - Tel. 051.393274<br>
CMB INFORMATICA SCRL - Via Facini, 33/A - Tel. 051.2315694<br>
CICKY SYSTEMS SRL - Via Massarenti, 50 - Tel. 051.3937660<br>
STUDIO "P" COMM. SR

SYSUATRI TALIA SPA - Via Massimo d'Azegito, 58 - Tel. 051.330021<br>Carpi<br>CATA SRL - Via B. Feruzzi, 12 - Tel. 059.688990<br>UNIA SRL - Viale N. Biondo, 6 - Tel. 059.698355<br>Faenza - DATA SERVICE SRL - Via Laderchi, 2 - Tel. 0546

Tel. 0532.96128<br>
Eorli – Male Dolff L. Via Canchini, 57 - Tel. 0543.65402<br>
L. C. D. T. IMPIANTI SRL - Via Colazzi, 10 - Tel. 0543.724246<br>
L. C. O. T. IMPIANTI SRL - Via Colazzi, 10 - Tel. 0542.724246<br>
Imola - PALAZZO DONAT

Farma<br>DS DATA SYSTEMS SRL - Borgo Lalatta, 8 - Tel. 0521.208193<br>PROGRAMMA NORD B SRL - Viale Mentana, 104 -

PROGRAMMA NORD B SRL - Viale Mentana, 104 -<br>Tel. 0521.96960<br>Piacenza - RCM COMPUTER SAS - C.so Vittorio Emanuele II, 96 -<br>Tel. 0523.37555<br>Ravenna - CELCOOP SCRL - Via Faentina, 7 S. Biagio -<br>Tel. 0544.462333

Tel. 0944-482333<br>
Reggio Emilia<br>
ABAX INFORMATICA SCRL - Via M.K. Gandhi, i/D - Tel. 0522 26941<br>
ABAX INFORMATICA SCRL - Via M. Nelato, 13 - Tel. 0522.94230<br>
AEE.D. ELABORAZIONE DATI - Via M. Melato, 13 - Tel. 0522.94230<br>

Rome

Tel. 075 83093<br>
Tel. 775 83093<br>
Roma<br>
BIT COMPUTERS SRL - Via F. Satolii, 35/57/59 - Tel. 06.7340241<br>
CERVED BYA - Via Vappia Nuova, 696 - Tel. 06.7340241<br>
CRAMER ITALIA SPA - Via G. Colombo, 134 - Tel. 06.317981<br>
DATAOFFI

#### LIGURIA

**IBM** Italia

Distribuzione Prodotti S.p.A.

Genova<br>DIFF.EL. SRL - Via XX Settembre, 31/4 - Tel. 010.586238<br>ELABORATION PROCESSES SRL - Via Brigata Lig., 68/70/72/74 -

ELADONATION<br>Tel. 010.555704<br>SISTEX SRL - Via SS. Giacomo e Filippo, 13R - Tel. 010.873444<br>La Spezia - DIFEEL. CESA SRL - Viale S. Bartolomeo, 139 -<br>Tel. 0187.505233<br>Sanremo - DIFEEL. RCS SRL - Via Helsinore, 8 - Tel. 0184.

Savona - SISTEX INFORMATICA SRL - Via Montenotte, 100/102 -<br>Tel. 019.801638 **LOMBARDIA** 

LOMBARDIA<br>Albino - NUOVA INFORMATICA SAS - Via Provinciale, 86<br>Comenduno - Tel. 035.751784<br>Assago - TRANSDATA SRL - Mi Fiori Pal. E3 Str. 1 -<br>Tel. 02.8242460<br>Bergamo - SELTERING SPA - Via Verdi, 31 - Tel. 035.248256

Bergamo - SELTERING SPA - via veru, 31 - 101. 000147003<br>Brescia<br>MICROSEXIVEC SRL - Via Pastengo, 5 - 761.030.59055<br>MICROSELT SRL - Via Cipro, 33 - Tel. 030.224246<br>SELTERING SPA - Via Cipro, 33 - Tel. 030.224246<br>Bresso - C.

Leeco - ZECCA UFFICIO SPA - Viale Dante, 14 - Tel. 0341.373291<br>
Loid - ZUCCHETTI SPA - Cso Mazzini, 39 - Tel. 0371.54827<br>
Mantova<br>
ANTER COMPUTER SAS - Via G. Arrivabene, 22 -<br>
ANTER COMPUTER SAS - Via G. Arrivabene, 22 -<br>

Tel. 02.4988201

- 
- 

FOWLY PERSONAL COMPUTER SEL - FIRZZA De Angeli, 3 -<br>Tel 02.4988201<br>HUGNOT LUGI LUGIANO - Via De Togni, 10 - Tel 02.873190<br>HL NUOVO UFFICIO SISTEMI SNC - Via Priv. del Don, 2 -<br>Tel .02.8350780<br>ISTEM SNC - Via Priv. del Don,

Tel 0382 303201 Rozzano - COMPUTER ASSOCIATES SRL - Palazzo Q/8 - Mi Fiori

10224010<br>
Tel. 02.9622896<br>
Saronno - DATA BASE SISTEMI SRL - Via Don Griffanti, 2 - Tel. 02.9622896<br>
Saronno - DATA BASE SISTEMI SRL - Vie N. Sauro, 28 -<br>
Sondrio - G.P.D. DOMENIGHINI SRL - Vie N. Sauro, 28 -<br>
Tel. 0342.21

The 228.00 States of Naviglio - LA CENTRALE SERVIZI SPA -<br>Via B. Cellini, L - Tel. 02.445741

Via B. Cellini, 1 - Tel. 02.445741<br>
Varese<br>
ELMEC SPA - Via Sebenico, 12 - Tel. 0332.264135<br>
ELMEC SPA - Via Sebenico, 12 - Tel. 0332.264135<br>
LERPE INF. ELETTR. SRL - Via Morazzone, 8 - Tel. 0332.228533<br>
Vigevano - LOGICA

Vimodrone - OMEGA DATA SRL - Strada Padana Sup., 317 - Tel. 02.2504121

**MARCHE** 

MARCHE<br>
Civitanova M. - S.E.I. SRL - Via G. D'Annunzio, 198 -<br>
Tel 0733.773262<br>
Sissombrone - SIPCOA COMPUTER SRL - Via Agostini, 3 -<br>
Fessombrone - SIPCOA COMPUTER SRL - Via Agostini, 3 -<br>
Jesi - SYSTEM HOUSE A.P.R.A. SRL

PIEMONTE

PIEMONTE<br>
ALA - SISTEMI SRL - Via D. Galimberti, 3/E - Tel. 0173.49871<br>
Alessandria - INFORMATICA SERVICE SRL - Via Isonzo, 63 -<br>
Tel. 0131.445817<br>
Asti - HASTA DATI SNC - Via Silvio Morando, 6/A - Tel. 0141.216356<br>
Biella

Tel. 0163.25327<br>Cuneo - SISTEMI SRL - Via Giolitti, 26 - Tel. 0171.55475<br>Cenola - EUROSISTEMI SPA - Bivio S.S. 20/28 - Tel. 0172.68176<br>Novara - ASA SRL - Corso Italia, 25 - Tel. 0321.28250

Novara - ASA SKL - Corso Italia, 29 - Tel. 0321.20230<br>ABA ELETTRONICA - Via Fossati, 5/C - Tel. 011.332065<br>DIVERSIFICATE VENCO SRL - C.so Mateotti, 32A - Tel 011.545525<br>DIVERSIFICATE VENCO SRL - C.so Svizzera, 185 - Tel. 0

SISTEMI SPA - C.so Peschiera, 249 - Tel. 011.3358676<br>SOPTEC SRL - C.so San Maurizio, 79 - Tel. 011.8396444<br>Verbania (Intra) - S 80 SCRL - Via Roma, 7 - Tel. 0323.41083<br>Vereelli - ANALOG SNC - Via Dionisotti, 18 - Tel. 0161

PUGLIE

PUGLIE<br>
Rari<br>
COMPUTER SHARING SUD SPA - Via Trento, 3 - Tel. 080.339177<br>
H.S. SYSTEMS SRL - Via Castromediano, 131 - Tel. 080.331654<br>
H.S. SYSTEMS SRL - Via Calefati, 134/136 - Tel. 080.481488<br>
PUBLISISTEMS SRL - Via Cast

**SARDEGNA** 

ornas.com<br>Cagliari - Via Sonnino, 108 - Tel. 070.650756<br>CAGLIA - Via Sonnino, 108 - Tel. 070.650756<br>DATA SISTEMI SRL - Via Calvani, 4 - Tel. 0789.51194

SICILIA<br>Catania<br>ASIA COMPUTER SRL - Via S. Eupilio, 13 - Tel. 095,326944<br>COMPUTER SYSTEMS SRL - Via Ruggero di Lauria, 87 -Tel. 095.493777

rei: 090,495777<br>Messina - SO.F.IN. SPA - Via Don Blasco, 75 - Tel. 090.2923987

Messine - SO.F.IN. SPA - via Don Blasco. 73 - 101. 090.252535<br>
SER.COM. ITALIA SRL - Via Sciuti, 180 - Tel. 091.261041<br>
SLPR.EL. SRL - Via Serradífalco. 145 - Tel. 091.577344<br>
SLPR.EL. SRL - Via Serradífalco. 145 - Tel. 09

TOSCANA

TOSCANA<br>
Arezzo - FINITAL FIN. IT. SPA - Via Beoedetto Verchi, 59 -<br>
Arezzo - FINITAL FIN. IT. SPA - Via Eleological Seppoli<br>
Empoli - SESA DISTRIBUZIONE SRL - Via XI Febbraio, 24/B -<br>
DATA COOP SCRL - Via di Novoli, 23/H

Tel. 055.6811652<br>Pistoia - DARIO NANNINI - Corso Gramsci, 84<br>Prato - C.C.S. SAS - Viale Repubblica, 298 - Tel. 0574.580222<br>Siena - SILOG SRL - Via Sicilia, 5 - Belverde Monteriggioni -<br>Tel. 0577.54085<br>Viareggio - DELPHI SR

TRE VENEZIE

TRE VENEZIE<br>
Bassano D/Grappa - C.P.E. - Piazzetta Poste, 9 - Tel. 0424.20395<br>
Bassano D/Grappa - C.P.E. - Piazzetta Poste, 9 - Tel. 0437.20826<br>
SCP. COMP SVST. SRL - Via Feltre, 32 - Tel. 0437.20826<br>
Bolzano - BOPAM SAS -

SIGE SNC - COMPUTER SHOP - Via Prato, 22 - Tel. 046<br>
DATUM SRL - Via S. Bona Nuova, 3 - Tel. 0422.22560<br>
INFORMATICA TRE SRL - Viale della Repubblica, 19 -<br>
INFORMATICA TRE SRL - Viale della Repubblica, 19 -<br>
Trieste<br>
DITT

VALLE DI AOSTA<br>Aosta - INFORMATIQUE SAS -<br>Centre Commercial l'Amerique, S.S. 26 - Quart d'Aosta -<br>Tèl, 0165.765173

SELTED SRL - Via Fabio Filzi, 23 - Tel. 040.61381<br>
Udine<br>
D.E.U. SRL - Via Di Frampero, 3/7 - Tel. 0432.204402<br>
D.E.U. SRL - Via Tavagnacco, 89 - Tel. 0432.482086<br>
Verona<br>
PRAGMA SOFTWARE SRL - Via Carmelitani Scalzi, 20 -**UMBRIA** 

UMBRIA<br>Perugia<br>PRISMA INFORMATICA SRL - Via Campo di Marte, 4 N -<br>Tel. 075.71973<br>PUCCIUFFICIO SNC - Via XX Settembre, 148/C - Tel. 075 72992<br>Terni - DPS SRL - Via Pacinotti, 6 - Tel. 0744.58247

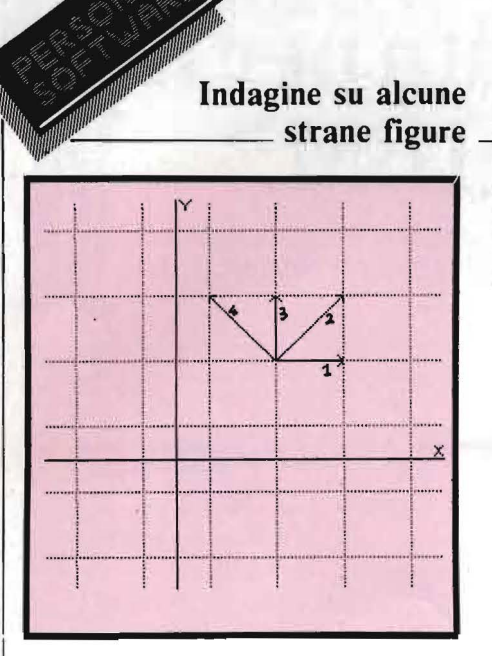

Figura 7. I diversi modi di passare da un punto del reticolo al punto vicino: essi danno origine alla formula  $(1.1 - 1.4).$ 

> Figura 9. Per capire come mai compare la zona bianca lungo la diagonale occorrerebbe analizzare anche la derivata dell'intervallo di campionamento al passare da un punto al vicino.

niamo" questi valori di t in modo che la distanza tra l'uno e l'altro sia minore o uguale alla metà del periodo della funzione, cioè a  $\pi$ , i punti che ricaviamo in questo modo riescono a riprodurre bene tutte le oscillazioni della funzione (la sinusoide a frequenza più bassa che passa per i punti ottenuti è proprio quella che ci è servita per ricavarli) (figura 6a). Ma se la distanza tra un valore di t e il successivo è maggiore di  $\pi$ , i punti ricavati non riescono più a seguire le oscillazioni che la funzione compie (si può trovare una sinusoide con frequenza più bassa della nostra che passa per tutti i punti ottenuti) (figura 6b). In tale caso i punti che abbiamo ricavato riproducono invece molto meglio le oscillazioni di un'altra sinusoide. con periodo più lungo di quella dalla quale li avevamo ricavati.

È interessante vedere che cosa succede in due casi particolari: quando l'intervallo di campionamento è poco minore (o maggiore) di  $2 \pi$ , e quando è uguale a  $2 \pi/3$ .

Nel primo caso (figura 6d) il periodo della sinusoide a frequenza più bassa passante per i punti dati diventa molto grande rispetto a quello della sinusoide originale, e si può osservare come vi sia un gran numero di punti campionati consecutivi con lo stesso segno.

Nel secondo caso (figura 6c) si ha una distribuzione regolare di due punti campionati vicini dello stesso segno, seguiti da uno di segno opposto, e così via.

Abbiamo allora visto come, quando l'intervallo di campionamento è troppo grande, non è possibile riprodurre bene l'andamento di una funzione che oscilla in segno. Come adesso vedremo, questa situazione si manifesta proprio nelle nostre figure.

Nel nostro caso, dato che stiamo rappresentando la funzione sin  $(r<sup>b</sup>)$ , al posto di t usiamo  $r<sup>b</sup>$ , e l'intervallo di campionamento, che prima era la distanza tra un valore di t ed il successivo, adesso diventa la differenza dei valori di r<sup>"</sup> calcolati in punti adiacenti del reticolo. Come si vedrà nell'analisi seguente, questa

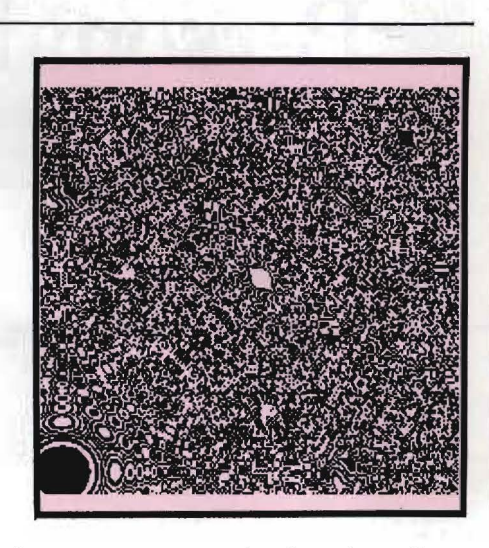

differenza non è costante, ma varia al variare di x e di v.

Per semplicità analizziamo per ora solo il caso  $b = 2$ , e calcoliamo il valore del nostro intervallo di campionamento. Questo è dato dalla variazione di r<sup>2</sup> nel passare da un puntino i, j ai puntini vicini. Ci sono 4 modi diversi di spostarsi da un puntino al vicino (figura 7): esaminiamo ognuno di questi modi

1)  $r^2$  (i + 1, j)  $-r^2$  (i, j)  $=r^2$  (x +  $\Delta$  x, y)  $-r^2$  (x, y) =<br>x<sup>2</sup> + 2 x  $\Delta$  x + ( $\Delta$  x)<sup>2</sup> + y<sup>2</sup> - x<sup>2</sup> - y<sup>2</sup> = 2 x  $\Delta$  x + 0 (( $\Delta$ x)<sup>2</sup>)  $(1.1)$ 

dove con  $0 ((\Delta x)^2)$  indico termini del secondo ordine in  $\Delta$  x, perciò trascurabili

2)  $r^2$  (i + 1, j + 1)  $-r^2$  (i, j) = 2 x  $\Delta$  x + 2 y  $\Delta$  x  $(1.2)$ 3)  $r^2$  (i, j + 1) –  $r^2$  (i, j) = 2 y  $\Delta$  x  $\sqrt{1}$ 

4) 
$$
r^2
$$
 (i – 1, j + 1) –  $r^2$  (i, j) = 2 y  $\Delta x - 2 x \Delta x$  (1.3)  
(1.4)

Da questi risultati si vede come l'intervallo di campionamento dipenda dai valori di x e y (oltre che da  $\Delta$ ) x, che però è costante). Procedendo ad esempio lungo la retta  $y = 0$ , e allontanandosi dall'origine, x cresce, e con esso crescono anche gli intervalli di campionamento nelle direzioni 1, 2 e 4 fino ad oltrepassare il valore di  $\pi$ ; oltre questo punto l'andamento della funzione non è più ben rappresentato dai punti disegnati sul video. Questo del resto lo avevamo già intuito notando come le larghezze degli anelli circolari, che rappresentano gli intervalli di r per i quali la funzione conserva lo stesso segno, diminuiscano a mano a mano che ci si allontana dal centro della figura. Quando gli anelli hanno spessore uguale ad un puntino, siamo nella zona in cui l'intervallo di campionamento nella direzione del raggio è vicino a  $\pi$  (la funzione cambia segno ad ogni puntino). Oltrepassato il raggio per il quale l'intervallo è uguale a π, la struttura ad anelli via via più sottili non può più rappresentare bene la funzione.

NAZIONALE DE L'UNITA ROMA 30 AGOSTO - 15 SETTEMBRE 1984 **EBSTA** 

IL PRIMO FESTIVAL DEGLI AUTORI DI SOFTWARE PER IL GIOCO<br>"PERCHÈ I COMPUTERS NON SI PRENDANO GIOCO DELLA VITA"

10 BUONE REGOLE PER PARTECIPARE A QUESTO

1) Realizzate programmi ori-<br>ginali. Per favore evitate le copie dei videogames da bar e stanche storie di invasioni di qualsiasi specie terrestre o spaziale.<br>2) Scriveteli nel linguaggio

che meglio conoscete. Se scrivete in Basic fatelo con stile. 3) Qualunque sia il tipo di gioco - di strategia, di avventura, animato, educativo - cercate di realizzare il maggior numero di schermi. La varietà li renderà più interessanti. 4) Fateli su home o personal computer, su disco o cassetta.<br>5) Realizzate una buona pagina, di presentazione, con un

titolo e in seguito le istruzioni. 6) Dedicate molto tempo al<br>"DEBUG", cioè alla elimina-<br>zione degli errori e al perfezionamento.

 $4.135.56$ 

7) Fateli per il computer in<br>versione di memoria base, senza espansione. Se ben<br>utilizzati, vi consigliamo l'uso di accessori per l'input, come il joystick, la penna ottica, la tavoletta grafica, ecc.

8) Fate il maggior sforzo possibile per dare un tocco di sti-<br>le, non solo nella realizzazio-

ne della dinamica del gioco ma anche nell'accuratezza<br>degli scenari, nel disegno dei caratteri, nella velocità di ani-

mazione, negli effetti sonori. 9) Mandateci il programma.<br>Non avete niente da perdere.<br>La nostra giuria deciderà se il gliari.

vostro programma entrerà nella rosa finale, che verrà<br>presentata alla Festa Nazio-<br>nale de l'Unità a Roma, dal 30 Agosto al 15 Settembre 1984. In quell'occasione, al voto della giuria si aggiungerà<br>quello del pubblico: sarà così

I designato il programma vincitore di questa PRIMA EDI-<br>Citore di questa PRIMA EDI-<br>ZIONE DEL COMPUTER GA-<br>MES FESTIVAL.

Se il vostro programma non sarà selezionato per le finali, vi sarà restituito con una lista di osservazioni e consigli.

Ai vincitori, oltre alla pubbli-<br>cazione dei loro programmi,<br>verranno dati favolosi premi consistenti in monitors televi-

sivi a colori e videoregistratori.<br>10) Ultima regola: siete chia-<br>mati a sfidare il computer con

la vostra creatività.

 $344$ 

**LABORATORI DI SVILUPPO** a cura dell'ARCI Durante i mesi di Maggio.

Giugno e Luglio saranno atti-<br>vati laboratori come supporto per l'elaborazione di comi-<br>puter games, corsi di basice<br>computer-graphic, Bologna,<br>Torino, Roma, Milano, Firen-<br>ze, Napoli, Bari, Palermo, Ca-

**PER RICEVERE LA SCHEDA<br>
CONTRACTOR DE PARTECIPAZIONE E LE<br>
O INFORMAZIONI RELATIVE<br>
AL CONCORSO SCRIVERE O<br>
TELEFONARE A:<br>
MAGIC BUS CAS. POST. 1144** 40100 BOLOGNA TEL. 051/228937-223708.

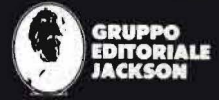

ilia: Via Rosellini, 12 - 20124 Milano<br>II: Uniti: GEJI Publishing Group, Inc. 1143 Quin-<br>venue Sumnyvale, CA 94087<br>Bretagna: GEJ Publishing Ltd Oxford Street<br>ndon WIRIAJ

#### **Indagine su alcune \_\_\_\_\_\_ strane figure**

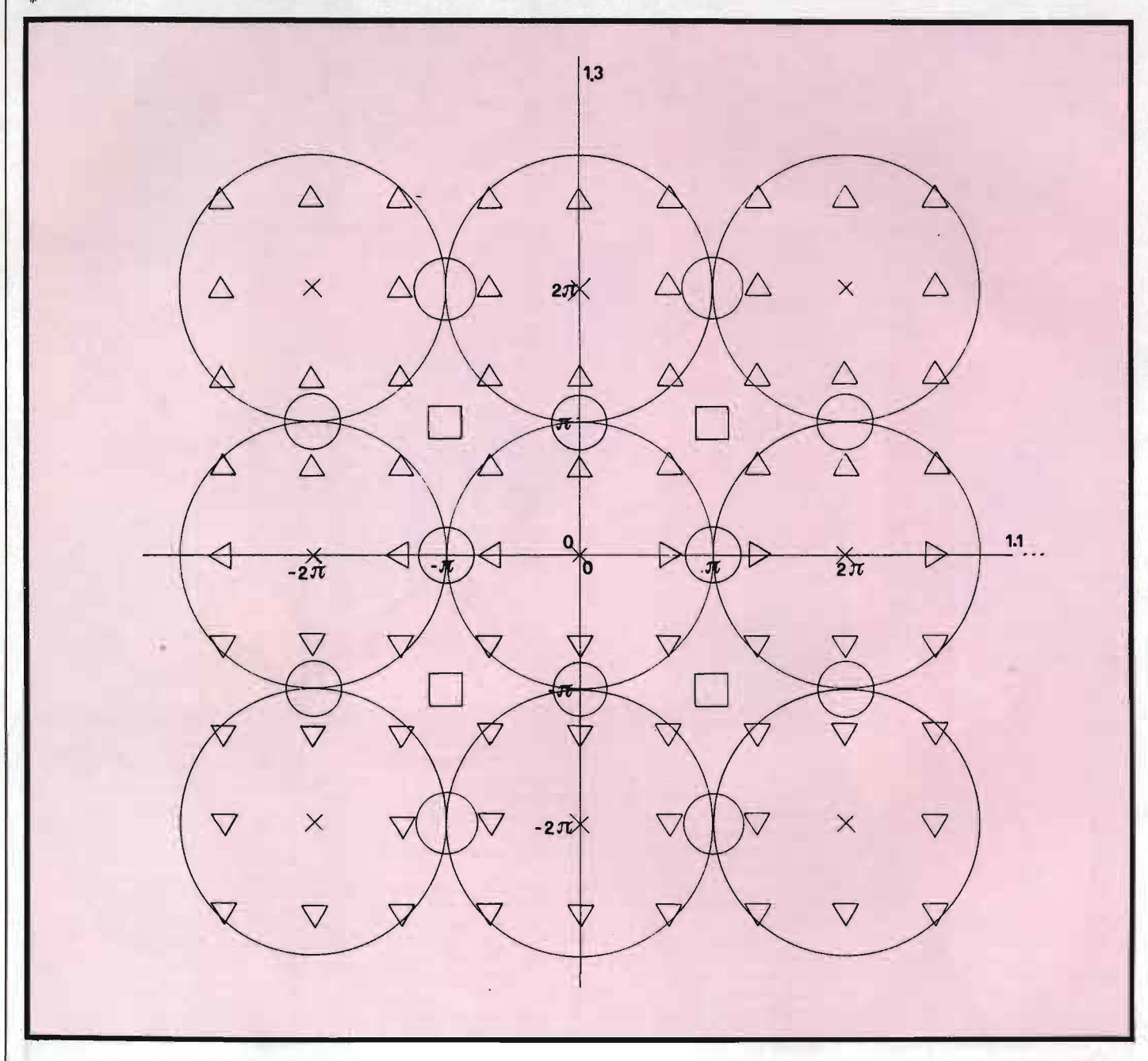

Figura 8. *Lo schema di figura illustra la strultura delle zone di simmetria più evidenti visibili, ad esempio, in figura Jc. I punti marcati con la croce sono quelli nei quali i 4 valori* (I. I - I. *4) degli intervalli di campionamento sono multipli interi di 2* rr, *e i cerchi che li contengono rappresentano /'estensione delle zone a simmetria circolare centrate in questi punti.* 

In tabella 1 sono riportati, per  $b = 2$  e per diversi valori di XM, i valori di x per i quali succede quanto detto; si può facilmente verificare come le figure siano in pieno accordo con questi risultati. Si noti, ad esempio, come nel caso della figura 3a, nella quale la simmetria circolare si conserva indisturbata, il punto in questione giaccia molto fuori dello schermo, men-' tre nella figura 3b si comincino a notare delle irregolarità dovute alla vicinanza del punto in questione

(anche in questo caso fuori dello schermo).

Sorge però adesso una domanda imbarazzante; abbiamo visto cosa succede sull'asse x, e come, oltrepassata una certa distanza dall'origine, la distanza tra i punti del reticolo renda impossibile riprodurre bene l'andamento del segno della funzione. Questo non spiega ancora come mai, dato che la funzione dipende solo dalla distanza dall'origine. il suo comportamento non è uguale in tutte le direzioni, e cioè

#### **Indagine su alcune**   $~\blacksquare$  strane figure  $~\blacksquare$

perché quello che avviene sull'asse x non si riproduca esattamente su un altro qualsiasi raggio.

La causa di questa rottura di simmetria sta nel fatto che. anche se la funzione che viene rappresentata ha una simmetria circolare, il reticolo che si usa per definire i punti del piano xy nei quali il valore della funzione verrà calcolato per rappresentarla non possiede questa simmetria. In altre parole: è vero che il valore della funzione dipende solo dar, ma nel reticolo che usiamo. pochi punti hanno lo stesso valore dir (figura 2c). Se invece di un reticolo come quello che usiamo (al quale siamo del resto vincolati' perché il reticolo dei puntini che possiamo visualizzare sul video ha la stessa forma) potessimo usare il reticolo di figura 2d, potremmo continuare ad osservare una simmetria circolare nella figura.

In pratica, usando un reticolo quadrato invece che quello circolare. si commette un errore dello stesso tipo di quello che si commetterebbe se nelle figure 6, invece di usare per il campionamento i valori di t dai quali abbiamo ricavato i punti marcati con le croci, avessimo usato degli altri valori. ognuno dei quali compreso nell'intervallo tra due dei valori originali, ma non ad una distanza fissa tra essi.

Ma allora, visto che il reticolo usato è inadeguato a rappresentare una funzione a simmetria circolare, come mai nella parte centrale delle figure 3 questa simmetria continua ad essere osservata, e come mai nella figura 3a non si osserva alcuna rottura di simmetria?

La risposta è abbastanza semplice: nella parte centrale della figura la situazione è analoga a quella di figura 6a, e il fatto di usare un puntino del reticolo quadrato invece che uno del reticolo circolare non modifica sensibilmente la rappresentazione della funzione; invece, dove la distanza tra due punti vicini del reticolo è dello stesso ordine di grandezza del periodo della funzione (figura 6d), l'errore che si commette usando il reticolo quadrato può alterare completamente la rappresentazione.

#### La simmetria residua rispetto agli assi ed alle diagonali

Questa simmetria residua, osservabile in ognuna delle figure 3, deriva dal fatto che, poiché il reticolo di punti sul quale calcoliamo il valore della nostra funzione è centrato nell'origine delle coordinate, per ogni punto del reticolo (x, y) associato ad una coppia di valori (i, j) esistono effettivamente sul reticolo i punti ad esso simmetrici rispetto agli assi e alle diagonali (figura 4a). I valori dix e di yin questi altri punti si possono ottenere o scambiando i segni dix, di y o di entrambi. oppure scambiando x con y (e poi scam-

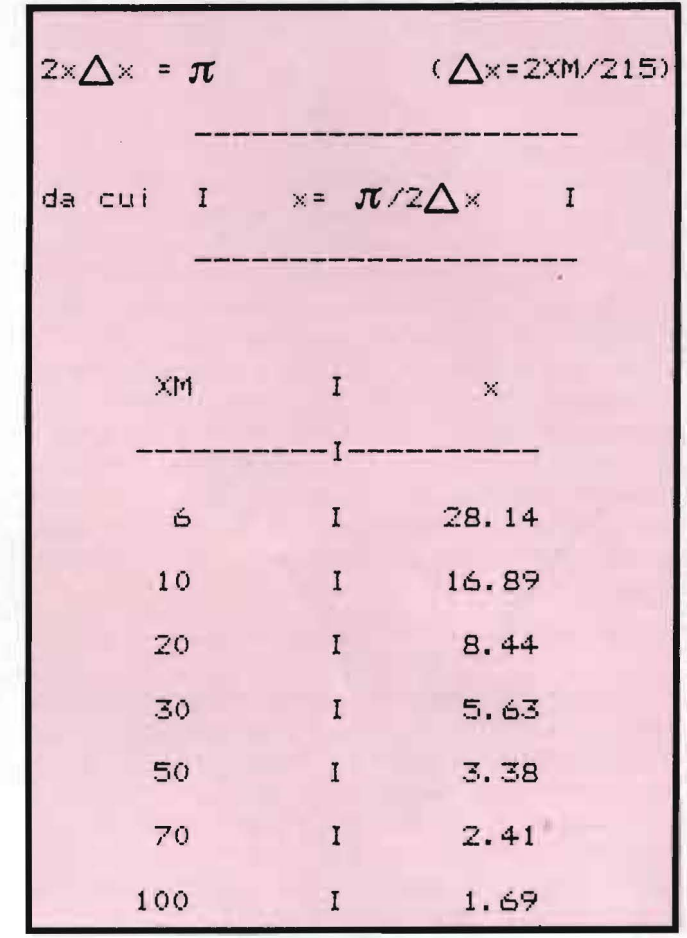

Tabella I. *Distanza dal!' origine oltre la quale non è più riconoscibile la simmetria circolare (figure Ja-Jg).* 

biando i segni come nel caso precedente). Poiché la funzione dipende solo da r, e cioè da  $x^2 + y^2$ , è chiaro che nei punti suddetti il valore sarà lo stesso. Per eliminare questa simmetria, basta spostare l'origine delle coordinate in modo da distruggere questa corrispondenza (figura 4b). Ciò si ottiene molto facilmente ad esempio modificando la linea:

 $1023 X = X + 0.05 : Y = Y + 0.09$ Facendo allora girare il programma con  $b = 2e$  $XM = YM = 30$ , si ottiene la figura 5; si può notare come la simmetria quadrata sia scomparsa: ad esempio, le zone centrali dei 4 cerchi sopra, sotto e di fianco a quello contenente l'origine sono diverse tra loro, mentre prima erano uguali (figura 3d).

#### Perché compaiono altre zone a simmetria circolare

Dalle formule (I. I) - ( 1.4) si nota come esistano dei punti nei quali ognuno dei 4 intervalli di campiona-

## Indagine su alcune<br>
Strane figure

mento vale  $0, 0, 2, \pi$ , o un multiplo intero di 2 $\pi$ ; questi punti sono quelli per i quali sia x che y si possono scrivere nella forma

$$
\frac{2 \text{ n } \pi}{2 \text{ A } \pi}
$$

con n intero. 2  $\Delta x$ 

In questi punti si ha una situazione analoga a quella dell'origine; inoltre, poiché la variazione dell'intervallo di campionamento passando da un puntino al vicino è costante in tutto lo spazio (lo si vede differenziando le 1.1 - 1.4 ), lo spazio necessario perché l'intervallo di campionamento passi da 0 a  $\pi$  è uguale a quello per passare da  $2 \pi a 3 \pi$ , e così le dimensioni degli anelli che si vengono a formare intorno a questi punti "privilegiati" sono uguali in tutta la figura. Il colore e la dimensione degli anelli centrali possono essere diversi in ognuno di questi punti; ciò dipende

dallo sfasamento che la funzione sin  $(r^2)$  ha in questi punti rispetto all'origine, sfasamento che è facilmente calcolabile:

te calculabile:  
\n
$$
\varphi = r^2 \mod 2 \pi = \left[ \frac{4 \pi^2}{4 (\Delta x)^2} (n^2 x + n^2 y) \right] \mod 2 \pi
$$

In figura 8 è riportato uno schema che rappresenta la struttura delle nostre figure in funzione degli intervalli di campionamento I e 3 (gli intervalli 2 e 4 si ottengono rispettivamente sommando e sottraendo 1 e 3). In questo schema i punti marcati con "x" rappresentano i punti dei quali si è detto sopra, e i cerchi che li contengono sono le zone a simmetria circolare ben definita intorno a questi punti.

Sulle figure notiamo, molto evidenti anche se meno delle prime, altre zone con una certa simmetria circolare. Queste zone si trovano nei punti dove 3 degli intervalli di campionamento valgono +/- 2  $\pi/3$ ,  $+ 2$  n  $\pi$ , ed il restante 2 n  $\pi$ . Sul nostro schema contrassegnamo questi punti con un triangolo. Queste zone sono meno evidenti delle precedenti sia perché quando l'intervallo di campionamento vale 2  $\pi/3$  non si ha un gran numero di punti positivi seguiti

READ 8.XM

da un gran numero di punti negativi, ma la distribuzione a due punti di un colore seguiti da un punto del colore opposto già illustrata in figura 6c, sia perché il fatto che uno degli intervalli valga  $2 n \pi$  fa si che in una direzione il valore della funzione mantenga lo stesso segno per un buon numero di puntini, disturbando la simmetria circolare.

I punti contrassegnati con un cerchietto sul nostro schema sono quelli nei quali 3 degli intervalli valgono  $2 \text{ n } \pi + \pi$ , ed il quarto vale 0 (o 2 n  $\pi$ ). Così, mentre l'intervallo uguale a O è responsabile delle linee continue che attraversano la figura, i tre intervalli uguali a  $\pi$  fanno si che, nella direzione perpendicolare a queste linee, puntini vicini abbiano segni opposti e, perciò, colori diversi.

Infine, nei punti contrassegnati da un quadratino, gli intervalli  $l \neq 3$  valgono  $\pi$ , e così ogni puntino è di colore opposto a quello immediatamente a fianco, o sopra, o sotto, mentre gli intervalli 2 e 4 valgono 2 n  $\pi$ , dando origine alle linee diagonali formate da puntini dello stesso colore.

#### Cosa succede quando b è diverso da 2

Osservando le figure 3h-3p, ottenute con valori di b diversi da 2, si possono notare 3 cose:

I) le varie zone che si individuano nelle figure non hanno più una simmetria circolare, ad eccezione della zona centrale;

2) le dimensioni delle zone variano all'interno delle singole figure; in particolare, se  $b > 2$  le zone diventano più piccole allontanandosi dal centro, mentre se b < 2 succede il contrario;

3) anche la densità delle zone varia all'interno delle figure, e si perde la struttura a reticolo ripetitivo che caratterizza il caso  $b = 2$ . Quando  $b > 2$  le zone sulle diagonali tendono ad avvicinarsi al centro, mentre quando  $b < 2$  si allontanano da esso.

Tutti e tre questi fatti sono facilmente spiegabili osservando l'andamento degli intervalli di campionamento e delle loro variazioni in funzione di x e y. Generalizzando le espressioni 1.1 - 1.4 si ha:  $\mathbf{r}^n$  (x +  $\Delta$  x, y) -  $\mathbf{r}^n$  (x, y) = [ $\mathbf{r}^2$  (x +  $\Delta$  x, y) ] $\alpha/2$  - [ $\mathbf{r}^2$  (x, y)  $]_{n/2} =$ 

 $= (x^2 + 2 \times \Delta \times + y^2)_{n/2} - (x^2 + y^2)_{n/2} \equiv \Delta R$ mentre, per le variazioni dell'intervallo di campionamento:

1(100 Listato 1. *Programma per il*  .' *tracciamento dei grafici scriflo in BASIC per il DAI. ma facilmente traducibile per altri calcolatori.* 

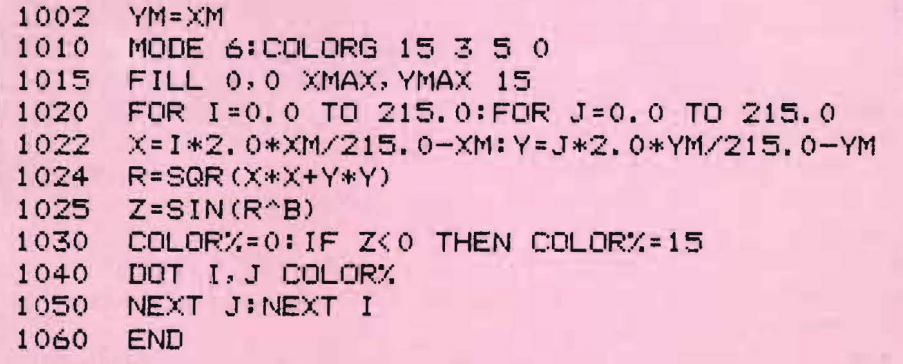

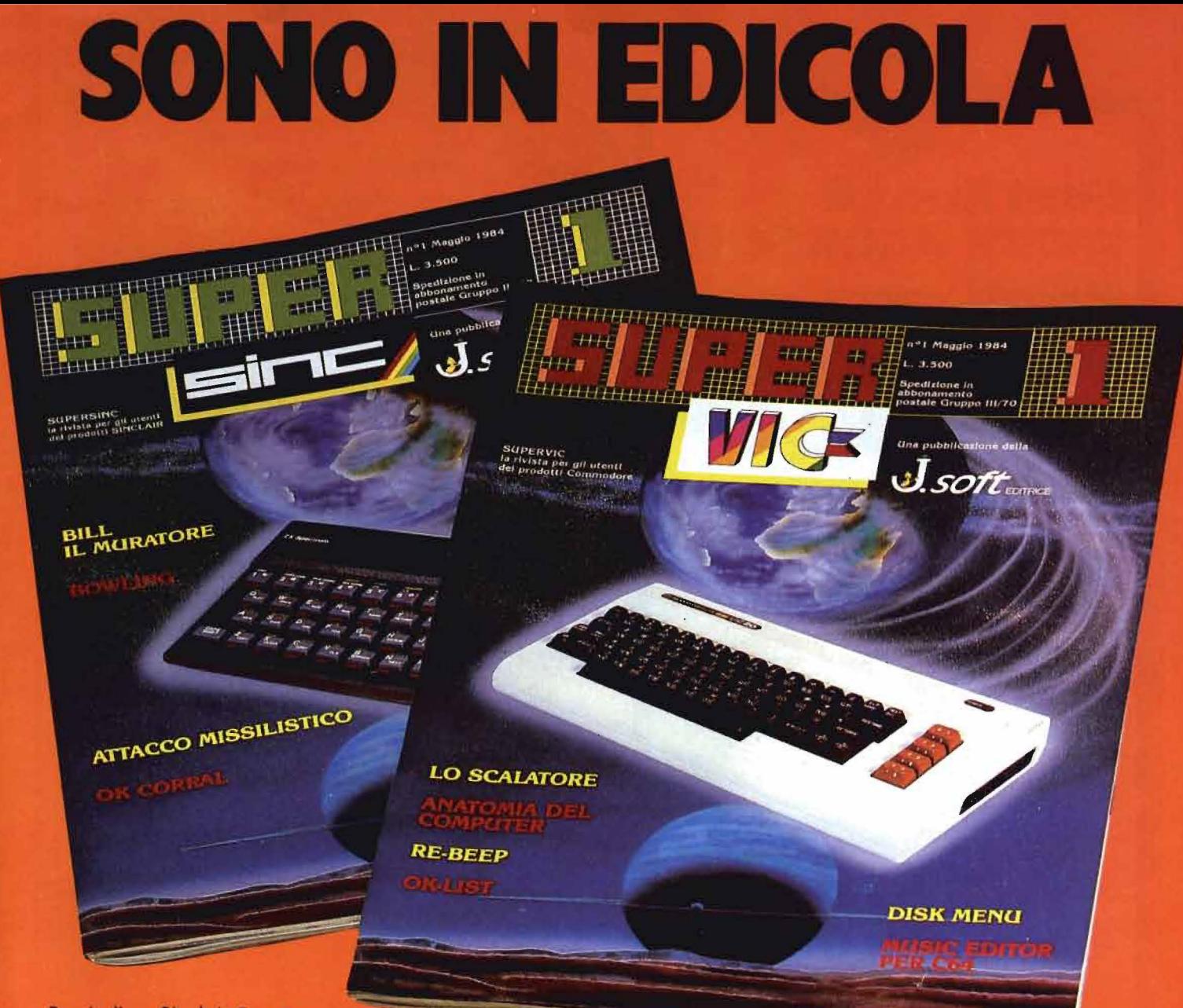

Possiedi un Sinclair Spectrum o uno ZX81 e vuoi saperne di più? Vuoi disporre di nuovi programmi, giochi e idee per utilizzare al meglio il tuo piccolo gioiello? Corri in edicole e acquista SUPERSINC per dare uno nuovo carico al tuo home computer. SUPERSINC, in edicola tutti i mesi, è lo rivisto nuovo e indispensabile per chi possiede un computer Sincloir.

SUPERVIC è il " carburante" per il tuo VIC 20 e il tuo C 64. SUPERVIC è la nuova rivista pensata e realizzato per utilizzare ancoro meglio il tuo personol computer. SUPERVlC ti propone, ogni mese giochi, utility, software tools, notizie. prezzi. E tante idee nuove! Il pieno di software si fò in edicola con SUPERVIC.

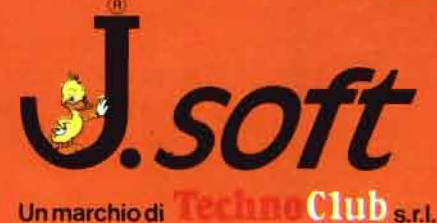

Un marchio di Via Rosellini 12, 20124 Milano tel. 6880951 TLX 333436

**.. .Idee nuove per Il tuo personal.** 

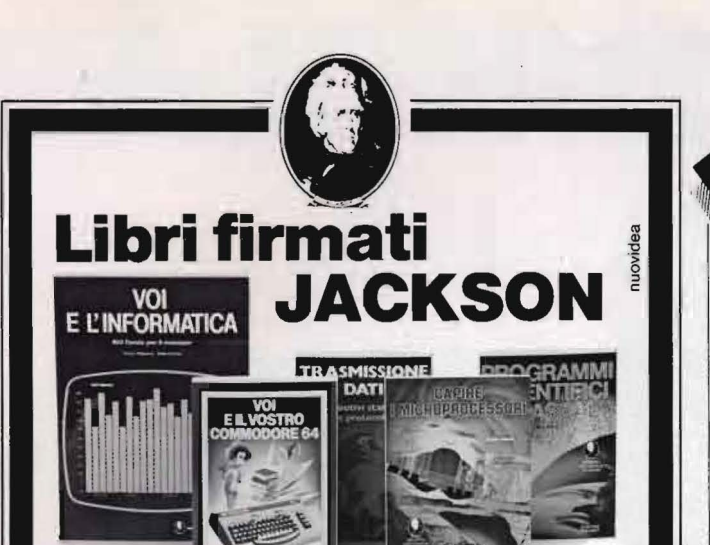

#### Alan Miller PROGRAMMI SCIENTIFICI IN PASCAL

Un'opera base per chi desidera costruirsi una "libreria" di programmi in grado di risolvere i più frequenti problemi scientifici e ingegneristici. 372 pagine L. 25.000 Codice 554P

Franco Filippazzi Giulio Occhini VOI E L'INFORMATICA L'opera che il manager moderno non può ignorare. In 100 tavole: gli strumenti dell'Informatica, l'Informatica e l'Azienda, realtà e prospettive tecnologiche... 116 pagine L. 15.000 Codice 526A

#### Roland Dubois CAPIREI MICROPROCESSORI

Un fantastico viaggio alla scoperta del "cervello" elettronico: la funzione del microprocessore, delle memorie ROM e RAM, delle interfacce... 126 pagine L. 10.000 Codice 342A

Giusenne Saccardi TRASMISSIONE DATI Dispositivi standard e protocolli Il calcolatore e le sue infinite applicazioni nel campo delle comunicazioni applicate a tutti i settori in cui si articola la società moderna. Un libro che traduce in tecnologia la profezia orwelliana di " 1984" 308 pagine L. 23.000 Codice 528P

F. Franceschini F. Paterlini Voi e il vostro Commodore 64 Uno strumento fondamentale per la comprensione e programmazione del Commodore 64. Con consigli, programmi testati, glossario e utili accenni di BASIC. 256 pagine L. 22.000 Codice 347 B

### **La Biblioteca che fa testo**

fin busta chiusa, e senza impegno, inviate questo coupon a:<br>| Gruppo Editoriale Jackson -Via Rosellini, 12 - 20124 Milano <sup>I</sup>O Desidero ricevere gratuitamente il Catalogo Generale della Biblioteca Jackson e informazioni sulle 10 Riviste specialistiche da voi pubblicate. (allego L. 1.000 in francobolli per contributo spese di spedizione) ·I O Desidero ricevere contrassegno li/i volume/i I '---------------- (pagherò al ricevimento L. .. più L. 2.000 per contributo spese di spedizione) Nome \_\_\_\_\_\_\_\_\_\_\_\_\_\_\_\_\_\_\_\_\_\_\_\_\_\_Cognome Via  $\n Via_\perp$  . The set of the set of the set of the set of the set of the set of the set of the set of the set of the set of the set of the set of the set of the set of the set of the set of the set of the set of the set of ~AP \_\_\_ ~t~ \_\_\_\_\_\_\_\_ \_.I

Indagine su alcune -strane figure

 $\frac{1}{\sqrt{2}} \Delta R$ , = (2 x + 2  $\Delta$  x) (x<sup>2</sup> + 2 x  $\Delta$  x + y<sup>2</sup>)<sup>n/2-1</sup>  $-2 x (x^2 + y^2)^{n/2}$  -1  $\frac{1}{1}$   $\Delta$  R<sub>j</sub> = (2 y) (x<sup>2</sup> + 2 x  $\Delta$  x + y<sup>2</sup>)<sup>n/2-1</sup>  $-2y (x^2 + y^2)^{n/2}$ .

Come si vede, la variazione dell'intervallo di campionamento al passare da un punto al vicino dipende da x e da y; se  $b > 2$  essa cresce al crescere della distanza dall'origine, e ciò spiega la diminuzione delle dimensioni delle zone nelle figure 3h-3j, 3n e 3p; al contrario, se b < 2, la variazione decresce con l'allontanarsi dall'origine. e così le zone diventano più grandi.

La perdita della simmetria circolare delle singole zone dipende invece dal fatto che la variazione dell'intervallo di campionamento calcolata in un dato punto dipende dalla direzione lungo la quale questa variazione è calcolata.

Infine, la deformazione del reticolo è causata dal diverso andamento dell'intervallo di campionamento; in particolare, mentre nel caso  $b = 2$  valeva l'uguaglianza:

$$
x^b + y^b = r^b,
$$

in generale si ha che il primo termine è maggiore del secondo se  $b < 2$ , mentre è minore se  $b > 2$ . Questo spiega l'avvicinamento al centro delle zone lungo le diagonali, rispetto alle zone lungo gli assi x e y, nel caso di  $b > 2$ , ed il loro allontanamento nel caso contrario.

#### Conclusioni

Spesso problemi apparentemente semplici e privi di difficoltà, come ad esempio tracciare il grafico di una funzione, nascondono complicazioni alle quali occorre dedicare un po' di attenzione. L'analisi svolta in questo articolo è stata volutamente poco rigorosa e molto intuitiva. perché le complicazioni matematiche non facessero perdere di vista il punto centrale del problema. ossia la spiegazione dell'origine delle figure 3a-p, ormai non più tanto strane. In particolare, si sono trascurati gli effetti degli errori di arrotondamento introdotti dal calcolatore nel rappresentare i numeri reali (questi errori non disturbano nel caso b  $= 2$ , ma non si potrebbero trascurare al crescere di be di XM), e non si è cercato di capire cosa succede quando anche le variazioni degli intervalli di campionamento subiscono notevoli cambiamenti da un puntino al successivo (figura 9). A volte, come nel nostro caso. alcuni di questi effetti hanno una importanza secondaria e si possono trascurare; altre volte ciò non è possibile, e per risolvere un problema non si può evitare di analizzarne ogni minimo particolare. •

## **ZX Mlcrodrlve**

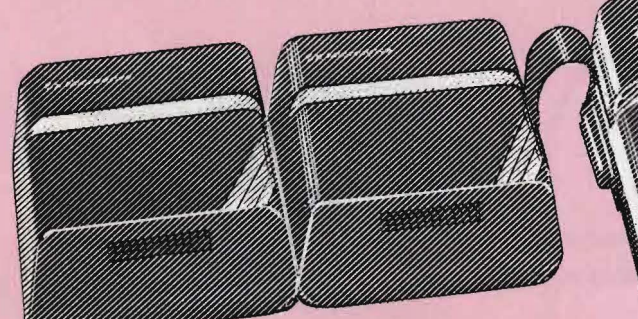

## **fai crescere 11 tuo Eiinc:lair -Spectrum con le sue eccezionali periferiche I**

**Contract Contract Contract Contract Contract Contract Contract Contract Contract Contract Contract Contract C** 

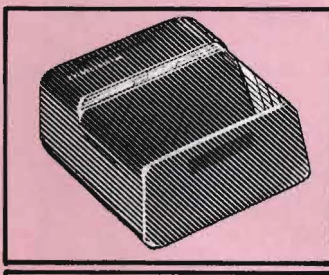

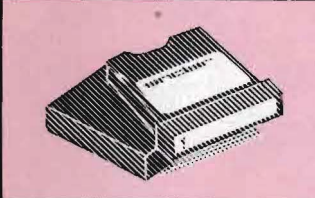

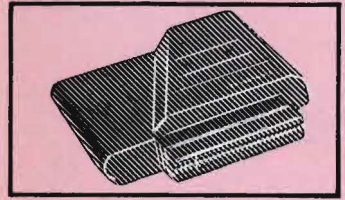

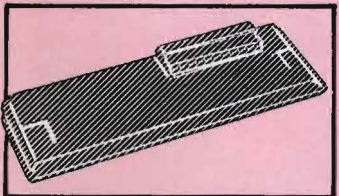

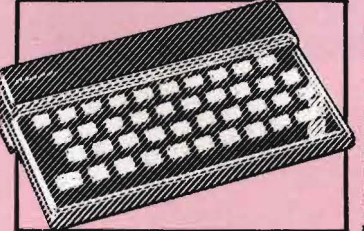

**Eiinc:lair-**

# gestionali. dove é necessaria una ricerca veloce delle informazioni. contenere:<br>85 kbyte / 95 kbyte

#### CARTRIDGE

Par ZX Microdrive.<br>Capacità:<br>85 kbyte / 95 kbyte Confezione da 2 pezzi.

ZX INTERFACE 2 Permette di utilizzare le<br>nuovissime ZX ROM,<br>cartucce software e il collegamento per 2 joystick.

#### **ZX INTERFACE 1**<br>Indispensabile per il

collegamento dello<br>ZX Microdrive.<br>Inoltre permette Il collegamento fra lo ZX Spectrum e una ampia gamma di periferiche e di altri Sinclalr In rete locale.

#### **COMPUTER**

ZX SPECTRUM A colori, collegabile ad un<br>televisore a colori o in b/n<br>e ad un normale<br>registratore a cassetta.<br>32x24 caratteri. RAM di base: 16 k • 48 k 266x 192 punti. 8 colori - 2 luminosità.

# **EX MICRODRIVE <b>a casa vostra subito 11**<br>
Amplia le possibilità dello<br>
come la didattica e le **Il region dell'altres del piccole applicazioni**

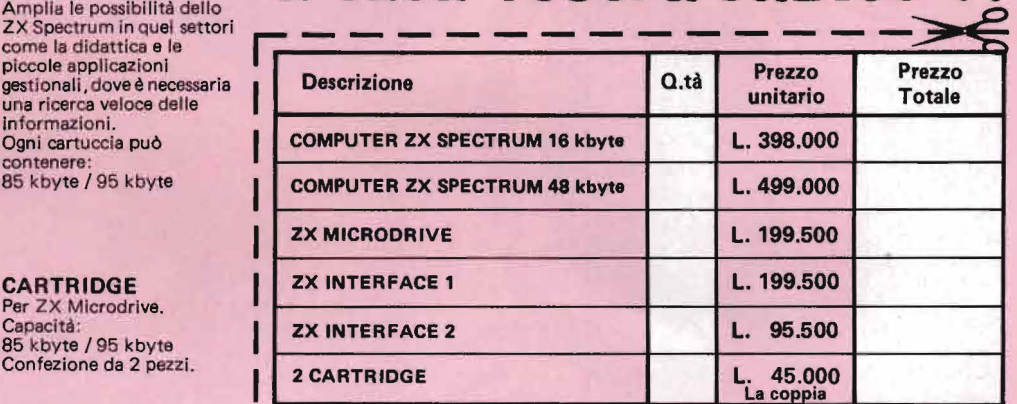

Desidero ricevere il materiale indicatd nella tabella, a mezzo pacco postale contro assegno, al seguente indirizzo:

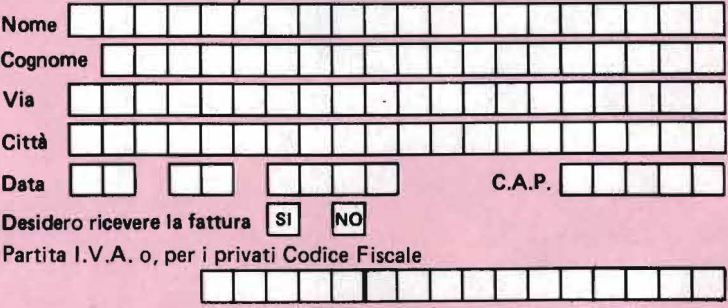

PAGAMENTO:

A) Anticipato, mediante assegno clrcolare o vaglia postale per l'importo totale dell'ordinazione. B) Contro assegno, in questo caso, è indispensabile versare l'acconto di Lire 50.000

mediante assegno circolare o vaglia postale. Il saldo sarà regolato contro assegno. AGGIUNGERE: L. 5.000 per contributo fisso. I prezzi sono comprensivi di I.V.A. 18'

#### **runica organizzazione europea W per la spedizione di computer c!.:o e componenti elettronici**

I

**EXELCO** Via G. Verdi, 23/25

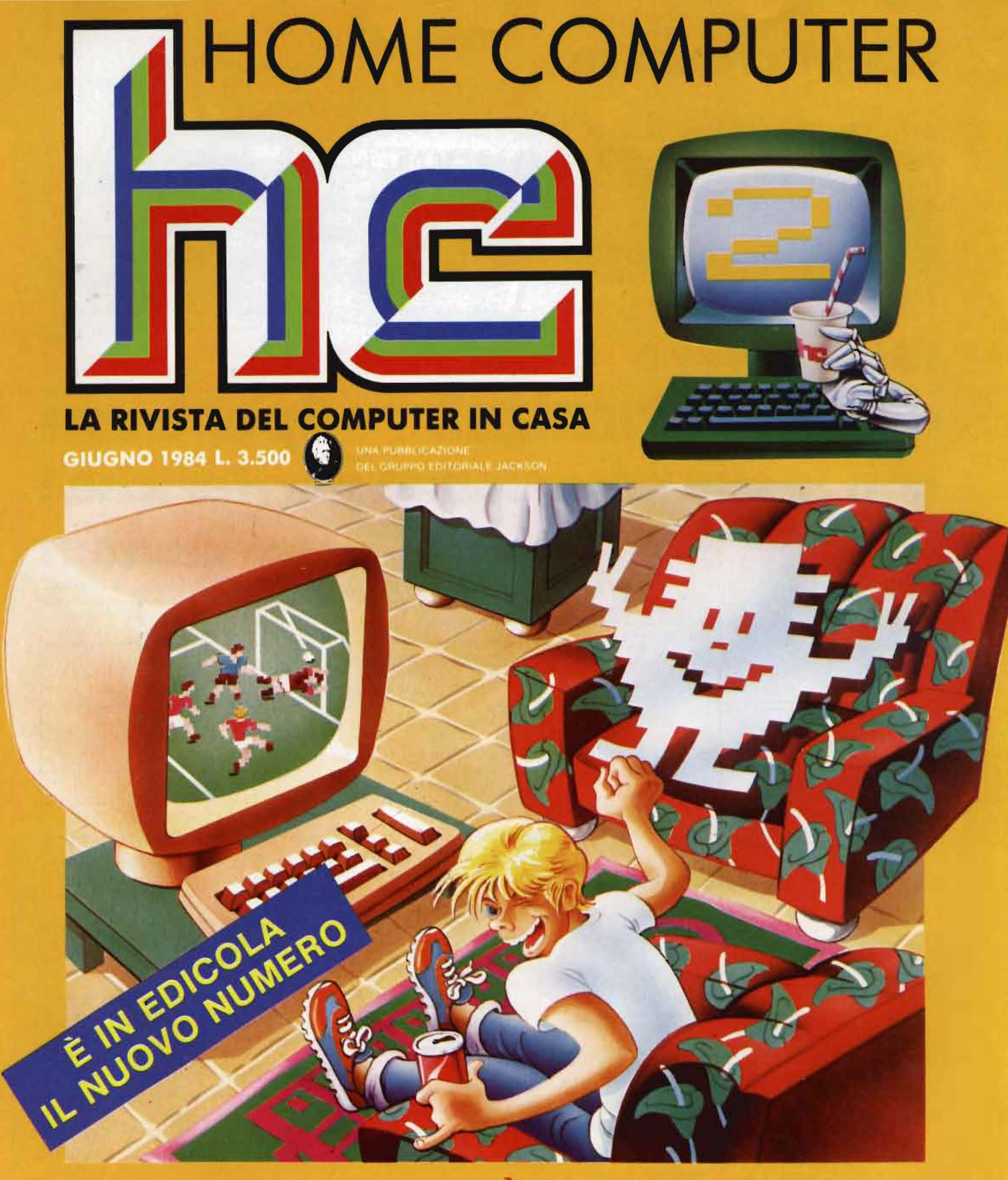

TUTTE LE NOVITA DI LAS VEGAS I SEGRETI DELL'AQUARIUS<br>A TU PER TU CON LA PROGRAMM **GRAMMAZIONE** SPECIALE GRAFICA ZX 81 • VIC 20 • SPECTRUM • CBM 64 • ATARI • APPLE • SHARP

## **Calcolo letterale di polinomi**

#### Lo ZX81 amico fedele **nei compiti di algebra**

di *Carlo Cappelli* 

a manipolazione algebrica<br>
dei polinomi può sembra-<br>
re argomento di facile trat-<br>
tazione, poiché tali sembrano le redei polinomi può sembrare argomento di facile tratgole che usiamo per riordinare i polinomi a mente; non lo è, invece, se cerchiamo di implementare le stesse regole su un personal computer servendoci del linguaggio BASIC.

Le difficoltà che si incontrano riguardano la complessità degli algoritmi da usare, che comportano tempi di elaborazione proibitivi.

Per rendersi conto di ciò, possiamo analizzare alcune fasi che mentalmente vengono eseguite senza difficoltà, ma che richiedono lunghi tempi di elaborazione per un computer. Prendiamo, ad esempio, il procedimento di somma degli elementi di un polinomio che prevede la somma di tutti i termini di ugual grado (tutti ì termini al cubo vengono sommati tra di loro, così pure quelli al quadrato, ecc.).

La macchina non può analizzare tutti i termini del polinomio con uno sguardo d'assieme, ma deve studiarli carattere per carattere, tenendo conto di tutti i modi in cui ogni termine può essere scritto. Ad esempio, X al quadrato può essere scritto X i 2 (1 indica l'elevamento a potenza) oppure  $X \star X$  che matematicamente hanno lo stesso significato, ma simbolicamente assumono forma diversa. Già per risolvere questi passaggi un normale computer programmato in BASIC impiega tempi lunghissimi, che diventano inaccettabili se deve anche sviluppare prodotti tra polinomi, cosa molto comune nel calcolo letterale. Una soluzione possibile sarebbe di utilizzare il linguaggio macchina, al fine di ottenere una maggiore velocità di esecuzione, ma così facendo si comprometterebbe l'adattabilità degli algoritmi.

Un'alternativa interessante consiste nello sfruttare la caratteristica basilare del computer, intendendolo cioè come struttura di calcolo diversa nella sostanza dalla struttura del pensiero umano che è decisionale, e applicare quindi regole diverse da quelle che noi utilizziamo, usufruendo al massimo dell'enorme velocità con cui vengono eseguiti calcoli anche molto complessi.

Nella pratica del caso in esame è necessario sviluppare algoritmi che conducano al polinomio risultante solo mediante calcoli numerici.

Il programma presentato in questo articolo risponde a queste esigenze; esso svolge rapidamente, in forma esplicita, polinomi in una variabile fino al quinto grado e determina inoltre gli zero (cioè le soluzioni) ed il segno dell'equazione risultante.

Il programma è scritto in BASIC per ZX8 I e Spectrum, ma è stato fatto in modo da poter essere adattato facilmente su qualsiasi altro computer. Il tempo di elaborazione è molto contenuto: per risolvere un polinomio con decine di parentesi occorrono 15 secondi, o anche meno, mentre per trovare gli zero dell'equazione risultante occorrono da 20 a 40 secondi, a seconda del numero di soluzioni da trovare.

Il principio su cui si basa il programma è che inserendo al posto della variabile un valore numerico se ne ottiene un altro, che è specifico di quel polinomio; quindi, in base ai vari risultati ottenuti, inserendo una certa quantità di valori numerici, è possibile determinare l'equazione risultante nella forma esplicita, cioè la più sintetica, senza parentesi eripetizioni di termini di ugual grado. Per chi ha qualche nozione di analisi matematica posso dire che ogni polinomio può essere inteso come il secondo membro di una funzione in <sup>1</sup> Yo; dando alla variabile indipendente vari valori si ottengono in corrispondenza altrettanti valori della variabile dipendente. Queste coppie di valori individuano dei punti per i quali passa il grafico della funzione ed in base ad essi si può ricostruire la funzione stessa. Se il polinomio è di 1° grado occorrono due punti, se di II° grado tre punti e così via.

Analizziamo ora in dettaglio il programma.

Il polinomio viene inserito in input e deve avere matematicamente senso, cioè deve essere scritto sfruttando i simboli matematici del computer; ciò che comunemente si legge "tre X due", corrisponde a  $3 \times X$ <sup>2</sup> e non a 3 X 2. Come variabile si può usare solo la lettera X, altrimenti si devono apportare varie modifiche al programma.

Il polinomio può essere inserito così com'è oppure sotto forma di equazione, divisa in due parti separate'da un "="; ci pensa il programma a spostare verso sinistra, cambiando di segno, ciò che sta a destra dell'uguale. Successivamente viene applicato un semplice algoritmo per determinare il grado del polinomio (per chi non lo sapesse il grado di un polinomio non è altro che il valore della potenza più alta. Esempio il polinomio  $X + 4 \times X^2 - X^3$  3 ha grado 3).

In pratica si attribuisce ad X un va-

INSERISCI IL POLINOMIO X+X+ (X+1/2) + (X-3) + (X+2) - (X+4) + (X<br>+4) +35/2 POLINOMIO E DI 3 GRADO PER CONTINUARE PREMI N/L OLI ZERI DEL POLINOHIO SONO:<br>
3<br>
D 3.5064<br>
LL SEGNO DEL POLINOHIO E<sup>9</sup><br>
1.5064<br>
ll SEGNO DEL POLINOHIO E<sup>9</sup><br>
1.5064<br>
ll SEGNO DEL POLINOHIO E<sup>9</sup><br>
1.5064<br>
ll SEGNO DEL POLINOHIO SONO:<br>
1.5004<br>
p 1.5064<br>
ll SEGNO DEL POLINOH 3 IL SEGNO DEL POLINOMIO E<sup>9</sup><br>P 3 p -3<br>INFINE PER X(-3 N

Calcolo letterale -di polinomi

Figura I. *Quadro video presentato alla fine delle elaborazioni del primo esempio.* 

lo re grande, nel nostro caso I E7, e si divide il risultato per X elevato a un indice G, che viene incrementato ogni volta; quando il risultato della divisione è in valore assoluto molto più piccolo di IE7 (nel nostro caso quando è minore di I 00) allora l'indice G rappresenta il grado del polinomio. Stabilito questo si possono determinare i punti sufficienti a individuare il polinomio risultante, che devono essere in numero di  $G +$ l. Lasciamo ai matematici le considerazioni sui limiti di questo metodo.

Per semplicità inseriamo al posto dei termini in X valori numerici interi a partire dallo zero e ne valutiamo il risultato.

Per rendersi conto di come funziona il programma conviene analizzare il caso pratico di un polinomio di 3° grado:

 $a \times X^3 + b \times X^2 + c \times X + d$  (con a, b, c, d coefficienti numerici del polinomio).

Inserendo O, I, 2, 3 otteniamo:  $d = Y0$  dove Y0, Y1, Y2, Y3 sono i corrispettivi valori del polinomio dando ad X i valori O, l, 2, 3.  $a + b + c + d = YI$ 

 $a x 8 + b x 4 + c x 2 + d = Y2$  $a \times 27 + b \times 9 + c \times 3 + d = Y3$ Otteniamo così un sistema di  $G + 1$ equazioni lineari che risolto fornisce i coefficienti del polinomio risultante.

La soluzione del sistema viene otte-

nuta inserendo i valori in una matri- <sup>1</sup> ce quadrata, che ci aiuterà a giungere alla soluzione mediante sostituzioni successive. La spiegazione del procedimento utilizzato richiederebbe una trattazione a parte e una certa conoscenza dell'algebra delle matrici.

Una volta risolto il sistema lineare, il programma visualizza i coefficienti cercati, partendo da quelli di grado maggiore.

Successivamente passa alla ricerca degli zeri del polinomio; data la lentezza di questa parte di programma, si è limitata la ricerca tra  $-50$  e 50, limiti stabiliti alle linee 800 e 835. La precisione è di 4 cifre dopo lo zero, servendoci della seguente formula: INT (X x 10000 + 0.5)/10000. Al posto di 10000 si può inserire 100000 per aumentare la precisione delle soluzioni, a scapito però della velocità di elaborazione. L'algoritmo che regola il processo di ricerca delle solu zioni consiste nell'inserire nella X valori in sequenza con uno step di .4 (vedi linea 810) e valutare in corrispondenza il valore del polinomio; se questo valore passa da positivo a negativo, o viceversa, significa che in quell'intorno vi è uno zero del polinomio, cioè tra il valore precedente e l'ultimo il polinomio si annulla. A questo punto si riduce lo step e si torna al punto precedente; si applica poi lo stesso principio riducendo sempre più l'intorno nel quale

Figura 2. *Quadro video presentato alla fine delle elaborazioni del terzo esempio.* 

il polinomio si annulla, fino ad ottenere un risultato con la precisione desiderata.

Infine si studia il segno del polinomio. cioè se ne esegue la disequazione.

Lo studio viene effettuato inserendo nella X valori maggiori e minori di ogni soluzione precedentemente ottenuta e studiando i risultati.

Per le parti positive e negative si usano le abbreviazioni P e N.

Il risultato viene visualizzato nel modo seguente:

PnNm dove n. m sono termini numerici

e si deve interpretare così: il polinomio è positivo per  $X > n$ , è negativo per  $m \leq X \leq n$ .

Per rendersi meglio conto del funzionamento del programma proviamo ad inserire il seguente polinomio  $($ vedi figura 1 $)$ :

 $X \times X \times (X + 1/2) + (X - 3) \times (X + 2)$  $- (X + 4) x (X + 4) + 35/2$ I coefficienti del polinomio risultante saranno:

 $1 \quad 0.5 -9 -4.5$ 

Quindi il polinomio è:  $X^3 + 0.5x$  $X^2 - 9 \times X - 4.5$ 

Gli zeri sono:  $-3 -0.5$  3

Il segno è: P  $3 N - 0.5$ 

 $P - 3$ per  $X < -3$  N

Che corrisponde a:

positivo per  $X > 3$ , negativo per  $3 <$  $X < -0.5$ , positivo per  $-0.5 < X <$  $-3$  infine negativo per  $X < -3$ .

R POLINONIO E DI 3 GRADO.<br>COEFFICENTI SONO: 32 -20.5 -72.5<br>PER CONTINUARE PREMI N/L

<-X•X+8/3)•(X-Sl•<3•X+6l+X•X•<3• X•X-1>~4•X•X+fX+3~a>•<X-S>

INSERISCI IL POLINOMIO

66

## Calcolo letterale di polinomi este di polinomi di polinomi di polinomi di polinomi di politica di politica di politica di politica di politica di politica di politica di politica di politica di politica di politica di poli

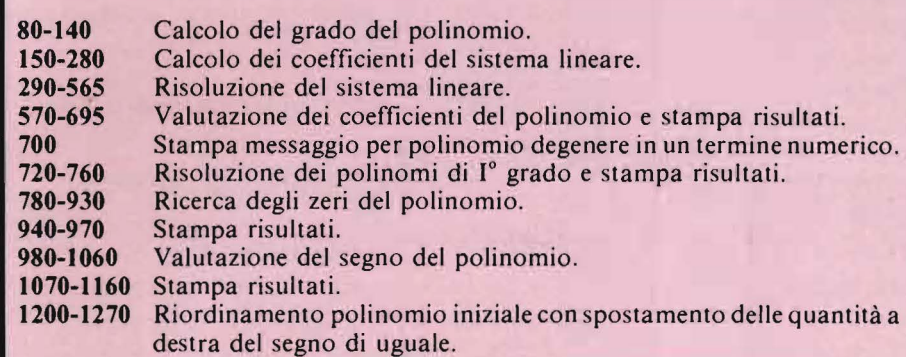

Figura 3. *Elenco delle funzioni svolte dai vari blocchi del programma.* 

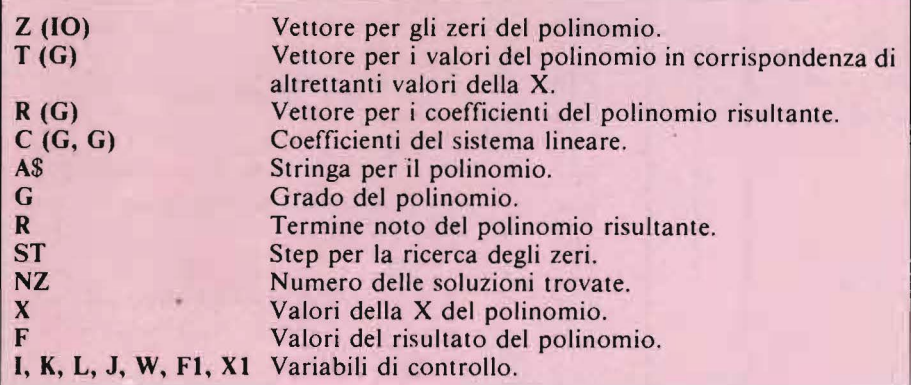

Figura 4. *Lista delle variabili impiegate nel programma.* 

Il quadro video corrispondente è mostrato nella figura 7. Una puntualizzazione che dobbiamo fare riguarda la differenza, per un personal computer, tra un numero elevato a potenza e un numero moltiplicato tante volte per se stesso quanto è ·il valore della potenza richiesta. Matematicamente le due affermazioni hanno lo stesso significato, ma un calcolatore, in genere, non accetta numeri negativi con la prima, mentre li accetta con la seconda. Provate ad esempio:

 $(-2)$  3 dà errore, mentre:  $(-2)$  x (-2)  $x$  (-2) dà -8, cioè il giusto valore. La stessa differenza sussiste tra  $X^3$  3  $e X \times X \times X$ ; quindi al fine di evitare interruzioni. soprattutto durante la ricerca degli zeri del polinomio (dove si usano valori negativi per la X). è consigliabile usare sempre la seconda formula.

Potete provare ad inserire polinomi

più complicati:  $(X \times X \times X - 5 \times X + 7) \times (X - 2) +$  $(X \times X - 4 \times X - 6) \times (7 \times X \times X + 5)$ -9 oppure:  $(-X \times X + 8/3) \times (X - 5) \times (3 \times X +$  $(6) + X \times X \times (3 \times X \times X - 1) = 4 \times X \times X$  $X + (X + 3/2) \times (X - 5)$ vedi figura 3.

#### Modifiche proposte

Chi volesse lavorare con polinomi di grado superiore al quinto deve diminuire il valore alla linea 90, altrimenti si ottengono dei valori superiori alla capacità del computer. Il valore è dato dal numero massimo manipolato dal calcolatore diviso il grado massimo del polinomio.

Si possono aumentare i parametri di arrotondamento alle linee 575 e 625 nel modo già indicato durante l'illustrazione dell'algoritmo di ricerca degli zeri.

Infine, a chi volesse ricercare le soluzioni di polinomi di grado elevato consigliamo di diminuire il valore dello step alla linea 810.

Comunque, i parametri usati sono quelli ottimali per polinomi fino al quinto grado.

#### Conversioni

Il programma è stato scritto su uno ZX8 l e ciò dimostra che anche macchine semplici possono eseguire programmi sofisticati. Per inserirlo in uno Spectrum basta non scrivere le linee 85, 565, 765, 785, 943, che riguardano la velocità di esecuzione (FAST o SLOW).

La conversione per altri personal è più laboriosa, poiché solo il BASIC Sinclair è dotato dell'utilissima funzione VAL (anche gli altri computer hanno la stessa istruzione, che però non fa la stessa cosa).

Ricordiamo inoltre che dopo le funzioni come ABS o SGN molti computer richiedono le parentesi e, anche se è superfluo, facciamo notare che i LET possono essere omessi.

Fatte queste precisazioni, vediamo come sostituire i VAL; le soluzioni possono essere varie: se il vostro persona! è dotato del comando DEF FN al posto dell'input di linea 70 potete scrivere:

70 DEF FN  $A(X) =$ ; ... polinomio Vanno poi tolte le linee 72, 73 e 75; infatti, non lavorando su stringhe perdono senso; non deve quindi essere scritta la subroutine che parte da linea 1200. Poi, in tutto il programma, al posto di VAL A\$ si deve scrivere: FN A(X).

La sintassi di DEF FN qui presentata è quella dell'Apple-BASIC. Ricordiamo infine che i due asterischi alla linea 260 corrispondono all'elevamento a potenza. •

67

#### Calcolo letterale di polinomi

Listato 1. Listato del programma per il calcolo letterale su polinomi in X. Accetta polinomi fino al quinto grado. Per polinomi di grado superiore occorre apportare le modifiche descritte nell'articolo. Il programma gira con 16 Kbyte di memoria, ma compattandolo dovrebbe funzionare anche solo con 4 Kbyte.

 $\begin{array}{cc} 1 & 0 & 0 & 0 & 0 & 0 \\ 0 & 0 & 0 & 0 & 0 & 0 \\ 0 & 0 & 0 & 0 & 0 & 0 \\ 0 & 0 & 0 & 0 & 0 & 0 \\ 0 & 0 & 0 & 0 & 0 & 0 \\ 0 & 0 & 0 & 0 & 0 & 0 \\ 0 & 0 & 0 & 0 & 0 & 0 \\ 0 & 0 & 0 & 0 & 0 & 0 \\ 0 & 0 & 0 & 0 & 0 & 0 \\ 0 & 0 & 0 & 0 & 0 & 0 \\ 0 & 0 & 0 & 0 & 0 & 0 \\ 0 & 0 & 0 & 0 & 0 &$ and the start of the start of the start of the start of the start of the start of the start of the start of the start of the start of the start of the start of the start of the start of the start of the start of the start

PRINT "I COEFFICENTI SONO:"<br>POR I=G TO 1 STEP -1<br>PRINT R(I);" :<br>NEXT I<br>PRINT R<br>PRINT R<br>PER CONTINUARE PRE 545<br>550<br>55670<br>5550 PER CONTINUARE PRE AT N/L" PER CONTINUERE PRE 200 BONDA TERMINE NUMERICO" TRANSPORT TERMINE NUMERICO" TRANSPORTATIVE DE TRANSPORTATIVE DE TRANSPORT TERMINE DE CONFERENCE DE TRANSPORT DE TRANSPORT DE TRANSPORT DE TRANSPORT DE TRANSPORT DE TRANSPORT DE TRANSPORT DE TRAN "N ";Z(I).<br>1050 NEXT I<br>1050 LET X=X-.2<br>1070 PRINT "INFINE PER X(";Z(1);<br>1050 PRINT "INFINE PER X(";Z(1); Aggé IF SON UAL AS-1 THEN PRINT **1100 IF SGN UAL AS=-1 THEN PRINT<br>1110 STOP<br>1110 BRINT "IL POLINOMIO NON AMM<br>5TTE ZERI REALINOMIO NON AMM<br>1130 PRINT "E SEMPRE", "POSITIUO<br>1140 IF RX0 THEN PRINT "POSITIUO** 1150 IF RKG THEN PRINT "NEGRITUO "1150 STOP<br>1200 REN RIORDINAMENTO<br>1210 LET I=12<br>1220 IF I=12N R#-1 THEN RETURN<br>1230 IF A#(I)="=" THEN GOTO 1260<br>1240 LET 1=1+1<br>1260 COT R#=A#( TO I-1)+"-("+A#(<br>I=20 RETURN<br>1270 RETURN

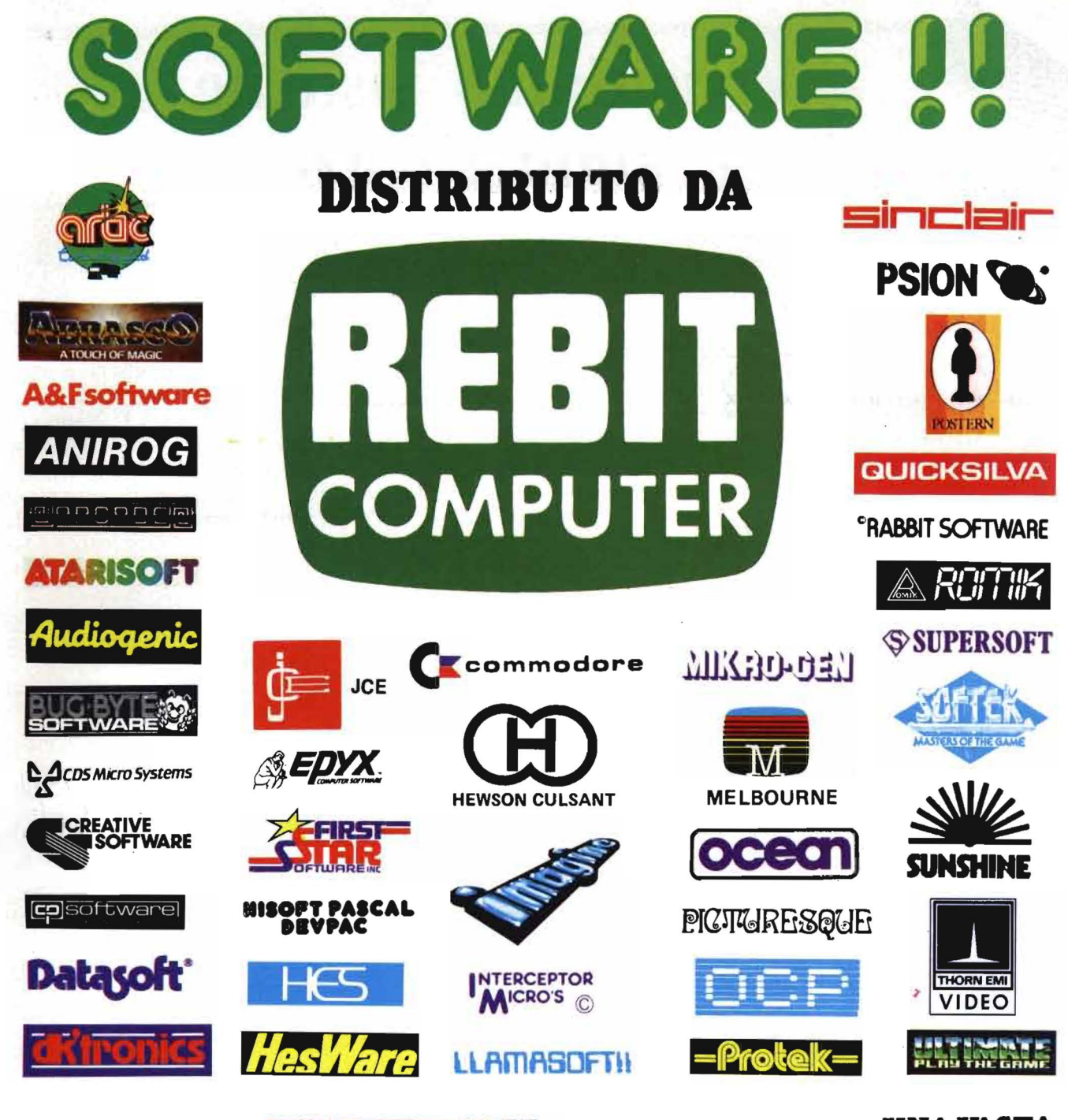

INTERCEPTOR

**TAN DATE** 

**UNA VASTA GAMMA** DI PROGRAMMI, DI GIOCHI E DI UTILITÀ

REBIT

Manazzino

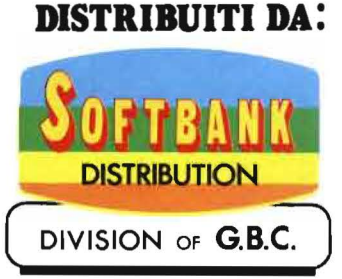

## **R ivisitiamo insieme --il Programmer's Tool** Kit~-

La seconda versione del nostro popolare programma

#### di *Alessandro Guida*

#### Ai lettori di Persona! Software

*L'articolo che state per leggere si è reso necessario visto/' enorme successo riscosso da/l'ormai famoso "Programmer's Too/ Kit" apparso sui numeri 12113 e 14 di* Personal Software. *e visto che non posso rispondere privatamente ad ognuno di voi. Lo scopo è sia di mettere in grado tutti quanti difarfunzionare tale programma sia di apportarvi alcune migliorie.* 

*Per chi non avesse avuto modo di leggere i suddetti numeri di Persona/ Software, ricordiamo che il Programmer' s Too/ Kit è una raccolta di routine in linguaggio macchina che aggiungono al BASIC del 64 ben 11 nuovi comandi, rivolti a semplificare il lavoro di stesura e debug dei programmi.* 

*L'articolo procederà per gradi, cercando di risolvere i problemi più freq\_uentemente da voi incontrati.* 

*E consigliabile non saltare alcun passo. se si vuole giungere al/a fine con il programma funzionante.* 

*Infine. una precisazione. Noi faremo sempre riferimento al primo listato apparso (quello in BASIC). La seconda parte del/' articolo, con il suo chilometrico disassemblato (tutto commentato!), aveva solamente un si-*

*gnificato didattico. Era nostra intenzione, infatti, fornire al lettore anche la spiegazione del lavoro effettuato e dei vari problemi incontrati, con relative soluzioni. Infine, in questa maniera veniva lasciata la possibilità, ai*  più esperti, di modificare il tutto se*condo le proprie esigenze.* 

*Purtroppo, per poter aggiungere i commenti al disassemblato, è stato necessario riscrivere completamente il disassemblato a mano. Questo ha portato, inevitabilmente, a qualche errore che poteva essere, comunque, facilmente corretto, confrontando/o con un disassemblato del Too/ Kit ottenuto dal programma in BASIC.* 

*Dopo questo chiarimento, voglio ringraziare tutte quelle persone che con molta gentilezza mi hanno fatto notare alcune anomàlie e che si sono sforzate di trovarvi una soluzione.* 

Vi *auguro buon lavoro, ricordandovi che ben presto vi sarà un P. TK. 2 migliorato e con altri nuovi comandi.* 

#### 1. Il problema maggiore

Il primo passo da compiere è quello di mettere il programma in grado di funzionare. Frequentemente, infatti, chi ha digitato il programma si è trovato di fronte ad un misterioso ILLEGAL QUANTITY ERROR IN ... o al blocco totale del sistema. Questi guai sono dovuti in parte ad un errore (l'unico!) del listato. Era misteriosamente scomparsa una linea, che era stata prontamente riportata nel numero successivo (pag. 75) e che ripetiamo ancora:

1305 DATA A9, 2C, 20, D2, FF, A5, FE

Inutile dire che senza questa linea il 64 va inesorabilmente incontro ad un blocco totale.

Il resto degli insuccessi, decretati dal messaggio di errore visto prima, sono dovuti ad errori di battitura degli innumerevoli DATA. Naturalmente, il messaggio riporta il numero della linea in cui si è cercato di fare una POKE con un numero maggiore di 255 (la linea 90) o di quelle in cui si cerca di determinare l' ASC di una stringa nulla, ma questo non ci è di alcun aiuto. Per conoscere invece la linea di DATA che ha generato l'errore è sufficiente digitare in modo diretto:

PRINT PEEK (63) + PEEK (64)  $\star$ 256

Il numero ottenuto sarà proprio quello della linea incriminata.

Infine, un piccolo numero di lettori ha avuto problemi nell'interpretare i caratteri grafici che appaiono nelle linee comprese tra la 25 e la 38. In realtà, questi non sono altro che lettere in maiuscolo formanti una maschera video, che richiama la sintassi dei comandi. In ogni caso, riportiamo nuovamente il listato corretto e nel set maiuscolo/minuscolo.

#### 2. Alla ricerca del BUG

Può darsi, però, che il programma non dia alcuna segnalazione di errore e arrivi alla fine senza che il cursore ricompaia. Oppure che una parte delle nuove istruzioni non funzioni. Anche in questi casi il problema è nei DATA. È sufficiente che uno solo dei 1694 dati presenti sia errato perché appaiano strani risultati.

Per ovviare a questi inconvenienti, nel listato 2 troverete un programma dal simbolico nome di: "CON-TROLLER".

Dopo aver caricato il vostro Tool Kit (la versione in BASIC ovviamente) aggiungetevi le linee del proRivisitiamo insieme **il** Programmer's  $~\blacksquare$  Tool Kit.

gramma 2. Queste partono da 10000 e finiscono quindi in coda al PTK . Finito di digitarle, date RUN 10000. Se vi sono dei DATA errati. il computer vi segnalerà il blocco di linee in cui gli errori sono compresi. Effettuate le correzioni si darà ancora RUN 10000, finché non si avranno più segnalazioni di errore.

A questo punto il vostro Tool Kit è in ordine e potete salvarlo su nastro, prima di dare il RUN e dopo aver cancellato le linee da 10000 in poi. Naturalmente, si deve prestare la massima attenzione nel digitare le linee aggiuntive poiché non ci sarà alcun programma per contròllare il CONTROLLER!

#### 3. L'istruzione MERGE

Se siete giunti a questo punto con il Tool Kit funzionante, si può proseguire con i perfezionamenti del programma.

L'istruzione Merge ha il difetto di funzionare solo con il registratore e solo se non si specifica il numero di periferica. Diversamente si ha l'errore DEVICE NOT PRESENT, anche se il disco o il nastro sono normalmente collegati.

Questo dipende dal fatto che il numero in ASCII non viene convertito in binario prima della apertura del canale con la periferica, per cui il computer, di fronte alla richiesta del dispositivo 49 (il codice dell'uno in ASCII) o del 56, non può far altro che segnalare "periferica assente". Per rimediare a questo problema va corretta la linea 1002.

Vanno sostituiti il 16mo e il 17mo dato (BO, E9) con 29. OF.

Nel listato I tale linea appare già corretta.

#### 4. L'istruzione KEY

Per l'istruzione KEY molti hanno lamentato il fatto che con la pressione dei tasti STOP e RESTO RE i tasti di funzione vengono disabilitati. In realtà, questo è opportuno sia così, poiché può essere necessario riportare i tasti di funzione allo stato normale, per eseguire altri programmi che li utilizzano.

Apporteremo, però, una piccola modifica al Tool Kit, per fare in modo che i tasti di funzione vengano riabilitati digitando il comando KEY.

a) Nell'ultima linea di DATA, la 2030, vanno tolti l'asterisco e la virgola che lo precede.

b) Bisogna aggiungere la linea 2040 come segue:

2040 DATA 78, A9, 9A, 8D, 15, 03, A9, 90, 8D, 14, 03, 58, 4C, 73, 00,  $\star$ c) Va corretta la linea 1230 come segue:

1230 DATA 20, 68, 9F, FO, 3B

#### 5. Un difetto comune a MERGE, TRON, AUTO

Tutti questi comandi presentavano dei problemi nel gestire i numeri superiori a 32768. Questo fatto è dovuto alla routine in linguaggio macchina, che si occupa di trasformare un numero in notazione intera (2 byte) in uno a virgola mobile.

La routine utilizzata (\$B391) trasforma tali numeri, considerando il bit 7 del byte più significativo come il segno, di conseguenza superando il valore di 32768 si passa ai numeri negativi. Si può in ogni caso porre rimedio con le modifiche sottoindicate:

a) Modificare le seguenti due linee così:

15 POKE 56, 152: POKE 55, 240: CLR 45 IF  $AS = "*"$  THEN  $F = 1$ : IN  $=$ 39152: GOTO 40 b) Aggiungere la linea: 980 DATA 00, 00, A2, 00, 86, OD, 85, 62, 84, 63, A2, 90, 38, 4C, 49, BC c) Modificare i seguenti DATA: Linea 1010, sostituire l'undicesimo e 12mo dato (91, B3) con 2F, 99. Linea 1645, sostituire l'ottavo e il nono dato (91, B3) con 2F, 90. Linea 1780, sostituire gli ultimi due dati come per le due linee precedenti.

Se avete seguito passo per passo fin qui, il vostro programma dovrebbe essere identico a quello del listato I.

#### 6. L'ultimo miglioramento

A questo punto il programma è a punto e perfettamente funzionante. L'unico neo rimasto è quello dovuto alla lentezza in fase di caricamento ed inizializzazione del tutto. Ma è possibile risolvere anche questo, utilizzando un caricatore e registrando il Tool Kit direttamente dalla zona di memoria da esso occupata.

a) Caricare normalmente il Tool Kit e dare il RUN per attivarlo.

b) Digitare il programma loader del listato 3 e salvarlo su disco o su nastro con il nome "PTK LOADER". Se utilizzate il nastro, ricordate che questo programma deve essere il primo ad essere registrato e che nella linea 40 va cambiato il numero della periferica.

c) Digitate ora in modo diretto:

LOAD "PTK", 8, se utilizzate il disco O,

LOAD "PTK", I. se usate il registratore.

Battete RETURN e subito dopo premete il tasto di STOP.

Rivisitiamo insieme il Programmer's Tool Kit

Listato 1. Listato del Programmer's Tool Kit con le modifiche già apportate.

```
2 ren 米米米米米米米米米米米米米米米米米米米米米米米米米米米米米米米米米米
3 rem *4 rem *
         Programmer's tool kit v2
5 rem *
                                       東
                                         10 Poke56, 152: Poke55, 240: clr: rem toPmem
20 in=828
25 Printchr$(14)"调图
                         ***PROGRAMMER1S
                                           TOOL
                                                KIT***
                                                             \mathbf{u}27 Print"SINTASSI COMANDI:"
28 Print"
30 Print"HELP":Print"MRUTO[in, ][steP]":Print"MFIND,["chr$(34)"strin9a"chr$(34)"]
\mathbf{u}32 Print"/[variabile/kesword]"
34 Print"HDUMP":Print"HREN[in, I[steP]":Print"HTRON[, STEP]/[, S]"
36 Print"BKEYIn, IIstrin9aJI+J":Print"BMERGEIfilenameJI, devJ"
38 Print"Mattendere, Pre9o! 5"
40 reada$: ifa$="#"andf=1then100
45 ifa$="*"thenf=1:in=39152:9oto40
50 a1$=left$(a$,1)
60 90sub500:n=rs*16
70 a1$=right$(a$,1)
80 90sub500: n=n+rs
90 Pokein, n: in=in+1:9oto40
100 Print"XFROGRAMMER'S TOOL KIT ---- WATTIVATO"
110 sys(828): new
500 ifasc(a1$)<58thenrs=asc(a1$)-48:return
510 rs=asc(a1$)-55: return
900. data78, a9, 9f , 85, fc, a9, 80, 85, fb, a9, 50, 8d, 02, 03, a9, 9a, 8d, 03, 03
910 dataa9,00,a0,7f,91,fb,88,10,fb,a9,9a
920 data8d,15,03,a9,90,8d,14,03,a9,8f,8d,00,03,a9,9c,8d,01,03,58,60,ea,*
950 data48,45,4c,50,9c,c6,41,55,54,4f,9d,61,46,49,4e,44,9c,12,44,55,4d,50,9b,56
960 data52,45,4e,9f,12,54,52,4f,9d,c0,4d,45,52,47,45,99,3d,10,10,10,10,a0,a0
970 data44,45,4c,45,54,45,9e,af,4b,45,59,9a,d8,00
980 data00,00,a2,00,86,0d,85,62,84,63,a2,90,38,4c,49,bc
1000 data68,68,a2,00,20,73,00,f0,1f,c9,22,f0,07,c9,2c,f0,12,4c,08,af,20,73,00
1002 dataf0,f8,c9,22,f0,e7,9d,00,02,e8,d0,f1,20,73,00,29,0f,85,fe,8a,a2,00,a0
1004 data02,20,bd,ff,a6,fe,d0,01,e8,a0,00,a9,01,20,ba,ff,a6,2d,86,f7,a4,2e,c8
1006 data84, f8, a9, 00, 20, d5, ff, 90, 04, aa, 6c, 00, 03, 86, f9, 84, fa, a9, 9d, 8d, 02, 03, a9
1008_data99,8d,03,03,a0,01,84,0f,b1,f7,d0,03,4c,05,9f,c8,b1,f7,85,14,c8,b1,f7
1010 data85,15,c8,84,fe,a4,14,a5,15,20,2f,99,20,dd,bd,a2,00,bd,01,01,f0,06,9d
1012 data00.02.e8,d0,f5,a4,fe,d0,0a,c9,22,d0,06,a5,0f,49,ff,85,0f,b1,f7,f0,3f
1014 data30,07,9d,00,02,c8,e8,d0,e9,c9,ff,f0,f5,24,0f,30,f1,38,e9,7f,86,49,84
1016 datafe, aa, a0, ff, ca, f0, 08, c8, b9, 9e, a0, 10, fa, 30, f5, a6, 49, c8, b9, 9e, a0, 30, 06
1018 data9d,00,02,e8,d0,f4,29,7f,9d,00,02,a4,fe,c8,e8,d0,bd,9d,00,02,98,38,65
1020 dataf7,85,f7,90,02,e6,f8,a2,ff,a0,01,4c,86,a4,00,00,00,00,00,00,4b,45,59
1022 data00,00,00
1060 data20,60,a5,86,7a,84,7b,a0,00,a2,00,b1,37,d0,03,4c,8a,a4,30,12,dd,00,02
1070 datad0,04,c8,e8,d0,ee,c8,b1,37,10,fb,c8,c8,d0,e3,8d,3f,9a,c8,b1,37
1080 data8d.3e.9a.a9.ff.85.3a.18.ca.86.7a.e6.7b.20.3d.9a.4c.74.a4.ea
1160 dataa5, c5, c5, 02, f0, 0d, 85, 02, 38, e9, 03, 30, 06, f0, 07, c9, 04, 30, 05, 4c, 31, ea
1170 dataa9,04,a8,88,98,0a,0a,0a,0a,0a,85,fd,ad,8d,02,29,01,f0,07
1180 data18, a5, fd, 69, 10, 85, fd, a4, fd, a2, 00
1190 datab1, fb, f0, 07, 9d, 77, 02, c8, e8, d0, f5
1200 data86, c6, 68, a8, 68, aa, 68, 40, ea
1230 data20,68,9f,f0,3b
1240 data90,03,4c,08,af,85,fe,c6,fe,a9,2c
1250 dataa0,01,20,01,af,a5,fe,0a,0a,0a,0a
1260 dataa8, a2, 0a, 20, 73, 00, 90, 0f, f0, 18, c9, 5f
1270 dataf0,07,20,13,b1,b0,04,90,d7,a9,0d
1280 data91, fb, c8, ca, d0, e6, a2, 17, 6c, 00, 03
```
Rivisitiamo insieme il Programmer's  $\mathbb{F}$  and  $\mathbb{F}$  and

*Seguito listato 1.* 

1290 data91,fb,60,a2,00,as,re,a9,37,a0,9a 1300 data20,1e,ab,a5,f•,18,69131,20,d2,ff 1305 dataa9,2c,20,d2,ff,a5,fe 1310 data0a,0a,0a,0a,a8,b1,fb,f0,0c,c9,0d 1320 datad0,02,a9,5r,20,d2,ff,c8,d0,f0,a9,0d 1330 data20,d2,ff,•6,f•,a5,f•,c9,08,d0,c8,60 1350 data•a,20,73,00,r0,03,4c,0a,af,a5,2d,85,f•,•5,2•,85,ff,a0,00,a9,01,85,0d 1360 databl,f•,85,46,30,02,8410d1c8,bl,f•,85,45,30,04,a9,ff,85,0d.,a2,02,b5144 1370 data29,7f,20,d2,ff,ca,d01f6,a5,0d,30,06,18,69,24,201d2,ff,à9,3d,20,d21ff 1380 dataa5,0d,f0,4c,a5,0d,30,36,c8,b1,f•,481c8,bl,f•,a8,68120,91,b3,201dd1bd 1390 dataa9,00,a0,01,20,1.,ab,a9,0d,20,d2,ff,18,a5,fe,69,07,85,f•,a5,ff,69100 1400 data85,ff,c5,30,f0,03,4c,6619b,a5,t•,c5,2f,90,f7,60 1410 datal81c81981651f•,aa1a5,ff,69,001a819a1201&21bb,4c1a•,9b,a9,22,20,d21ff 1420 datac81bl1f•,f0,161aa,c81b11f•185,691c81b11f•,85,6a1a0100,b1169,20,d2,ff 1430 datac8, cs, d0, f7, a9, 22, 20, d2, ff, 4c, b8, 9b 1440 data20173,001c912c1f010314c1081af,a0100120,73100,f0,f61a.5,7&1c91051d01f0 1445 dataa9100185,7a12017C1&51a5,2b,85,f9,a5,2c,85,fa 1450 dataa9,ff,8d14f,9a,a2,001a0,01,b11f91d0,06,a9100,8d14f19a.,601c81a51f9 1460 data85,5f,a5,fa,85160,b11f9,85,14,c81b11f9,85115,c81bd105,021f0117 1465 datac9, 22, d0, 03, e8, d0, f4, b1, f9 1470 dataf0,11,dd.05,02,d0,03,e8,d0,e7,a2,00,f0,e3,a9,00,20,bd,a6,a0,00,b1,f9 1480 dataaa.c8,b1,f9,851fa,ea,e5,f9,18190,ae 1500 data8a.10,09,ad14f,9a1f0,01,60,4c,741a4,aa,a5,7a,ed,4219a,a5,7b,ad,43,9a 1510 dataa5139,8d,40.9a1&513a,8d,41,9a,Sa.4c,3a,a4 1550 dataaa,ce,4e19a,f0,04,8a,4c,1a,a7,a9,3f,20,d2,ff,18,90,f4 1560 data20173,00,f0,03,4c,081af,ad,40,9a,65,14, ad,41,9a,c91ff,d0,01160,85,15 1570 data.asi, ff, Sd, 4f", 9a, asi, b41 8d1 06, 031 a.9, 9c, 8d1 07, 03, 20, 13, a61 381s.d1 421 9a 1580 data•515f,38,•9,04,8d.4•,9a,20,bd .. a6,a9,1a,6d,06,031a9,a7,8d107,03 1590 dataa9.00.8d,4f,9a,60 1600 dataa010018c,45,9a,ac,47,9a,a2,0a,20,73,00,d0,07,8e,44,9a18e,46,9a,60,90,06 1610 data84,15186114,d0,03,2016b1a9,c9,2c,f0,07,c9,2d,f0,03,4c,08,af,a5,14 1620 data8d144,9a.a5,15,8d.4519a,20,73100,f0,07,b0,ec.20,6b,a9,b0,06,85,151a9,0a 1630 data85,141a5,15,8d,47,9a,a5,14,8d,46,9a,60 1635 data68,68,20,0e,9d,ad,46,9a,0d.47,9a,f0,0d,a9,88 1640 data8d,02,03,a9,9d,8d103,03,6c,02,03,a9,50,8d,02,03,a9,9a,8d,03,0314c,74,a4 1645 dataac, 44, 9a, ad, 45, 9a, 20, 2f, 99, 20. dd, bd. a0, 01 1647 datab9,00,01,r0,061991761021c81d01f51a9,20,99,7'6,02,84,c6 1650 data.18.ad14619&16d,44,94,9d,44,9a.a.d,47',9a. 1660 data6d, 45,9a,8d, 45,9a,b0,be, 4c,50,9a 17'00 dataa.9.00,8d,49,9a.20,73,00.c9,46,f0,41.c9,4•,f0,03,4c,08,af,20,73,00 1710 dataf0,10,c9.2c,d0,f4,20,73,00,c9,53,d0, .. d,a9,01,8d,49,9a,a0,22,a2,06,a91a0 1720 data99,00,04,ad,86,02,99,00,d8,c8,ca,d0,f1,98,18,69,22,a8,90,e8,a9,18 1730 ds.taSd, 08, 03, a9,·9 .. , 8d, 09, 03, 60, 49, e4, Sd, 08, 03, a9, a7, Sd, 09, 03, 60 1740 dataa5,3a,c9,ff,d0,03,4c,e4,a7,a5,39,a4,3a,cd,4a,9a,d0,05,cc,4b,9a,f0,ef 1750 data8d,4a,9a,ac.4b,9a,ad14919a,f0,07,•a••5·c5,c9,40,f0,f9,a9,4a,85152 1760 dataa9,04,85,51,85,53,a9,22,85,50,a0,05,b1,52,91,50,88,10,f9,18,a5,50 1770 data69,28,85,50,a5,52,69,28,85,52,90,e8,a9,22,85,50,a9,d8,85,51,ad,86,02 1780 dataa0,05,91,50,88,10,fb,18,a5,50,69,28,85,50,90,ed,a5,3a,a4,39,20,2f,99 1790 data.20, dd, bd, a9, a3, 8d, ea, 04, a0, 01, b9, 00, 01, f0, 08, 09, 80, 99, ea, 04, c8, d0, f3 1800 dataa9,a0,c0,07,f0,06,99,ea,04,c8,d0,f6,4c,e4,a7 1900 data68,68,20,0•,9d,a2,041bd.4319a,95,f6,ca,d0,f8,a5,fa,d010a,a5,f9,c9,0a 1910 datad0,04,a9,ff,85,fa,a5,f7,85,14,a5,f8,85,15,20,13,a6,a9,e1,8d,02,03 1920 dataa9,9e,8d,03,·03,49,00,ed,00,02,a0,01,b115f1f01191c8,c8,b1,5f,c5,fa 1930 da.taf0,04,b0,0f190,09,88,b115f,c51f91f0,02,b0,04,38,20,a9,a4,a9,9a 1940 data8d,03,03,a9,50,8d,02,03,4c,74,a4 2000 data20,0e,9d,ad,47,9a,f0,05,a2,0e,6c,00,03,ad,46,9a,f0,f6,a5,2b,85,f7 2010 dataa5,2c,85,f8,a0,01,b11f7',d0,01,60185,fa,ee,b11f7,85,f9,c8,c8,ad,44,9a 2020 data91,f7,c8.ad,45,9a,91,f7,a5,f9,85,f7,a51fa,e5,f8,18,ad,4419a,6d,46,9a 2030 data8d144,9a,ad.45,9a,69,00,8d,45,9&,90,c9,a2,0r,6c,00,03 2040 data78,a9,9a,8d,15,03,a9,90,8d,14,03,58,4c,73,00,#

Rivisitiamo insieme il Programmer's Tool Kit

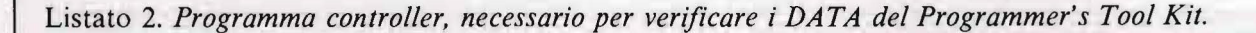

10000 RESTORE 10010 READAS: IFA\$<>"\*"THEN10010 10020 READA\$: IFA\$<>"\*"THEN10020 10040 RESTORE: C=0: FRINT".7" 10050 T=0:FORI=0TOA(C.0):READA\* 10060 T=T+ASC(A#)+ASC(RIGHT#(A#,1)):NEXTI 10070 IFTOR(C)1)THENPRINT"ERRORE NELLE LINEE"R(C)2)"-"R(C+1)2) 10080 C=C+1:IFC<9THEN10050 10100 DATA51, 5912, 900, 198, 22419, 950, 136, 15343, 1012 10110 DRTR162, 18687, 1060, 228, 26487, 1260, 237, 27655, 1410 10120 1ATA271, 30802, 1560, 216, 24626, 1710, 184, 21299, 1900, 0, 0, 2030

Listato 3. Programma loader necessario per caricare il Tool Kit direttamente in memoria, da disco o da nastro.

```
\overline{2}\mathbf{a}rem
         Programmer's tool kit
4 rem
                              V2
5 rem *10 if c=1 then 50
20 Poke56, 152: Poke55, 240: clr: c=1: rem toPmem
25 Printchr$(14)"河
                       ***PROGRAMMER'S
                                         TOOL
                                               KIT来来来
27 Print"SINTASSI COMANDI:"
28 Print"
30 Print"HELP":Print"MHUTO[in, ][steP]":Print"MFIND, ["chr$(34)"strin9a"chr$(34)"]
\overline{u}:
32 Print"/[variabile/keyword]"
34 Print"NOUMP":Print"NREN[in, ][step]":Print"NTRON[, STEP]/[, S]"
35 Print"NTROFF":Print"NDELETE[in-fine]/[in-]/[-fine]"
36 Print"WKEYIn, IIstrin9aJI+J":Print"WMERGEIfilenameJI, devJ"
38 Print"Ilattendere, Pre9o! 2";
40 load"Ptk", 8, 1
50 Poke251,128:Poke252,159:Poke770,80:Poke771,154:Poke768,143:Poke769,156
60 fori=0to127:Poke40832+i,0:next
70 Print"@Pro9rammer's Tool Kit --- MATTIVATON"
80 new
```
Lo scopo di questa manovra è di assegnare ad un file il nome "PTK" e il numero di periferica 8 (o 1). d) Digitate, ancora in modo diretto: POKE 139, 240 : POKE 194, 152 : POKE 174, 0 : POKE 175, 160

fine della zona di memoria da salvare.

Si darà ora SYS 62957 ed il Tool Kit verrà salvato direttamente su disco o su nastro.

Da ora in poi sarà sufficiente carica-Questo fissa il punto di partenza e di  $\parallel$ re il loader e dare il RUN, perché il Tool Kit venga caricato velocemente nella giusta parte della memoria. Con questo ultimo perfezionamento abbiamo terminato.

A risentirci presto con il "*PTK 2*".

**MEMORIE MAGNETICHE PER COMPUTER** 

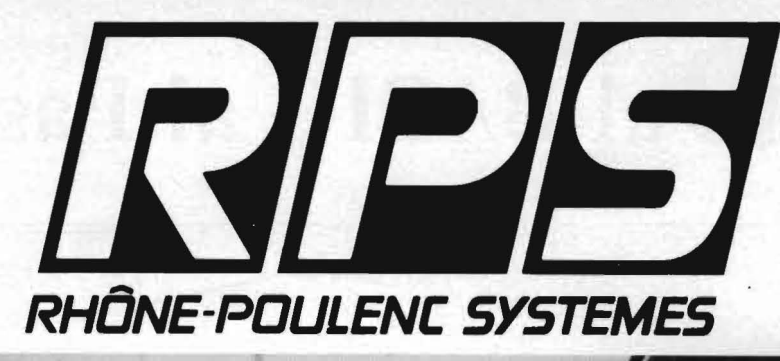

### IL CUORE DI "RHÔNE POULENC" È LA CHIMICA

Senza la Chimica non potrebbero esistere oggi l'Industria Spaziale, la Micro Elettronica, l'Informatica.

 $RPS$ 

Tra i primi gruppi chimici nel mondo, RHÔNE POULENC, ha scelto l'informatica come asse di sviluppo strategico dei gruppo.

Sviluppando il suo potenziale chimico, l'esperienza dei suoi ricercatori (7000 persone nel mondo) e sfruttando del processi di fabbricazione e di controllo esclusivi In EUROPA, messi a punto nella SILICONE VALLEY, RHÔNE POULENC SYSTEMES, è diventata in quattro anni, nel campo delle memorie magnetiche, un simbolo di sicurezza riservato ad una clientela sempre più esigente.

# la sicurezza delle tecnologie più avanzate

RHÔNE POULENC SYSTEMES

concessionari autorizzati

**BRENUANI MASSIMO** Via Chiusi, 76<br>00139 ROMA<br>Tel. 06/8127665-8120727

**CSS s.n.c.**<br>Via Fra P. Sarpi, & A<br>50136 FIRENZE<br>Tel. 055/679630

DATAPLAN s.a.s. *Via Cassa di Risparmio, 9*<br>39100 BOLZANO<br>Tel. 0471/47721

MIDA s.r.l. Via Dietro Filippini, 1/A<br>37121 VERONA Tel. 045/590505

**NUOVA TECNODATA s.a.s.** *Via Dalmazia, 6: B*<br>43100 PARMA<br>Tel. 0521/25079

PROGRAMMA UFFICIO s.a.s. Corso Francia, 92 A<br>10093 COLLEGNO (TO) Tel. 011/4113565

RAVECO-LINE s.r.l. Via S. G.B. De la Salle, 4<br>20132 MILANO Tel. 02/2566849-2568802

 $\epsilon$  62

SDC-EDPRINT s.r.l. **Largo Promessi Sposi, 5<br>20142 MILANO<br>Tel. 02/8435593-8466538**  STUDIO SINTESI s.a.s. Via Aldighieri, 61<br>44100 FERRARA Tel. 0532/21507

TES-IN & C. s.r.l. *Via Caravaggio, 82<br>80126 NAPOLI<br>Tel. 081/643122-646752* 

# **D al BASIC al Pascal**

 $-$  Parte sesta  $-$ 

La correzione dei programmi Pascal

**Nella quinta parte, pubblicata** sul n. 17 di Personal Softwa-<br>
re, abbiamo visto il primo<br>
programma tradotto in Pascal dal sul n. 17 di Personal Software, abbiamo visto il primo BASIC. Qui di seguito presentiamo il listato BASIC del programma RE-VERSE.

Ora passiamo ad occuparci di un argomento molto importante: la correzione dej programmi.

La correzione dei programmi Pascal avviene in due fasi.

Nella prima si eliminano tutti gli errori trovati dal compilatore nel tentativo di compilare il programma. All'inizio vi potrete irritare per quanto il compilatore sia "pignolo" riguardo i piccoli problemi di sintassi, ma più tardi vorreste che il compilatore riuscisse a trovarvi anche gli errori più sfuggenti.

Personalmente ho lavorato con cinque compilatori Pascal, e hanno tutti la stessa particolarità. Presumo che sia una conseguenza naturale del modo in cui il linguaggio è definito. Alcuni errori fanno sì che il compilatore perda la sincronizzazione. Un tale problema fa generare molti messaggi di errore senza senso nei pezzi di programma seguenti, dove non esistono errori.

La procedura giusta, dunque, consiste nel correggere il primo errore riportato. Se è uno di quelli che causano problemi di sincronizzazione, l'inconveniente sparisce non appena lo si corregge.

Listato I. *Il* programma *BASIC.* 

```
10 print tab(22); "REVERSE"
20 print tab (15); "CREATIVE COMPUTING"
30 print: print: print 
100 print"REVERSE - UN GIOCO DI ABILITA "
110 print 
130 dim a (20)
140 rem ***** n=numero di cifre
150 n=9160 print"vuoi le regole"; 
170 input a\ddagger180 if left* (a*, 1) = 'N' then 210
190 gosub 710
200 rem ***** crea una lista casuale da A(1) a A(N)
220 for k=1 to n
230 a(k) = k: \text{next } k240 for k=n to 2 step -1: j=int((k-1)*rnd(0)*2)250 t=a(k): a(k)=a(j): a(j)=t
260 next k 
280 rem ***** stampa la lista e inizia il gioco
290 print: print"PARTIAMO...LA LISTA E':"
310 t=O 
320 gosub 610 
330 print"QUANTI NE INVERTO"; 
340 input r 
350 if r=O then 520 
360 if r<~n th@n 390 
370 print"OOPS' TROPPI! NE POSSO INVERTIRE "; 
380 print"AL MASSIMO";n: GOTO 330
390 t=t+1400 rem ***** inverti r n numeri e stampa la lista
410 for k=1 to int (r/2)420 z=a(k)430 a(k) = a(r-k+1)440 a(r-k+1)=z450 next k
460 gosub 610 
470 rem ***** verifica se ho vinto 
480 for k=l to n 
490 if a(k)\langle\rangle k then 330
500 next k
510 print"HAI VINTO IN";t;"MOSSE'":print 
520 print 
530 print "VUOI GIOCARE ANCORA (SI 0 NO)";
540 input a$ 
550 if left*(a;1)="S" then 210
560 print:pr·int"O.K. SPERO TI SIA DIVERTITO" 
570 goto 999 
600 rem ***** subroutine che stampa la lista 
610 print: for k=1 to n: print a(k);: next k650 print: print: return 
700 rem ***** subroutine che stampa le regole
705 print 
710 print"QUESTO E' IL GIOCO DEL ' REVERSE ' 
715 print"PER VINCERE DEVI RIORDINARE LA" 
720 print"LISTA DEI NUMERI DA 1 A" ;n 
730 print"IN ORDINE CRESCENTE DA SINISTRA"
```
**Dal** BASIC . \_\_\_\_\_\_ al Pascal \_\_\_\_ \_\_\_\_\_\_\_\_\_\_\_\_\_\_\_\_\_\_\_\_\_ \_

*Seguito listato* /. 735 print"A DESTRA. PER MUOVERE DEVI DIRMI" 740 print"QUANTI NUMERI (DALLA SINISTRA)" 750 print"DEVO INVERTIRE."  $755$  print 760 print"SE LA LISTA E'" 770 print "2 3 4 5 1 6 7 8 9" 775 print"E NE VUOI INVERTIRE 4 IL" 780 print"RISULTATO SARA':" 785 print"5 4 3 2 1 6 7 8 9" 790 print"E SE ORA NE INVERTI 5 HAI VINTO" 800 print"1 2 3 4 5 6 7 8 9" 830 print"PER FINIRE BATTI O" 840 print: return 999 end

Alcuni compilatori "si confondono" talmente tanto quando c'è un errore che abortiscono invece di continuare. Altri cercano di eseguire una modifica e risincronizzarsi, in modo da poter continuare a dare delle informazioni utili, per correggere gli errori con un passaggio unico attraverso il compilatore. Questi ultimi compilatori vanno meglio perchè permettono di correggere gli errori trovati, in modo più rapido.

### Le variabili non inizializzate

La seconda fase della correzione di un programma Pascal è quella di fargli fare ciò che volete che faccia, dopo che è stato compilato con successo. Ci sono alcuni trabocchetti ai quali dovete stare attenti.

C'è un punto, in particolare, che può causare dei problemi, perché qualcuno che ha programmato con il BASIC può non essersene accorto. Nel BASIC tutte le variabili usate nel programma vengono azzerate automaticamente prima che si usino. Quindi si può usare una variabile senza averle dato un valore. I programmatori che usano il BASIC possono ignorare che, per quanto io sappia, il BASIC è l'unico linguaggio di programmazione per il quale questo è possibile. Per tutti gli altri potete assumere che il valore di una variabile sia sconosciuto, finché non le avete fissato un valore per la prima volta. Un'eccezione a ciò è il linguaggio FORTH, il quale vi costringe a stabilire un valore iniziale quando definite una variabile. Lo stabilire il valore iniziale di una variabile si chiama inizializzare. La mancata inizializzazione di una variabile significa che il programma ha solo dello spazio riservato nella memoria per il valore della variabile. Quello che c'era nella memoria dal programma precedente vi rimane. Potrebbe succedere che la variabile assuma qualunque valore che le è permesso. Il risultato può essere disastroso in molti casi.

Il caso più ovvio in cui una variabile non inizializzata può causare un problema è quello in cui la variabile si usa come indice di un ciclo come ad esempio in REPEAT-UNTIL o WHILE DO. Supponiamo che N sia un indice di ciclo come sotto:

```
WHILE N<100 DO
BEGIN 
   SOMMA: =SUMMA+N;N:=N+1;
END;
```
Se siete fortunati, N avrà un valore fra O e 100 e il ciclo terminerà bene, ma con la risposta sbagliata per SOMMA. Nella maggior parte dei casi, N partirà con un valore molto lontano dall'intervallo desiderato e il ciclo continuerà per moltissimo tempo, causando forse un "*integer overflow*" a qualche punto. Naturalmente, il ciclo dovrebbe essere preceduto da un'istruzione che fissa  $N := 0$ ; o qualunque altro valore iniziale che volete.

### Istruzioni sbagliate

Un altro problema difficile da rilevare nel Pascal è un punto e virgola nel posto sbagliato. Può essere collocato in modo tale da non causare un errore di sintassi, ma l'istruzione non fa più ciò che doveva. Un posto in cui un punto e virgola in più è difficile da trovare è illustrato dall'esempio seguente:

```
FOR N:=l 10 100 DO; 
BEGIN 
   SOMMA:=SOMMA+N 
END;
```
Naturalmente non usereste un BEGIN e un END per un'unica istruzione; in questo caso ho esemplificato. li punto e virgola, dopo DO termina il ciclo. Nel BASIC, per fare questo, vi siete abituati a una istruzione NEXT N. Qui, il ciclò non fa niente per !00 volte e poi elabora una sola volta l'istruzione composta ... che non è non esattamente ciò che si voleva.

Potete crearvi molte difficoltà se aggiungete un punto e virgola in più a una struttura IF THEN ELSE Tutti i sistemi Pascal che ho permettono un punto e virgola dopo l'ultima dichiarazione in un'istruzione composta, anche se il Pascal non lo richiede. Tuttavia, nessuno dei siste-

### Dal BASIC  $\frac{1}{2}$  al Pascal  $\frac{1}{2}$  al Pascal  $\frac{1}{2}$  al Pascal  $\frac{1}{2}$  al  $\frac{1}{2}$  al  $\frac{1}{2}$  al  $\frac{1}{2}$  al  $\frac{1}{2}$  al  $\frac{1}{2}$  al  $\frac{1}{2}$  al  $\frac{1}{2}$  al  $\frac{1}{2}$  al  $\frac{1}{2}$  al  $\frac{1}{2}$  al  $\frac{1}{2}$  al  $\frac{1$

mi permette un punto e virgola dopo l'ultimo caso in un'istruzione CASE (subito prima dell'END). Non so esattamente perché, ma è così, dunque state attenti.

Dividere per vincere

Poiché il BASIC è di solito usato come interprete, è generalmente interattivo. I programmatori, a volte usano delle tecniche di correzione che sono essenzialmente dei metodi "prova e riprova". Sono come i tecnici dei primi giorni della televisione, che cambiavano i tubi finché il televisore non funzionava, oppure lo riportavano in laboratorio dove qualcuno, che ne sapeva più di loro, poteva lavorarci. È così facile cambiare un'istruzione nel BASIC, erieseguire il programma, che questa tecnica di solito funziona. Con un compilatore, però, il passo compilativo crea dei problemi. Dobbiamo elevare al massimo la quantità di informazioni ricavata ogni volta che compiliamo ed eseguiamo il programma. Ci sono molte tecniche di programmazione di un linguaggio compilato che hanno come risultato minore sforzo nel controllare e correggere.

Guardando il programma RE-VERSE nelle versioni BASIC e Pascal, avete probabilmente notato che nella versione BASIC ci sono solo due subroutine. Le altre sezioni, che nella versione Pascal abbiamo scritto come procedure, sono in linea e il programma non ne soffre, almeno funzionalmente. Uno dei motivi principali per un maggior uso delle procedure e delle funzioni nel Pascal è che è più facile correggere il programma.

Avrete senz'altro sentito lo slogan "dividere per vincere". Per darvene un esempio, supponiamo che nella quinta parte aveste scritto per prima funzione RANDOM.

Avendo già dichiarato le costanti e le variabili, perché non fare un programmino veloce per controllare RANDOM?

zioni WRITE per vedere ciò che succede. Faccio partire tutte le mie istruzioni WRITE di controllo dalla prima colonna, cioè senza indentar-

<PROGRAMMA PRINCIPALE> **BEGIN** FOR J: = l TO 10 DO BEGIN FOR  $K:=1$  TO 10 DO WRITE' (RANDOM: 2); WRITELN END; END.

Ora, se elaborate ciò che avete di REVERSE, ricevete dieci righe, ognuna di IO numeri random, e vi potete convincere che RANDOM funziona bene. Quando siete soddisfatti di RANDOM basta cancellare il programma "principale" e scrivere la procedura CREALISTA. Ora la si può controllare con un programma principale diverso.

le. Il motivo è che sono più facili da vedere quando viene il momento di toglierle. Se un'istruzione non è molto ovvia, la commento con una riga di asterischi. Un po' di riflessione sui punti dove mettere le istruzioni WRITE, all'interno di una procedura che non funziona, può ridurre il numero di posti dove si deve cercare l'errore, fino a poche righe. Spes-

```
BEGIN
   FOR K:=1 TO 16 DO
   BEGIN 
      CREALI STA; 
      FOR J:=1 TO 9 DO WRITE (LISTA[J]:2);
      WRITELN; 
   END; 
END.
```
A questo punto un'elaborazione di REVERSE dà (se CREALISTA non contiene errori) 16 righe di numeri da I a 9 in ordine casuale senza duplicati sulla stessa riga. Potreste volere cambiare K da 16 a 1000, o qualcosa del genere, per vedere se l'elenco random non va in errore e ripete sempre un certo ordinamento (il che mi è successo su alcuni tentativi di scrittura di RAN-

### DOM).

### Write, write, write

Supponete che a questo punto CREA LISTA si rifiuti di funzionare bene. Senza la possibilità.di controllare interattivamente, come nel BA-SIC, come si fa capire cosa c'è che non va? Parafrasando lo slogan di prima, "sottodividere per vincere". Inserite semplicemente alcune istruso l'errore diventa evidente quando si fanno stampare i valori delle variabili. La migliore strategia, naturalmente, è di mettere le istruzioni WRITE in punti tali nella procedura da poter vedere che le cose vanno come devono in un punto, ma un paio di righe più in là le variabili hanno dei valori imprevisti.

### La tecnica "fare qualcosa che non e' entra"

Torniamo ai problemi di correzione. Cosa dovete fare quando proprio non riuscite a trovare la soluzione? Basandomi su di una lunga esperienza, il migliore consiglio che vi posso dare è smettere e fare qualcos'altro per un po'. Spesso, un errore che sembra impossibile da eliminare risulta chiaro dopo un breve

## **Dal BASIC**<br>**al Pascal**  $\blacksquare$  al Pascal  $\blacksquare$

riposo. Spesso, quando ho un problema così mi viene in mente la soluzione, o altre cose da provare, quando sto cercando di fare qualcosa che non c'entra proprio.

La mente va in *"loop"* e continua a cercare sempre negli stessi posti, tantissime volte, quando si è stanchi o affaticati. Mantenete una mente aperta. Non eliminate alcuna possibilità, neanche l'ultima procedura che avete appena finito di controllare e che avete trovato "senza errori".

### Usate gli aiuti del compilatore per correggere

La maggior parte dei compilatori è dotata di alcuni dispositivi di controllo. Questi possono variare da un minimo, che vi dice dov'era il programma quando è successo l'errore di elaborazione, alla possibilità di esaminare il programma passo per passo e di studiare le variabili. Molti compilatori hanno delle opzioni che permettono di segnare i numeri di linea in modo speciale come commenti, così che, quando si corregge, il numero di linea può essere stampato insieme all'informazione sull'errore. 11 mio compilatore genera un elenco identico al programma sorgente, tranne nel fatto che ogni riga è preceduta da un numero, che è il valore del contatore di programma della prima istruzione generata da quella riga.

Il messaggio di errore di esecuzione è accompagnato da questo numero ed è possibile fare un'approssimazione di dove si era quando l'errore è successo. L'unico problema con questo approccio è che, non appena si corregge un errore, il contatore di programma cambia e bisogna rielencare l'output del compilatore per avere i nuovi valori. Un altro compilatore ha la capacità di riportare il numero di linea, ma dovete aiutarlo, usando un'opzione, quando compilate il programma. Il punto è che dovete leggere il manuale fornito con il vostro compilatore, per vedere se è dotato di un dispositivo per aiutare la correzione.

### Non lasciatevi sfuggire l'ovvio

È ora di dare un esempio. Quando facevo l'università mi guadagnavo un po' di soldi aggiustando dei televisori per i vicini e per la gente che aveva sentito dire che lo facevo. Una sera andai in una casa e vi trovai un televisore che non funzionava assolutamente. Controllai l'uscita di corrente alla presa e non ne trovai. Poi chiesi alla persona se aveva fatto fare dei lavori elettrici in casa recentemente. La risposta fu affermativa. Gli dissi che non c'era corrente a quella presa e provammo il televisore in un'altra. I tubi si accesero, ma non c'era alcuna immagine. Passai mezz'ora guardando diverse cose dentro il televisore e finalmente decisi che avrei dovuto portarlo in laboratorio e tracciare i segnali.

A casa, la sera seguente, trovai che mancava un segnale verticale. Improvvisamente la spiegazione fu ovvia. Due tubi, i cui numeri di tipo non si leggevano più, erano stati scambiati. Ovviamente, queste persone avevano tolto i tubi dal televisore e li avevano portati al negozio vicino, dove c'era una macchina per controllarli. Quando li rimontarono, scambiarono quei due che sembravano uguali, ma non lo erano. Un paio di anni di lavoro con i televisori mi avevano insegnato com'erano inseriti quei tubi e constatai che erano stati scambiati.

Li rimisi nelle posizioni giuste e il televisore funzionò. Lo ridiedi al cliente e gli dissi che se mi avesse informato di aver fatto controllare i tubi, avrei per prima cosa controllato se ce n'erano di scambiati e avrei risparmiato a tutti e due del tempo e

delle spese. Il punto è che il proprietario del televisore non aveva pensato alla possibilità, ovvia, della mancanza di corrente, e poi aveva complicato le cose perché non mi aveva dato abbastanza informazioni, ovvie e sufficienti, tali da permettermi di trovare subito una soluzione al problema.

Quando correggete un programma, non lasciatevi sfuggire gli errori ovvii, come una variabile non inizializzata. A volte ho trovato di non aver chiamato una procedura in qualche punto nel programma.

Un punto e virgola collocati male possono anche causare dei risultati strani. Se dichiarate una variabile (in una procedura), che ha un nome identico a una variabile globale, e poi cercate di accedere a quella globale dalla procedura, possono succedere cose assolutamente inusuali all'interno del vostro programma, poiché la variabile locale ha la precedenza e quindi blocca l'accesso a quella globale. Il risultato è un problema che assomiglia a una variabile non inizializzata. Se cercate di far stampare il valore della variabile all'interno della procedura, potreste capire la causa della difficoltà. Questo tipo di errore è particolarmente facile da correggere, se avete usato il BASIC per molto tempo e siete abituati ad avere solo variabili globali, senza preoccuparvi di precedenze.

Alcuni sistemi Pascal non vi permettono di dichiarare una costante, per esempio  $NUMERO = 64000;$ . Il TYPE di costante è deciso dal valore e questo sembra un INTEGER. Il numero, però, è troppo grande da poter essere rappresentato come un intero, e quindi c'è un errore. Bisogna usare NUMERO =  $6.4E4$ ;, l'equivalente di 64000 in notazione scientifica, se volete rappresentare questo numero come costante, per segnalare al compilatore che è un numero REAL, e non un INTE-GER.  $\blacksquare$ 

# Sprite Editor<br>
per il TI99/4 A

Un programma veramente efficiente per definire i caratteri grafici

### di *Filippo Cerulo*

III utti i possessori di TI99/4<br>A si trovano, prima o poi,<br>di fronte alla necessità di<br>definire nuovi caratteri da utilizzare A si trovano, prima o poi, di fronte alla necessità di nei programmi. Il procedimento è relativamente semplice e senz'altro più accessibile al principiante di analoghe costruzioni possibili su altri home computer. Ciò non toglie che quando il numero di caratteri da ridefinire è elevato il calcolo "manuale" dell'identificatore di sagoma esadecimale sia molto noioso e stancante. Inoltre, in programmi che usano sprite a grandezza doppia ogni sagoma relativa è formata da quattro caratteri: quindi deve essere costruita su una griglia formata da I 6x 16 pixel ed identificata da una stringa esadecimale lunga ben 64 caratteri. A questo punto sembra inevitabile demandare questi gravosi (e tediosi) compiti al proprio computer: questo è esattamente ciò che ho fatto.

### Qualche cenno sulla CALL CHAR

L'argomento ridefinizione di caratteri è stato già ampiamente trattato anche sulle pagine di questa rivista ed inoltre il manuale, almeno su questo punto, è abbastanza chiaro.

Nel TI99 tutti i caratteri il cui codice 80

ASCII è compreso tra 32 e 159 possono essere ridefiniti, cioè può essere modificata la loro sagoma. Ad ogni sagoma è associato un *identificatore* formato da sedici cifre esadecimali. La sagoma di ogni carattere viene costruita su una griglia di 8x8 pixel. Ogni cifra esadecimale dell'identificatore rappresenta, secondo la tabella riportata nel manuale, 4 pixel in sequenza da destra a sinistra e dall'alto in basso. Con l'istruzione: CALL CHAR (codice di carattere, "identificatore di sagoma")

si ridefinisce un carattere. Questa istruzione può essere usata anche come *comando* per i caratteri il cui codice sia compreso tra 128 e 159. Cioè, se si dà ad esempio il comando:

CALL CHAR (129, "3C4299A-IAl99423C")

il simbolo di copyright diventa disponibile sulla tastiera premendo CTRL A. In ogni caso, i caratteri il cui codice sia com preso tra 32 e 127 possono essere ridefiniti da programma, ma quando si torna in "modo comando" (cioè ad ogni stop del programma) riprendono le sagome originali.

### Le differenze del BASIC esteso

In Extended BASIC possono essere ridefiniti solo i caratteri il cui codice ASCII sia compreso tra 32 e 143. Inoltre · l'istruzione CALL CHAR, oltre il modo usuale, ha altre due costruzioni sintattiche. Le illustreremo con due esempi. L'istruzione:

100 CALL CHAR (65, "080COEFFFFOEOC083C4299  $A1A199423C"$ 

ridefinisce i caratteri "A" e "B" come, rispettivamente, una freccia ed il simbolo di copyright. In BASIC esteso, infatti, l'identificatore può

essere lungo fino a 64 cifre esadecimali e ridefinisce il carattere il cui codice è specificato nella istruzione, nonchè i caratteri seguenti, usando sedici cifre esadecimali per ogni carattere. L'istruzione:

CALL CHAR (65, "080COEFFF-FOE080C", 78, "OOOOOOFFFF") ridefinisce i caratteri "A" ed "N". Possiamo cioè ripetere codici ed identificatori all'interno delle parentesi senza riscrivere la CALL CHAR. Notate, nel caso del codice 78, che gli zeri finali di un identificatore esadecimale possono essere omessi. Un'altra caratteristica interessante (comune anche ad altri BA-SIC) è la funzione RPT\$. Si tratta di una funzione di stringa con la seguente sintassi:

RPT\$ ("stringa", numero di ripetizioni)

Ad esempio l'istruzione:

 $200 \text{ A}\$ = \text{RPT$\$} ("0C", 8)$ 

equivale a: 200 A\$ = "OCOCOCOCOCOCOCOC" In pratica, essa assegna ad una variabile di stringa una ripetizione di caratteri determinati. Può essere usata (come tutte le funzioni di stringa) direttamente in una CALL CHAR, come nell'esempio seguente:

200 CALL CHAR ( 129, RPT\$ ("F", 16))

Questa istruzione ridefinisce il carattere 129, "accendendo" tutti i pixel che lo compongono. Un cenno va fatto anche ad un'altra istruzione molto utile. La sua sintassi è:

CALL CHARPAT (codice di carattere, variabile di stringa)

Essa assegna a "variabile di stringa" l'identificatore esadecimale della sagoma rappresentante il carattere il cui codice ASCII compare nell'istruzione. Ad esempio:

200 CALL CHARPAT (65,A\$) assegna ad A\$ il valore esadecimale

**Sprite Editor** per il TI99/4A

Listato 1. Il programma BASIC.

100 !\*\*\*\* SPRITE EDITOR \*\*\*\* 110 ! 120 (C) 1984 - FILIPPO CERULO - ARCADE 130 ! 140 !TEL. 0824/871190 150 160 DIM BN\$ (15), HE\$ (15) 170 FOR I=0 TO 15 :: READ BN\$(I), HE\$(I):: NEXT I 180 DATA 0000,0,0001,1,0010,2,0011,3,0100,4,0101,5,0110,6,0111,7 190 DATA 1000,8,1001,9,1010,A,1011,B,1100,C,1101,D,1110,E,1111,F 200 FOR I=104 TO 109 :: READ A\$ :: CALL CHAR(I, A\$):: NEXT I :: CALL COLOR(10, 6, 1 210 DATA 000000FFFF,1818181818181818,000000F8F8181818,181818F8F8,0000001F1F18181 8,1818181F1F 220 CALL CLEAR :: CALL CHAR(91, "3C4299AlA199423C", 93, "000000FF", 132, "00003C3C3C3 C", 139, "FF818181818181FF", 140, RPT\$ ("F", 16)) 230 CALL COLOR(14, 3, 1): : CALL SCREEN(15) 240 GOSUB 770 :: CALL CHARPAT(65, B\$, 66, C\$):: CALL SCRIVI(7, 3, B\$, BN\$()):: CALL SC RIVI(15,3,C\$,BN\$()):: CALL STAMPA(8):: CALL GET(COD) 250 CALL CLEAR :: GOSUB 770 :: CALL STAMPA(2) :: CALL MASCHERA 260 DATA 3,8, "SPRITE EDITOR", 4,8, ] ] ] ] ] ] ] ] ] ] ] ] ] , 8, 14, EXTENDED BASIC, 10, 14, SOFTW ARE, 13, 14, [ 1984 BY 270 DATA 15,14, ARCADE, 19, 14, PRESS ANY, 21, 14, KEY, 1, 7, " SPRITE EDITOR hhhhhh", 2, 8 ננננננננננננ, 280 CALL CANCELLA :: RESTORE 290 :: CALL STAMPA(6) 290 DATA 6, 19, SCEGLI : , 9, 19, 1 WRITE, 11, 19, "2 DISPLAY", 13, 19, 3 STRINGA, 15, 19, "4 N EW", 17, 19, 5 FINE 300 CALL GET(COD):: IF COD<49 OR COD>53 THEN 300 310 ON COD-48 GOSUB 350,490,560,660,330 320 GOTO 280 330 CALL CLEAR :: STOP ! FINE LOGICA DEL PROGRAMMA 340 REM \*\*\*\* SBR WRITE \*\*\*\* 350 CALL CANCELLA :: RESTORE 360 :: CALL STAMPA(5) 360 DATA 6, 19, WRITE, 9, 20, 1 OVER, 11, 20, 2 SET, 13, 20, 3 RESET, 15, 20, 4 STOP 370 CALL MAGNIFY(1):: CALL SPRITE(#2,132,5,33,17):: X=33 :: Y=17 :: CAR=0 380 CALL LOCATE (#2, X, Y) 390 CALL KEY(5,COD, ST):: IF ST=0 THEN 390 ELSE IF POS("1234ESDXWRZC", CHR\$(COD), 1  $= 0$  THEN 390 400 IF COD=52 THEN CALL DELSPRITE (#2) :: RETURN 410 IF COD>52 THEN 450 420 IF COD=49 THEN CAR=0 :: CALL COLOR(#2,5):: GOTO 390 430 IF COD=50 THEN CAR=140 :: CALL COLOR(#2,2):: GOTO 390 440 IF COD=51 THEN CAR=139 :: CALL COLOR(#2,16):: GOTO 390 450 CALL POSITION (#2, X, Y) :: IF CAR<>0 THEN CALL HCHAR(INT(X/8)+1, INT(Y/8)+1, CAR) 460 CS=CHR\$(COD):: X=X+8\*(-(POS("WER",C\$,1)<>0)\*(X>40)+(POS("ZXC",C\$,1)<>0)\*(X<1  $46)$ ) 470 Y=Y+8\*(-(POS("SWZ",C\$,1)<>0)\*(Y>24)+(POS("DRC",C\$,1)<>0)\*(Y<130)):: GOTO 380 480 REM \*\*\*\* SBR DISPLAY \*\*\*\* 490 CALL CANCELLA :: DISPLAY AT (3,20): "DISPLAY" :: DISPLAY AT (23, 1) SIZE (18) BEEP: "ATTENDERE PREGO !" 500 RESTORE 510 :: PAT\$="" 510 DATA 5, 3, 5, 19, 13, 3, 9, 19, 5, 11, 13, 19, 13, 11, 17, 19 520 FOR I=1 TO 4 :: READ R, C, R1, C1 :: CALL LEGGI (R, C, IDS, HES ()) :: PATS=PATS&IDS 530 DISPLAY AT(R1,C1):SEG\$(ID\$,1,8):: DISPLAY AT(R1+2,C1)BEEP:SEG\$(ID\$,9,8):: NE XT I

**Sprite Editor**  per il TI99/4A\_

*Seguito listato I.* 

540 GOSUB 680 :: RETURN 550 REM \*\*\*\* SBR STRINGA \*\*\*\* 560 CALL CANCELLA :: CALL MASCHERA :: CALL CHAR(128, RPT\$("0", 64)) :: DISPLAY AT(3 , 22) : "STRINGA" 570 COD=l28 :: PAT\$="" :: RESTORE 580 580 DATA 5,3,13,3,5,ll,l3,ll 590 FOR RI=5 TO 19 STEP 4 :: CALL HCHAR(23,2,32,18):: CALL CHARPAT(COD,B\$):: DIS PLAY AT(RI,19) :SEG\$(B\$,l,8) 600 DISPLAY AT(RI+2,19) :SEG\$(B\$,9,8) :: ACCEPT AT(RI,19)SIZE(-8)VALIDATE(DIGIT,"A BCDEF")BEEP:Bl\$ 610 ACCEPT AT(RI+2,19) SIZE(-8) VALIDATE(DIGIT, "ABCDEF") BEEP: B2\$ :: B\$=B1\$&B2\$ :: PAT\$=PAT\$&B\$ 620 READ R,C :: IF B\$=RPT\$("0",16)THEN 640 630 DISPLAY AT  $(23,1)$  BEEP: "ATTENDERE PREGO !" :: CALL SCRIVI  $(R,C,BS, BNS()$ 640 COD=COD+l :: NEXT RI :: GOSUB 680 :: RETURN 650 REM \*\*\*\* SBR NEW \*\*\*\* 660 CALL CANCELLA :: DISPLAY AT(23,4) BEEP: "NEW" :: CALL MASCHERA :: CALL HCHAR(2 3,4,32,15):: RETURN 670 REM \*\*\* MOSTRA GLI SPRITES \*\*\* 680 CALL CHAR(l28,PAT\$) :: CALL HCHAR(23,3,32,28) 690 DISPLAY AT(23,l)SIZE(8) :"COLORE?" :: ACCEPT AT(23,ll)SIZE(2)VALIDATE(DIGIT) BEEP:COL 700 IF COL>l6 THEN 690 ELSE IF COL=O THEN CALL DELSPRITE(#l) :: RETURN 710 CALL HCHAR(22,20,32,10) :: CALL HCHAR(23,20,32,10) :: CALL DELSPRITE(#l) 720 CALL COLOR(l3,COL,l):: DISPLAY AT(22,25) :"";"" : : DISPLAY AT(23,25) :"";" " 730 CALL SPRITE(#l,128,COL,1,161,10,0) :: CALL MAGNIFY(4) 740 CALL COINC(#l,161,161,1,A) :: IF A=O THEN 740 750 CALL MOTION(#l,0,0) :: CALL LOCATE(#l,161,161) :: GOTO 690 760 REM \*\*\*\* STAMPA CORNICE \*\*\*\* 770 CALL HCHAR(24,l,104,64) :: CALL VCHAR(l,32,105,48) :: CALL HCHAR(l,1,108) :: CA LL HCHAR(l,32,106) 780 CALL HCHAR(24,l,109) :: CALL HCHAR(24,32,107) :: RETURN 790 REM \*\*\*\* SUB STAMPA \*\*\*\* 800 SUB STAMPA(NU):: FOR I=1 TO NU :: READ R,C,S1\$ :: DISPLAY AT(R,C):S1\$ :: NEX T I :: SUBEND 810 REM \*\*\*\* SUB GET \*\*\*\* 820 SUB GET(COD) :: CALL SOUND(l00,1047,6) 830 CALL KEY(5,COD,ST) :: IF ST=O THEN 830 840 SUBEND 850 REM \*\*\*\* SUB MASCHERA \*\*\*\* 860 SUB MASCHERA :: FOR R=5 TO 20 :: CALL HCHAR(R, 3, 139, 16) :: NEXT R :: SUBEND 870 REM \*\*\*\* SUB CANCELLA \*\*\*\* 880 SUB CANCELLA :: FOR R=3 TO 23 :: CALL HCHAR(R, 20, 32, 12) :: NEXT R :: CALL HCH AR(23,2,32,30):: CALL HCHAR(22,2,32,30):: SUBEND 890 REM \*\*\*\* SUB BIN \*\*\*\* 900 SUB BIN(A\$,N):: N=0 :: FOR I=3 TO 0 STEP  $-1$  :: N=N+VAL(SEG\$(A\$,4-I,1))\*2<sup> $\text{T}$ </sup> : : NEXT I :: SUBEND 910 REM \*\*\*\* SUB LEGGI \*\*\*\* 920 SUB LEGGI(R, C, Al\$, Bl\$()):: Al\$="" :: FOR Rl=R TO R+7 :: FOR Cl=C TO C+7 STEP 4 :: A\$="" :: FOR C2=Cl TO Cl+3 930 CALL GCHAR(Rl,C2,COD) :: A\$=A\$&CHR\$(COD-91) :: NEXT C2 940 CALL BIN(A\$,N) :: Al\$=Al\$&Bl\$(N) :: NEXT Cl :: NEXT Rl :: SUBEND 950 REM \*\*\*\* SUB ESA \*\*\*\* 960 SUB ESA(R,C,A\$):: FOR I=1 TO 4 :: CALL HCHAR(R,C-1+I,ASC(SEG\$(A\$,I,1))+91):: NEXT I :: SUBEND 970 REM \*\*\*\* SUB SCRIVI \*\*\*\* 980 SUB SCRIVI(R,C,A\$,A1\$()):: A=1 :: FOR R1=R TO R+7 :: FOR C1=C TO C+7 STEP 4 :: B\$=SEG\$(A\$,A,l) 990 IF ASC(B\$)<58 THEN K=VAL(B\$)ELSE K=ASC(B\$)-55  $1000$  CALL ESA(R1, C1, A1\$(K)) :: A=A+1 :: NEXT C1 :: NEXT R1 :: SUBEND

Sprite Editor \_\_\_\_ per il TI99/4A. \_\_\_\_\_\_\_\_\_\_\_\_\_\_\_\_\_ . \_\_\_\_\_\_ \_

"003844447C444444". Infine l'istruzione:

200 CALL CHARSET

usata in un programma ricarica le sagome normali in caratteri il cui codice sia compreso tra 32 e 127 e che siano stati precedentemente modificati.

### Costruire uno sprite

Il programma che vi presento ha come scopo principale quello di calcolare l'identificatore esadecimale relativo alle sagome (esattamente quattro) che potete costruire, attraverso facili procedure, su una griglia ' di 16x16 pixel ingrandita otto volte. Alla fine il computer vi mostra lo sprite (o il carattere) creato in movimento e con il colore voluto, sia in grandezza normale che doppia. Potete inoltre far costruire sulla griglia il carattere relativo ad un identificatore da voi inserito (anche eventualmente per modificarlo). Vediamo un po' come operare.

Dopo la sigla il computer stampa la griglia ed il menu principale. Le scelte sono accettate tramite istruzione CALL KEY e non INPUT, per evitarvi di premere ENTER ogni volta: quindi non vi aspettate un cursore lampeggiante, ma premete semplicemente il tasto numerico relativo. Esaminiamo ora, una per una, le opzioni possibili.

I WRITE: vi permette di costruire sulla griglia la sagoma desiderata. La "guida" è uno sprite, a forma di quadratino, che potete muovere utilizzando in modo usuale i tasti W, E, R, S, D, Z, X, C. La guida è sufficientemente veloce e può muoversi anche in diagonale. In modo WRI-TE (scrivi) sono possibili quattro opzioni e precisamente: OVER (I): il quadratino è blu e si muove sulla griglia senza altre conseguenze; SET (2): il quadratino è nero e "accende" (setta) i pixel al suo passaggio; RE-SET (3): il quadratino è bianco e "spegne" al suo passaggio i pixel eventualmente accesi; FINE (4): ri-

torna al menu principale.

Per selezionare l'opzione desiderata basta premere il tasto numerico relativo. Con un po' di pratica la fase di "costruzione" della sagoma diventa abbastanza semplice e perfino divertente. Potete creare una sagoma formata da quattro caratteri (per uno sprite "double sized") o anche quattro sagome diverse, ognuna di un carattere.

2 DISPLAY: calcola l'identificatore esadecimale della sagoma presente sulla griglia. Le cifre esadecimali sono mostrate a gruppi di otto, sulla destra dello schermo, e a ogni due gruppi corrisponde un carattere secondo lo schema:

I 3 cioè dall'alto in basso e da destra a sinistra. Quindi il

2 4 computer vi chiede il colore con il quale visualizzare la sagoma. Dovrete perciò introdurre il codice del colore desiderato

(un intero tra uno e sedici) ed il computer vi mostrerà in basso a destra la sagoma in grandezza normale, mentre uno sprite in grandezza doppia si muoverà in verticale e si fermerà alla base dello schermo. A questo punto potrete cambiare ancora il colore della sagoma o tornare al menu principale, introducendo zero come codice di colore. In ogni caso la sagoma sulla griglia non sarà modificata.

3 STRINGA: questa opzione vi permette di visualizzare sulla griglia la sagoma relativa ad un identificatore da voi inserito. Ogni eventuale sagoma preesistente viene cancellata e dovete introdurre il vostro identificatore sulla destra dello schermo a gruppi di otto cifre. Ogni sedici cifre viene visualizzato un carattere secondo la solita corrispondenza. Alla fine potrete vedere la vostra sagoma in grandezza normale o doppia, secondo le modalità dell'opzione DIS-PLAY.

4 NEW: cancella la sagoma eventualmente esistente sulla griglia.

5 FINE: pone termine al programma.

Dopo l'esecuzione di uno qualsiasi dei sottoprogrammi DISPLAY e STRINGA potete tornare in modo WRITE per correggere la sagoma e ricalcolarne l'identificatore. Infatti, in generale, la prima volta che si costruisce una sagoma, essa non sarà esente da imperfezioni. Inoltre, la scelta del colore è fondamentale nell'esaltare o meno alcuni particolari. Considerando anche che il colore di sfondo durante il programma è grigio, vi consiglio di evitare, quando valutate la sagoma, il nero e di orientarvi su colori leggermente più sfumati (blu o verde scuro).

### Quattro passi nel listato

Le caratteristiche peculiari dell'Extended BASIC, rispetto ai linguaggi implementati su altri home computer, sono molte. Oltre alla grafica ed agli sprite, infatti, disponiamo di una grande versatilità nelle istruzioni di INPUT/OUTPUT su video e soprattutto abbiamo la possibilità di scrivere sottoprogrammi in BASIC indipendenti dal programma principale e sostanzialmente diversi dalle normali subroutine. Questi sottoprogrammi sono attivati da istruzioni del tipo:

200 CALL nome di sottoprogramma (lista di parametri)

Lo spazio non mi permette di dilungarmi oltre su questi aspetti, peraltro interessantissimi, del BASIC esteso e rimando gli approfondimenti ad altre occasioni. Basti sapere che le variabili usate nei sottoprogrammi sono "esclusive", nel senso che non hanno nulla a che vedere con eventuali altre variabili con lo stesso nome presenti nel programma principale.

Cominciamo appunto ad esaminare i sottoprogrammi usati. Vi accorgerete che alcuni sono di u'tilizzo generale e possono essere trasportati in altri programmi, esattamente come sono scritti.

SUB STAMPA(NU)- Serve a stampare una serie di stringhe (esatta-

Sprite Editor per il TI99/4A

mente NU), inserite nel programma con istruzioni DATA, con la sintassi:

DATA riga, colonna, stringa (,....) Risparmia molto spazio e permette una facile impostazione di maschere video o di menu anche molto complessi.

SUB GET (COD) - Simula l'istruzione GET (o INKEY\$) presente su altri computer. Il programma si ferma, emette un suono e aspetta che premiate un qualsiasi tasto. Il codice ASCII del tasto premuto è ritornato nella variabile COD.

SUB MASCHERA - Stampa la griglia su cui costruire la sagoma.

SUB CANCELLA - Serve a cancellare la parte destra ed il bordo inferiore dello schermo.

SUB BIN(A\$,N) - Converte un numero binario di quattro cifre, contenuto nella variabile di stringa A\$, nel corrispondente decimale N. È un sottoprogramma di uso universale. SUB LEGGI (R,C,AI\$, BI\$()) - Calcola l'identificatore di sagoma del carattere presente su una parte (8x8 pixel) della griglia. Accetta in input le coordinate (R,C), da cui cominciare il calcolo, ed il vettore B 1\$(1), che corrisponde a HE\$(1) del programma principale. Ritorna in A\$ l'identificatore. Legge i caratteri sul video con una serie di CALL GCHAR e costruisce ogni volta un numero binario di quattro cifre. Quindi converte il numero binario nel decimale N: il valore esadecimale corrispondente è memorizzato nella variabile B1\$(N).

SUB ESA (R,C,A\$) - Visualizza sulla griglia i quattro pixel relativi al numero binario contenuto nella variabile A\$ indicando la riga e la colonna da cui cominciare.

SUB SCRIVI (R,C,A\$,A 1\$()) - Visualizza sulla griglia il carattere corrispondente all'identificatore contenuto nella variabile A\$ indicando la riga e la colonna da cui cominciare. Il vettore A1\$(I) corrisponde a BN\$(1) del programma principale.

### Diamo ora un'occhiata al listato

Le righe 170 - 190 caricano i contenuti dei vettori BN\$(1) e HE\$(1). Le righe 200 - 230 ridefiniscono i caratteri necessari e determinano i colori dei caratteri e dello sfondo. La sigla è compresa nella riga 240: i caratteri che in essa appaiono ingranditi sono "A" e "B" (codici 65 e 66), ma ognuno di voi può personalizzare il programma, modificando i codici ASCII nell'istruzione CALL CHARPAT.

La riga 250 stampa la griglia e l'intestazione e la 280 il menu principale.

Dopo la scelta, accettata alla linea 300, il programma passa il controllo alla subroutine desiderata. In particolare:

la subroutine WRITE (350 - 470) crea la "guida" (370) e la muove sulla griglia. Si noti che le istruzioni che muovono "fisicamente" lo sprite, a seconda del tasto premuto, sono soltanto due, la 460 e la 470 e ciò, oltre a risparmiare spazio, velocizza di molto il programma. Le altre istruzioni, invece, provocano l'effetto desiderato (accensione o spegnimento di pixel), a seconda del modo scelto.

La subroutine DISPLAY (490- 540) calcola, con quattro chiamate del sottoprogramma LEGGI, l'identificatore della sagoma presente sulla griglia.

La subroutine STRINGA (560 - 640) accetta, sulla destra dello schermo, l'identificatore che inserite e visualizza la sagoma relativa, chiamando il sottoprogramma SCRIVI. La subroutine NEW (660) cancella

la sagoma esistente sulla griglia. Inoltre sono più volte utilizzate, nel corso del programma, le subroutine comprese tra le seguenti righe: 680 - 750, che mostra i caratteri costruiti sulla griglia nel colore desiderato. I codici dei caratteri usati sono 128, 129; 130, 131. Nella riga 720, tra le virgolette, vanno inseriti i tasti di controllo relativi ai suddetti codici, e quindi le due istruzioni che mostrano il carattere a grandezza normale vanno scritte come segue: DISPLAY AT $(22,25)$ : " $(CTRL, )$ "; "(CTRL B)"

DISPLAY AT(23,25): "(CTRL A)";"(CTRL C)" 770 - 780, che stampa la "cornice

dello schermo".

E per finire....

Il programma non è molto lungo (circa 5 Kbyte), ma si rivelerà sicuramente utile a quanti provvederanno a digitarlo. Ho fatto particolare attenzione a costruire il listato nel modo più strutturato possibile, anche perché il BASIC esteso facilita l'uso di simili tecniche. Quindi ogni modifica che vorrete eventualmente apportare dovrebbe risultare agevole. La strada migliore per impadronirsi di un linguaggio, infatti, è quella di usarlo il più possibile, sia scrivendo propri programmi che modificando, secondo le proprie esigenze, quelli degli altri e l'Extended BASIC non sfugge di certo a questa regola. Buon lavoro!

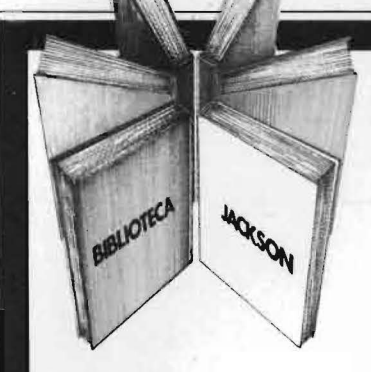

### **66 PROGRAMMI PER ZX81** e ZX.80 CON NUOVA ROM +HARDWARE

Come sfruttare tutte le capacità degli ZX e, addirittura, moltiplicarle 144 pag. L. 12.000 Cod. 520D

### PROGRAMMI DI MATEMATICA E STATISTICA

Come acquistare la logica necessaria a risolvere con metodo, senza perdite di tempo, i problemi con il calcolatore 228 pag. L. 16.000 Cod. 552D

### SINFONIA PER UN COMPUTER VIC 20

Imparare divertendosi è la prerogativa di questo libro: prima giocate e poi date un'occhiata ai listati dei programmi 122 pag. L. 10.000 Cod. 583D

### 75 PROGRAMMI IN BASIC PER IL VOSTRO **COMPUTER**

Programmi sperimentati e pronti da usare, oppure da rielaborare, ampliare, modificare, assemblare 196 pag. L. 12.000 Cod. 551D

#### *77* PROGRAMMI PER SPECTRUM

Dalla Grafica alla Business Grafica, dalla musica alle animazioni, dai giochi all'Elettronica ... tutte le possibilità offerte dallo Spectrum 150 pag. L. 16.000 Cod. 555A

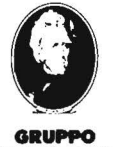

**EDITORIALE** IACKSON GRUPPO EDITORIALE JACKSON Divisione Libri

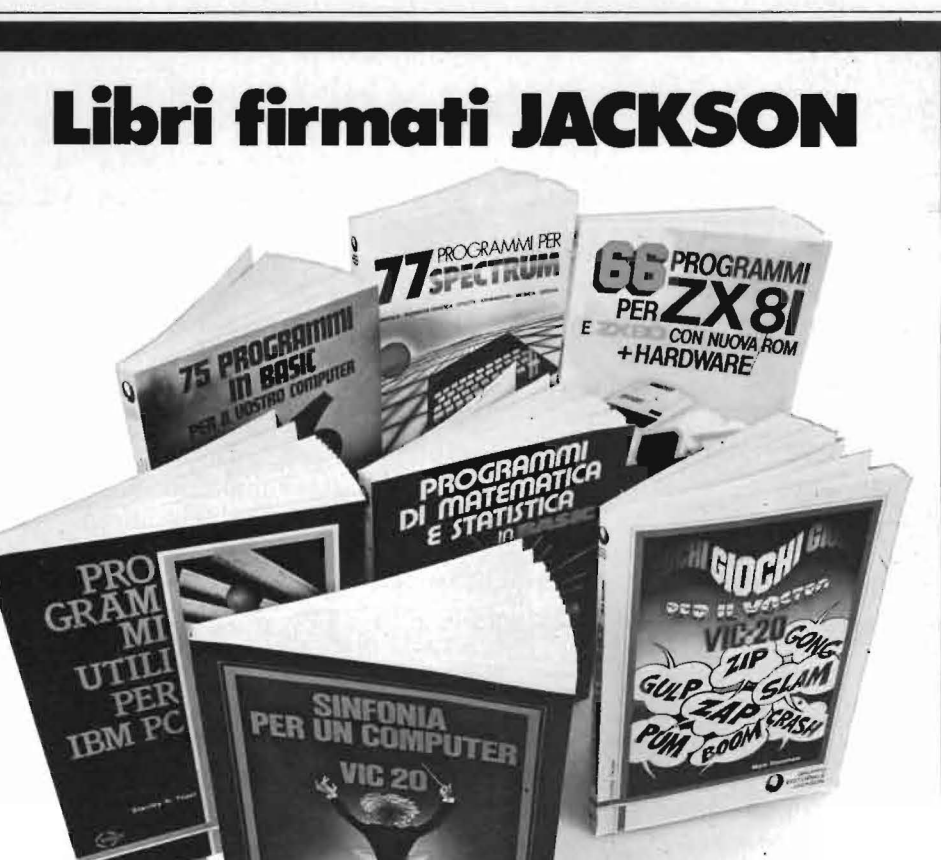

# **La Biblioteca che fa testo**

GIOCHI GIOCHI GIOCHI PER IL VOSTRO VIC 20 Il modo più divertente di avvicinarsi al computer. Una trentina di giochi per il vostro VIC 20 108 pag. L. 9.000 Cod. 557D

#### PROGRAMMI UTILI PER IBM PC

Attenzione compilare per intero<br>la cedola

Via Rosellini, 12 - 20124 Milano

in busta chiusa a:

ritagliare (o fotocopiare) e spedire

Oltre 65 programmi ampiamente collaudati e pronti per l'uso per il Persona! Computer IBM 176 pag. L. 15.000 Cod. 564D

> I I I

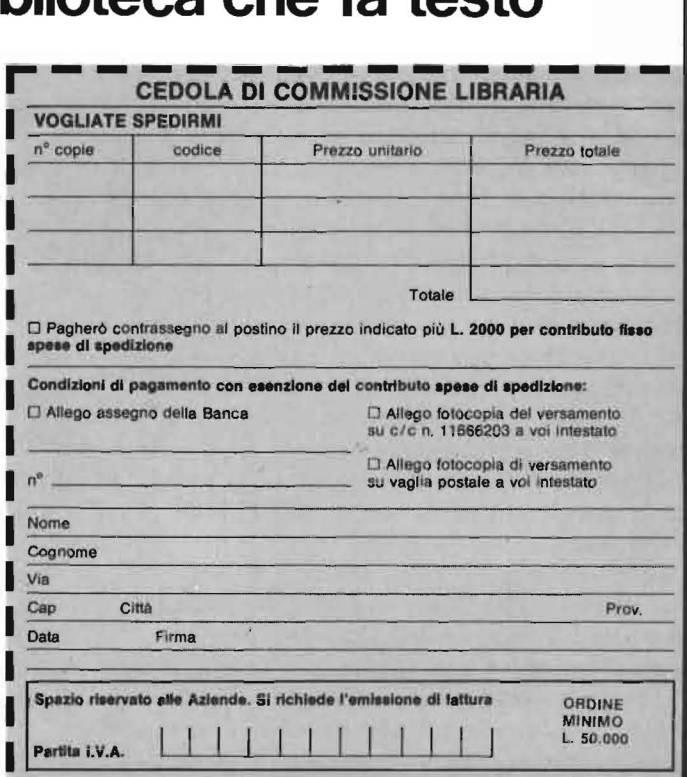

--

# Uso **delle tabelle**  con TI99/4A-

# Sono di uso molto frequente<br>nei programmi ad orientamento commerciale

### di *Sergio Borsoni*

### Introduzione

Ontro l'opinione dominante<br>
che vede in un home compu-<br>
po libero ed il gioco, le domande che che vede in un home computer uno strumento per il tempiù di frequente mi sono state rivolte riguardano soprattutto applicazioni di tipo commerciale oltre che dinatura didattico-scientifica. Molte persone conducono attività che per le limitate dimensioni non giustificano l'acquisto di un persona) da sette o otto milioni, oppure, prima di una spesa impegnativa, vogliono capire quali p0ssono essere le prestazioni di un computer e quale la sua attività. In pratica vogliono sperimentare su piccola scala alcune applicazioni per acquisire gli elementi che potranno giustificare la scelta futura. Il programma del listato I si inserisce nell'area della gestione di magazzino ed è soltanto una parte semplificata di un programma completo che assolve il solo compito di riepilogare gli articoli venduti e determinarne il valore parziale e totale.

Con ogni probabilità l'argomento interessa non solo i possessori del TI99/4A ma chiunque abbia un piccolo computer. Ebbene, ho usato il TI BASIC invece dell'Extended BA-SIC proprio per rendere più semplice la sua comprensione e più facile la sua conversione in un'altra versione di BASIC. Nella figura 6 vengono indicate le modifiche necessarie per rendere il programma compàtibile con i computer VIC 20 e Commodore 64. La memoria minima utilizzata non supera i 3 Kbyte. Ben più importante a questi fini è lo spazio occupato dalla tabella. Il TI99/4A, senza espansione di memoria può contenere una tabella di 500 x 2 elementi, cioè, ad esempio, 500 numeri di codice e i rispettivi 500 prezzi unitari; con l'espansione di memoria non si riesce, come speravo, a raddoppiare tale numero ma si arriva a gestire una tabella di 900 x 2 elementi anche se rimane ancora molta memoria disponibile per il programma.

### Che cos'è una tabella

Un semplice diagramma di flusso può rappresentare un file-archivio, un file-dati e l'elaborazione di un file-archivio aggiornato. Un altro schema altrettanto elementare prevede un file-dati e l'elaborazione di un riepilogo con la consultazione di una tabella. Questa è una struttura formata da variabili con indice e viene altrimenti chiamata matrice, o vettore, quando la matrice sia ad una dimensione. Non va quindi confusa con i "tabelloni elettronici"

(spreadsheet) dei programmi come il VisiCalc o il Multiplan. L'uso delle variabili con indice e delle matrici costituisce una svolta significativa per quanti coltivano l'hobby della programmazione ed anche per chi alla programmazione si accosta per motivi professionali. Generalmente accade che dopo aver imparato le istruzioni più comuni di assegnazione, scrittura, salto condizionato e incondizionato, il primo vero scoglio nel quale ci si imbatte è costituito dalle matrici; una volta superato. tuttavia, i programmi acquistano una maggiore complessità e diventano più potenti.

Una tabella va intesa come un file residente in memoria centrale i cui elementi vengono consultati durante l'elaborazione di un altro file residente su nastro. Ovviamente potrebbe risiedere su un dischetto ma, se è possibile, preferisco riferire gli esempi alla configurazione di sistema più diffusa, cioè: console, televisore e registratore a cassette. In questo programma la tabella da consultare contiene i codici di un certo numero di articoli ed i relativi prezzi unitari. Poiché sarebbe assurdo dover scrivere questi dati ogni volta

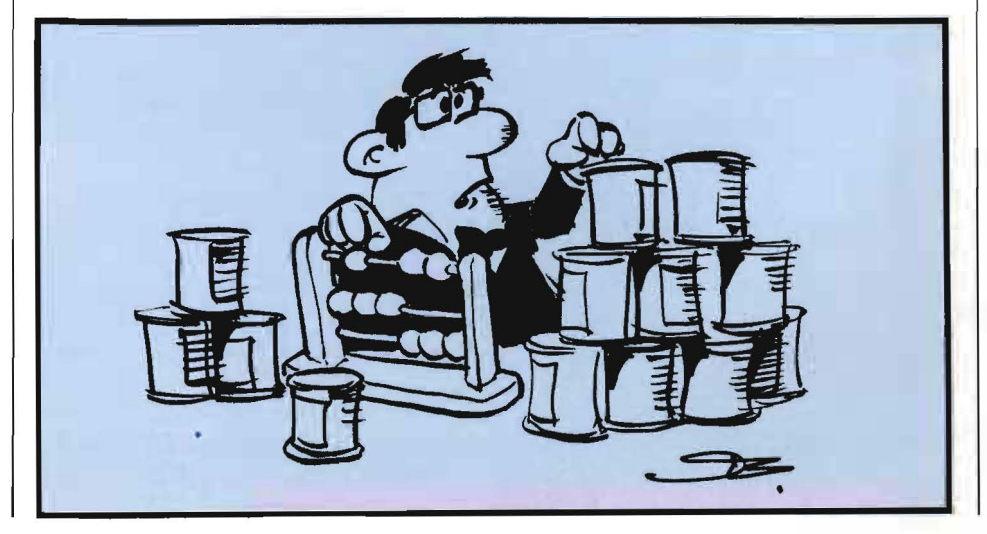

Uso delle tabelle  $_{con}$  TI99/4A  $_{con}$  con TI99/4A  $_{con}$   $_{con}$   $_{con$ 

che si avvia il programma, anche la tabella va memorizzata una volta per tutte su nastro e richiamata prima di ogni elaborazione per la quale sia richiesta. Quando la tabella è sta' ta caricata nella memoria centrale si può eseguire il programma principale il quale può valorizzare un certo numero di articoli movimentati ricavando la quantità da un file sequenziale e desumendo il prezzo unitario dalla tabella precedentemente caricata. In questo caso specifico l'output è dato sul video, ma chi possiede una stampante può, con l'aggiunta di poche istruzioni, ottenere una copia permanente dell'elaborato su carta. Chi utilizza contemporaneamente due registratori, può utilizzarne uno in lettura ed uno per salvare i risultati dell'elaborazione. Inoltre chi volesse utilizzare il programma con un numero di record elevato dovrà introdurre un'istruzione CALL KEY per interrompere lo scrolling verso l'alto e per proseguire dopo la lettura di una "videata" senza dover ogni volta interrompere il programma con il comando FCTN (4) e farlo riprendere con il comando CON (ENTER).

### Come funziona il programma

Il programma si apre con il menu riportato nella figura I. I punti I, 2, 3 e 4 servono per inizializzare i file che verranno utilizzati dal programma principale e per controllare che il loro contenuto sia corretto. L'elaborazione avviene al punto 5 (STAMPA RIEPILOGO) e prevede necessariamente l'esistenza dei due file (file Tabella e file Movimenti) creati selezionando da menu i punti I e 3. Si scelga quindi il punto I. Compariranno numeri progressivi e la richiesta di numero di codice e prezzo unitario. Ci si limiti a numeri

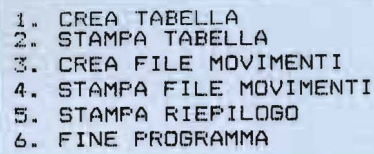

Figura I. *Il menu in apertura di programma. È necessaria /'inizializzazione del file Tabella e del file Movimenti per /'elaborazione del riepilogo.* 

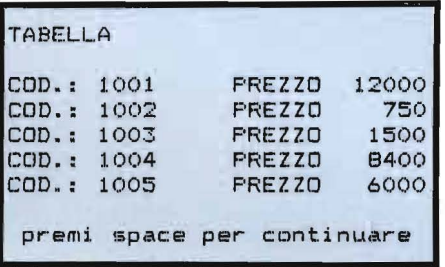

Figura 2. *Selezionando il tasto 2 si ottiene la stampa del contenuto della tabella. nel caso specifico i numeri di codice degli articoli ed i prezzi unitari. Non* è *necessario che i codici siano progressivi ma devono essere ordinati in ordine crescente. In configurazione base il Tl99/4A può gestire 500 articoli.* 

di codice con non più di quattro o cinque caratteri altrimenti in seguito sorgeranno problemi di tabulazione sul limitato display a 28 colonne del nostro computer. Ed ancora, la matrice che costituirà la tabella è stata dimensionata con un massimo di 100 elementi; l'introduzione di un numero maggiore a 100 elementi di tabella provocherebbe in seguito la comparsa del messaggio d'errore BAD SUBSCRIPT per il riferimento ad un indice superiore a quello ammesso dal dimensionamento. A titolo esemplificativo si introducano i dati riportati nella figura 2. I numeri di codice vanno dal 1001 al 1005 ed i rispettivi prezzi unitari sono

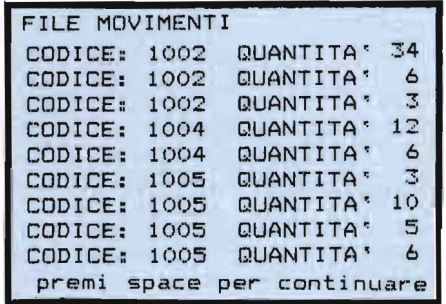

Figura 3. *Display nella fase di controllo del file Movimenti.* 

*Più record possono riguardare lo stesso articolo e, mancando una routine di ordinamento, si avrà l'attenzione di scrivere i numeri di codice in ordine crescente.* 

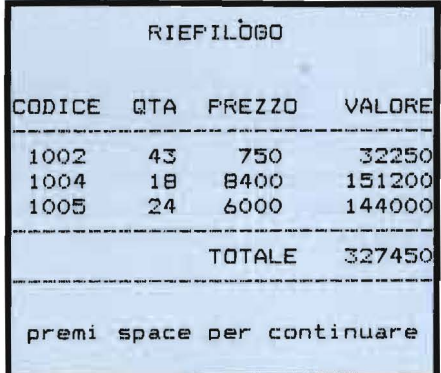

Figura 4. *Come appare /'elaborato finale. Tutti i movimenti riguardanti lo stesso articolo vengono presentati sotto un'unica voce comprendente il numero di codice del/' art i colo, la quantità (QTA). il prezzo unitario ed il valore complessivo.* 

*Il prezzo unitario viene desunto dal programma stesso con la consultazione di una tabella caricata in memoria nella fase iniziale.* 

12000, 750, ecc. Per indicare al computer che si è terminato bisogna scrivere FINE alla successiva richiesta di codice. Naturalmente, durante questa prima fase di inizializzazione della tabella, è necessario seguire le indicazioni che appaiono sul video

### **Uso delle tabelle**  ~- ~~-con **T199/4A**

per l'uso del registratore . È altresì importante segnare le posizioni indicate dal contanastro (tape counter) per poter ritrovare inequivocabilmente il file appena registrato e non sovrapporre a questo altre registrazioni. Ritornati al menu si potrà controllare il contenuto del file Tabella selezionando il numero 2. Sul video si vedrà quanto è illustrato dalla figura 2. Premendo poi la barra spaziatrice (o qualsiasi altro tasto) si ritorna al menu principale per passare alla fase successiva: la creazione del file Movimenti. Questo potrebbe rappresentare gli articoli venduti nel corso della giornata, ogni suo record contiene un numero di codice e la quantità. È anche naturale presupporre che lo stesso articolo sia stato venduto più volte e che pertanto nel file Movimenti più record contengano lo stesso numero di codice. Inoltre, non tutti gli articoli della tabella verranno necessariamente movimentati, ma tutti gli articoli movimentati dovranno avere i codici presenti in tabella.

Importante ai fini del corretto funzionamento del programma è che i numeri di codice siano in ordine crescente! Se si desidera creare un file Movimenti con i codici non ordinati sarà necessario aggiungere una routine per l'ordinamento in modo da operare sempre con file ordinati per numero crescente di codice. Per esempio, i dati potrebbero essere desunti dalla figura 3.

Mentre il file Tabella viene caricato in memoria centrale e deve sottostare ai limiti imposti dal dimensionamento, il file Movimenti è condizionato solo dalla lunghezza del nastro magnetico in quanto i suoi record vengono letti ed elaborati uno alla volta. La figura 3 riporta il display durante la fase di controllo e stampa del file Movimenti (opzione 3 del menu). Anche in questo caso non si dimentichi di segnare i valori indicati dal contanastro. L'elaborazione consiste nel caricare in memoria la tabella, leggere ad uno ad uno gli articoli movimentati, sommare le

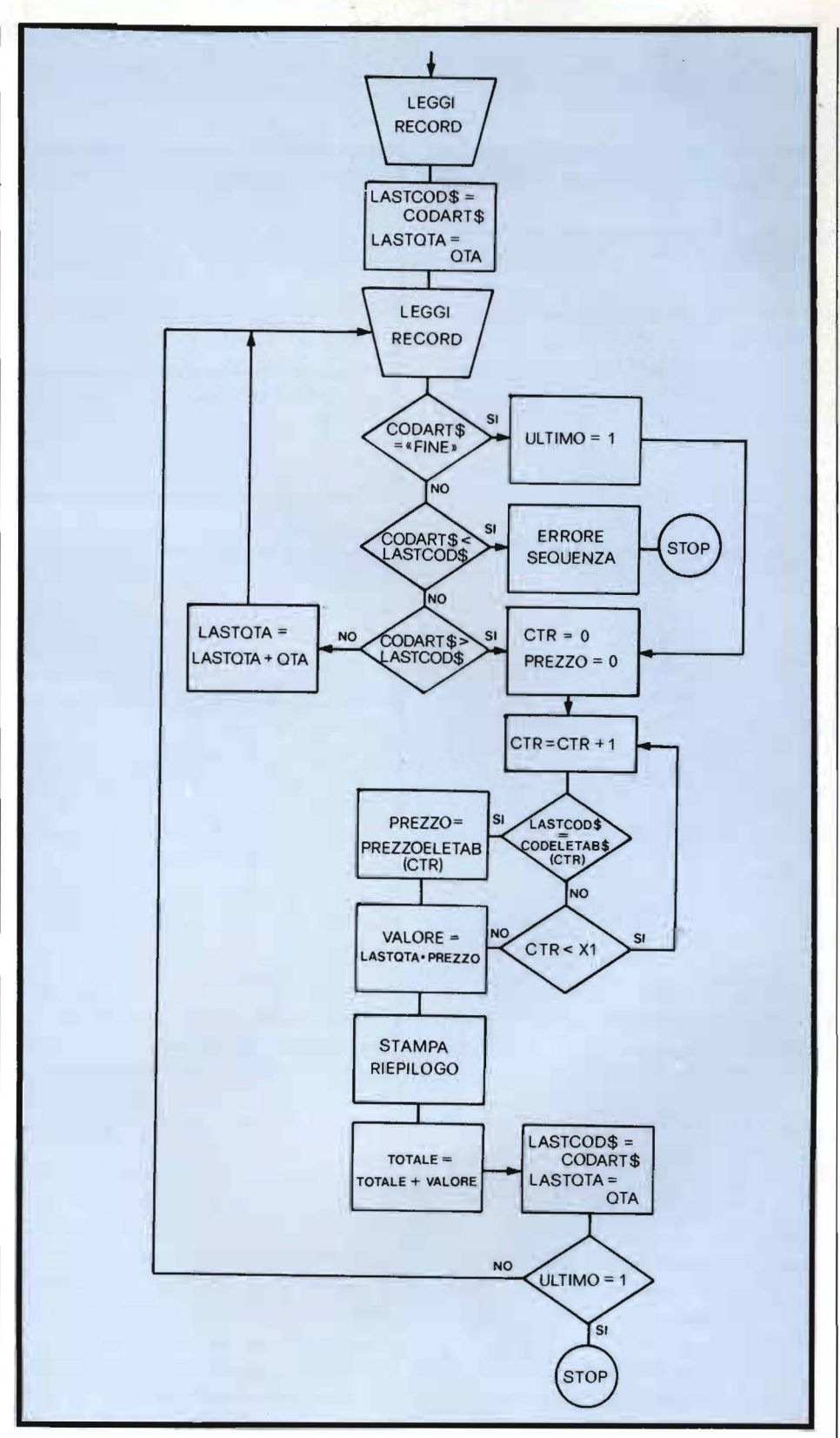

Figura 5. *Diagramma a blocchi riguardante la parte principale del programma. I i·ecord del file Movimenti vengono letti ed elaborati uno alla volta sequenzialmente ed i loro codici confrontati con quelli presenti in tabella per ricavare i prezzi unitai'i.* 

quantità che si riferiscono ad uno stesso articolo, ricavare dalla tabella il prezzo unitario, calcolare il valore (quantità x prezzo unitario) per ogni articolo ed infine stampare il valore

totale. L'utente, selezionato il punto 5 del menu, dovrà solo seguire le indicazioni relative all'uso del registratore, il riepilogo apparirà come nella figura 4.

Uso delle tabelle \_\_\_\_\_\_ con TI99/4A

### Come il programma utilizza la tabella

Caricata la tabella in memoria, l'elaborazione del riepilogo inizia alla riga 1120 del programma. Viene letto il primo record e si salvano il numero di codice e la quantità. Si legge quindi il secondo record. Se il codice contiene la parola FINE si elabora l'unico dato letto ed il programma termina. Se il nuovo nume~ ro di codice è inferiore al precedente viene inviato il messaggio ERRORE SEQUENZA ed il programma termina. Se il numero di codice è lo stesso, si somma la nuova quantità a lla precedente e si legge il record successivo. Infine, se l'ultimo codice letto è maggiore del precedente significa che c'è stata una "rottura di codice" e prima di leggere un altro record bisogna calcolare e stampare il valore relativo al primo articolo. In questo caso il programma passa alla linea 1250 dove inizia la ricerca nella tabella del prezzo unitario. La variabile CTR (contatore) costituisce l'indice dell'elemento della tabella. Si confronta il codice dell'articolo movimentato con il primo codice presente in tabella, poi con il secondo, con il terzo, e così via (linea l 280 del programma). Se i due codici risultano uguali il prezzo unitario sarà l'elemento di tabella PREZZOELETAB (CTR) con lo stesso indice.

Se un codice del file Movimenti non c'è in tabella, il prezzo unitario viene posto uguale a zero e la elaborazione continua. La figura 5 mostra il diagramma a blocchi relativo a questa parte del programma.

### Descrizione del listato

100-240 Menu e selezione opzione. 250-380 Creazione e registrazione della tabella su nastro. la particolare funzione TAB di linea 300 serve ad allineare i numeri a destra.

390-540 Lettura e stampa della tabella per controllarne il contenuto, soprattutto l'ordine crescente dei

### TAVOLA DI CONVERSIONE

### TI BASIC

CALL CLEAR

CALL KEY (0. K. S) IF  $S = 0$  THEN ...

K

(K memorizza direttamente il numero di codice ASCII del tasto premuto)

IF  $(K < 49) + (K > 54)$  THEN ... (la funzione OR è disponibile solo in TI EXT. BASIC)

OPEN# 4: "CSl", INPUT. SEQUENTIAL.

INTERNAL. FIXED OPEN# 4: "CSI". INPUT. SEQUENTIAL. INTERNAL. FIXED

**CTR** (il TI BASIC considera tutti i numeri come reali)

TOTALE (il TI BASIC accetta nomi di variabili lunghi fino a 15 caratteri, tutti identificati)

lo stesso dicasi per ... PREZZO COD\$ CODELETAB\$ ( 100) PREZZOELETAB (100) LASTCOD\$ **LASTOTA** Display su 28 colonne.

BASIC COMMODORE 64

PRINT "(CLR/HOME)"

GET A\$ IF  $AS = " " THEN ...$ 

 $K = ASC (AS)$ 

IF K  $<$  49 OR K  $>$  54 THEN ...

OPEN 4, I. O, "nome del file"

OPEN 4. I, I. "nome del file"

 $CT\%$ (il BASIC Commodore distingue le variabili numeriche intere)

T (il BASIC Commodore identifica solo i primi due caratteri delle variabili. TOTALE non si può usare perché viene identificata come la parola riservata TO)

PZ CO\$ CT\$ ( 100) PT (100) LC\$ LQ Display su 40 colonne. Si possono modificare le funzioni TAB.

Figura 6. *Elementi di confronto per la conversione nel BASIC del V/C 20 e del Commodore 64.* 

numeri di codice.

550-700 Creazione file movimenti. La fase termina quando si digita FI-NE alla richiesta del codice.

710-860 Stampa del file Movimenti per il controllo prima dell'elaborazione principale. L'ultimo record contenente la parola FINE non viene stampato (linea 770).

870 Inizia la parte principale per l'elaborazione del riepilogo.

880 Dimensionamento della tabella. Un aumento indiscriminato dell'indice provoca il messaggio d'errore MEMORY FULL e l'arresto del programma.

890-940 Apertura del file ed indica-

zioni sull'uso del registratore.

950-1010 Caricamento della tabella in memoria. L'ultimo elemento, contenente la parola FINE, non viene ovviamente caricato.

1020-1110 Inizializzazione di alcune variabili, apertura del file movimenti e stampa della testata.

1120-1240 Lettura dei record, confronto tra un codice ed il successivo, rivelazione dell'ultimo record e di errori di sequenza.

1250-1300 Consultazione della tabella per ricavare il prezzo unitario. 1310-1370 Stampa di una riga di riepilogo.

1380-1460 Stampa del totale, chiu-

### Uso delle tabelle con TI99/4A

sura del riepilogo e chiusura del file Movimenti. 1470-1480 Fine del programma.

Variabili usate nel programma

K Contiene il numero di codice ASCII del tasto premuto.

**CTR** Viene usata come contatore in varie fasi.

COD\$ Numero di codice (alfanumerico) dell'articolo. **PREZ** Prezzo unitario.

**CODARTS** Codice articolo letto dal file movimenti. OTA Quantità.

CODELETAB\$ () Elemento di tabella consistente nel codice dell'arti $color =$ 

PREZZOELETAB () Elemento di tabella consistente nel prezzo unitario.

**TOTALE** Valore complessivo degli articoli movimentati.

X Contatore degli elementi di tabel $l$ a.

Listato 1. Il programma per la creazione e l'uso di tabelle.

100 RFM PROVA USO TABELLA **110 REM** \*\*\*\*\*\*\*\*\*\*\*\*\*\*\*\*\*\*\* 120 REM versione: TI BASIC 130 CALL CLEAR 140 FRINT "1. CREA TABELLA" 150 PRINT "2. STAMPA TABELLA 160 PRINT "3. CREA FILE MOVI MENTI" 170 PRINT "4. STAMPA FILE MO VIMENTI" 180 PRINT "5. STAMPA RIEPILO  $GD''$ 190 FRINT "6. FINE FROGRAMMA  $<sup>11</sup>$  : : : :</sup> 200 CALL KEY (0, K, S) 210 IF S=0 THEN 200 220 IF (K<49) + (K>54) THEN 200 230 K=K-48 240 ON K GOTO 250, 390, 550, 71 0,870,1470 250 CALL CLEAR 260 OPEN #4: "CS1", OUTPUT, SEQ UENTIAL, INTERNAL, FIXED 270 CALL CLEAR 280 CTR=0 290 CTR=CTR+1 300 PRINT TAB (4-LEN (STR\$ (CTR  $))$ ; CTR; 310 INPUT "CODICE: ":COD\$ 320 IF COD\$="FINE" THEN 340 330 INPUT " PREZZO: ":PR EZ. 340 PRINT #4: COD\$, FREZ 350 PRINT 360 IF COD\$<>"FINE" THEN 290 Seguito listato 1.

370 CLOSE #4 380 GOTO 100 390 CALL CLEAR 400 OPEN #4: "CS1", INPUT, SEQ UENTIAL, INTERNAL, FIXED 410 CALL CLEAR 420 PRINT "TABELLA" 430 FRINT 440 INPUT #4: COD\$, PREZ 450 IF COD\$="FINE" THEN 480 460 PRINT "COD.: ";COD\$, "PRE ZZO: "; TAB (28-LEN (STR\$ (PREZ)) ) : PREZ 470 GOTO 440 480 PRINT 490 PRINT " premi space per continuare" 500 CALL KEY(0, K, S) 510 IF S=0 THEN 500 520 CALL CLEAR 530 CLOSE #4 540 GOTO 100 550 CALL CLEAR 560 OPEN #3: "CS1", OUTPUT, SEQ UENTIAL, INTERNAL, FIXED 570 CALL CLEAR 580 PRINT "MOVIMENTI" 590 FRINT 600 CTR=0 610 CTR=CTR+1 620 PRINT TAB (4-LEN (STR\$ (CTR 111;CTR; 630 INPUT "CODICE: ":CODART\$ 640 IF CODARTS="FINE" THEN 670 650 INPUT " QUANTITA': " :QTA 660 PRINT 670 PRINT #3:CODART\$, GTA 680 IF CODART \*= "FINE" THEN 6

X1 Numero degli elementi in tabella.

ULTIMO Variabile flag; il suo valo-

re viene posto uguale ad uno quan-

do è stato letto l'ultimo record del

LASTCOD\$ Ultimo codice letto

LASTQTA Ultima quantità letta

PREZZO Prezzo unitario desunto

VALORE Quantità per prezzo uni-

dalla consultazione della tabella.

file Movimenti

prima dell'attuale.

prima dell'attuale.

tario.

### Uso delle tabelle  $con$  TI99/4A

Seguito listato 1. **90 ELSE 610** 690 CLOSE #3 700 GOTO 100 710 CALL CLEAR 720 OPEN #3: "CS1", INPUT , SEQ UENTIAL, INTERNAL, FIXED 730 CALL CLEAR 740 PRINT "FILE MOVIMENTI" 750 FRINT 760 INPUT #3:CODART\$,0TA 770 IF CODART \*= "FINE" THEN 8  $\overline{O}O$ 780 PRINT "CODICE: ":CODART\$ "QUANTITA': "; TAB (29-LEN (STR  $$$  (QTA) ) ) ; STR\$ (QTA) 790 GOTO 760 800 PRINT 810 PRINT " premi space per continuare" 820 CALL  $KEY(0, K, S)$ 830 IF S=0 THEN 820 840 CALL CLEAR 850 CLOSE #3 860 GOTO 100 870 CALL CLEAR 880 DIM CODELETAB\$(100), PREZ ZOELETAB (100) 890 PRINT "\* CARICA FILE TAB  $ELLA"$ 900 OPEN #3: "CS1", INPUT , SEQ UENTIAL, INTERNAL, FIXED 910 TOTALE=0  $920 X=0$ 930 FRINT 940 PRINT "\* RUNNING ..." 950 INPUT #3:COD\$, PREZ 960 IF COD \*= "FINE" THEN 1010  $970 X=X+1$ 980 CODELETAB\$(X)=COD\$ 990 PREZZOELETAB (X)=PREZ 1000 GOTO 950 1010 CLOSE #3  $1020 \t X1=X$ 1030 ULTIMO=0 **1040 PRINT** 1050 PRINT "\* CARICA FILE MO VIMENTI" 1060 OPEN #5: "CS1", INPUT, SE QUENTIAL, INTERNAL, FIXED 1070 CALL CLEAR 1080 PRINT TAB(10); "RIEPILDGO" Seguito listato 1. 1090 PRINT :: 1100 PRINT "CODICE GTA FRE  $770$ VALORE" 1110 PRINT "--1120 INPUT #5:CODART\$, QTA 1130 LASTCOD \*= CODART \* 1140 LASTOTA=OTA 1150 INPUT #5: CODART\$.0TA 1160 IF CODART \$<>"FINE" THEN 1190 1170 ULTIMO=1 1180 GOTO 1250 1190 IF CODART \$>=LASTCOD\$ TH EN 1220 1200 PRINT TAB(6); "ERRORE SE QUENZA" 1210 GOTO 1450 1220 IF CODART \$>LASTCOD\$ THE N 1250 1230 LASTRIA=LASTRIA+RTA 1240 GOTO 1150 1250 CTR=0 1260 PREZZO=0 1270 CTR=CTR+1 1280 IF LASTCOD\$=CODELETAB\$( CTR) THEN 1300 1290 IF CTR<X1 THEN 1270 ELS E 1310 1300 PREZZO=PREZZOELETAB(CTR  $\sqrt{ }$ 1310 VALORE=LASTOTA\*PREZZO 1320 PRINT LASTCOD\$; TAB (11-L EN(STR\$(LASTOTA))); LASTOTA; T AB(18-LEN(STR\$(PREZZO))) **#PREZZO#** 1330 FRINT TAB (29-LEN (STR\$ (V ALORE) ) ) ; STR\$ (VALORE) 1340 TOTALE=TOTALE+VALORE 1350 LASTOTA=0TA 1360 LASTCOD \*= CODART \* 1370 IF ULTIMO<>1 THEN 1150 1380 PRINT "--------------. 11 and not can be well are not any state of the 1390 PRINT 'TAB(14); "TOTALE"; TAB(29-LEN(STR\$(TOTALE))); ST R\$(TOTALE) 1400 FRINT "---------------1410 PRINT " premi space per continuare" 1420 CALL KEY(0, K, S) 1430 IF S=0 THEN 1420 1440 CALL CLEAR 1450 CLOSE #5 1460 GOTO 100 1470 CALL CLEAR 1480 END

# I mpariamo il linguaggio **·-macchina con il** VIC **e il C 64-**

 $-$  Parte quarta $-$ 

# Indirizzamento con puntatore e salti condizionati

di *Alessandro Guida* 

### Le possibilità di indirizzamento del 6502

a scorsa volta abbiamo visto tre possibili maniere di trattare i dati da parte del 6502, dette modi d'indirizzamento, sto tre possibili maniere di trattare i dati da parte del e come con il tipo d'indirizzamento cambiava il codice dell'istruzione. L'esempio illustrava l'istruzione LDA per caricare un dato nell'accumulatore.

I modi d'indirizzamento già visti sono quelli sottoelencati.

I) Indirizzamento immediato: LDA # \$0A A9 OA

Carica nell'accumulatore il dato riportato dopo l'istruzione LDA. 2) Indirizzamento in pagina zero:

LDA \$FE A5 FE Carica nell'accumulatore il contenuto della locazione in pagina zero specificata dopo LDA.

3) Indirizzamento assoluto:

LDA \$1005 AD 05 JD Carica nell'accumulatore il contenuto di una qualsiasi locazione di memoria. L'indirizzo di questa locazione, dopo l'istruzione LDA, va depositato in memoria secondo lo standard del 6502 byte-basso/bytealto.

L'istruzione LDA rende molto intuitivo il concetto di indirizzamento, ma quanto appena detto, e quello che seguirà, è parimenti valido. per le altre istruzioni del 6502. Ad esempio, ADC \$FE sommerà all'accumulatore il contenuto della locazione \$FE in pagina zero. Mentre

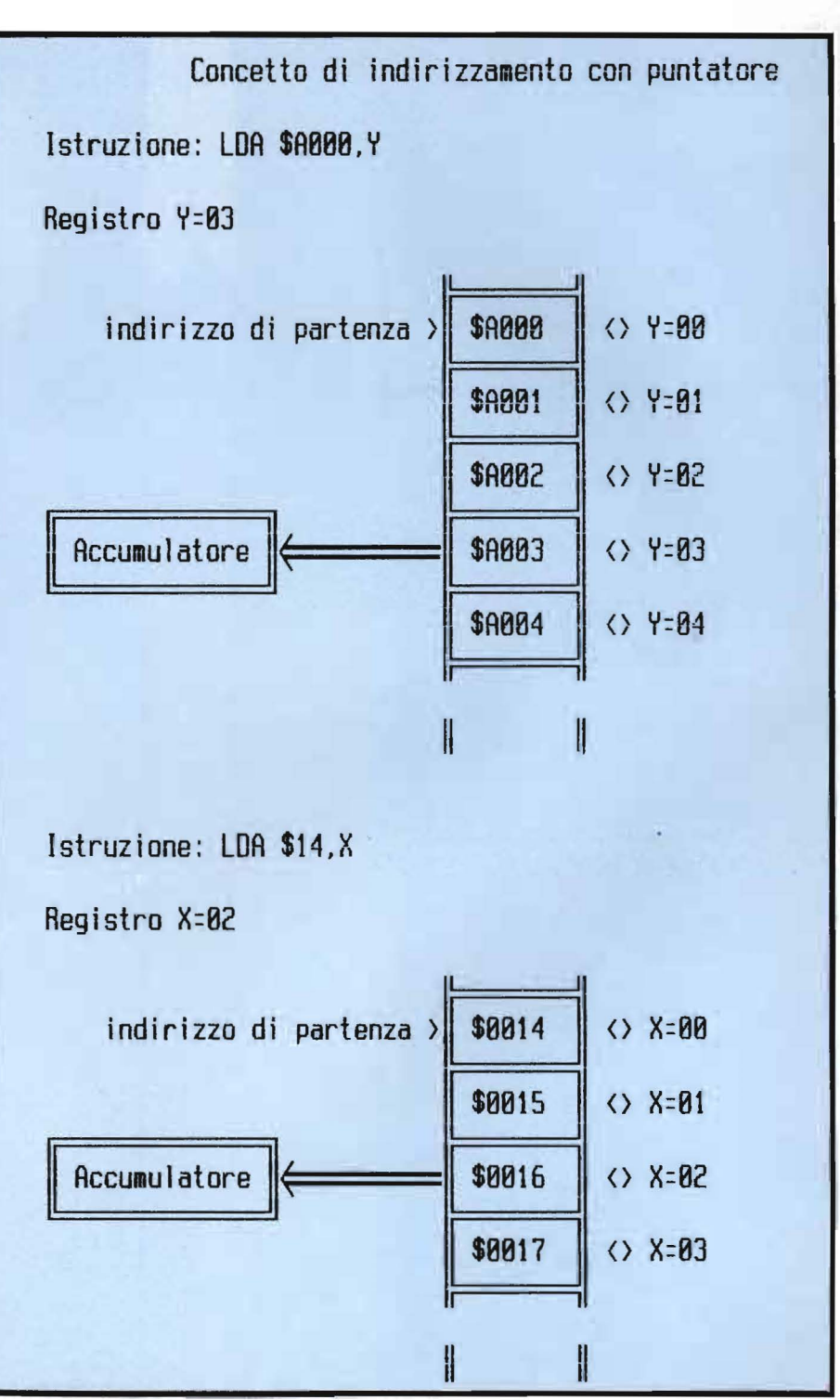

Figura I. *Illustrazione del concelfo di indirizzamento assoluto. Y e in pagina O. X.* 

**Impariamo il linguaggio macchina \_\_\_ con il VIC e il C 64 \_\_\_\_\_\_\_\_\_\_\_\_\_\_\_\_\_\_\_\_\_\_\_\_\_ \_** 

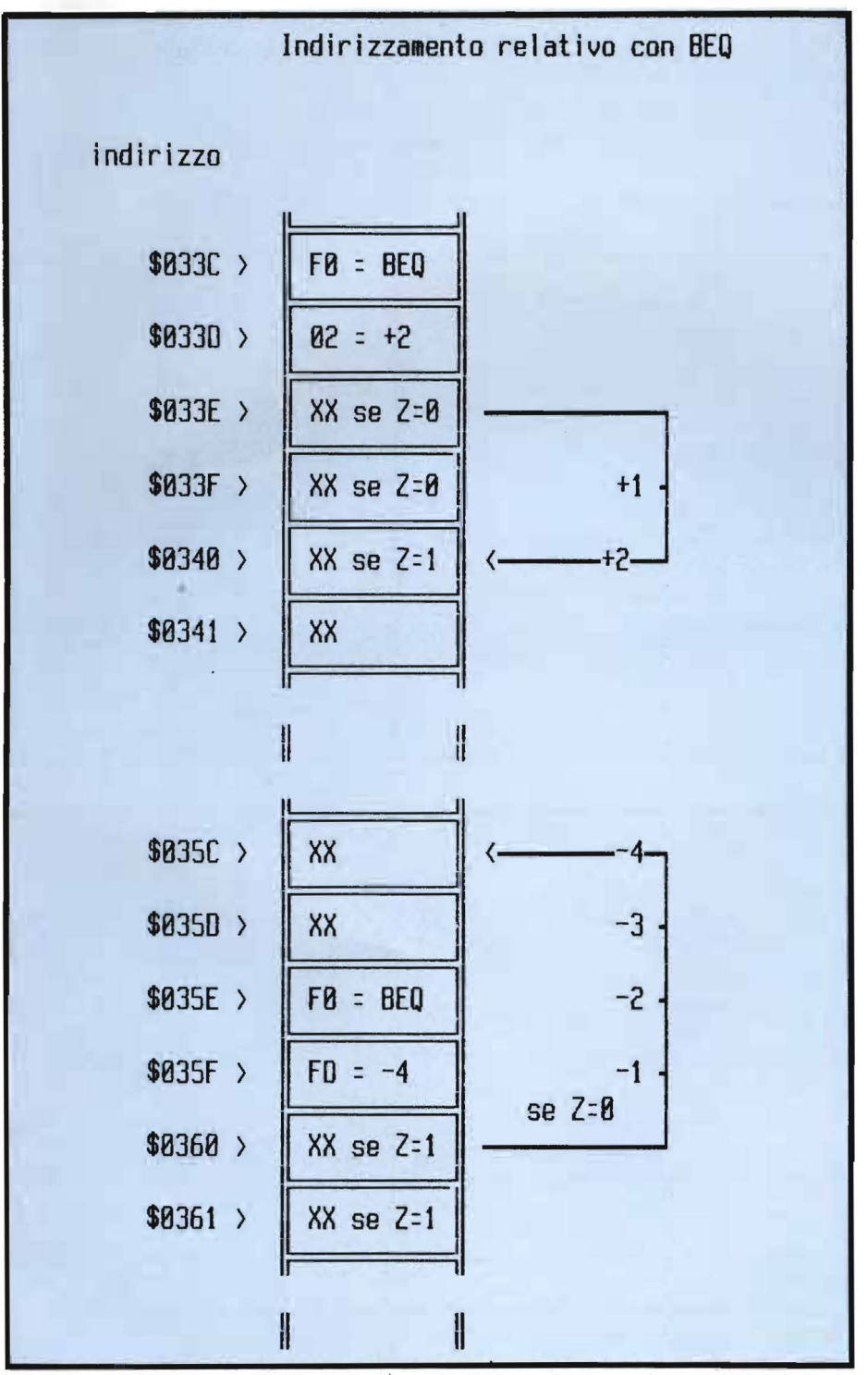

Figura 2. *Illustrazione dell'esecuzione di diramazioni, o salti condizionati, sia positil'i che negatil'i.* 

ADC#\$0A sommerà all'accumulatore direttamente il numero IO. Così anche per STA dove, per fare un altro esempio, STA \$1005 memorizza il contenuto dell'accumu1 latore nella locazione \$10D5. Naturalmente, per STA l'indirizzamento immediato non è consentito. Vedremo di volta in volta gli indirizzamenti consentiti per ogni tipo di istruzione.

Proseguiamo con i tipi di indirizzamento possibili con LDA.

4) Indirizzamento assoluto, X: LDA \$AOOO, X BO 00 AO

Carica nell'accumulatore il contenuto della locazione puntata dall'indirizzo assoluto specificato  $+$  il contenuto del registro X.

5) Indirizzamento assoluto, Y:

LDA \$A000, Y B9 00 A0 Come per l'assoluto, X. All'indirizzo assoluto viene però sommato il contenuto di Y.

6) Indirizzamento in pagina zero, X : LDA \$45, X B5 45

Come per l'assoluto, X. Però al posto di un indirizzo assoluto ne è presente uno in pagina zero. Ad esempio, LDA \$03, X, se X contiene\$04, caricherà in memoria la locazione  $$07 (3 + 4).$ 

L'uso di questi tre tipi di indirizzamento è evidente: si può tenere fisso un indirizzo base e accedere alle locazioni seguenti, semplicemente cambiando il registro X o Y. Sono quindi l'ideale per la gestione ditabelle e per la realizzazione di cicli. Naturalmente, la tabella dovrà essere ristretta a 255 elementi, poiché i registri interni del 6502 sono a soli 8 bit.

Se la tabella risiede in pagina zero o 1, si può utilizzare l'indirizzamento in pagina zero, X, altrimenti si deve ricorrere a quello assoluto, X o Y. In figura I sono riportati due esempi di indirizzamento con puntatore.

Impariamo il linguaggio macchina con il VIC e il  $C$  64

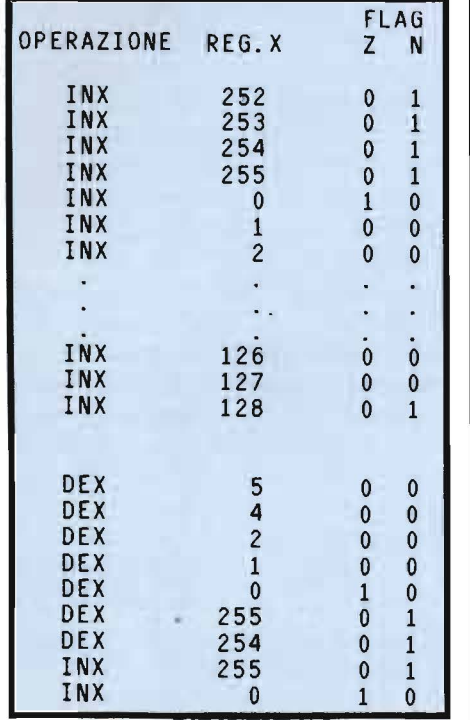

Figura 3. Questa figura mostra l'influenza delle due istruzioni INX e DEX sul registro X e sui flag. L'esempio resta valido anche per il registro Y e le istruzioni INY e DEY.

### Altri comandi del 6502

A questo punto, per poter operare gli indirizzamenti appena visti abbiamo bisogno di nuove istruzioni, che permettono di manovrare i registri X e Y.

L'istruzione per caricare un numero o il contenuto di una cella di memoria, in questi due registri è molto simile al LDA ed è: LDX per il registro X e LDY per il registro Y. Il comando sarà seguito da un numero, se si vuole caricare un dato in modo immediato, o da una locazione di memoria sia in pagina zero che assoluta o anche sfruttando uno dei tipi di indirizzamento permessi e ri-

portati in tabella 1. La stessa cosa vale per l'operazione l

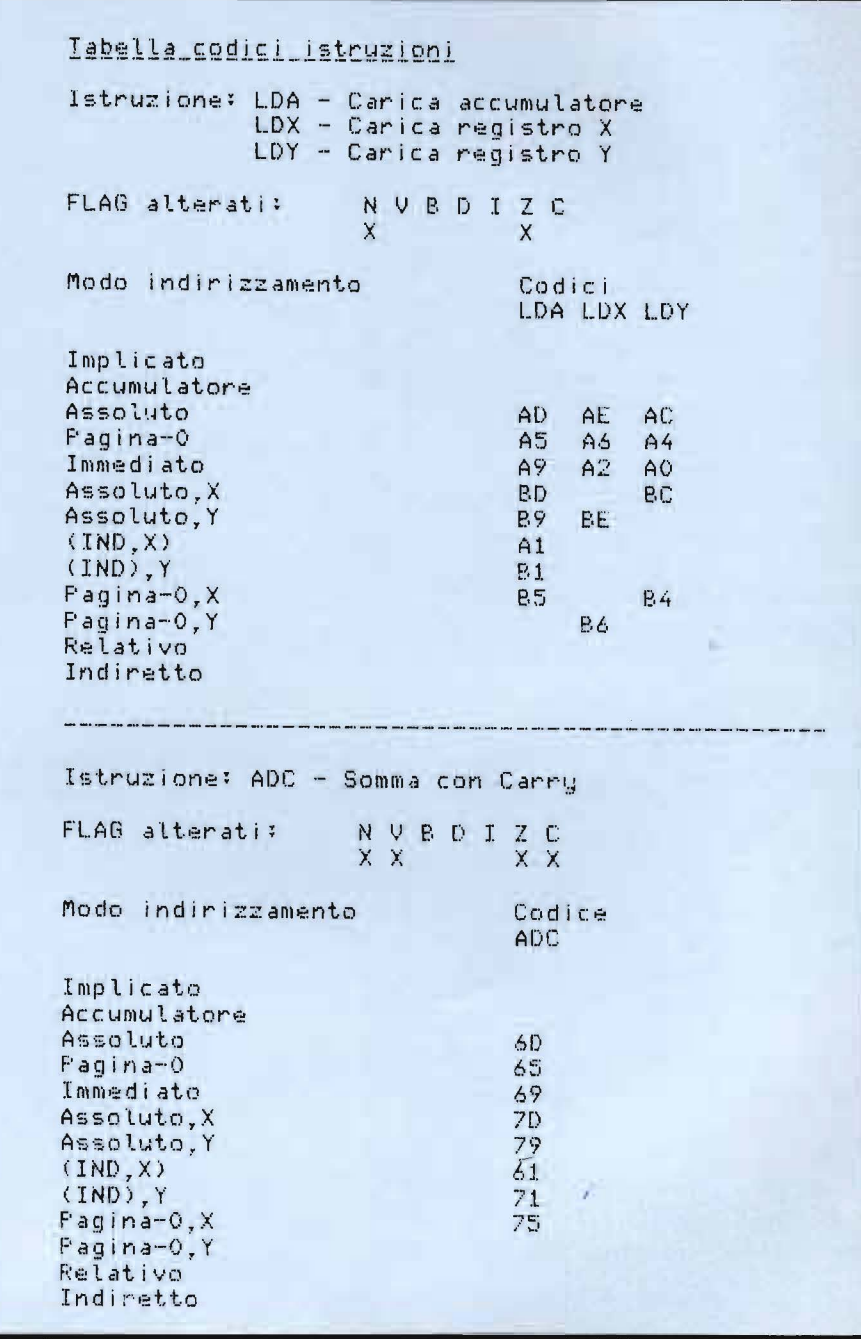

Tabella 1. Riepilogo istruzioni di caricamento e somma con riporto.

inversa, cioè la memorizzazione dei dati contenuti nei due registri. L'equivalente dello STA per l'accumulatore è STX per il registro X e STY

per il registro Y. Esiste anche una serie di comandi che permette il trasferimento diretto dei dati da un registro all'altro.

Impariamo il linguaggio macchina  $~\cos$  il VIC e il C 64

Eccoli:

TAY Trasferisce l'accumulatore nel registro Y.

TAX Trasferisce l'accumulatore nel registro X.

TYA Trasferisce il registro Y nell'accumulatore.

TXA Trasferisce il registro X nell'accumulatore.

NOTA. Nel trasferimento dei dati da un registro all' altro il registro di provenienza non viene alterato. Se, ad esempio, l'accumulatore contiene 6 e operiamo un TAY, dopo il comando il registro Y conterrà 6 e l'accumulatore pure.

Vi sono poi dei comandi che eseguono delle operazioni direttamente sui registri (figura 3):

INY Incrementa di I il registro Y. INX Incrementa di I il registro X. DEY Decrementa di uno il registro Y.

DEX Decrementa di uno il registro X.

NOTA. Poiché, come abbiamo già visto. i registri X e Y sono a 8 bit il loro valore sarà sempre compreso tra O e 255. Per cui, se il registro contiene già 255, un'ulteriore operazione di incremento lo riporta a zero. Viceversa, se si trova a zero, una operazione di decremento lo porta a 255.

Questi comandi formati da un solo byte, che operano esclusivamente sui registri interni al 6502. si dicono comandi impliciti o con *indirizzamento implicato.* 

Sono le operazioni eseguite più velocemente dal microprocesore.

### Un esempio di applicazione delle nuove istruzioni

La gestione di tabelle ricorre nella soluzione di numerosi problemi. In BASIC una tabella può essere immaginata come un vettore. del quale

ogni elemento costituisce un dato della tabella. Se, per esempio, si vuole copiare una tabella, formata da 256 elementi, residente in pagina zero nelle locazioni a partire da \$COOO. in BASIC si ha:

 $10 IN = 0$ : FI = 49152 : REM Indirizzi di partenza e arrivo.

 $20 X = 0$ : REM Puntatore agli elementi.

30 POKE FI + X, PEEK  $(IN + X)$ : REM Copia elemento num. X.

40  $X = X + 1$ : REM Incrementa puntatore.

50 IF X < 256 THEN 30 : REM Ripete se non è finita la tab.

Questo programmino, benché molto semplice, impiega circa 3 secondi a svolgere il suo dovere. Se anziché 256 elementi ne avessimo dovuto ricopiare 25000, il tempo necessario a svolgere l'operazione in BASIC sarebbe salito a più di 5 minuti.

Non è difficile riscrivere la stessa routine in linguaggio macchina.

033C LDX #\$00 : 'Puntatore elementi tab.

033E LDA \$00, X: 'Legge elemento in pag. zero

0340 STA \$COOO, X: 'Lo scrive nella nuova tab.

0343 INX : 'Incrementa puntatore 0344 BNE - 08 : 'Se  $X \le 0$  torna a \$033E

0346 RTS : 'Ritorna al BASIC Lo svolgimento della routine in linguaggio ma cchina è molto simile a quello in BASIC, però svolto in meno della metà di un centesimo di secondo.

Dapprima viene messo il registro X, che funziona da puntatore nelle tabelle, uguale a zero. L'elemento O è il primo, mentre il 255 è l'ultimo.

Viene quindi letto l'elemento puntato da X nella pagina zero, dove risiede la tabella sorgente, utilizzando l'indirizzamento pagina zero, X.

Il dato letto viene subito memo- $\mathcal{L}$ 

rizzato nella tabella che inizia in \$COOO, al posto puntato ancora da X. In questo caso si usa l'indirizzamento assoluto,  $X$ .

In questa maniera un elemento viene preso dalla tabella sorgente e messo nel posto corrispondente della tabella di arrivo. Il posto nelle due tabelle è determinato da X (lo stesso discorso si potrebbe fare utilizzando il registro Y come puntatore).

Dopo aver copiato l'elemento puntato da X questo registro viene incrementato. L'operazione di incremento, se si supera il valore di 255, riporta a zero il registro in questione. In questo caso viene settato il flag Z del 6502.

L'istruzione seguente serve proprio a controllare se tale flag è settato. Se il flag Z è basso vuol .dire che il registro X non ha ancora superato il valore di 255, e l'istruzione riporta il flusso del programma alla locazione \$033E.

In pratica il BNE (Branch Not  $Equal = Salta$  se diverso da zero) equivale alla linea BASIC:

IF (ultima operazione)  $\le$  > 0 THEN

Traducendo il listato in codice esadecimale avremo:

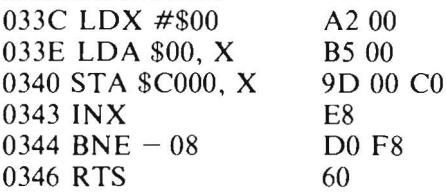

Questa routine la potrete caricare in memoria utilizzando il programma pubblicato sullo scorso numero di

### Personal Software.

Per convincersi della velocità di esecuzione sarà sufficiente digitare: SYS828.

### I flag e le istruzioni di salto condizionato

La maggior parte delle istruzioni |

**Impariamo il linguaggio macchina con il VIC e il C 64** 

viste finora causano dei cambiamenti nel registro del 6502, contenente i flag.

Ad esempio LDA altera i flag Ne Z. Il flag N viene attivato se il numero caricato nell'accumulatore è negativo (diciamo quindi che il flag N dipende dallo stato del bit 7 del dato), mentre il flag Z interviene se il numero è uguale a zero. Lo stesso discorso vale per le istruzioni INX e INY.

Vi è poi una serie di istruzioni che permettono di controllare detti flag. Queste sono istruzioni di salto condizionato, che controllano lo stato di uno dei flag e in base al suo contenuto eseguono o meno un salto ad un determinato indirizzo.

Per ora accenneremo solo a due di queste: BEQ e BNE.

 $BEO$  (Branch EQual = salta se uguale a zero) esegue il salto se il flag Z è attivato. BNE, al contrario, esegue il salto se il flag Z è pulito. Sia BNE che BEQ, e tutte le altre istruzioni di questo genere. nel caso non verifichino la condizione richiesta , proseguono con l'istruzione successiva e non eseguono il salto.

L'indirizzamento effettuato da queste istruzioni è detto *"relativo",* poiché si esplica non come indirizzo assoluto a cui saltare, ma come incremento (o decremento) dell'indirizzo seguente l'istruzione di salto condizionato.

Facciamo un esempio: se l'istruzione BEQ si trova alla locazione 40000 (in decimale), in 4000 I vi sarà il valore del salto, da effettuare, supponiamo  $+$  10.

Quando il programma giungerà alla linea 40000, se il flag Z sarà uguale a O l'esecuzione proseguirà con la locazione successiva, cioè la 40002. Altrimenti si avrà il salto alla locazione  $40002 + 10$ .

Poiché le istruzioni di salto condi-

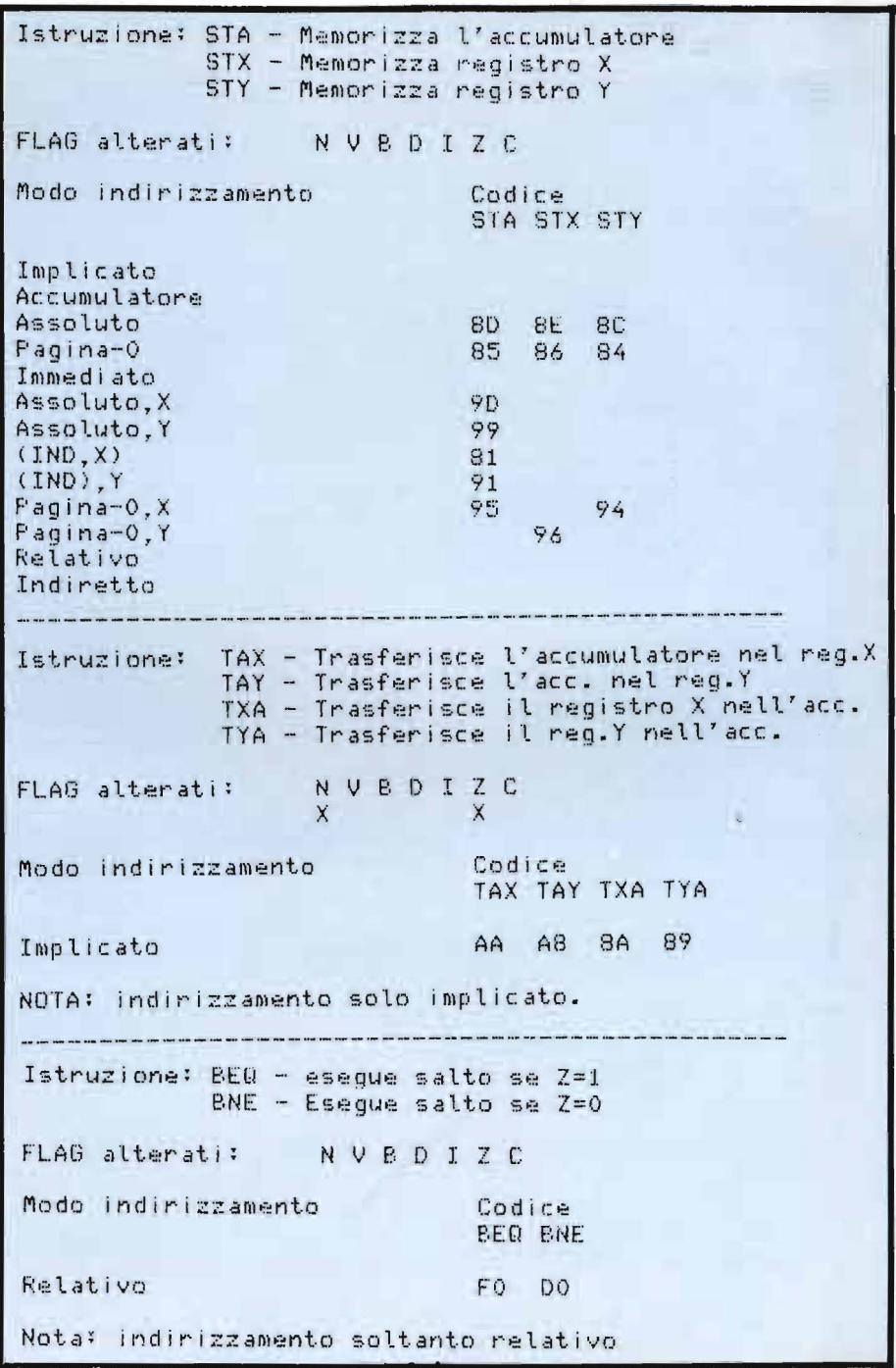

Tabella 2. *Riepilogo istruzioni di memorizzazione, trasferimento tra registri e salto condizionato.* 

zionato devono essere seguite da un solo byte di indirizzamento relativo, il campo di locazioni a cui è possibile saltare va da + 127 a  $-$  128 rispetto alla locazione successiva all'istruzione.

Per i salti negativi vale la regola del

complemento a due. Quindi si prende il numero al positivo, lo si nega e si aggiunge I. La figura 2 esemplifica questi concetti e la tabella 2 fornisce un riepilogo delle istruzioni viste. •

96

# **SERVIZIO SOFTWARE<br>PERRANAE**

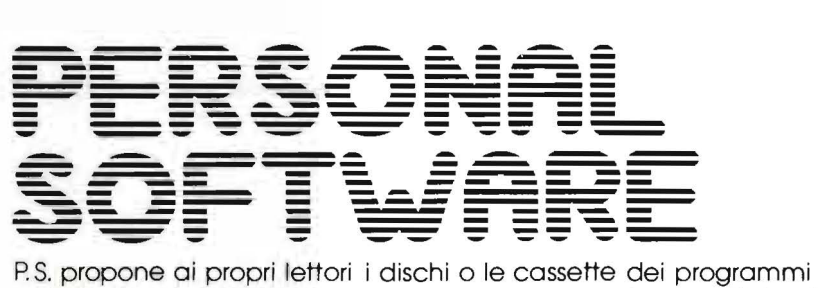

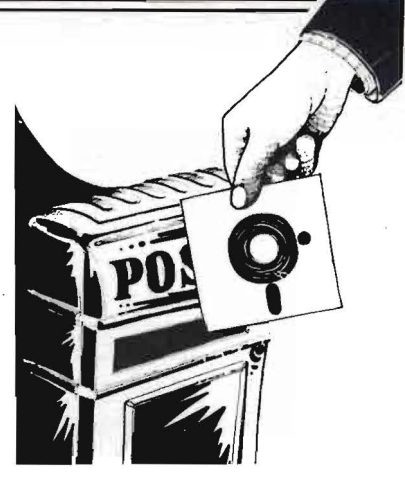

pubblicati. I programmi. provati e garantiti. sono di immediato utilizzo.

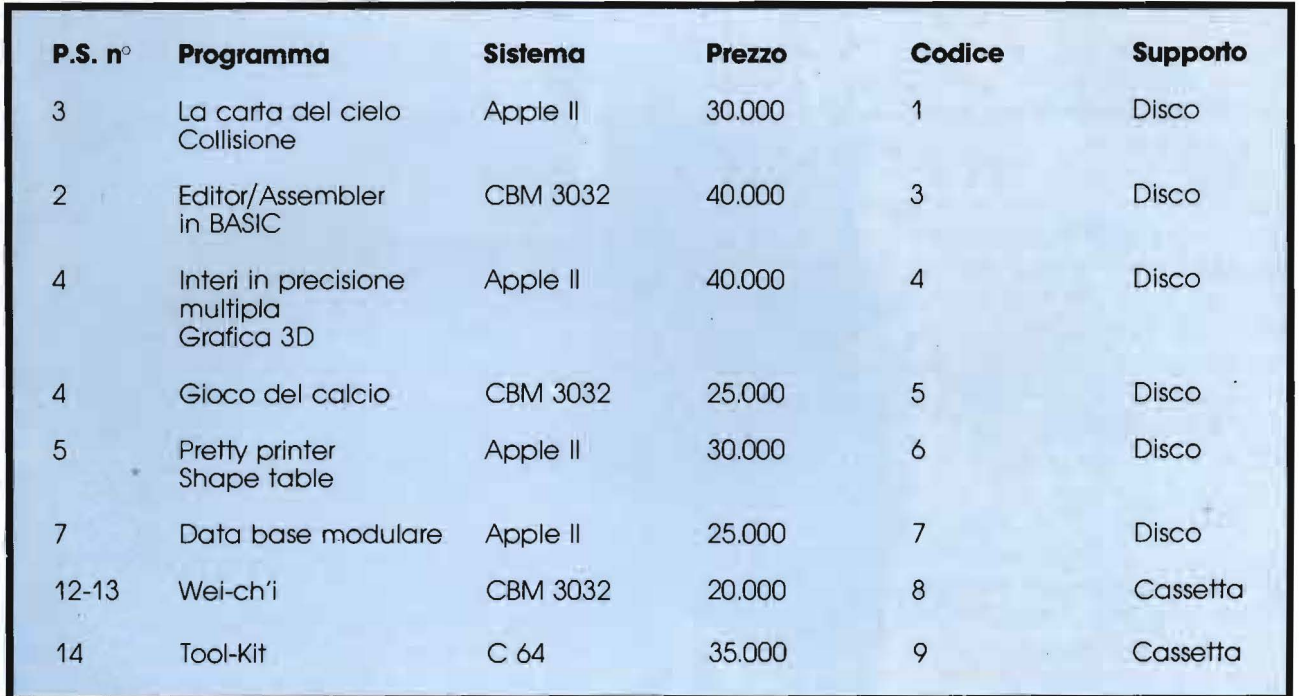

Per richiedere I programmi in contrassegno, pagando direttamente al postino la citra Indicata, inviare il seguente tagliando **Spedire In busta chiusa a Gruppo Edltorlale Jackson · Via Roselllnl, 12 - 20124 Miiano** 

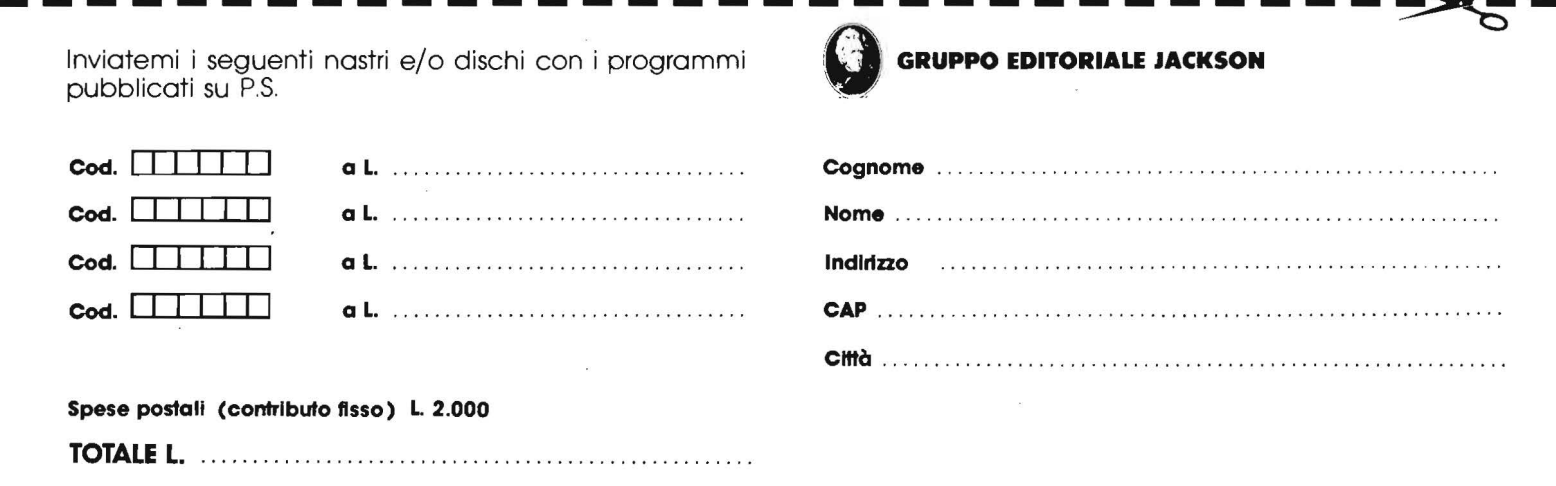

### SHARP

# **I numeri misteriosi**

di Mauro Lenzi

In uno degli articoli precedenti abbiamo scoperto, con un metodo molto semplice, tutte le istruzioni di cui lo Sharp è provvisto, osservando, con molta meraviglia, che ben dodici di queste non sono mai state dichiarate nel manuale di istruzioni di questo computer.

Il procedimento adottato per scoprirle è estremamente elementare: consiste infatti semplicemente nell'andare a modificare il byte corrispondente ad una nota istruzione posta in un programma; cambiando in maniera opportuna questo numero, si possono infatti sostituire a quella determinata istruzione tutte quelle di cui il computer dispone.

Questo è possibile perché, al fine di evitare un inutile spreco di memoria, un programma non è direttamente memorizzato dal sistema operativo lettera per lettera, bensì viene prima "compattato", associando ad ogni istruzione un determinato numero.

È interessante notare che questo metodo di codificazione dei programmi è stato adottato dalla maggioranza dei persona! computer e talvolta consente di immettere delle istruzioni illecite in un programma. Ogni linea di un programma, al momento della sua immissione nella memoria, viene analizzata e codificata in maniera compatta col suddetto trucco di trasformare una intera istruzione in un numero. Alcuni computer però, come ad esempio il DAI, prima di memorizzarla verificano anche che non vi siano errori di sintassi, ed in caso affermativo non la accettano. Può però capitare di avere bisogno di utilizzare un'istruzione il cui uso è permesso solo in maniera diretta e quindi non può venire accettata come istruzione di un programma. A prima vista il problema può sembrare irrisolubile, ma, invece, è sufficiente molto spesso immettere detta istruzione già codificata all'interno del programma, così il computer non la analizza e la esegue senza problemi.

A questo punto dobbiamo porci una domanda: come riesce il computer a riconoscere una determinata istruzione ed a codificarla?

Il procedimento è molto semplice: in una certa zona della memoria esiste un buffer in cui sono memorizzate tutte le istruzioni, carattere per carattere secondo il codice ASCI I, che sono associate a dei particolari "numeri di riconoscimento". Il significato di questi ultimi varia da calcolatore a calcolatore, ma in ogni caso lo scopo finale è sempre quello di far conoscere al sistema operativo tutto quello che deve sapere su ciascuna istruzione, come ad esempio la sua lunghez-

### $10 X = 16384$

20 IF PEEK  $X = 98$  AND PEEK  $(X + 1) = 101$  AND PEEK  $(X + 2) = 94$  THEN BEEP 3 : PRINT X  $30 X = X + 1$ : GOTO 20

Listato I. *Il programma per la ricerca degli indirizzi di memoria in cui sono posti i numeri corrispondenti all'istruzione RUN.* 

IO INPUT "INDIRIZZO INIZIALE="; X  $20 I = PEEK X$ 30 IF I> 80 ANO I< 107 THEN PAUSE CHR\$ (1- 16): GOTO 50 40 PAUSE I  $50 X = X + 1 : GOTO 20$ 

Listato 2. *Il programma utilizzato per trovare /'inizio e la fine del buffer delle istruzioni.* 

za, il suo numero di "compattazione" e l'indirizzo della subroutine in linguaggio macchina corrispondente. Così, ogni volta che introduciamo nel computer una stringa di caratteri il sistema operativo andrà a confrontarla con quelle che ha nel suddetto buffer e andrà ad eseguire la giusta subroutine.

Bene, adesso dovrebbe essere chiaro quello che bisogna fare per proseguire la nostra indagine all'interno dello Sharp: dobbiamo trovare dove è situato questo buffer.

Il programma I è stato progettato per sondare tutta la memoria dello Sharp alla ricerca di questa zona della memoria. Il principio su cui si basa è il seguente: abbiamo appena detto che in questa parte della memoria sono memorizzate tutte le istruzioni, lettera per lettera; allora ci sarà sicuramente, ad esempio, l'istruzione RUN. Quindi possiamo essere certi che da qualche parte della memoria ROM esistono tre indirizzi consecutivi in cui sono presenti i numeri corrispondenti, rispettivamente, alle lettere "R", . **"'U" e 0 N".** 

La prima cosa che viene da pensare è che questi numeri siano espressi in codice ASCII, come accade in quasi tutti i computer, ma tuttavia abbiamo già avuto modo di constatare sul nostro Sharp quanto siano originali i giapponesi e quindi credo che nessuno si meraviglierà se le cose non sono esattamente come potevamo aspettarci. Questa volta, però, siamo stati più in gamba di loro, infatti i numeri corrispondenti li conosciamo già! In uno degli articoli precedenti abbiamo visto un programma che ci permetteva di visualizzare tutti i caratteri del nostro computer, scoprendone tra l'altro alcuni molto strani. Con quel programma si vede immediatamente che il numero corrispondente alla "R" è il 98, alla "U" è il 101 ed

alla "N" il 94, che non hanno proprio niente in comune con i numeri del codice ASCII.

Un'ultima possibilità che si deve considerare, prima di eseguire il programma-sonda, è la sfortunata coincidenza di trovare nella ROM tre byte consecutivi uguali ai nostri tre numeri, ma che vi corrispondono solo casualmente. Tuttavia questa probabilità è estremamente bassa e, in ogni caso, ci si accorgerebbe molto facilmente dell'errore osservando che i numeri successivi non corrispondono ad altre istruzioni.

Vediamo finalmente che cosa succede a far girare il nostro primo programma: dopo qualche minuto di attesa si udiranno tre beep ed il display visualizzerà il numero 17173. Abbiamo così trovato quello che stavamo cercando. ma dobbiamo fare ancora una cosa, cioè delimitare con precisione l'area del buffer, perché non sappiamo in che posizione sia posta l'istruzione RUN rispetto a questo. Infatti niente deve farci ritenere che il comando RUN sia posto all'inizio del buffer oppure alla fine.

Per circoscrivere la zona di memoria che ci interessa utilizzeremo il programma 2, che funziona nel modo seguente: dato un certo indirizzo iniziale, il computer cerca di interpretare come lettere i byte corrispondenti a quell'indirizzo, ed ai seguenti, purché siano numeri compresi fra 81 e 106, che sappiamo corrispondere alle lettere dell'alfabeto.

Dando come indirizzo iniziale il nostro 17173, comparirà sul display una lunga sequenza di lettere e numeri che inizierà così:

R UN 176 I 122 198 RE TU R N 222 H 30 164 RE A D. Vedremo così sfilare sotto i nostri occhi una buona parte delle istruzioni dello Sharp, fino a quando non inizieranno a comparire lettere e numeri senza senso, segno indiscutibile della fine del buffer. Per trovarne l'inizio dovremo dare invece degli indirizzi di partenza inferiori a 17173. Con qualche tentativo si potrà verificare che l'indirizzo iniziale è 16683, mentre quello finale è 17377.

La prossima volta commenteremo lungamente queste nuove scoperte e vedremo che si riveleranno . estremamente utili; per il momento mi limito a fare qualche piccola osservazione. Innanzitutto, come era da aspettarsi. troviamo normalmente elencate in questa lunga lista anche tutte quelle istruzioni stranissime che avevamo scoperto in precedenza.

Cosa abbastanza curiosa è che siano disposte in una specie di ordine alfabetico, forse per permettere al sistema operativo un confronto più rapido. Infine, per chiudere con un po' di suspence, fra una istruzione e la successiva si trovano quattro numeri "misteriosi", il cui segreto verrà svelato, almeno in parte, la prossima volta e ci permetteranno di giungere fino al "cuore" di questo computer.

### TEXAS TI99/4A

## **Gestione file con un solo registratore**

di Sergio Borsani

Uno dei compiti principali ai quali può essere adibito un elaboratore è quello di memorizzare e tenere aggiornati dei dati, utilizzando le così dette "memorie di massa", cioè unità di registrazione su nastro o su disco. Le prime hanno l'unico vantaggio di essere molto più economiche; le seconde presentano la caratteristica di poter accedere direttamente ad un dato e sono più veloci.

Spesso mi sono sentito rivolgere la domanda su cosa sia possibile fare nei riguardi della gestione dei file, nella configurazione base, con un solo registratore. Francamente ritengo che le possibilità siano limitate. Con due unità di registrazione le cose andrebbero appena un po' meglio ed è per questa ragione che viene fornito un cavetto con doppi attacchi, uno per lettura/scrittura ed un altro per sola lettura (ho saputo recentemente che gli ultimi cavetti vengono forniti con un'unica uscita).

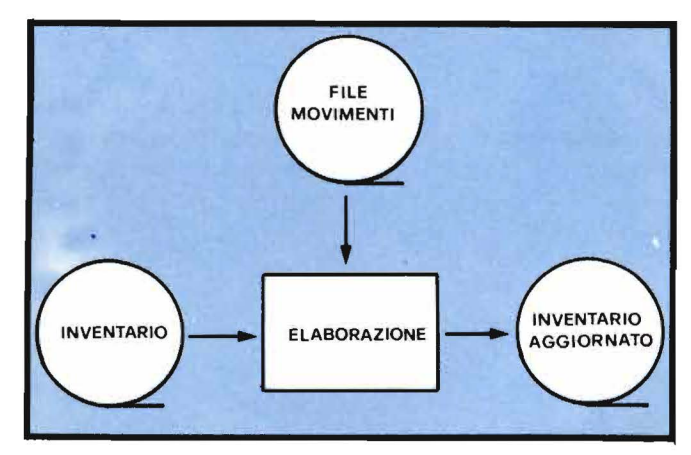

Figura 1. *Flow-chart relativo ad una elaborazione di file sequenzia/i. I simboli circolari indicano che essi risiedono su nastro magnetico.* 

Lo schema principale, e semplificato, in questo genere di elaborazione è illustrato dal flow-chart di figura 1.

È evidente che l'unica via da seguire per chi dispone di un unico registratore è quella di memorizzare interamente il file da aggiornare nella memoria interna del computer (RAM}, aggiornare tale file utilizzandone un secondo residente su nastro e quindi, terminate le operazioni di aggiornamento, salvare il file su una porzione libera del nastro, che sia ben identificabile con il numero del tape counter.

**Gestione file** con un solo registratore

|             | 100 A\$="PROVA RECORD"                        |
|-------------|-----------------------------------------------|
|             | 110 OPEN #3: "CS1", OUTPUT, SEQUENTIAL, FIXED |
|             | 120 FOR $J=1$ TO 10                           |
|             | 130 FRINT #3:A\$                              |
|             | 140 NEXT J                                    |
|             | 150 CLOSE #3                                  |
|             | 160 DIM R\$(10)                               |
|             | 170 OPEN #3: "CS1", INPUT, SEQUENTIAL, FIXED  |
| $180 N = 0$ |                                               |
|             | 190 FOR J=1 TO 10                             |
|             | 200 INPUT #3:A\$                              |
|             | $210 N=N+1$                                   |
|             | $220$ R\$ (N) = A\$                           |
|             | 230 NEXT J                                    |
|             | 240 CLOSE #3                                  |
|             | 250 CALL CLEAR                                |
|             | $260$ FOR $J=1$ TO 10                         |
|             | $270$ PRINT R\$ $(J)$                         |
|             | 280 NEXT J                                    |
| 290 END     |                                               |
|             |                                               |

Listato 1. Semplice programma utilizzato per scrivere e leggere un file su nastro.

```
100 A$="PROVA RECORD"
110 OPEN #3: "CS1", OUTPUT, SEQUENTIAL, FIXED
120 FOR J=1 TO 10
130 PRINT #3:A#;J
140 NEXT J
150 CLOSE #3
160 DIM R$(10.2)
170 OPEN #3: "CS1", INPUT , SEQUENTIAL, FIXED
180 N = 0190 FOR J=1 TO 10
200 INPUT #3:A$, NUMREC
210 N=N+1220 R$ (N, 1)=A$
225 R$ (N. 2)=STR$ (NUMREC)
230 NEXT J
240 CLOSE #3
250 CALL CLEAR
260 FOR J=1 TO 10
270 FRINT R$(J, 1);" ";R$(J, 2)
280 NEXT J
290 END
```
Listato 2. Lo stesso programma del listato 1, ma con il record composto di 2 campi.

110 OFEN #3: "CS1", OUTPUT, SEQUENTIAL, INTERNAL, FIXED

170 OPEN #3: "CS1", INFUT , SEQUENTIAL, INTERNAL, FIXED

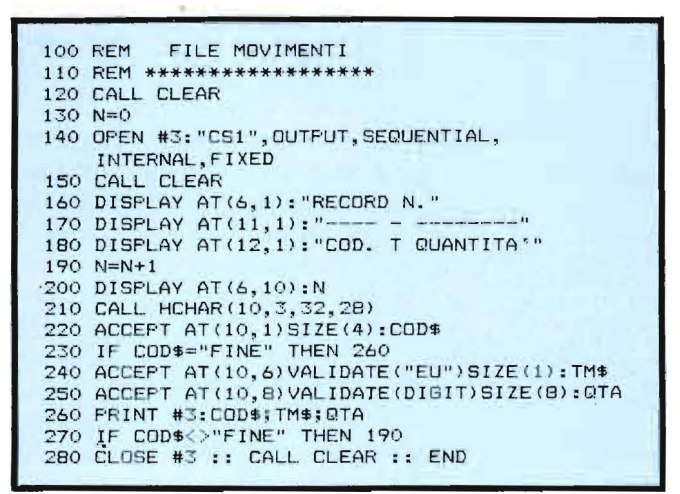

Listato 4. Programma per creare il file Movimenti.

Il manuale è effettivamente povero di esempi in questo campo, e prima di passare a programmi più complessi è preferibile eseguire alcune esperienze elementari.

L'elemento principale di un file dati è il record. Un file è formato dalla successione di tanti record. Nel listato 1 i record sono tutti uguali e sono rappresentati dalla stringa A\$.

Il numero che accompagna l'istruzione OPEN di linea 110 è a discrezione del programmatore, ma deve corrispondere alle successive PRINT #. "CS1" si riferisce all'unità di registrazione; OUTPUT indica

Listato 3. Linee da modificare per rendere funzionante il programma 2.

che i dati vengono trasferiti dal computer al nastro; inoltre, l'organizzazione può essere solo sequenziale (SEQUENTIAL) ed i record devono essere tutti della stessa lunghezza (FIXED).

Nella seconda parte del programma (linee 160-290) il file viene letto e caricato nella matrice unidimensionale, o variabile con indice, R\$ e stampato sul video. Il record, normalmente, non contiene una sola informazione, ma è una struttura che viene suddivisa in più campi, contenenti informazioni elementari tra di loro omogenee.

I campi di un record potrebbero contenere, ad esempio, nome, indirizzo e numero di telefono, oppure il numero di codice, la descrizione di un articolo ed il prezzo unitario, ecc.

Modifichiamo il listato n. 1 alle linee 130, 160, 200, 270 ed aggiungiamo la riga 225. Ora il record è formato da due campi: A\$ e J nella linea 130 (listato 2).

Se lanciate il programma, tuttavia, vi accorgerete che c'è qualcosa che non va.

Si potrebbe rimediare aggiungendo una routine che trasformi il campo numerico in variabile stringa, porti i due campi ad una determinata lunghezza, aggiungendo space (CHR\$ (32)), ed infine sommi i due campi in modo da ottenere un'unica stringa alfanumerica.

In fase di lettura si dovrebbe decodificare la stringa sapendo, ad esempio, che i primi 20 caratteri formano il primo campo e che i restanti 8 formano il

**Gestione file** 

con un solo registratore

| 100 REM FILE GIACENZE MAGAZZINO                                                           | 460 IF CAMP\$ (CTR, 1)="FINE" THEN 490                   |
|-------------------------------------------------------------------------------------------|----------------------------------------------------------|
| 110 REM ***************************                                                       | 470 INPUT #3:CAMP\$(CTR.2).CAMP\$(CTR.3)                 |
| 120 CALL CLEAR                                                                            | 480 GOTO 440                                             |
| 130 FRINT TAB(6); "GIACENZE MAGAZZINO": "": "": "": ""                                    | 490 CLOSE #3 :: CALL CLEAR :: GOTO 120                   |
| 140 PRINT "PREMI:": "1. CREA FILE": "2. DISPLAY FILE"                                     | 500 CALL CLEAR :: FOR J=1 TO CTR-1                       |
| 150 PRINT "3. RICHIAMA FILE": "4. AGGIORNA FILE"                                          | 510 PRINT "* RECORD"; J; "*"                             |
| 160 PRINT "5. REGISTRA FILE": "6. FINE PROGRAMMA": ""                                     | 520 PRINT CAMP\$ (J, 1); TAB(6); CAMP\$ (J, 2); TAB(20); |
| 170 CALL KEY(0,K,S):: IF S=0 THEN 170                                                     | 530 PRINT USING "########": VAL (CAMP\$ (J, 3))          |
| 180 IF K<49 OR K>54 THEN 170                                                              | 540 FRINT :: NEXT J                                      |
| 190 K=K-48                                                                                | 550 PRINT                                                |
| 200 DN K GOTO 210, 500, 400, 590, 710, 800                                                | 560 PRINT TAB(10); "FINE FILE"                           |
| 210 CALL CLEAR                                                                            | 570 PRINT TAB(B); "PREMI UN TASTO"                       |
| $220 N=0$                                                                                 | 580 CALL KEY(0,K,S):: IF 5=0 THEN 580 ELSE 120           |
| 230 OPEN #3: "CS1", OUTFUT, SEQUENTIAL, INTERNAL, FIXED                                   | 590 CALL CLEAR                                           |
| 240 CALL CLEAR                                                                            | 600 OPEN #4: "CS1", INPUT , SEQUENTIAL, INTERNAL, FIXED  |
| 250 DISPLAY AT(6,1): "RECORD N."<br>260 DISPLAY AT(11,1): "---- -------------- ---------" | 610 INPUT #4:COD\$, TM\$, GTA                            |
|                                                                                           | 620 IF COD\$="FINE" THEN 700                             |
| 270 DISPLAY AT(12,1): "COD. ARTICOLO GIACENZA"                                            | 630 FOR J=1 TO CTR-1                                     |
| $280 N=N+1$                                                                               | 640 IF COD\$<>CAMP\${J,1)THEN 680                        |
| 290 DISPLAY AT (6,10): N                                                                  | 650 IF TM\$="E" THEN W=1 ELSE W=-1                       |
| 300 CALL HCHAR(10, 3, 32, 28)                                                             | 660 GIACENZA=VAL (CAMP\$(J,3))                           |
| 310 ACCEPT AT(10,1) SIZE(4): COD\$                                                        | 670 CAMP\$ (J, 3) = STR\$ (GIACENZA+W*QTA): : GOTO 610   |
| 320 IF COD\$="FINE" THEN 350                                                              | 680 NEXT J                                               |
| 330 ACCEPT AT (10, 6) SIZE (12): ART\$                                                    | 690 PRINT "ERRORE CODICE MOVIMENTO"1J :: GOTO 610        |
| 330 ACCEFT AT (10,87312E\127)ANT®<br>340 ACCEPT AT(10,21)VALIDATE(DIGIT)SIZE(B):QTA       | 700 CALL CLEAR :: CLOSE #4 :: GOTO 120                   |
| 350 FRINT #3:COD\$                                                                        | 710 CALL CLEAR                                           |
| 360 IF COD\$="FINE" THEN 390                                                              | 720 OPEN #5: "CS1", OUTPUT, SEQUENTIAL, INTERNAL, FIXED  |
| 370 PRINT #3: ART\$, STR\$ (QTA)                                                          | 730 N=0                                                  |
| 380 GOTO 280                                                                              | $740 N=N+1$                                              |
| 390 CALL CLEAR :: CLOSE #3 :: GOTO 120                                                    | 750 PRINT #5: CAMP\$ (N, 1)                              |
| 400 CALL CLEAR                                                                            | 760 IF CAMP\$ (N, 1) = "FINE" THEN 790                   |
| 410 DIM CAMP\$(100.3)                                                                     | 770 FRINT #5: CAMP\$ (N.2); CAMP\$ (N.3)                 |
| 420 OFEN #3: "CS1", INPUT, SEQUENTIAL, INTERNAL, FIXED                                    | 780 60TO 740                                             |
| 430 CTR=0                                                                                 | 790 CALL CLEAR :: CLOSE #5 :: GOTO 120                   |
| 440 CTR=CTR+1                                                                             | 800 CALL CLEAR :: END                                    |
| 450 INPUT #3:CAMP#(CTR, 1)                                                                |                                                          |
|                                                                                           |                                                          |

Listato 5. Programma principale che elabora l'inventario aggiornato.

secondo campo.

Alcuni linguaggi di tipo commerciale, come il CO-BOL, sono particolarmente adatti alla definizione dei campi e dei record. Ma non è detto che con il BASIC le cose debbano andare poi tanto male. Provate a sostituire le OPEN del listato 2 con quelle del listato 3.

Il manuale dà solo brevi accenni sull'uso dell'opzione INTERNAL, contrapposta all'altra che ha valore di default, DISPLAY. Se fate girare il programma vi convincerete che il formato INTERNAL è quello che fa per noi, in questa circostanza.

Ora che sappiamo registrare e caricare un file, con record formati da più campi, siamo in grado di affrontare un programma più complesso. Immaginiamo di voler aggiornare un file con le giacenze di magazzino (file Inventario), utilizzando i dati di un secondo file (file Movimenti).

Il record dell'inventario è formato da tre campi: codice, descrizione articolo e quantità in giacenza; il record movimento è anch'esso formato da tre campi: codice, tipo movimento (Entrata/Uscita) e quantità. I numeri di codice dei due tipi di record dovranno corrispondere, anche se non tutti gli articoli dell'inventario saranno interessati da variazioni.

Le operazioni dovranno susseguirsi con il seguente

ordine: creare i due file con i due distinti programmi riportati nei listati 4 e 5, caricare in memoria il file con le giacenze di magazzino, utilizzando il programma principale (listato 5) e infine, sempre con lo stesso programma, elaborare l'inventario aggiornato.

La matrice che contiene il file Inventario è stata dimensionata a 100. Tale valore può essere aumentato ed è limitato solo dalle capacità di memoria del computer; è tuttavia evidente che in tal modo non potrà mai essere elaborato un file con un numero elevato di record.

Per finire, alcuni brevi commenti.

Si sarebbe potuto utilizzare il TI BASIC, ma si è preferito il TI Extended BASIC per la presenza delle istruzioni DISPLAY AT ed ACCEPT AT (con le opzioni VALIDATE e SIZE), che permettono di creare una "maschera" per l'introduzione dei dati.

Con il registratore non si può usare l'istruzione EOF (End Of File), pertanto bisogna fare in modo che l'ultimo record sia riconoscibile tramite un campo particolare, di solito il primo. Se esso è alfanumerico, si può occupare con la parola "FINE" (soluzione qui adottata), se invece è numerico si riempie, secondo le circostanze, di zeri o di 9.

Attenzione a non sovrapporre programmi e file dati durante le registrazioni!

### ZX SPECTRUM

# Semplificazione della procedura di IN da tastiera

### di Marcello Spero

Questa volta vediamo una routine che, nata per restituire la compatibilità fra il software scritto per le versioni ONE e TWO dello Spectrum e la più recente ISSUE THREE, si è arricchita strada facendo di elementi che possono renderla interessante, anche indipendentemente da questo problema; il suo uso consente infatti di semplificare notevolmente i calcoli richiesti per trovare i valori appropriati da dare come argomento ad una istruzione IN, affinché questa legga lo stato del o dei tas\_ti desiderati. Ma vediamo le cose dall'inizio.

A partire dal Natale scorso è iniziata anche sul nostro mercato la distribuzione della nuova versione dello Spectrum, la ISSUE THREE.

Il motivo che ha spinto i tecnici della Sinclair a sostituire la vecchia ISSUE TWO pare sia duplice: da un lato la necessità di poter montare memorie di varie marche diverse, a seconda della disponibilità (l'IS-SUE TWO era legata all'utilizzo di integrati Texas o Texas compatibili), dall'altro i problemi sperimentati con vari tipi di televisore nella corretta riproduzione

dei colori e dei caratteri.

La realizzazione di questi obiettivi ha portato ad una macchina senz'altro più affidabile, ma ha anche introdotto qualche leggera differenza di funzionamento, rispetto alle precedenti versioni.

Una di queste differenze, in particoiare, coinvolge direttamente il BASIC e provoca una non perfetta compatibilità del software prodotto per le versioni precedenti con la ISSUE THREE.

Per la verità, il problema salta fuori veramente di rado, poiché raramente viene usata l'istruzione che lo provoca: IN.

Senza scendere nei dettagli (chi volesse approfondire può fare riferimento al manuale) ricorderemo che la funzione IN serve a leggere il valore presente in un dato istante su di un certo "port" (canale di ingresso/uscita), specificato come argomento della stessa funzione. Nel caso più normale, quello cioè di uno Spectrum senza hardware aggiuntivo da cui ricevere dati attraverso i port, l'unico uso possibile di IN è la lettura dei segnali provenienti dalla tastiera e dalla presa EAR.

La lettura della tastiera effettuata in questo modo, piuttosto che per mezzo di INKEY\$, risulta più immediata e flessibile, permettendo tra l'altro di recepire la pressione anche del solo tasto SHIFT o SIM-BOL SHIFT, nonché di due tasti contemporaneamente (vedi Personal Software n. 7).

*Figura 1. La suddivisione in semirighe e i numeri d'ordine dei tasti da usare con la routine.* 

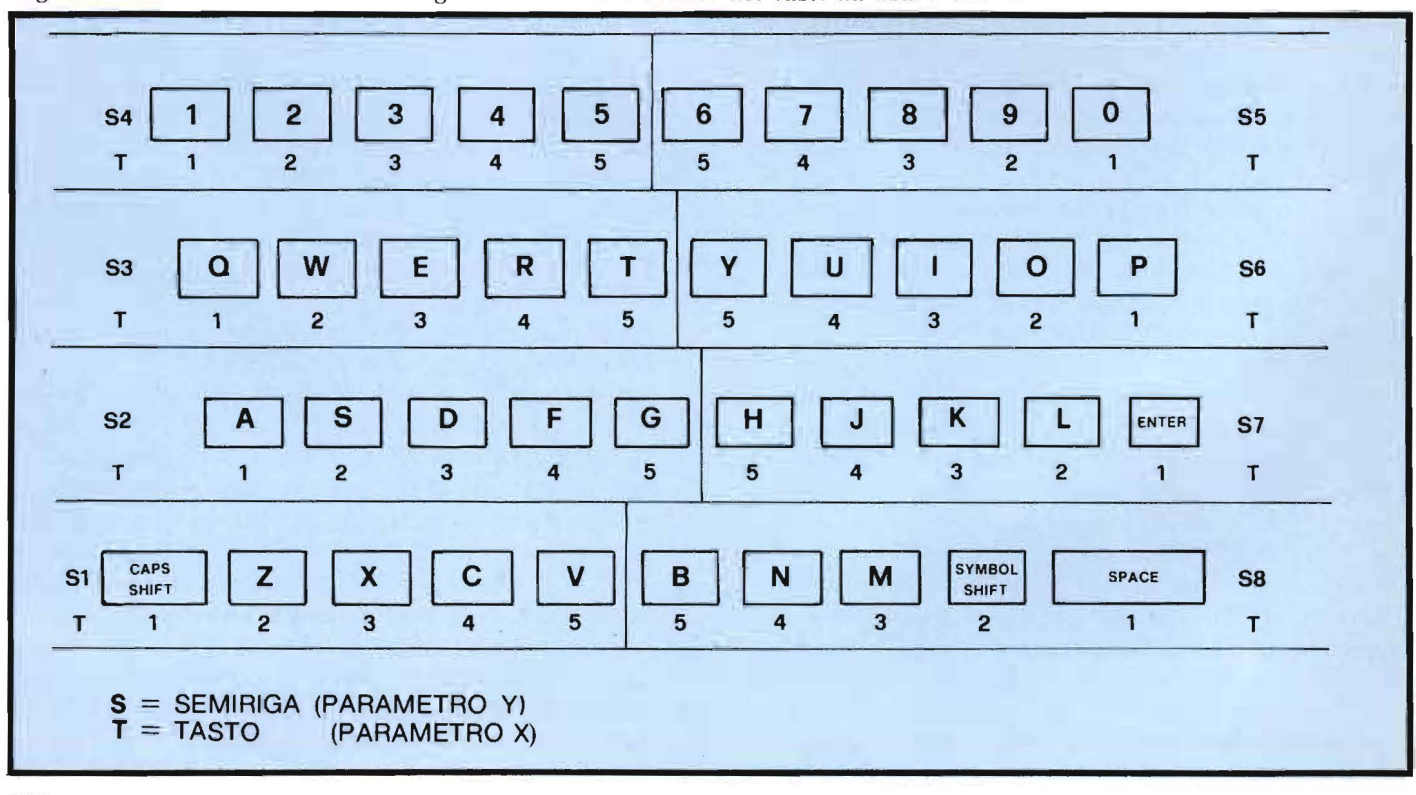

**Semplificazione della procedura di IN da tastiera \_\_\_\_\_\_\_\_\_\_\_\_\_\_\_\_\_\_\_\_\_\_\_\_\_\_\_ \_** 

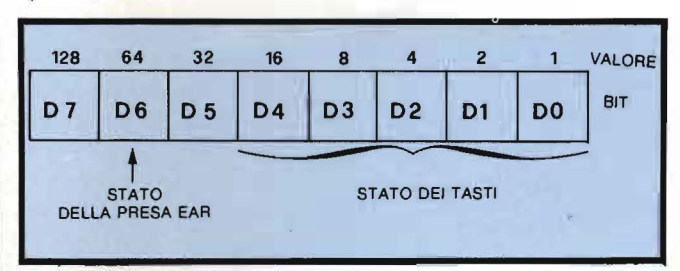

### Figura 2. *Strullura del byte dati, letto da ciascun pori di tastiera.*

Queste caratteristiche fanno sì che IN venga talvolta usata in programmi di gioco, appunto al posto di INKEY\$. E qui iniziano i problemi.

Come vedete dalla figura 2, i dati relativi alla tastiera occupano, per ciascuno dei port interessati (li trovate in figura 3), solo i primi cinque bit. Il settimo bit riporta invece, per tutti i port di tastiera, il valore presente alla presa EAR.

Ciascun tasto è rappresentato, all'interno del proprio port, dal bit corrispondente alla sua posizione rispetto all'esterno della macchina. Il tasto "l" sarà quindi indicato dal bit O, mentre il "5" dal 4; dal 4 del proprio port sarà indicato la "Y", e dallo O il "P". La prassi corretta per la lettura di un port strutturato in questo modo è l'isolamento del bit che ci interessa e quindi la lettura del suo valore, che sarà I se il tasto corrispondente non è premuto, o O in caso sia invece premuto. In BASIC, però, una tale operazione è complicata; molti (anche produttori di software commerciale ... ) hanno perciò preferito leggere tutti insieme i bit del port come un numero, deducendo poi dal suo valore quali sono i bit a zero e quali ad uno.

Un procedimento di questo tipo può funzionare però solamente se si conoscono i valori assunti da tutti i bit del port nelle diverse situazioni. La pratica aveva insegnato che, sia i bit non utilizzati che quello dedicato alla presa EAR mantenevano un valore costante di UNO, in condizioni normali.

Quindi: nessun tasto premuto, uguale bit 0-4 ad uno; bit 5-7 sempre ad uno, risultato 255 (BIN 11111111) come valore indicante "nessun tasto premuto".

Pare però che le cose non vadano più in questo modo con l'ISSUE THREE; il valore dei port di tastiera, indicante "nessun tasto premuto" sembra sia 191 (BIN 10111111), che indicherebbe come zero il valore normale del bit relativo alla presa EAR.

li punto non è però l'aver trovato o meno questo nuovo valore, ma avere un sistema che consenta al software scritto in BASIC di essere indipendente dalla versione (ONE, TWO, THREE e chissà, forse FOUR ... )di Spectrum utilizzata, e quindi una lettura con la funzione IN che non tenga conto dei bit che non interessano.

Questo è appunto quanto svolge la routine in lin-

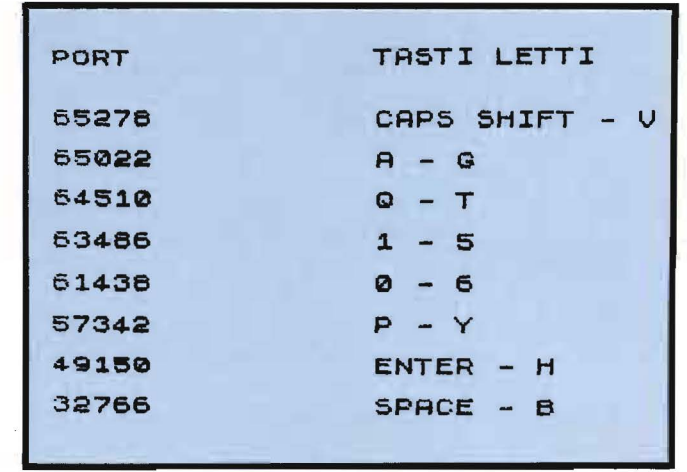

Figura 3. *Elenco dei pori e relativi tasti /e/li.*  guaggio macchina che vedete nel listato I.

Vale la pena innanzitutto di considerare il particolare sistema usato per passare i parametri alla subroutine. Mentre, infatti, il passaggio di dati dal linguaggio macchina al BASIC può avvenire semplicemente attraverso il registro BC dello Z80, il cui contenuto diventa il valore della USR al termine della sua esecuzione, per fornire dati ad una subroutine in linguaggio macchina dal BASIC normalmente è necessario ricorrere a delle POKE. '

Questo sistema nel nostro caso è però inaccettabile, poiché fa perdere al software proprio la linearità e semplicità che cerchiamo di restituirgli.

Il sistema adottato si serve invece di una DEF FN, che contiene il salto al linguaggio macchina; verrà richiamata dal BASIC con FN ogni qual volta sarà necessario. Proprio l'uso di queste istruzioni rende possibile un efficiente passaggio di dati alla subroutine: definendo infatti una DEF FN i  $(a, b) = \text{USR}$ "indirizzo di inizio" e richiamandola con ... FN i (x, y), dove x e y sono particolari valori (nel nostro caso riguardanti il tasto da leggere), questi verranno praticamente "introdotti" nella DEF FN. Al momento immediatamente seguente ogni chiamata l'istruzione DEF FN verrà ad avere la forma:

DEF FN i (x 0E XX XX XX XX XX, y 0E YY YY YY  $YYYYY = ...$ 

in cui i cinque byte indicati con XX contengono il valore del parametro passato con la x, nella forma (un byte di esponente e quattro di mantissa) spiegata dal manuale nel capitolo riguardante le modalità di memorizzazione dei numeri. La stessa cosa è valida per i cinque byte indicati da YY, i quali contengono il valore del parametro y. In particolare nel nostro caso, essendo i dati, come vedremo, numeri interi e minori di 255, l'unico byte contenente una cifra significativa sarà il terzo di ciascun parametro. Rimane da definire il modo in cui la subroutine potrà accedere a

**Semplificazione** della procedura di IN da tastiera

50000 arg<br>eau DEFADD RECUPERO POS, TASTO ht, (DEFADD)  $\overline{h}$ B<sub>TTENUTO</sub>TH ONTROL<br>VALORE 50008<br>50009 nc, ERR RECUPERO VALORE SEMIRIGA add hl,de<br>add hl,de<br>ld c, (hl) 50013 19<br>50014 19<br>50015 4E CONTROLLO VALIDITA 50016<br>50017<br>50019  $795$ <br>30  $\frac{09}{18}$ nc.ERR CREAZIONE DEL VALORE<br>DEL PORT CORRISPONDENTE 255

Listato 1. Assembly della routine.

questi dati. La maniera più semplice sfrutta il metodo usato normalmente dal sistema per recuperare i parametri delle normali FN. Non appena viene incontrata una istruzione che contiene una FN valida (cioè in armonia per nome e per numero e tipo dei parametri con una DEF FN esistente all'interno del programma) la variabile di sistema DEFADD (23563) viene fatta puntare al nome della prima delle variabili costituenti i parametri all'interno della DEF FN interessata. Basterà a questo punto incrementare di 4 tale valore per ottenere l'indirizzo del terzo byte della variabile stessa, che è appunto quello che ci interessa. Successivamente incrementeremo questo valore di 8 per avere l'indirizzo del terzo byte della seconda variabile.

Tutto questo si può esprimere in BASIC come: LET  $a = PEEK$  23563 LET  $a = a + 4$ LET  $a = a + 8$ e in Assembly come: LD HL, (23563)  $LD$   $DE$ ,  $4$ ADD HL, DE

LOOP LETTURA DELLA TASTIERA push de  $a, (c)$ ISOLAMENTO BIT UOLUTO  $C<sub>1</sub>$ pop bc 80036 50037<br>50038  $\frac{15}{10}$ rra<br>djnz Loopa ED REAZIONE DEL VALORE<br>DA PASSARE ALLA FN 3F<br>3EE  $\overline{a}$ 0043 **DD** 50046 ROUTINE DI ERRORE<br>DEL SUONO ORE PER LA FN

Seguito listato 1.

ADD HL, DE ADD HL, DE

Questo metodo può essere utilmente applicato a qualsiasi routine in linguaggio macchina, che necessiti di dati provenienti dal BASIC.

Vediamo adesso il funzionamento della routine vera e propria.

L'istruzione (per l'esattezza si tratta di una funzione) IN viene usata nella forma:

 $IN<sub>p</sub>$ 

dove p è il numero che contraddistingue il port da cui vogliamo leggere. Per conoscere lo stato di un particolare tasto dovremmo a questo punto eseguire dei controlli sul valore ottenuto, controlli che, come abbiamo visto, sono possibili solo a patto di conoscere il valore assunto dal port quando non è premuto alcun tasto.

Usando invece la nostra routine potremo sostituire a questo procedimento una istruzione:

LET  $a = FN i(x, y)$ 

dove x sarà il numero d'ordine del tasto partendo dall'esterno, per ciascuna semiriga di cinque, e y sarà il numero d'ordine della semiriga. Tutto questo è più

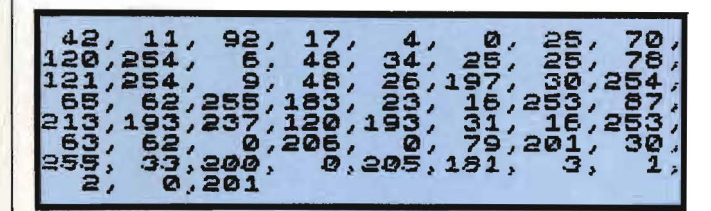

Listato 2. Codice macchina della routine.

|          | <b>REM</b>                                                    |
|----------|---------------------------------------------------------------|
| **<br>** | PROGRAMMA DI PROVA<br>PER LA ROUTINE DI LETTURA               |
| ¥        | DELLA TASTIERA<br>******************************              |
| 10<br>20 | DEF FN i (a, b) = USR 50000<br>INPUT "n. tasto",a             |
|          | 30 INPUT "n. semiriga", b<br>40 PAUSE 0<br>50 PRINT FN i(a,b) |
| 60       | GO TO<br>20                                                   |

Listato 3. Programma di prova.

chiaro nella figura 1.

Di ritorno otterremo nella variabile a il valore 1 se il tasto è premuto, o zero in caso contrario. Se, infine, avremo commesso qualche errore nel passare i parametri (x deve essere compreso fra  $1 e 5$ , y fra  $1 e 8$ ) otterremo di ritorno un valore 2, accompagnato da un breve segnale sonoro.

Oltre a semplificare i conti, questo sistema ha il vantaggio di isolare ciascun tasto dagli altri; in altre parole, otterremo una risposta corretta riguardo ad un tasto, indipendentemente dal fatto che contemporaneamente siano premuti altri tasti che fanno capo allo stesso port.

Veniamo ora ad un esempio pratico. Supponiamo di voler sapere se è premuto il tasto corrispondente al cursore verso destra, cioè l'"8"; scriveremo:

### DEF FN i  $(a, b) = USR v$

dove v è l'indirizzo di inizio della routine, in un punto qualsiasi del programma, e quindi:

LET  $a = FN i (3, 5)$ 

IF  $a = 1$  THEN ...

o, più semplicemente:

### IF FN i (3, 5) THEN ...

Nel caso invece i parametri vengano determinati dal programma, e sia quindi possibile un errore, è opportuno inserire un controllo per il caso di FN i $(x, y) = 2$ . Letture combinate di più tasti andranno fatte mediante più chiamate della FN i con valori diversi, eventualmente correlate in una:

### IF ... AND ... THEN ...

Nel listato 1 trovate l'Assembly della routine, mentre nel listato 2 c'è il codice macchina già assemblato, pronto da introdurre con uno dei numerosi programmini (questo nome è anche troppo per loro) di caricamento che sono comparsi in queste pagine. Tenete presente che anche se vedete dal listato 1 che l'indirizzo di inizio da me scelto è stato 50000, la routine è completamente rilocabile, cioè potete caricarla all'indirizzo che preferite, senza dover modificare niente. Ovviamente l'argomento della USR nella DEF FN dovrà essere il valore scelto da voi.

Il listato 3 è invece un programma di prova, in cui voi date i due parametri e vi viene stampato in risposta il valore del tasto corrispondente. Provate anche con valori errati, per rendervi conto del meccanismo di errore. Unica limitazione del programmino, data dalla peraltro indispensabile presenza di PAUSE 0, è l'insensibilità alla pressione dei soli SHIFT; per provarli, premeteli insieme a qualche altro tasto.

Per quanto riguarda la meccanica interna della routine rimando all'Assembly, qua e là commentato, facendo solo notare come la lettura sia totalmente indipendente dallo stato degli altri bit e sia quindi indifferente alla versione di Spectrum usata.

### COMMODORE VIC 20 e C 64

### **Magic Key**

di Alessandro Guida

Abbiamo constatato che l'invito (tutt'ora valido) a scriverci dei suggerimenti, piccole routine e segreti scoperti dei due piccoli Commodore ha avuto notevole successo.

Mentre continuiamo a leggere attentamente le vostre lettere, siamo giunti ad una prima conclusione. Siete molto interessati a utility che rendano il più veloce possibile la stesura dei programmi.

Il 64 ed il VIC sono già dotati di un editor molto efficiente che permette, tra l'altro, di abbreviare i comandi in sole due o tre lettere. Certo, sarebbe comodo poter premere, addirittura, un solo tasto ed

Magic Key

10 PRINT"N 64 MAGIC KEY" 20 FORI=52557T052739 30 READA:X=X+A:POKEI,A 40 NEXTI 50 IFX<>24016THENPRINT"C'E' UN ERRORE NEI DATA !":END 60 PRINT "SYS 52557 PER ATTIVARE" 70 DATA 120,173,20,3,72,173,21,3,72,173,116,205,208,2,169 80 DATA 118,141,20,3,173,117,205,208,2,169,205,141,21,3,104 90 DATA 141,117,205,104,141,116,205,88,96,0,0,72,138,72,152 100 DATA72, 165, 215, 72, 165, 212, 240, 4, 104, 76, 221, 205, 104, 201, 193 110 DRTR144,82,201,219,176,78,56,233,193,170,189,229,205,162.0 120 DATA134, 198, 170, 160, 158, 132, 34, 160, 160, 132, 35, 160, 0, 10, 240 130 DATA16, 202, 16, 12, 230, 34, 208, 2, 230, 35, 177, 34, 16, 246, 48 140 DRTR241, 200, 177, 34, 48, 17, 8, 142, 255, 205, 230, 198, 166, 198, 157 150 DATA119.2.174.255.205.40.208.234.230.198.166.198.41.127.157 160 DATA119, 2, 169, 20, 141, 119, 2, 230, 198, 104, 168, 104, 170, 104, 76 170 DRTR49, 234, 198, 169, 199, 134, 128, 129, 161, 144, 133, 137, 141, 200, 202 180 DRTR130, 159, 151, 194, 201, 196, 163, 183, 197, 131 190 DATA135, 140, 158, 127, 0, 0, 0, 255, 255, 255

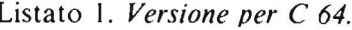

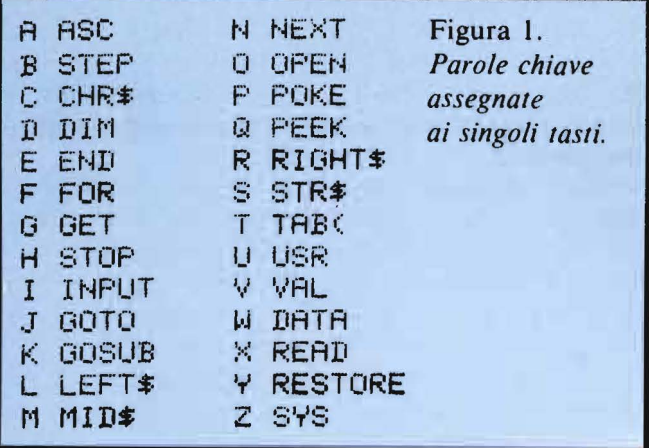

avere subito la parola chiave.

Un primo tentativo è già stato fatto ed è apparso alcuni numeri fa su Personal Software. Esso utilizzava la possibilità di introdurre dei simboli grafici dopo una REM. Una volta eliminata la REM quei simboli venivano interpretati dal computer come parole chiave. Vi sono però tre inconvenienti. Il primo dovuto alla necessità di cancellare tutte le REM prima di dare il via al programma. Il secondo per il fatto che non c'è alcuna corrispondenza tra il tasto shiftato e la parola chiave relativa e il terzo, infine, è che sullo schermo rimangono dei simboli grafici al posto dei comandi

### BASIC, finché non viene chiesto un LIST.

Con il piccolo programma presentato è invece possibile fare in modo che, alla pressione di un tasto alfabetico insieme allo SHIFT, sullo schermo appaia una parola chiave per intero. Inoltre, la stessa routine si preoccupa di controllare se tale parola trova tra virgolette, nel qual caso appare normalmente il carattere grafico.

La routine è semplicissima da utilizzare. Basta digitarla (ce n'é una per il VIC e una per il 64) e dare il RUN. Se non ci sono errori nei DATA, apparirà la scritta:

### SYS nnnnn PER ATTIVARE

Bisogna dare il SYS, riportato, per attivare la routine. Un secondo SYS allo stesso indirizzo (o la pressione dei tasti STOP + RESTORE) la disabilita.

La figura 1 riporta tutte le parole chiave assegnate ai vari tasti. Sono state scelte le parole di uso più comune e, dove possibile, assegnate ai tasti corrispondenti all'iniziale della parola stessa.

Dopo aver dato il RUN il programma in BASIC si può cancellare dalla memoria.

### Come funziona

La routine è stata scritta in linguaggio macchina (il listato 3 è il disassemblato della versione per il 64) ed utilizza alcune particolarità dei 64/VIC 20.

I) Si è sfruttata la possibilità di intervenire sulla

**Magic Kev** 

10 POKE55,77:POKE56,29 20 PRINT "IVIC MAGIC KEY" 30 FORI=7501T07679 40 READA: X=X+A\* POKEI.A 45 NEXT 50 IFX<>22351THENPRINT"C'E' UN ERRORE NEI DATA!":END 60 PRINT"SYS7501 PER ATTIVARE" 70 DRTR120, 173, 20, 3, 72, 173, 21, 3, 72, 173, 116, 29, 208, 2, 169, 118 80 DATA141, 20, 3, 173, 117, 29, 208, 2, 169, 29, 141, 21, 3, 104, 141, 117 90 DRTR29,104,141,116,29,88,96,0,0,72,138,72,152,72,165,215 100 DRTA72,165,212,240,4,104,76,221,29,104,201,193,144,82,201,219 110 DRTR176, 78, 56, 233, 193, 170, 189, 229, 29, 162, 0, 134, 198, 170, 160, 158 120 DRTR132, 34, 160, 192, 132, 35, 160, 0, 10, 240, 16, 202, 16, 12, 230, 34 130 DRTR208, 2, 230, 35, 177, 34, 16, 246, 48, 241, 200, 177, 34, 48, 17, 8 140 DRTR142, 255, 29, 230, 198, 166, 198, 157, 119, 2, 174, 255, 29, 40, 208, 234 150 DRTR230, 198, 166, 198, 41, 127, 157, 119, 2, 169, 20, 141, 119, 2, 230, 198 160 DATA104, 168, 104, 170, 104, 76, 191, 234, 198, 169, 199, 134, 128, 129, 161, 144 170 DATA133, 137, 141, 200, 202, 130, 159, 151, 194, 201, 196, 163, 183, 197, 131, 135 180 DATR140, 158, 127

Listato 2. Versione per VIC 20.

routine di interrupt per aggiungervi la nostra, che esegue il controllo del tasto premuto prima che questo venga riversato sullo schermo.

Per chi non lo sapesse, la routine di interrupt è quella che si occupa, anche, della gestione della tastiera (vedi Personal Software n. 15, 16).

La parte di programma compresa tra \$CD4D e \$CD73 modifica il contenuto del vettore che punta all'inizio della routine di IRO.

2) La locazione \$ D7 (215), interrogata in \$ CD7B, contiene il codice ASCII dell'ultimo tasto premuto. 3) La locazione \$ D4 (212), che compare all'indirizzo \$CD7E, è un flag posto a zero se l'editor non si trova in modo virgolette (quello attivato aprendo le virgolette e che causa l'apparizione di simboli grafici al posto delle funzioni come, ad esempio, il CLR che fa apparire un cuore in campo inverso).

Se il flagè settato (editor in modo virgolette) la nostra routine viene terminata (\$CD83) saltando alla routine di IRO originale.

4) Viene utilizzata la tabella dell'interprete BASIC contenente tutte le parole chiave, locata in \$A09E per il 64 e in \$C09E per il VIC.

### Un altro piccolo segreto

Molte volte i programmi contengono dei DATA che vengono letti e immessi direttamente in memoria con una POKE. Se, ad esempio, nel listato 1 (o 2) sostituite uno dei dati con un 256, avrete un ILLE-GAL QUANTITY ERROR IN 30 (o 40), poiché non è posibile utilizzare il POKE con numeri superiori a 255. Il problema è che il computer non vi dice in che linea vi è il DATA errato. Per lo meno non ve lo dice apertamente.

Infatti, le locazioni \$3F (63) e \$40 (64) contengono sempre il numero dell'ultima linea di DATA letta. È perciò sufficiente digitare in modo diretto:

PRINT PEEK (63) + PEEK (64)  $\star$  256 e si avrà il numero della linea difettosa.

In redazione continuiamo ad attendere suggerimenti da tutti gli utenti Commodore.

Se avete scoperto qualche piccolo trucco, se avete suggerimenti da darci, o se avete idee da sviluppare e programmi completi, inviateli a: Alessandro Guida

c/o Personal Software - Via Rosellini, 12 - 20124 Milano.

Listato 3. Disassemblato della routine proposta.

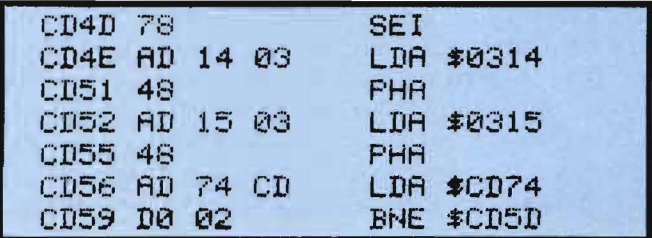

Magic Key

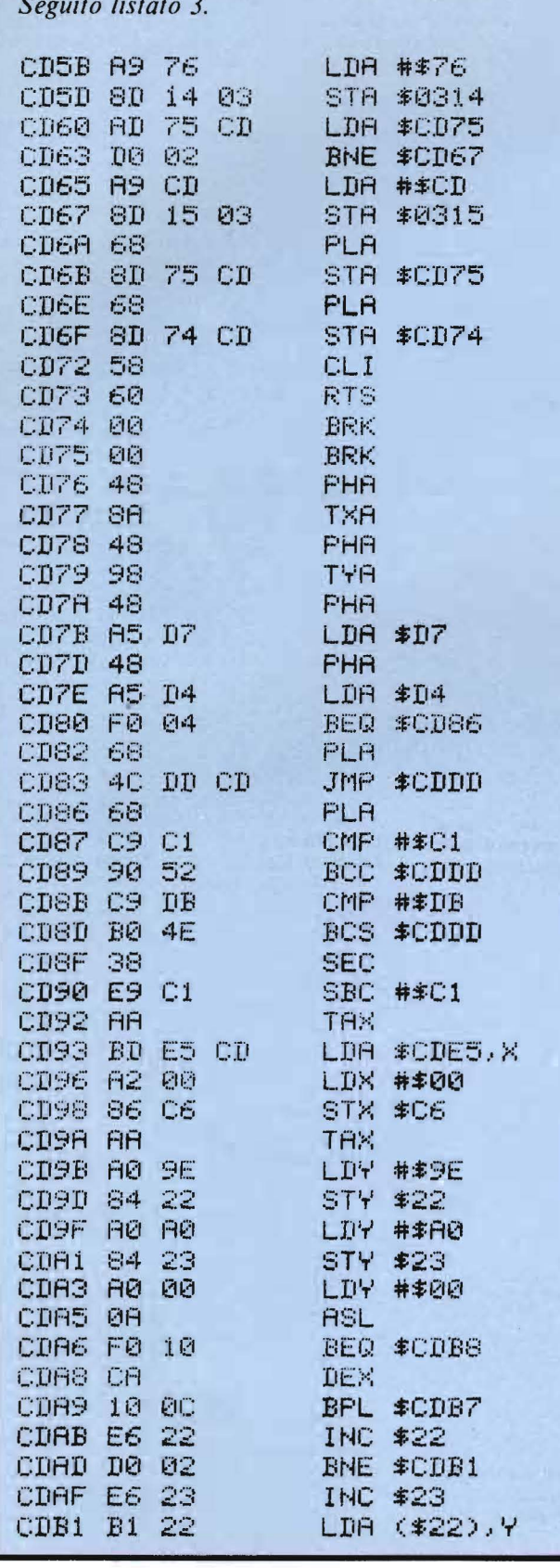

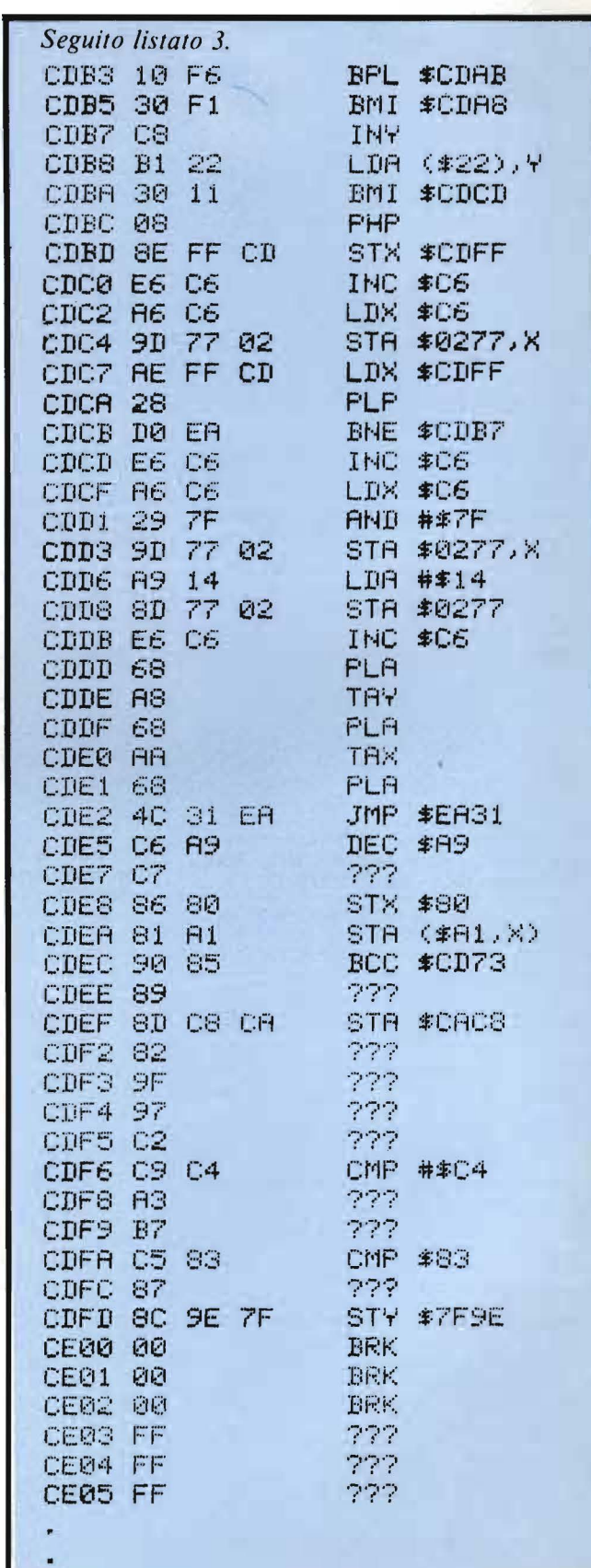
### **Appie**

Scambio software Appie Il e cerco fotocopie dei programma Space Shuttle, che posso pagare con un programma.

Fabrizio Vettore - Via S. Croce 327 - 30125 Venezia - Tel. 041/700866.

Cambio programmi di qualsiasi tipo per simulazioni e games molto complessi (tipo time zone, marauder, southern command...) per Apple Il. Dispongo dBase 2, the last one, Tasc, Cobol...

Stefano Malagodi - Via Comunale 14 - 44034 Copparo (FE) - Tel. 0532/860196.

Cambio programmi di ogni genere per Appie. Possiedo 130 gestionali e 100 giochi. Speditemi vostra lista.

Tiziano Maffei - Il Podere Loc. S. Giovanni -57037 Portoferraio (LI) - Tel. 0565/916566.

Cambio/vendo software per Appie li, scientifici, gestionali, utilità, giochi, vasta scelta. Inviare la lista a cui risponderò con la mia. Fabrizio Vettore - Via S. Croce 327 - 30125 Venezia - Tel. 041/700866.

Software per Appie cambio e vendo contabilità generale clienti, fornitori, fatture, stipendi, ristoranti, alberghi, condomini, numerose utility, ingegneria e gestione testi, visicorp software. Marco Nundini - Via E. Oddone 17 Rivalta - 42100 Reggio Emilia - Tel. 0522/569219.

Appie tastierino programmabile e silentype con interfaccia vendesi. Telefonare ore 13-14. Fabio Dimant - Via F. Raibolini 3317 - 60069 Zola Predosa (BO) - Tel. 051 /273277.

Cerco per Apple II: Mumathimusimp, logica simbolica, fisica, ottica, micro expert, prolog, diagnosis, mathemagic/graphmagic combo, programmi e linguaggi per l'Intelligenza artificiale.

Antonio Scala - Via G. lmbroda 39 - 80035 Nola (NA) - Tel. 081/8234710.

Vendo/cambio programmi e schede per Appie li Ile, vasta disponibilità a prezzi stracciati. Scrivere per informazioni.

Carlo Casalicchio - Via M. Velino (Residence Ameno) - 60100 Ancona.

Scambio con utenti Apple programmi di ogni tipo. In particolare giochi, utility, didattica. Compro anche programmi per copiare i floppy. Telefonatemi o venitemi a trovare.

Massimo Gilardetti - Via Borsi 62 - 28100 Novara - Tel. 0321/474639.

Cambio programmi per Appie Il. Sono in possesso di : Dechatlon, guerre spaziali (e giochi inclusi), guerra mondiale att. Tutti su disco. Chiamare ore pasti.

Simone Serafini - P.zza Ara Coeli 6 - 00186 Roma - Tel. 6790146.

Cambio/vendo programmi applicativi, utility e giochi per Appie Il. Inviare L 500 o spedire la propria lista. Risponderò con l'elenco dei miei programmi.

Paolo Vercellesi - Via M. Pichi 11 - 20143 Milano - Tel. 02/8394831 .

Scambio programmi per Appie Il. Mandatemi vostra lista ed io vi manderò la mia, contenente 250 programmi.

Tiziano Maffei - Il Podere Loc. S. Giovanni - 57037 Portoferraio (LI) - Tel. 0565/916566.

Vendo moltissimi programmi per Appie di tutti i tipi. Per avere una lista dei programmi telefonare al 3275666 di Roma, al pomeriggio verso le ore 6.30, e chiedere di Karim.

Esperto programmatore CNR cambia programmi per Appie solo su dischetto. Alberto Pollastri - Via Di Pratale 288 - 56100 Pisa - Tel. 050/20584.

Cambio programmi per Appie, dispongo di una vasta biblioteca di software. Disposto a scambiarli anche con hardware. Rispondo a chiunque mi contatta anche per scambio esperienze su Appie.

Franco Vittor - Via Grabizio 35 - 34170 Gorizia - Tel. 0481/81254 ore serali.

Vendo per Appie li Ile programmi di ogni genere +manuali a prezzi bassissimi; molte novità. Telefonare ad Andrea 06/3201782.

Vendo listati programmi Appie e programmi per Vie 20 a basso prezzo.

Giovanni Bellamacina - Via Mazzini 31 - 20058 Villasanta (Ml) - Tel. 039/302576.

Cambio programmi per Appie Ile e per Commodore 64. Inviate la vostra lista, io vi invierò la

mia.<br>Giovanni Cutolo - Via Tasso 97 - 80126 Napoli.

Scambio per Appie Il 250 programmi e vendo 1 drive appena provato con garanzia. Tiziano Maffei - Il Podere Loc. \$.Giovanni - 57037 Portoferraio (LI) - Tel. 0565/916566.

Vendo per Appie Il: "Language card" originale (16K espansione) a L. 155.000, prezzo di listino  $L$  352.000 + IVA. Inoltre compro programma per "Epron Programmer" di Bit Febb. 83. Tiziano Settimi - Via XXIV Maggio 30 - 2001 O Canecirate (Ml) - Tel. 0331 /400303.

Appie Ile ancora imballato, fattura Febbraio 84. scheda 80 colonne, espansione memoria 128K, 2 Disk Driver, Monitor Appie, stampante ad aghi, interfaccia parallela, tutto 40% di sconto. Telefonare ore 20-23.

Gabriella Bellini - Via C. De Cesare - 80100 Napoli - Tel. 081 / 661781.

Compro a prezzo d'occasione Drive 5" per Appie compatibili. Telefonare ore serali allo 02/5270019 e chiedere di Fabrizio.

Cerco possessori Appie per scambio di esperienze e programmi.

Melchiorre Schifano - Via Padova 10 - 10152 Torino Tel. 011 /270324.

Vendo in blocco programmi del totocalcio su Apple II: corr. err., sistema chiave 6 Alfa super, sistema a rotazione, sistemi ridotti, analisi di campionato + altri tipi di sistema a L. 100.000  $(compressa *spedizione* + disco).$ Telefonare allo 085/207466.

Appie Il Ile a prezzi competitivi, programmi di ogni genere : utility, giochi, gestionali, grafica, ecc. Ulteriori sconti saranno praticati in ragione del numero di programmi acquistati. Luigi Palumbo - Via Adelaide Ristori 8 - 00197 Roma - Tel. 06/802783.

Vendo o scambio compatibili Appie molti programmi applicativi e giochi. Ad interessati invio elenco. Unire alla richiesta L. 1.000 in francobolli per rimborso spese.

Lanza Mario - Via Teano 21. - 20161 Milano - Tel. 02/6453879.

Vendo per Apple II "Supertoto 1.0"", superprogramma inedito totocalcio, 3 diverse opzioni di selezioni incrociate; con output n° colonne utili, sviluppo su Monitor o stampante, a L. 70.000 con man.

Roberto Rossi - Via Lario 26 - 20159 Milano - Tel. 02/6070236.

### **Commodore**

Cerco assolutamente possessore dei Tool's kit. Il mio segnala errore in 500. Organizzazione nuovo club "Commodore"; ho bisogno di moltissimo materiale, rimborserò qualsiasi spesa postale. Grazie a quanti risponderanno. Fabrizio Aureli - Via Delle Grazie 96 - 60100 Ancona - Tel. 071/84580.

Vendo/ compro/scambio programmi per Commodore 64, invio lista a chi mi invia la propria, oppure L. 700 in francobolli. Lauro Michelotti - Via Boboli 1 /A - 51017 Pe-

scia (PT) - Tel. 0572/477727.

Vendo 30 fantastici programmi per VIC 20. come totocalcio, life, bioritmi, invaders. drawer, ecc. Su cassetta in blocco L. 29.000 tutti. Mazza Armando - Via Settembrini 96 - 70053 Canosa (BA) - Tel. 0883/64050.

Eccezionale si è costituito a Torino un Commodore VIC 20 club a livello nazionale. Chi ha intenzione di aderirvi invii L. 2.000 precisando nome, cognome e indirizzo. Gli saranno mandate informazioni.

Maurizio Moretti - C.so Monte Cucco 33 - 10139 Torino - Tel. 011 /3359684.

Cambio/compro/vendo programmi per VIC 20. Cerco Super Expander a buon prezzo. Leonardo Pecchi - Via SS per Correggio 22 - 41012 Carpi (MO) - Tel. 059/664219.

Vendo registratore per VIC e 64; Superexpander + 3K RAM, cartridge Jelly Monsters. per VIC 20, cartridge Avenger per 64, tutto come nuovo.

Paolo Sondino - Via Montanara 2 - 05100 Terni Tel. 0744/82170.

Scambio circa 500 programmi per Commodore 64. Richiedere lista a:

Paolo Raimondo - C.so Vittorio Emanuele 71 - 10128 Torino - Tel. 011/545625.

#### Cerco joystick per C64.

Andrea Giannotti - Via Milano 16 - 55042 Forte dei Marmi (LU) - Tel. 0584/82302.

Per CBM 64 compro programmi di qualunque tipo. Cerco procedure di back up cassettacassetta, anche interfaccia. Inviare liste prezzi a:

Leonardo Lombardi - Largo A. Banfi 4 - 50018 Scandicci (FI) - Tel. 0551256640.

Cambio e vendo programmi per VIC 20. Massima serietà e validissimi programmi. Contattatemi.

Marco Ceruti - Via Frassinago 59 - 40132 Bologna - Tel. 051 /585384.

Sono interessato a contattare **club Commodore 64** per adesione oppure scambio vendita acquisto software.

Marco Bombonato - Via Nino Bixio 27 - 20129 Milano.

Per **C64** cavo di interfaccia parallela Centronics da inserire nella User-port + routine di abilitazione in L.M.. Si usa da BASIC con un print e manda dati a qualunque unità periferica Centronics compatibile. L. 59.000 + ss. contrassegno.

Lorenzo Fontani - Via Cavour 33 - 53100 Siena - Tel. 0577 /284229.

**Vendo/cambio** per **VIC 20** centinaia di programmi su cassetta a prezzi strabilianti anche in LM.

Antonio Luini - Via Parco dei Principi 50 - 70010 Casamassima (BAl.

**Vendo per C64 software** originale ricreativo e didattico. I programmi vengono forniti su cassetta. Invio catalogo gratuitamente. Produco software gestionale su misura anche per Appie Ile.

Sergio Fumich - Via Togliatti 1/A - 20070 Brembio (Ml).

**Cerco programmi** pronti (giochi) su cartridge per **CBM 64** a buon prezzo. Annuncio sempre valido. Telefonate, cerco inoltre utenti zona Milano per scambio idee e software. Telefonare ore pasti.

Fabrizio Boti - Via Papa Giovanni XXIII 23 - 20093 Cologno Monzese (Ml) - Tel 02/2535812.

**Vendo,** per passaggio a sistema superiore, **VIC 20** ancora in garanzia insieme a, pensate, ben 230 programmi su cassette (giochi, utility, matem.) e 1 cartuccia gioco. Tutto a L. 200.000. Domenico Basile - Via A. Volta 13 - 7 4012 Crispiano (TA) - Tel. 099/616556.

Vendo e/o scambio **giochi perVIC 20,** posseggo più di 350 programmi. **li** tutto a prezzi bassissimi, vendesi in blocco 250 giochi per VIC 20 (tra cui Bonzo, Sub chase, Arcadia, Frogger). Il tutto a L. 50.000

Alessandro Natali - Viale Abruzzi 28 - 20131 Milano - Tel. 02/2713636.

**Cambio/vendo** moltissimo **software** per **CBM 64.** Linguaggi, compilatori, gestionali, utilities, videogames e molti altri. Telefonare ore 14-15. Paolo Vergoni - Via Appia 10 - 06100 Perugia -Tel. 075/66918.

**Cerco** qualsiasi tipo di **programma** per **CBM 64**  a prezzo non eccessivo. Bastano anche le fotocopie dei listati.

Nicola Pisilli - Via Molinetto di Lorenteggio 15 - 20094 Corsico (Ml) - Tel. 4408947.

**Vendo,** causa passaggio a sistema superiore, **C64 + unità nastro** + 2 joystick 1311 + he-smon64 con trad. it. + 2 giochi su cassetta + decine di programmi a L. 850.000 trattabilissime.

Renato Fornasero - Viale Trieste 281 - 93100 Caltanissetta.

**CBM 64** scambio **programmi** e vendo. Cerco programmi per gestione stazioni radioamatoriali.

Vincenzo Petrizzo - Via Nazionale 157 - 84030 Padula Scalo (SA) - Tel. 0975174022.

**Vendo** per **VIC 20** bellissimi **videogiochi** ad un prezzo interessante. Risponderò a tutti. Meglio se telefonate.

Luca Cioffi - Via Adua 7 - 44100 Ferrara - Tel 1 • 0532/48982.

**Vendo programmi** per **VIC 20** a prezzi veramente incredibili. Scrivere per maggiori informazioni.

Massimo Tabasso - Piazza Molineris 1 - 12038 Savigliano (CN).

Vendo/scambio splendidi **videogames e programmi** utility su nastro o su disco **per C64.**  Scrivetemi: oltre al catalogo dettagliato riceverete un gioco in omaggio e tantissimi altri regali. Guido Pellicani - Via Devito Francesco 27 - 70124 Bari - Tel. 080/ 221015.

**Vendo per CBM 64 giochi** interessanti. Vendo inoltre utilities come gestione c/c, word italiano e il Simon's BASIC con manuale. Scrivere o telefonare ore pasti a:

Francesco Punzo - Via Tufarelli 18 - 80046 San Giorgio a Cremano (NA) - Tel. 08117716827.

**Per C64** vendo/scambio **software** a basso costo; in particolare: Simon's BASIC- dimostrazioni e manuale istruzioni; NEWBASIC; Turbo (riduce la lunghezza di un programma su nastro di 1 /10 di giri); invio catalogo anche di giochi; possibilmente spedire il francobollo per mia risposta.

Alfonso Dinoia - Via Arrigo Davila 61 - 00179 Roma - Tel. 06/7884472.

Compro/cambio/vendo **software** per **CBM 64.**  Dispongo di una notevole quantità di giochi su cassetta e disco in LM. Per ricevere la lista dei giochi allegare L. 800 o telefonare.

Giammaria Lari - Via Sinigaglia 3 - 26013 Crema - Tel. 0373/ 81117.

### **Sinclair**

**Vendo** per **ZX Spectrum** 16K cassetta contenente moltissimi **programmi,** giochi di ogni genere, analitica. L. 12.000 + spese postali. Massima serietà.

Francesco Landogna - Via Cavour 110 - 96017 Noto (SR).

**Vendo ZX Spectrum 48K + registratore Philips** Data Recorder + manuale in Italiano + 250 programmi originali su cassetta. Il tutto a L. 600.000 trait.

Francesco Ippolito - Via Cales 4 - 00050 Cerenova (Roma) - Tel. 06/9931157.

Cambio **programmi** per **ZX Spectrum.** Oltre 350 titoli a disposizione. Inviare propria lista e L. 500 per ricevere dettagliate istruzioni. Scrivere se avete almeno 80 titoli.

Luigi Ballestrin - Via Martiri della Libertà 367/11 - 18038 Sanremo (IM).

**Vendo** per **ZX Spectrum** circa 300 **programmi**  in blocco a L. 120.000. Tutti i migliori e le ultime novità. Spedizione contrassegno se fuori zona dietro anticipo di L. 10.000.

Marino Marinanza - Via Rastrelli 102 - 00128 Roma - Tel. 06/5203292.

**Vendo programmi** per **ZX Spectrum** a L. 2.000 per 16K e L. 4.000 per 48K. Possibilità di scambio. Spedire L. 400 in francobolli per lista software. Telefonare fuori orario pasti. Luca Bresin - Tel. 041/711141 - Venezia.

ZX Spectrum.11 **Sinclair Club di Mantova** dispone di oltre 700 programmi in continuo aggiornamento. Siamo a vostra disposizione per qualsiasi chiarimento ed informazioni. Luca Giambellini - Strada Cisa 95 - 46047 Bamcole (Mantova) - Tel. 398220.

Per **Spectrum** 48K **cedo** (causa incompetenza) **cassette** di Forth e Pascal con manuale in Italiano a L. 10.000 ciascuna + spese postali. Ennio Metta - Via A. Gioia 122 - 70054 Giovinazzo (BA).

Vendo/cambio moltissimi **programmi** per **ZX Spectrum** 16 e 48K a prezzi veramente bassi. Scrivere o telefonare per elenco completo a: Piero Cingolani - Via Dei Pini 37 - 62017 Porto Recanati (MC) - Tel. 071 /9798853.

Cambio *programmi* di ogni tipo per lo ZX Spec**trum.** Inviate la vostra lista, risponderò con la mia: risposta assicurata. Per maggiori informazioni scrivere o telefonare a:

Igor Bonat - Via Ressmann 6 - 34141 Trieste - Tel. 040/768718.

Cambio 200 **programmi** per **ZX Spectrum.** Tutti originali inglesi, LM e con istruzioni. Ultime novità. Rispondo a tutti. Massima serietà. Vincenzo Tomassi - Via G. Leopardi 34A -03043 Cassino (FR) - Tel. 0776/24109.

Cambio per **ZX Spectrum** cirea 40 **programmi**  su cassetta (giochi, utilità, gestionali). Inviatemi la vostra lista, io farò altrettanto. Contattatemi anche telefonicamente (ore pasti).

Fabio D'Urso - P.za S. Giuseppe 10 - 20162 Milano - Tel. 02/6433677.

Vendo e cambio **programmi** per **ZX Spectrum** a prezzi incredibili. Tantissime novità ogni settimana. Massima serietà e convenienza. Telefonare dalle 14 alle 19.30 o scrivere a:

Alessandro Carbonara - Via Faenza 159 -70019 Triggiano (BA) - Tel. 080/681928.

**Compro Sinclair Z 80** ancora funzionanti, oppure quelli guasti. Sono disposto a pagare tutte le spese postali. Per un contatto telefonare o scrivere a:

Andrea Meroi - Via Mignone 11 - 52100 Arezzo - Tel. 0575/29091.

Per ZX 81 scambio programmi utili e progetti hardware. Inviare L. 400 in francobolli specificando cosa interessa. Possiedo materiale anche per i più comuni computer.

Fabrizio Mariano - Via Don L. Sturzo 7 - 58100 Grosseto - Tel. 0564/492806.

Vendo per **Spectrum** Eccezionali **giochi** in linguaggio macchina. Cassetta 10 giochi 16K a L. 10.000. Cassetta 1 O giochi 48K a L. 15.000. Pagamento in contrassegno L. 2.000 per spese postali.

Fabio D'Amico - Via 5 Giornate 14 - 20025 Legnano (Ml) - Tel. 0331 /595581.

Vendo per **Spectrum** 16/ 48K **programma** su cassetta che risolve qualunque triangolo a L. 15.000, comprese le spese di spedizione. Inviare vaglia postale o assegno bancario. Anacleto Furlan - Viale Papa Giovanni 35/10 -31015 Conegliano (TV).

Acquisto espansione di memoria per ZX 81, inoltre compro giochi solo se veramente belli. Solo Milano. Telefonare ore pasti.

Luca Mantegazza - Via Mosè Bianchi 26 - 20149 Milano - Tel. 02/431605.

Ora c'è il "Sinclub Napoli Ovest". Centinaia di programmi per Spectrum 16/48K. Scambio gratuito e iscrizione gratuita. Per informazioni e lista programmi telefonare nel pomeriggio. Marco Antignano - Via Cupa S. Cesarea 33 - 80145 Napoli - Tel. 081/7553580.

Cambio programmi ZX Spectrum 16/48K. Inviate la vostra lista per ricevere, oltre alla mia, alcuni programmi che non possedete, in attesa di ricevere i vostri. Rispondo a tutti immediatamente.

Marco Ghirardelli - Via Caduti per la Libertà 30 - 48015 Cervia (RA) - Tel. 0544/971697.

Cerco software per Spectrum 48K riprodotto su cassetta vergine o su cassetta originale. Cristiano Magistrali - Via Cristalli 5 - 29100 Piacenza - Tel. 0523/384807.

Spectrum, vendo programma totocalcio toto PM V2, sistemi integrali, statistici, condizionati, base ibrida, sezioni, schede multiple. Per dettagli e informazioni spedire L. 400 in francobolli. Mario Pacchiarotti - Via Tuscolana 884 - 00174 Roma (RM) - Tel. 06/7612788.

Scambio/vendo programmi ogni genere per Spectrum 16/48K. Risposta rapida e certa. Inviatemi la vostra lista ed entro pochi giorni riceverete la mia.

Enzo Bon - Via Domenico Loschi 11 /A - 311 oo Treviso (TV) - Tel. 0422/66298.

Cerco, zona Cecina/Rosignano (LI), possessori ZX Spectrum per scambio idee ed, eventualmente, fondazione club.

Alessandro Paroli - Via 2 Giugno n. 2 - 57020 La California (LI) Tel. 0586/677207.

Cerco Spectrum 48K (tratto anche per il 16K), in cambio offro televisore a colori Brionvega 24 pollici (ha circa 10 anni ed è leggermente starato) funzionante. Tratto con Milano e provincia. Fabio Gonfalonieri - Via Sicilia 13 - 20038 Seregno (Ml) - Tel. 0362/220820.

Compro, vendo e scambio software per ZX Spectrum. Ultimi arrivi dall'Inghilterra. Prezzi ottimi e forti sconti per grossi quantitativi. Disponibili oltre 200 programmi.

Mauro Costa - Via Monte Suello 2/12A-16129 Genova - Tel. 010/314704.

Vendo a prezzi ridicoli programmi per ZX Spectrum. I programmi (16 e 48K) sono registrati direttamente da computer. E veramente un'occasione unica.

Alberto Pilesi - Via D' Ancona 32/B - 60027 Osimo (AN).

Vendo Sinclair ZX81 imballo originale usato pochissimo. 16K Ram + cavi, manuali vari e cassette programmi. L. 250.000 tratt. Carlo Marazzini - C.so Lodi 50 - 20139 Milano - Tel. 02/5691858.

11 "Sinclair Club Mantova" annuncia la sua costituzione mettendosi a disposizione di chi volesse cambiare o vendere Software per Spectrum 16 o 48K. Vi aspettiamo C.M. Luca Gandellini - Strada Cisa 95 - 46047 Mantova - Tel. 0376/398220.

Programmi a prezzi eccezionali per Spectrum. oltre 150 titoli, tutti originali. Una cassetta con 20 titoli a vostra scelta L. 10.000. Richiedere lista gratuita. Massima serietà.

Massimo Carosi - Via del forte Tiburtino Pal.18 sc.C - 00100 Roma.

Vendo a prezzi stracciati più di 200 programmi per Spectrum, tra cui le ultime novità (Wahalla, Atic Atac Lunar Jetman...).

Marco Bartoli - Via Pinturicchio 10 - 05100 Terni - Tel. 0744/420282.

Vendo/scambio software per ZX Spectrum 16/48K come Manic-Miner, Psst, Zzum, e vari p rogrammi di utilità. Inviare listino. Marco Gianferrara c/o Bottarelli - Via G. A gnelli 6 - 56100 Pisa.

Cerco possessori ZX Spectrum per scambio p rogrammi. Possiedo circa 150 programmi per Spectrum 16/48 Kbyte.

St<sub>i</sub> tetano Lazzarino - Via G. Arganini 22 - 20162 ilano - Tel. 02/6437645.

Acquisto libri per ZX Spectrum (in italiano). e erco ZX Printer (o simile) a prezzo modico. Scambio vendo acquisto programmi (Utility-G ames) per ZX Spectrum.

M arco Arzani - Via Giovanni XXIII - 29017 Fioenzuola D'Arda (PC) - Tel. 0523/9824401.

Causa passaggio a sistema superiore vendo s pectrum 16K ancora in garanzia 2 mesi di vita con 2 cassette gioco, programmi vari, manuale in italiano e libro programmi a L. 300.000. s tetano Rigoldi - Via Visconti 30 - 20093 Colog no Monzese (Ml) - Tel. 02/2547348.

Cerco programma di qualsiasi genere per e omputer Sinclair ZX81 e Spectrum.

Per maggiori informazioni scrivere a: M assimo Tabasso - P.zza Molineris 1 - 12038 Savigliano (CN).

Scambio programmi per ZX Spectrum 16K. Antonio Santone - Via Fonte Regina 28 - 64100 Teramo - Tel. 0861/50464.

Vendo Sinclair ZX Spectrum 48K RAM con coperchio esterno di uno ZX nuovo. Lo Spectrum, è un 1ssue two ed è in vendita dotato di 20 programmi, alcuni originali inglesi ed altri con grafica superiore. Cedo tutto a L. 500.000 (prezzo d'aquisto L. 950.000). Scambio inoltre Software per Spectrum.

Lu za ca Raggi - Via Caccialupo 4 - 29100 Piacen- - Tel. 0523121163.

Spectrum 48K ti sfida a Push Over, gioco di strategia su scacchiera.

Spectrum può anche solo arbitrare. Programma su cassetta a L. 20.000 compresa spedizio ne. Inviare assegno o vaglia postale. An acleto Furlan - V.le Papa Giovanni 35/10 -

31 015 Conegliano (TV).

Spectrum- cambio/vendo programmi gioco e/o utilità rapida. Risposta elenco gratuito. Scrivere a:

An Ionio Sfriso - Via O. Salomone 7 - 30173 Mestre (VE) - Tel. 041/972887.

Vendo per ZX Spectrum e ZX81 sintesi vocale (con manuale) a L. 100.000, vendo, inoltre, ZX Printer comprata 2 mesi fà a L. 120.000. Paolo Agnelli - Via Papa Giovanni XXIII 43 - 20091 Bresso (Ml) - Tel. 02/6102190.

Vendo programmi per ZX Spectrum Traxx, Lunar Jetman, Castle of the Doom, Road racer, MR Wimpy, Splat, Game Designer e molti altri. Catalogo a richiesta L. 1000. Stefano Nobili - Via Tuscolana 224 - 00181 Roma.

Cerco possessori ZX Spectrum residenti a Monza per scambio Programmi. Stefano Raffaele - Via Crescitelli 6 - 20052 Monza (Ml) - 039/366372.

Cambio o eventulmente vendo software per ZX Spectrum tra i quali: tutti i giochi ultimatesoftware, penna ottica, VV3D, Manic miner e altri.

Vincenzo Amone - Via R. Grieco 37 - <sup>7110</sup>o Foggia.

Cerco stampante (ZX Printer o altra) per ZX Spectrum. Cedo in cambio oltre 100 programmi per ZX Spectrum 16/48K. Richiedetemi la lista completa.

Renato Cozzolino - Via P. Federico 22 - 80045 Pompei (NA).

Cambio/vendo numerosi programmi su cassetta per ZX Spectrum. Dispongo di oltre 140 novità a prezzi dawero incredibili. Gradisco anche scambio di idee e di listati. Pasquale Di Tommaso - Via F. Rossi 10 - 70053

Canosa di Puglia.

Vendo 25 programmi per ZX Spectrum su cassetta (tutti inediti) a sole L. 5000 non perdete questa occasione. Spedizione contrassegno. Sandro Romano - Via Adelasia 11 - 07046 Porto Torres (SS) - 0791514501.

Sono un ragazzo di 10 anni possessore di uno Spectrum 16K a cui servono tanti programmi giochi per divertirsi e imparare. Chi ne avesse in esubero scrivere o telefonare a: Andrea Bosotti - Via Risorgimento 47 - 20098 S. Giuliano Mii. (Ml) - Tel. 02/9843569.

Causa passaggio a sistema superiore vendo ZX81 Sinclair con garanzia non datata manuale istruzioni in italiano libro "66 programmi per  $ZX81" + programmi$  vari tutto a L. 100.000 o comunque al miglior offerente. Diego Massioli - Via Varese 3 - 20030 Cassina

Savina (Ml) - Tel. 0362/509811 .

Cambio o vendo programmi, giochi o utilità per Sinclair 16/48K (preferibilmente provincia di VE).

Luca Prian - Via Cannaregio 1091 /I - 30121 Venezia - Tel. 713438.

Vendo 100 programmi in blocco per lo Spectrum a prezzi favolosi (L. 1000 cad.). Michele Romano - Via A. Vivaldi 20 - 04100 Latina - Tel. 241315.

Offro causa doppione pratica consolle metallo ancora imballata, per più comodo uso e lettura funzioni Spectrum a L. 15.000

Riccardo Batti - V.le Umbria 36 - 20135 Milano - Tel. 02/5469734.

Scambio oltre 400 programmi per Spectrum. Monica Mauro - C.so Montecucco 64 - 10100 Torino - Tel. 613714.

Vendo scambio acquisto programmi per ZX Spectrum 16/48K. Garantisco massima serietà. dispongo di più di 200 titoli.

**PICCOLLE** 

Liviano Vitali - Via Firenze 29/3 - 41035 Massa Finalese (MO) - Tel. 0535 99700.

Spectrum cambio/vendo software e giochi originali inglesi con altri possessori Spectrum di Verona e provincia.

Niccolò Arrigoni - Lungadige Panvinio 35 - 37121 VR - Tel. 045/23583.

Vendo ZX81 + ZX Printer a L. 250.000. Inoltre Tl994A + registratore Sanyo + Joystick + sss: chess, invader , othello, persona! record keeping, video games 1 tutto a L. 450.000. Massimo Serio - Via Campanile 2 tr pr. 21/B -80126 NA - Tel. 081/7267438.

Vendo o cambio più di 150 programmi originali inglesi per ZX Spectrum 16/48K.

prezzo medio 16K L. 5000, 48K L. 8000. Sconti per grossi acquisti. Inviare proprie liste per scambi.

Paolo Siamonetta - Via A. Colombo 30 - 21012 Cassano Magnago \VA) - Tel. 0331 /201927.

Vendo programmi per ZX81 su listato a partire da L.2000. Inoltre scambio programmi per VIC 20. Chi fosse interessato telefoni (ore pasti) a: Marco Nascé -Via Volturno 3 - 30174 Mestre \VE) - Tel. 980968.

ZX Spectrum 16/48K, vendo cassette (TDK) registrate: con 4 giochi a scelta L. 15.000. con 2 giochi a scelta L. 10.000. Inviare francobollo per catalogo.

Giorgio Favaro - Via Lamarmora 39 - 10093 Collegno (TO) - Tel. 011 /7800974.

Vendo circa 200 programmi per Spectrum a prezzi bassi. Molte novità inglesi. Elenco gratis a richiesta.

Stefano calcaterra - Via Marconi 34/2 - 40122 Bologna - Tel. 051 /521063.

Spectrum software utilizzabile didatticamente cerco e scambio scrivere per accordi. Maurizio Monaldi - Via V.Montiglio 7 - 00168 Roma - Tel. 06/6283901.

Vendo cassette per ZX Spectrum. Costo da L. 5000 a L.10.000 (circa).

Ogni cassetta contiene minimo 7 programmi tra giochi e utilities. Telefonare o scrivere a: Massimo De Lorenzis - Via monti Tiburtini 510 - 00157 Roma - Tel. 06/ 4505925.

Per Spectrum Sinclair vendo a sole L. 10.000 cassette con 6 programmi a scelta duplicati direttamente da computer e provati. Richiedere elenco gratuito scrivendo o telefonando a: Daviae Di Dio - Via C. Alberto 46/a - 80045 Pompei (NA) - Tel. 081 /8635055.

Spectrum software. A chi è in grado di fornirmi, su nastro, i programmi di questa rivista (od altre) offro del software a scelta tra quello disponibile nel mio elenco. Scrivere per accordi. Maurizio Monaldi - Via V. Montiglio 7 - 00168 Roma - 06/6283901.

Tutti i migliori programmi Spectrum, libri, bollettino, adesivi, corsi L/M consulenza e tanti amici. Questo è il "gruppo utilizzatori computer Sinclair". Scriveteci allegando bollo, diventeremo amici.

Roberto Chimenti - Via L. Rizzo 18 - 80124 Napoli~ Tel. 081/617368.

Scambio, alla pari, programmi 16/48K per ZX Spectrum. Disposto anche a comperare mandatemi vostra lista.

Francesco Rusca - Via Volturno 14 - 43100 Parma - Tel. 0521 /54600.

Cambio programmi di ogni tipo per lo ZX Spectrum. Inviare la vostra lista-risposta assicurata. Risponderò con la mia lista: più di 300 titoli. Igor Bona! - Via Ressman 6 - 43141 Trieste - Tel. 040/768718.

Computer ZX81 con espansione di memoria da 16K, registratore a cassette, manuali inglese ed italiano, software, il tutto vendo a L. 180.000. Alberico Di Profio - Via Sirtori 16 - 10148 Torino Tel. 298458.

Scambio programmi per ZX Spectrum. Inviatemi la vostra lista ed vi invierò la mia. Marcello Pellacani - Via G. Guarini 41 - 41100 Modena - Tel. 243649.

Vendo ZX Spectrum  $48K +$ alimentatore rebit $+$ cavetti + manuale italiano e inglese + libro 77 programmi +cassetta dimostrativa e 5 giochi a L. 450.000.

Luca Paladini - Via G. Prina 24 - 00139 Roma - Tel 06/ 8188579.

Disponendo di una vasta gamma di software per ZX Spectrum vendo cassette 10 programmi a L. 15.000. Specificare i giochi e utilità desiderate. Spedizione entro 24 ore. Telefonare ore pasti.

Fabio D'Amico - Via 5 giornate 14 - 20025 Legnano (Ml) - Tel. 0331 /595581 .

Scambio software per ZX Spectrum. Inviare elenco, rapida risposta. Stefano Orlando - Via Petrarca 153 - 20099

Sesto S. Giovanni (MI) - Tel. 02/2405323.

Programmi per Spectrum circa 500 vendo a bassissimo prezzo. Vi prego inviare L. 500 in francobolli per ricevere le liste.

Loredani Raponi - Via Alberto da Giussano 5 - 00176 Roma.

Cambio programmi per ZX Spectrum. Oltre 350 titoli a disposizione. Inviare lista e L. 500 per ricevere dettagliate istruzioni. Scrivere solo se avete almeno 80 titoli a disposizione. Luigi Ballestin - Via M. della Libertà 367/11 -18038 Sanremo (IM).

Vendo per ZX Spectrum 48K 21 favolosi programmi in LM a L. 50.000. A chi li acquista tutti 4 in omaggio. Per la lista scrivere o telefonare (dopo le 20).

Massimo Donati - Via Roma 22 - 56045 Pomarance (PI) - Tel. 0588/ 65322.

Cerco programmi per ZX81 Sinclair da 1K. Inviare lista con prezzi ragionevoli.

Guido Mantelli - C.so De Gasperi 43 - 12100 Cuneo.

Vendo ZX81 + esp.  $16K + 2$  volumi + 3 cassette a L. 180.000. Vendo inoltre programmi per Spectrum.

Flavio Bernadotti - Via Roma 10 - 98050 Malfa (ME).

### Varie

Vendo XEROX 820 11, 64K Z80A 4MHz, 2 dischi 8" SS/DD, 960K, con stampante OKI 93 L. 6.500.000 (fatturabili).

Telefonare a Paolo - Tel. 02/2154926.

Wanted Cercasi persone che abbiano sviluppato buoni programmi per VIC 20 e C 64. Possibilità di acquisto. Il software deve essere originale.

Renato - Tel. 02/8355488 - ore pasti.

Ingegnere specialista SW per ingegneria civile per CBM 64, Texas TI 99/4A, Olivetti, vende programmi calcolo su nastro/disco con informazioni dettagliate e listino completo di SW gestionale.

Mario Siviero - Via Belvedere 101 - 80127 Napoli - Tel. 081 /640854.

Vendo cassette vergini C-10 con nastro speciale per computer L. 1.500 + SS contrassegno e diskette 5"  $1/4$  per CBM-64 L. 5.000 cad.  $+$  SS contrassegno.

Lorenzo Fontani - Via Cavour 33 - 53100 Siena Tel. 0577/284229.

Acquisto le seguenti riviste: Bit (dal N.1 al N.45), MC (1-26), Persona! Software (1-13). riviste estere e manuali-libri per l'uso e la programmazione dei persona!, in particolare per l'Apple Il.

Fonsato - Via Verzuolo 49 - 10139 Torino.

Vendo software di qualsiasi marca. Roberto Ponzoni - Tel. 02/8266688.

Cambio/vendo software per Sharp MZ80B (ing. civile, data base, word processing, utility). Contatto anche possessori di Sharp MZ80K. Converto i programmi per entrambe le macchine con apposita routine.

Stefano Lazzaro - Via Monte Sabotino 2 - 35141 Padova - Tel. 049/22675.

Eseguo perfette traduzioni di qualsiasi testo inglese (manuali, riviste, articoli, programmi. ecc.). Consegne veloci e prezzi competitivi. Telefonare dopo le ore 17.

Angela Valvo - Via Volontari del Sangue 6 - 20092 Cinisello Balsamo (Ml) - Tel. 02/6124138.

Sharp  $PC1500 +$  stampante + esp. 5K L. 600.000. Cartucce VIC 20: Monitor Programmer's Aid + superesp. grafica L. 30.000 cd. Cabinet di espansione con alimentatore autonomo L. 150.000.

Pocket Group - Club utenti Commodore Puglia Via Amoruso 34 - 70124 Bari - Tel. 080/510322.

Utenti Shine computer cerco per scambio programmi ed esperienze. Cerco programma per **RTTY CW** per lo Shine. Scrivere o telefonare dopo le ore 20.

Emanuele Abbate - Via Garibaldi 129 - 97016 Pozzallo (RG) - Tel. 0932/953739.

Sharp 700 e Sega PC 3000. Cerchiamo programmi di ogni genere. scambiamo, acquistiamo. In preparazione un notiziario "Tutto Sharp" e "Tutto Sega PC 3000". Scriveteci.

Francomputer Club - Franco Gonzato - C.so Fogazzaro 174/139 - 36100 Vicenza - Tel. 0444/42678.

Annata 1983 "Persona! Software" cerco max L. 15.000 o numeri sciolti metà prezzo. Andrea Pini - Via F. Primaticcio 22 - 40129 Bologna - Tel. C51 /362400 solo 8.30-9.00 di mattina, feriali.

**PICCOLLE** 

Acquisterei programmi interessanti di qualsiasi genere per IBM sistema 23. Chi ne fosse in possesso scriva a:

Luigi Sellaroli - Via A. Garibaldi 30 - 04010 Giulianello di Cori (LT).

Sharp 700 MZ. È funzionante il " Club Sharp". Nessuna tassa d'iscrizione. Solo amicizia, onde conoscere, sapere, fare reciprocamente con scambi. Disponibili per tutti già 200 programmi. Mandaci i tuoi.

Fanco Gonzato - C.so Fogazzaro 174 - 36100 Vicenza - Tel. 0444/42678.

Vendo Software per Olivetti M20: sistemi esperti (intelligenza artificiale), giochi, gestionale, word processing, software tecnico, grafica interattiva. Richiedete l'elenco gratis. Prezzi bassi.

Elsa Ochetta - Via Beldi 19 - 28068 Romentino (NO).

Vendo Casio FP 1100, 112K 48 ROM, monitor colori e 2 software autodidattici, unità a dischi 320x320 (notevole l'espansione e la grafica) usato pochissimo.

Ruggero Gualtieri - Via Luigi Sacco 3 - 20146 Milano - Tel. 02/437619.

Stampante nuovissima in imballo originale con pacco carta, vendo solo L. 450.000 tratt. Modello Seikosha GP80N, 80 col. grafica. Ottima per Home computer.

Antonello Stanzione - Via Duca Guglielmo 13 - 84100 Salerno - Tel. 089/392694.

Cerco possessori Oric 1 per scambio programmi su cassette e listati. Chi ne fosse interessato scriva o telefoni dopo le ore 19.

Giacomo Buratti - Via Metastasio 4 - 20098 San Giuliano Milanese (Ml) - Tel. 02/ 9844350.

Cambio bellissimi programmi in BASIC e in linguaggio macchina con numeri arretrati di Persona! Software. Possiedo programmi di tutti i generi. Scrivere o telefonare solo Lunedì dalle 14.30 alle 15.00.

Alessandro Poletti - P.zza Gino Lucetti 2 -54031 Avenza (MC) - Tel. 53664.

Vendo programma totocalcio per sviluppare sistemi integrali o ridotti con limitazioni sulle colonne e in più un programma per il controllo automatico dei punti. Tutto a L. 20.000. Riccardo Campo - Tel. 011 /252543 - Torino.

Vendo e/o cambio programmi in BASIC o CP/M per persona! computer Alphatronic P2. Per accordi telefonare ore serali.

Amedeo Di Salvatore - Tel. 0775/857479 - Frosinone.

Per compravendita (su base nazionale) software. Scrivere dettagliando offerte e/o richieste. Materiale non richiesto sarà cestinato. Studio Veltri - Via D' Antona 20 - 80131 Napoli. Cambio/vendo monitor a colori Hantarex mai usato : CT9001SR14" a L. 850.000 e scambio programmi per Appie Il.

Tiziano Maffei - Il Podere Loc. S. Giovanni - 57037 Portoferraio (LI) - Tel. 0565/916566.

Vendo due bellissimi giochi per Atari 400-800 su cassetta: " Black Hole" e "Battaglia aereonavale", 13K di memoria. Una cassetta con due giochi L. 60.000. Cerco Ataristi per scambi programmi ed idee.

Cristiano Fanucci - Via Spartaco 29 - 40138 Bologna - Tel. 051/533343.

Vendo videogame Atari VCS 2600 quasi nuovo, in ottimo stato, più cassette STARMASTER (Activision), Breakout e combat a L. 200.000. Cristoforo Grillo - Via G. Zanella 19 - 35020 Albignasego (PD) - Tel. 049/711351.

A Torino è nata l'associazione CEDAT. Amici del computer unitevi per scambio idee e programmi di tutte le marche. Per informazioni rivolgersi in Via Susa 14 - Torino - Tel. 01117492827.

Cerco disperatamente modulo SSS TI Extended BASIC. Telefonare dalle ore 12 alle ore 16. Sergio Viganò - Via C. Gabriele 3- 20050 Camparada (Ml) - Tel. 039/6980357.

Vendo Atari computer sistem + seguenti cassette: Pole Position, Tennis, Basketball, Bowling, 3D Tic Tac Toe, Soccer's Apprentice. Comprato tutto Natale 83. Prezzo L. 150.000. Telefonare ore pasti. Nicola Neri - Tel. 0744/418114 - Terrii.

Cerco listati programmi per Olivetti M20 di giochi o grafica. Telefonare ore pomeridiane o inviare per posta. Disposto anche a comperare i listati.

Antonio Moro - Via A. De Gasperi 56 - 36022 Cassola {VI) - Tel. 0424/83027.

Compro solo se vera occasione programmi in blocco di ogni tipo. Inviatemi subito la vostra lista. Non perdete questa occasione.

Piero Zambrini - Via Ridolfino Venuti 14 - 00162 Roma - Tel. 06/8320808.

Offro anche separatamente videogioco Atari CX 2600 tripli comandi 5 cassette a L.320.000. Telefonare dopo le 20.00.

Davide Carancini - C.so Laghi 81/77 - 10090 Buttigliera A. (TO) - Tel. 011 /9322242.

Vendo progr. per PC IBM "gestione c/c" inedito, elaborato per una media azienda, fornisce estr. c., s. contabile, valuta, S.F.B.,interessi, ecc. L. 100.000 su dischetto con aiuto personalizzaz.

Dr. Alessandro Faenzi - Via Kennedy 5 - 06083 Bastia Umbra (PG) - Tel. 075/ 8002227.

Vendo oscilloscopio "doppia traccia" marca Trlomod. CS/ 1554 con accessori e manuale L. 600.000. Vendo corso TV scuola "Radio Elettra" solo parte pratica per costruzione TV b/n 12" ancora imballato L. 100.000. Dispongo altri strumenti per bassa frequenza.

Giorgio lnvernizzi - Via Pastonchi 5 - 22063 Cantù (CO) - Tel.707162.

Vendo Atari 400 + registratore inoltre vendo, anche separatamente, molti programmi provenienti dall'America.

Luigi Stadio - Via M. Schipa 61 - 80122 Napoli - Tel. 081 /664626.

Cerco, cambio vendo software vario per Sharp NZ80A. Inviare lista o scrivere a: Davide Ardizzola c/o "La Base" - Via Roma -

18016 S. Bartolomeo (IM) - Tel. 0183/401830.

Vendo Atarl VCS L. 170.000 intrattabili. 13 cassette in blocco a L. 450.000 oppure 3/4 a prezzo originale.

Francesco Di Pede - Titignano 9 - 56023 Titignano (PI) - Tel. 050/7704460.

Compro espansione 16K RAM e cartuccia gioco scacchi. Possibilmente zona nord-Sardegna.

Maurizio lannucci - Via E. Vanoni 5 - 07041 Alghero (SS).

Cerco TRS-80ntisti preferibilmente nella zona di Catanià per scambio informazioni e idee. Scrivete risponderò a tutti.

Angelo Castorina - P.zza Trento 2 - 95128 Catania - Tel. 095/446506.

Possedete la scheda grafica di "Nuova elettronica", volete entrare nel mondo del CP/M ? Vendo Epron e relative modifiche con dischetto applicativo.

Antonio Romano - Via delle Conce 32r - 50122 Firenze - Tel. 055/663859.

Vendo microcomputer Z-80 di "Nuova elettronica" con floppy disk drive e monitor nec a fosfori verdi a 48K di RAM, BASIC/assemblerdisassembler con oltre 800K di programmi applicativi vari a L. 1.450.000 tratt.

Dario Melpignano - V.le Corsica 3 - 20133 Milano - Tel. 021720553.

Vendo Acorn Atom perfetto poco usato espanso  $12 + 16$ K L. 450.000. Regalo manuale italiano (ed. muzzi) e programmi originali giochi/ utilità oppure cambio con unità dischi 1541 XCBM64.

Roberto Fermo - Via F. Crispi 26- 80121 Napoli Tel. 081/667177.

Vendo p. computer FP Il completo di: tastiera esterna, interfaccia per 2 drive, drive slim line, registratore, molte cassette gioco e utility su disco, joystick e tutti i manuali, garanzia intatta prezzo L. 1.500.000.

Giuseppe Culmone - Via 2/F 11 - 90011 Alcamo (TP) - Tel. 0924/29044 - 29158.

Vendo computer NE schede LX 392 L. 80.000, LX386 L. 150.000, LX 382 L. 80.000, monitor fosfori verdi 12" L. 20.000. Renato Severin - Via Casaria 23 - 31030 Bian-

cade (TV) - Tel. 0422/790136.

Vendo interfaccia joystick "Tecnolek" programmabile, joystick anatomico con 2 pulsanti sparo e cassetta dimostrativa originale nuovo di pacca a L. 105.000.

Alan Sartirani - P.zza Libertà 3 - 24044 Dalmine (BG) - Tel. 562380.

Vendo corso completo di informatica dell'Arexa comprendente anche corso ad alto livello di Cobol e BASIC. Vendo anche PB 100 + espan. 1Kb + interfaccia registratore; tutto con 3 mesi di vita.

Luca Beccati - Via Bandiera 14 - 44034 Copparo (FE) - Tel. 0532/ 862022.

Desideriamo formare un computer club (commodore - sinclair) per scambio software chi volesse entrarne a far parte scriva a questo indirizzo e riceverà chiarimenti via posta. Matteo Linares - Via R. Pilo 4 - 91025 Marsala - Tel. 0923/959922.

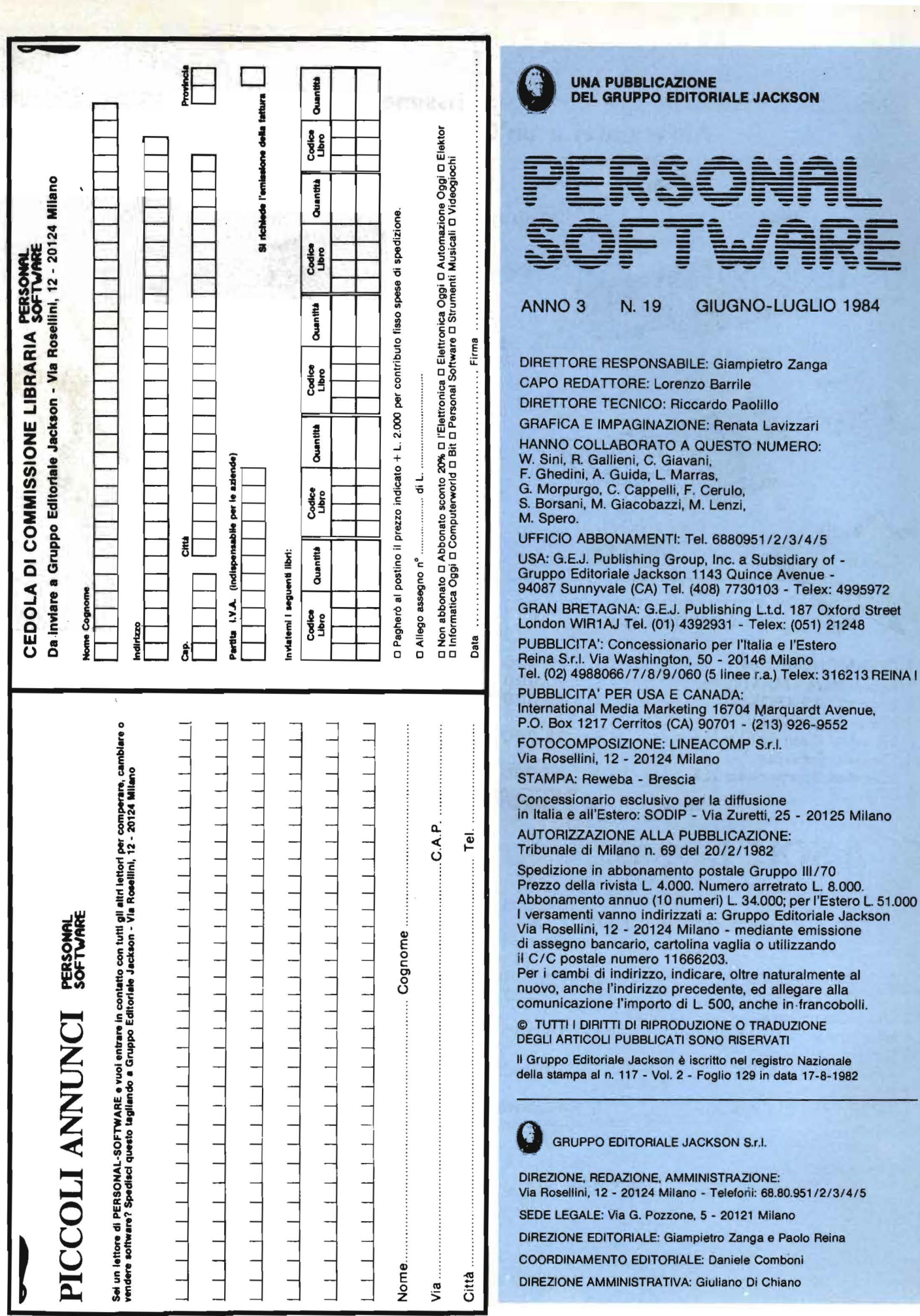

# OFFERTISSIMA -- EXELCO --

### La EXELCO vi propone due vantaggiosissime combinazioni COMMODORE Affrettatevi è un'OFFERTA irrepetibile!!!

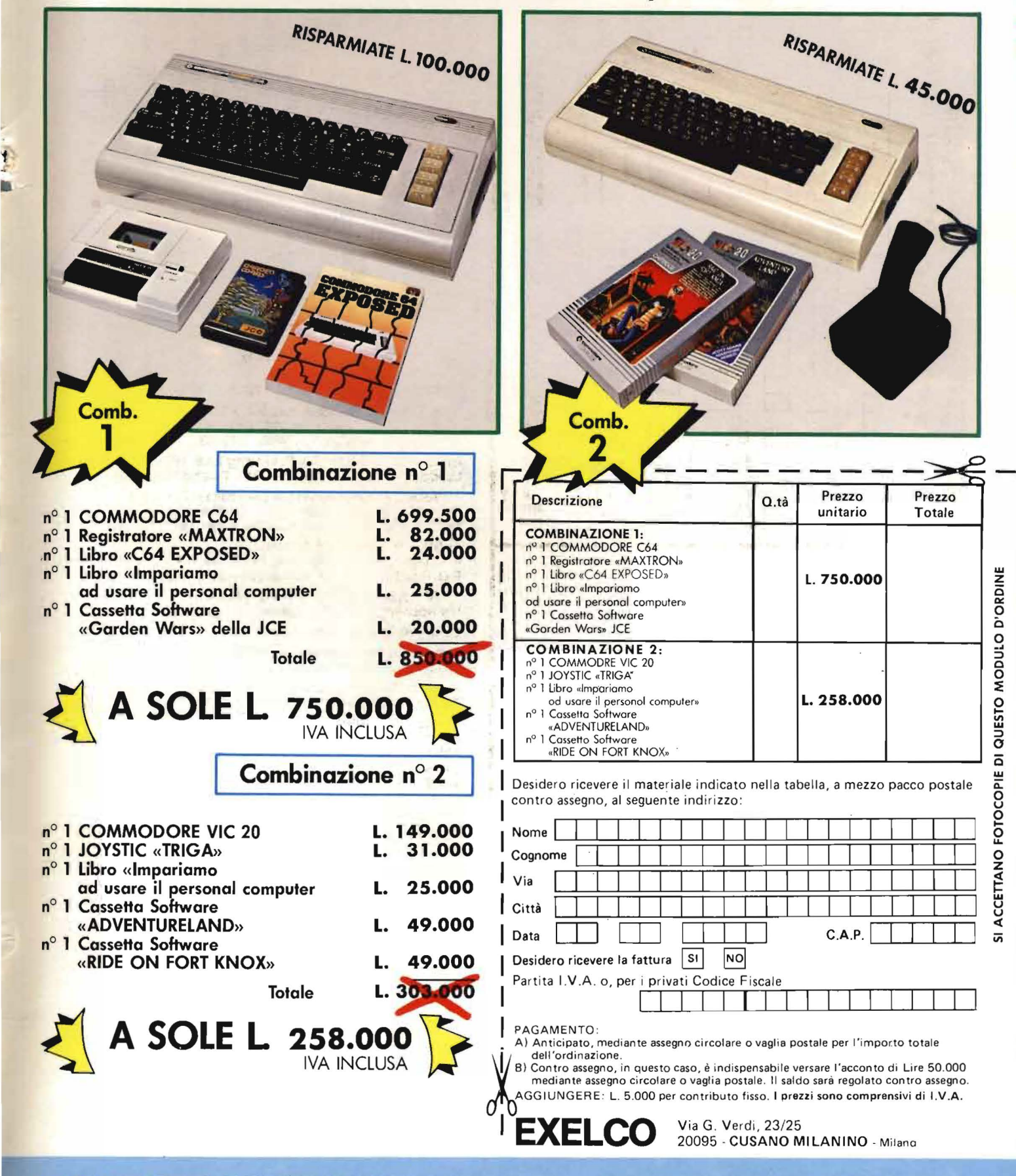

NON PERDETE QUESTE OCCASIONI!!!

'f *.r* 

## ONE HUNDRED STEPS TO LONDON

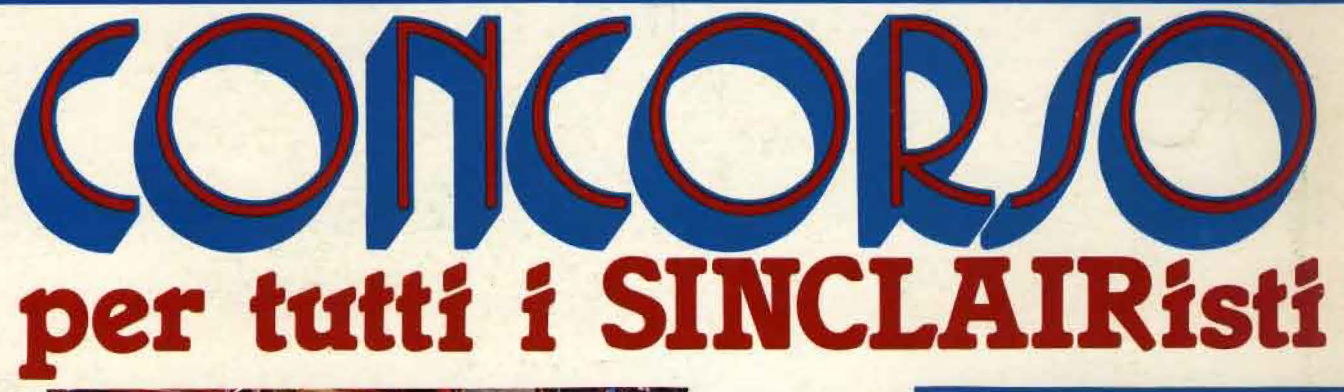

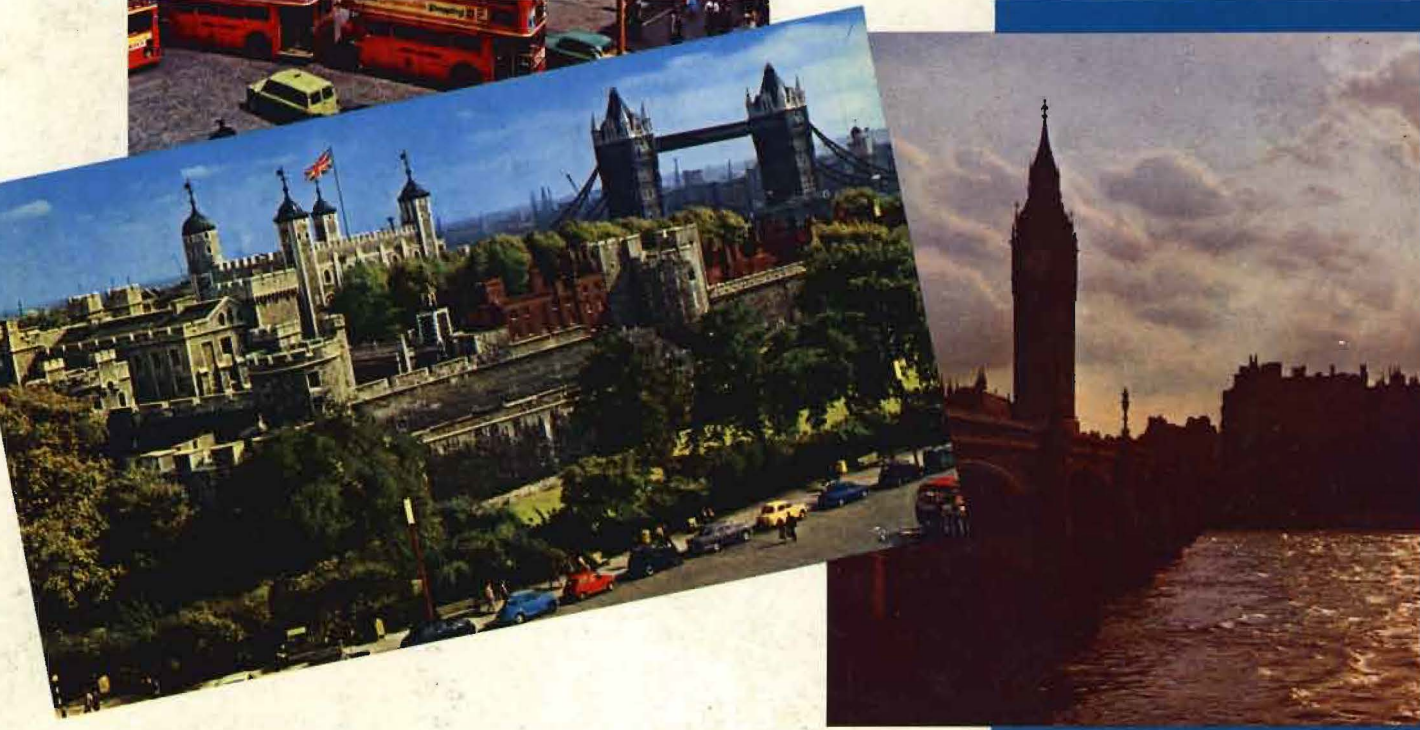

### **COME FUNZIONA IL CONCORSO?**

Prima di entrare nel dettaglio del Regolamento che per altro consigliamo di leggere attentamente, descriviamo il meccanismo di questo strabiliante concorso, organizzato dalla J.C.E.

Ci preme innanzitutto chiarire che la Giuria è il pubblico, ossia i lettori di Sperimentare con l'Elettronica e il Computer, e ciò sottolinea la filosofia di dialogo e di fiducia, in cui la redazione non si pone, come In altri casi spesso avviene, nella presuntuosa posizione di infallibilità!

Ogni mese a partire dal numero di Giugno 1984, la rivista pubblicherà i quattro migliori programmi pervenuti in redazione, e giudicati dalla nostra commissione tecnica. I lettori troveranno quindi i listati di questi quattro programmi ed un tagliando sul quale scriveranno il titolo del programma che sarà parso più meritevole, per qualsiasi motivo.

Fra tutti i lettori che avranno inviato il tagliando sarà estratto, ogni mese, un computer Sinclair Spectrum 16 K!!!

Questa procedura si ripeterà per sei mesi, quindi sul numeri di Giugno, Luglio/ Agosto, Settembre, Ottobre, Novembre e Dicembre, quindi ogni mese saranno pubblicati quattro programmi, Il tagliando da spedire e fra i tagliandi sarà estratto uno Spectrum 16 K.

Alla fine di questa prima fase usciranno, dunque sei programmi classificati al primo posto in ciascuna delle sei "batterie".

Noi Il sottoporremo al giudizio dei lettori, pubblicando sul numero di Marzo 1985 un nuovo tagliando sul quale andranno indicati, in ordine di preferenza, tutti i sei programmi. I primi tre saranno premiati, e fra I lettori sarà estratto di nuovo uno Spectrum 16 K.

Mica male, eh, che ne dite?

Il regolamento è riportato sulla rivista "Sperimentare con l'Elettronica e il Computer".

### 1° CONCORSO SINCLUB 1984-85

I Sinclair Club e i Sinclairisti sono spesso vere e proprie fonti di idee per il miglior impiego del nostro beneamato spectrum; è un peccato che la maggior parte di queste idee restino nel cassetto, o nel migliore dei casi vengano resi noti alla ristretta cerchia degli amici.

Uno degli scopi del Sinclub è proprio quello di dare le ali a chi le merita. Da qui l'idea di un concorso a premi, organizzato dalla J.C.E., aperto a tutti. Il concorso inizierà il 1° Aprile e terminerà Il 31 Dicembre 1984; tutti potranno inviare alla redazione di Sperimentare con l'Elettronica e il Computer entro il suddetto periodo loro programmi più interessanti ed originali.

I programmi devono essere memorizzati su cassetta e devono essere spediti alla redazione di Sperimentare con l'Elettronica e il Computer al seguente indirizzo:

J.C.E. • CONCORSO SINCLUB VIA DEI LAVORATORI, 124 20092 CINISELLO BALSAMO (Ml)